# **Sun Cluster Handbuch Softwareinstallation für Solaris OS**

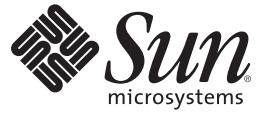

Sun Microsystems, Inc. 4150 Network Circle Santa Clara, CA 95054 U.S.A.

Teilenr.: 820–3927–10 Februar 2008, Version A Copyright 2008 Sun Microsystems, Inc. 4150 Network Circle, Santa Clara, CA 95054 U.S.A. Alle Rechte vorbehalten.

Sun Microsystems, Inc. hat Rechte in Bezug auf geistiges Eigentum an der Technologie, die in dem in diesem Dokument beschriebenen Produkt enthalten ist. Im Besonderen und ohne Einschränkung umfassen diese Ansprüche in Bezug auf geistiges Eigentum eines oder mehrere Patente und eines oder mehrere Patente oder Anwendungen mit laufendem Patent in den USA und in anderen Ländern.

Rechte der US-Regierung – Kommerzielle Software. Für bei der Regierung beschäftigte Benutzer gelten die Standardlizenzvereinbarung von Sun Microsystems, Inc. sowie die einschlägigen Bestimmungen des FAR und seiner Ergänzungen.

Dieses Lieferung schließt möglicherweise Materialien ein, die von Fremdanbietern entwickelt wurden.

Teile dieses Produkts können von Berkeley BSD Systems abgeleitet und durch die University of California lizenziert sein. UNIX ist ein eingetragenes Warenzeichen in den USA und in anderen Ländern und exklusiv durch X/Open Company, Ltd. lizenziert.

Sun, Sun Microsystems, das Sun-Logo, das Solaris-Logo, das Java Kaffeetassen-Logo, docs.sun.com, JumpStart, Sun Enterprise, Sun Fire, SunPlex, Sun StorEdge, Sun StorageTek, N1, Java und Solaris sind Marken oder eingetragene Marken von Sun Microsystems, Inc., in den USA und anderen Ländern. Sämtliche SPARC-Marken werden unter Lizenz verwendet und sind Marken oder eingetragene Marken von SPARC International Inc. in den Vereinigten Staaten und anderen Ländern. Produkte, die SPARC-Marken aufweisen, basieren auf einer von Sun Microsystems, Inc. ORACLE ist eine eingetragene Handelsmarke von Oracle Corporation. , entwickelten Architektur.

Die grafische Benutzeroberfläche von OPEN LOOK und Sun<sup>TM</sup> wurden von Sun Microsystems, Inc., für die entsprechenden Benutzer und Lizenznehmer entwickelt. Sun erkennt die von Xerox auf dem Gebiet der visuellen und grafischen Benutzerschnittstellen für die Computerindustrie geleistete Forschungs- und Entwicklungsarbeit an. Sun ist Inhaber einer einfachen Lizenz von Xerox für die Xerox Graphical User Interface (grafische Benutzeroberfläche von Xerox). Mit dieser Lizenz werden auch die Sun-Lizenznehmer abgedeckt, die grafische OPEN LOOK-Benutzeroberflächen implementieren und sich ansonsten an die schriftlichen Sun-Lizenzvereinbarungen halten.

Produkte, die in dieser Veröffentlichung beschrieben sind, und die in diesem Handbuch enthaltenen Informationen unterliegen den Gesetzen der US-Exportkontrolle und können den Export- oder Importgesetzen anderer Länder unterliegen. Die Verwendung im Zusammenhang mit Nuklear-, Raketen-, chemischen und biologischen Waffen, im nuklear-maritimen Bereich oder durch in diesem Bereich tätige Endbenutzer, direkt oder indirekt, ist strengstens untersagt. Der Export oder Rückexport in Länder, die einem US-Embargo unterliegen, oder an Personen und Körperschaften, die auf der US-Exportausschlussliste stehen, einschließlich (jedoch nicht beschränkt auf) der Liste nicht zulässiger Personen und speziell ausgewiesener Staatsangehöriger, ist strengstens untersagt.

DIE DOKUMENTATION WIRD "IN DER VERFÜGBAREN FORM" ZUR VERFÜGUNG GESTELLT, UND ALLE AUSDRÜCKLICHEN ODER STILLSCHWEIGENDEN BEDINGUNGEN, ANGABEN UND GARANTIEN, INKLUSIVE ALLER STILLSCHWEIGENDEN GARANTIEN BEZÜGLICH HANDESÜBLICHKEIT, EIGNUNG ZU EINEM BESTIMMTEN ZWECK ODER MÄNGELGEWÄHR, SIND VON DER HAFTUNG AUSGESCHLOSSEN, AUSSER EIN SOLCHER AUSSCHLUSS WIRD ALS RECHTSWIDRIG BEFUNDEN.

# Inhalt

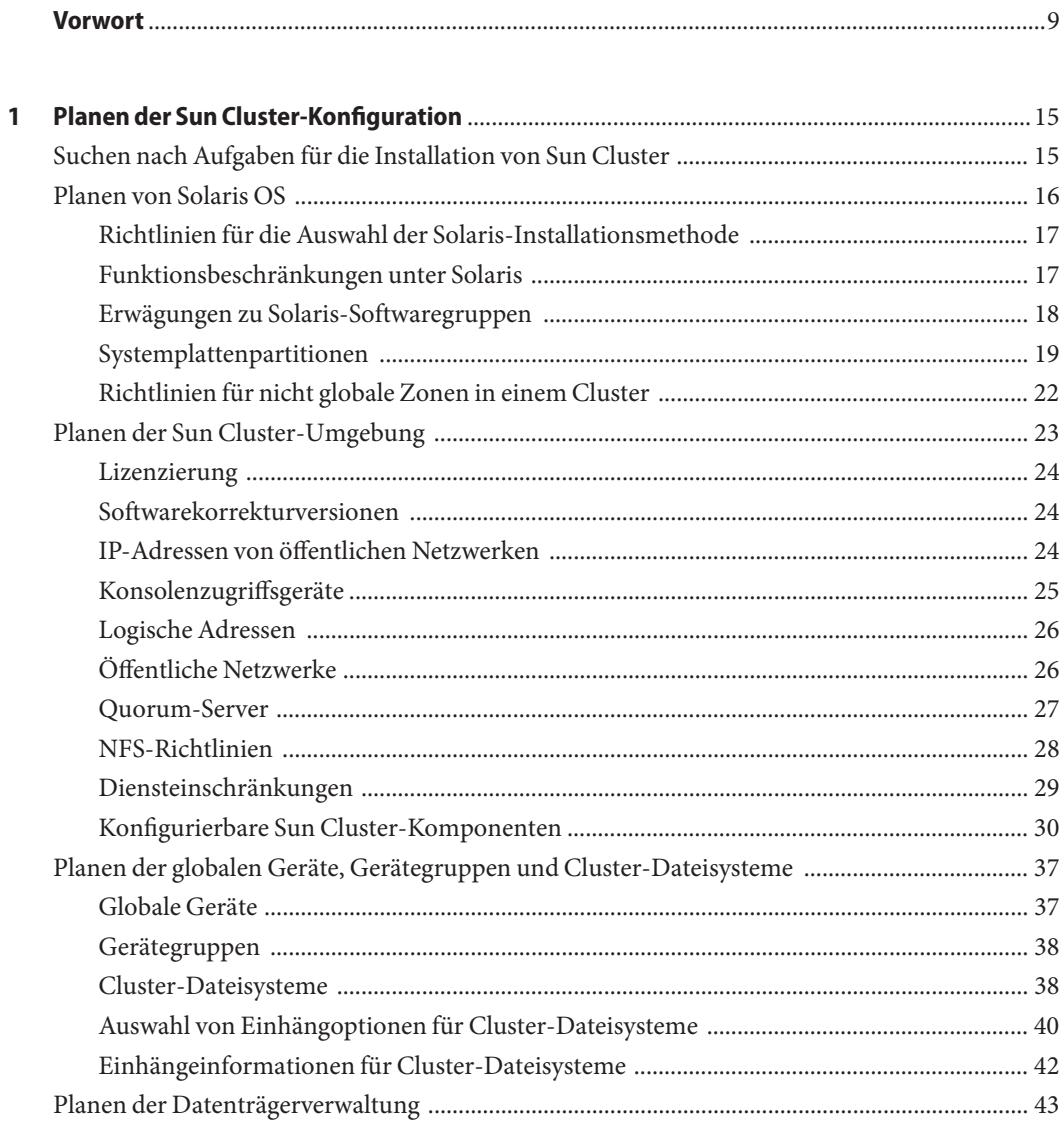

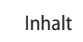

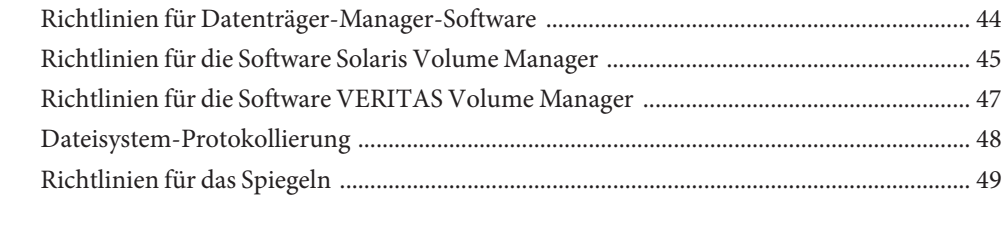

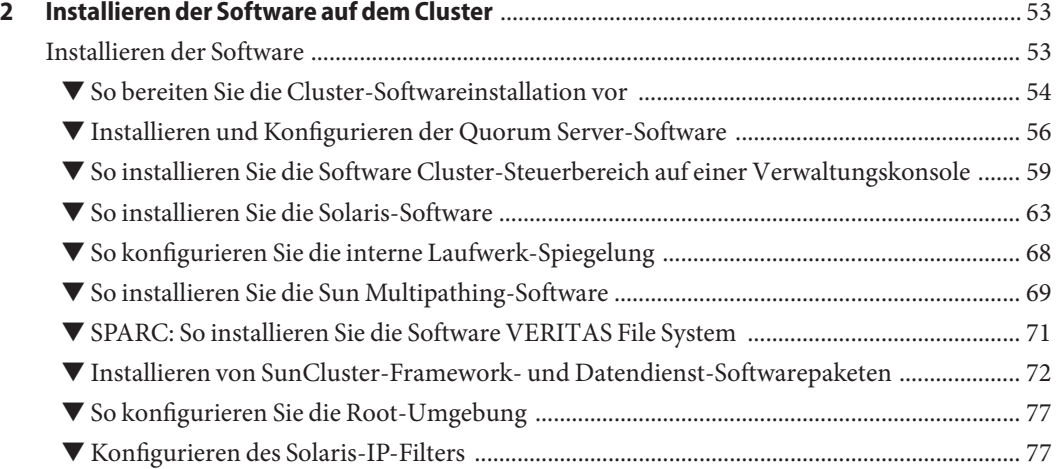

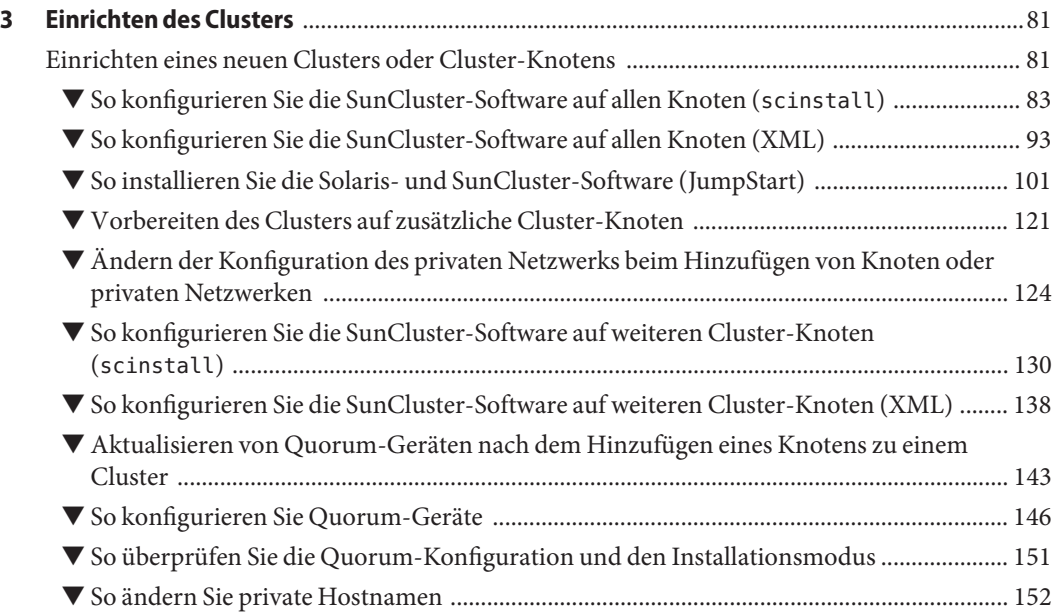

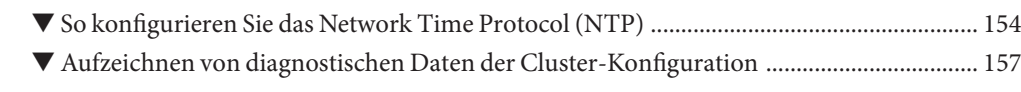

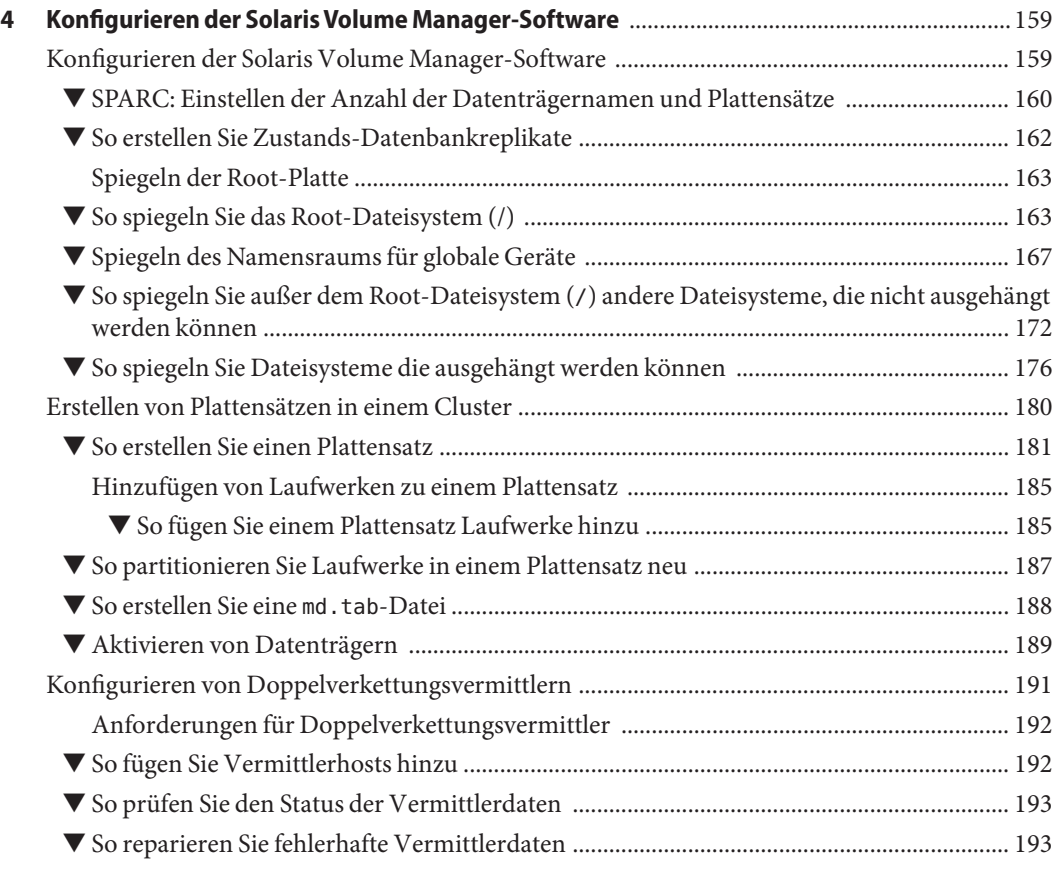

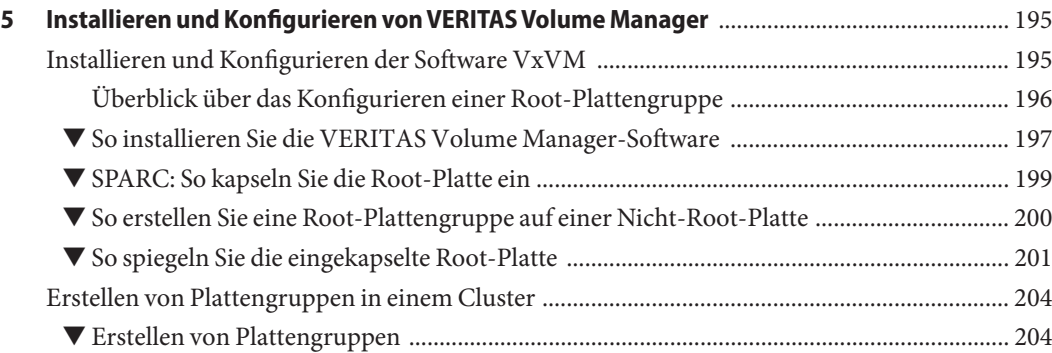

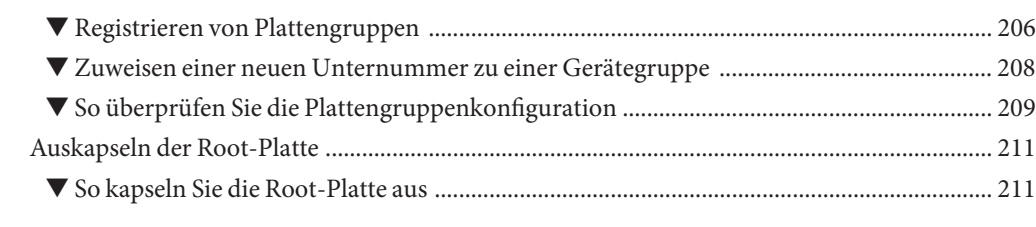

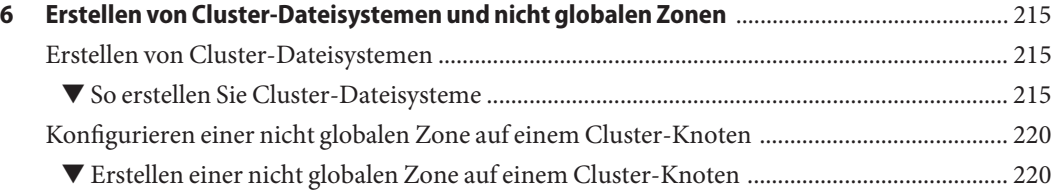

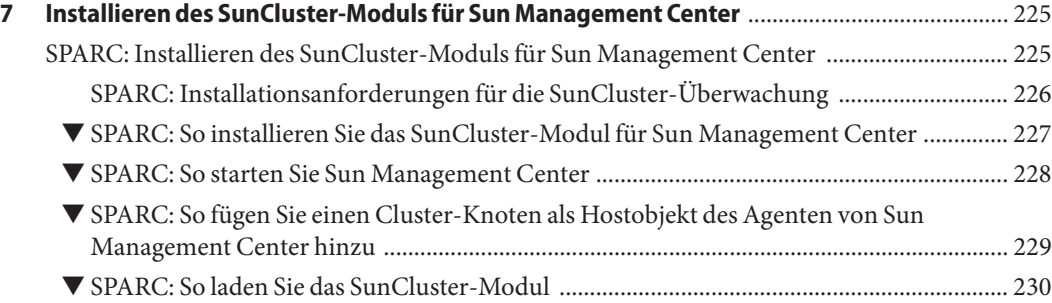

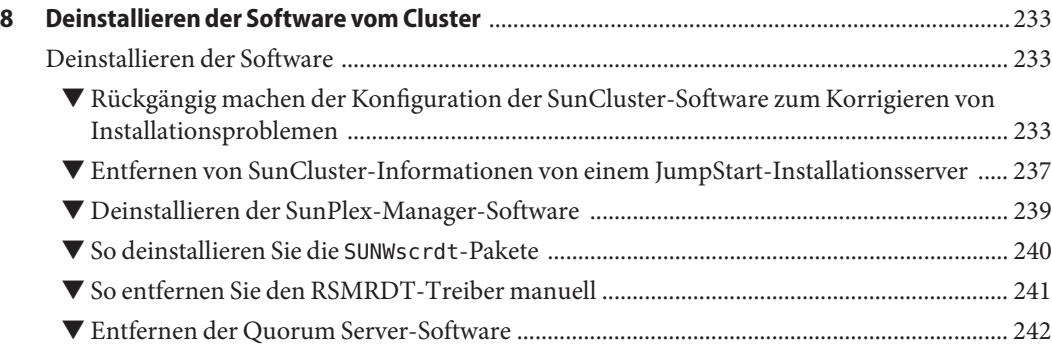

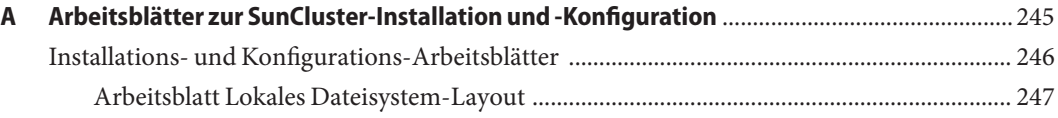

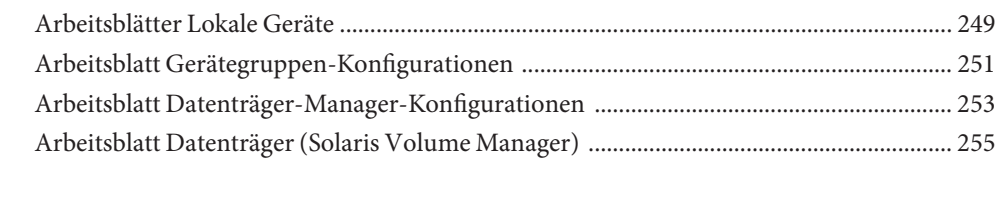

### <span id="page-8-0"></span>Vorwort

*Sun Cluster Handbuch Softwareinstallation für Solaris OS* enthält Richtlinien und Vorgehensweisen zum Installieren der SunCluster-Software auf SPARC®- basierten und x86-basierten Systemen.

**Hinweis –** DieseSunCluster-Version unterstützt Systeme mit Prozessoren der SPARC- und x86-Architekturfamilien: UltraSPARC, SPARC64 und AMD64. Die Bezeichnung x86 steht in diesem Dokument für Systeme, die die Prozessoren der AMD64-Architekturfamilie verwenden.

Dieses Dokument richtet sich an erfahrene Systemadministratoren mit weitreichender Erfahrung im Umgang mit Software und Hardware von Sun. Verwenden Sie dieses Dokument nicht als Presales-Unterlage. Vor der Lektüre dieses Dokuments sollten die Systemanforderungen feststehen und Sie sollten im Besitz der geeigneten Geräte und Software sein.

Bei den Anweisungen in diesem Handbuch wird davon ausgegangen, dass Sie sowohl mit dem SolarisTM-Betriebssystem (Solaris OS) als auch mit der mit SunCluster verwendeten Datenträger-Manager-Software vertraut sind.

**Hinweis –** SunCluster läuft auf zwei Plattformen: SPARC und x86. Sofern nicht ausdrücklich in einem besonderen Kapitel, Abschnitt, Hinweis, Listenelement, einer Abbildung, Tabelle oder einem Beispiel angegeben, beziehen sich die Informationen in diesem Dokument auf beide Plattformen.

### **Verwenden von UNIX-Befehlen**

In diesem Dokument finden Sie Informationen zu den Befehlen, die für das Installieren, Konfigurieren oder Aufrüsten einer SunCluster-Konfiguration verwendet werden. Dieses Dokument enthält möglicherweise keine vollständigen Informationen zu den grundlegenden Befehlen und Verfahren von UNIX®, wie das Hoch- oder Herunterfahren des Systems oder das Konfigurieren von Geräten.

Informationen hierzu finden Sie in folgenden Quellen:

- Online-Dokumentation für das Solaris-Betriebssystem
- Die mit dem System gelieferte Software-Dokumentation
- Solaris OS-Online-Dokumentation

#### **Typografische Konventionen**

In der nachfolgenden Tabelle sind die in diesem Handbuch verwendeten typografischen Konventionen aufgeführt.

| Schriftart | Bedeutung                                                                                                   | <b>Beispiel</b>                                                       |
|------------|----------------------------------------------------------------------------------------------------|-----------------------------------------------------------------------|
| AaBbCc123  | Die Bezeichnungen von Befehlen, Dateien und<br>Verzeichnissen sowie Computer-Ausgaben auf<br>dem Bildschirm | Bearbeiten Sie Ihre. Login-Datei.                                     |
|            |                                                                                                    | Verwenden Sie zum Auflisten aller<br>Dateien 1s - a.                  |
|            |                                                                                                    | Rechnername% Sie haben eine<br>neue Nachricht.                        |
| AaBbCc123  | Die Eingaben des Benutzers, im Gegensatz zu<br>den Bildschirmausgaben des Computers                         | Rechnername% su                                                       |
|            |                                                                                                    | Passwort:                                                             |
| aabbcc123  | Platzhalter: durch tatsächlichen Namen oder<br>Wert zu ersetzen                                             | Der Befehl zum Entfernen einer<br>Datei lautet rm filename.           |
| AaBbCc123  | Buchtitel, neue Begriffe und Begriffe, die<br>hervorgehoben werden sollen.                                  | Benutzerhandbuch Kapitel 6 im<br>Benutzerhandbuch.                    |
|            |                                                                                                    | Ein Cache ist eine lokal gespeicherte<br>Kopie.                       |
|            |                                                                                                    | Speichern Sie die Datei nicht.                                        |
|            |                                                                                                    | Hinweis: Hervorgehobener Text<br>kann online fett dargestellt werden. |

**TABELLE P–1** Typografische Konventionen

#### **Shell-Eingabeaufforderungen in Befehlsbeispielen**

Die folgende Tabelle zeigt die Standard-Systemeingabeaufforderung von UNIX und die Superuser-Eingabeaufforderung für die C-Shell, die Bourne-Shell und die Korn-Shell.

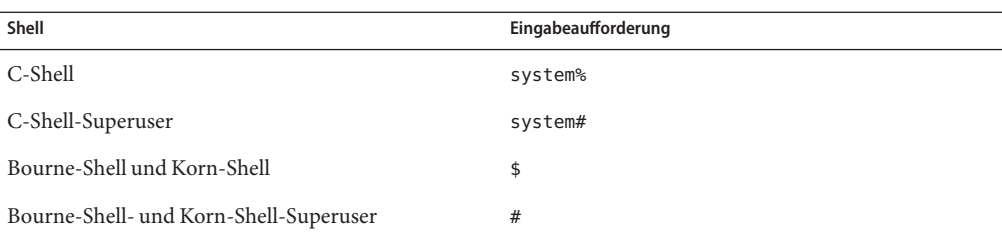

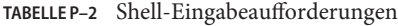

## **Verwandte Dokumentation**

Informationen zu verwandten SunCluster-Themen finden Sie in der Dokumentation, die in der folgenden Tabelle genannt ist. Die gesamte SunCluster-Dokumentation steht unter <http://docs.sun.com> zur Verfügung.

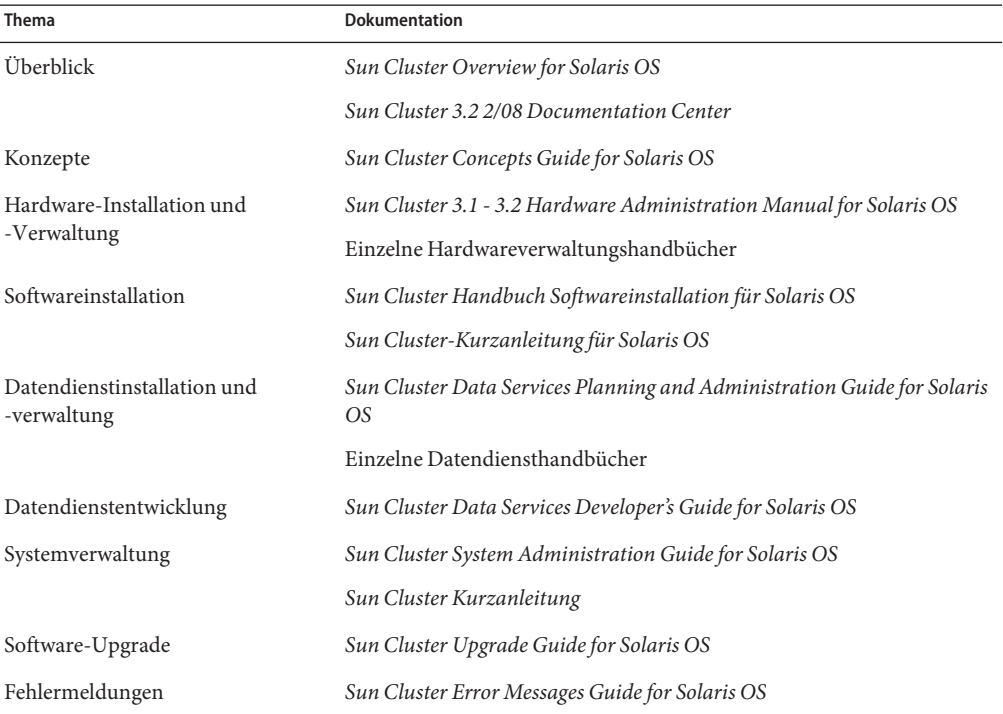

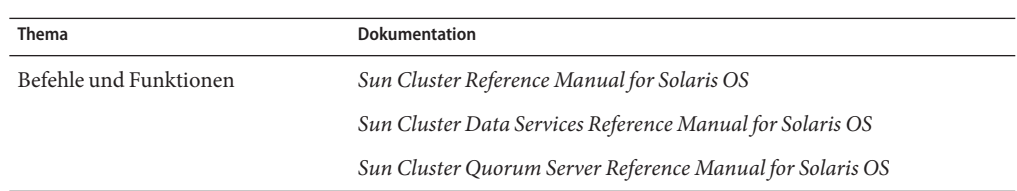

Eine vollständige Liste der Sun Cluster-Dokumentation finden Sie in den Versionshinweisen Ihrer SunCluster-Software unter <http://docs.sun.com>.

#### **Verweise auf externeWebsites**

Sun ist nicht für die Verfügbarkeit von den in diesem Dokument genannten Fremd-Websites verantwortlich. Sun ist nicht verantwortlich oder haftbar für die Inhalte, Werbung, Produkte oder andere Materialien, die auf solchen Websites/Ressourcen oder über diese verfügbar sind, und unterstützt diese nicht. Sun ist nicht verantwortlich oder haftbar für etwaige tatsächliche oder angebliche Schäden oder Verluste, die, angeblich oder tatsächlich in Verbindung mit der Verwendung von oder das Verlassen auf derartige Inhalte, Waren oder Dienste, die auf solchen Websites oder Ressourcen oder über diese verfügbar sind.

#### **Dokumentation, Support und Schulung**

Auf der Sun-Website finden Sie Informationen zu den folgenden zusätzlichen Ressourcen:

- Dokumentation (<http://www.sun.com/documentation/>)
- Support (<http://www.sun.com/support/>)
- Schulung (<http://www.sun.com/training/>)

#### **Hilfe anfordern**

Wenden Sie sich im Falle von Problemen bei der Installation und Verwendung von SunCluster an Ihren Kundendienst und geben Sie folgende Informationen an:

- Ihren Namen und E-Mail-Adresse (ggf.)
- Firmennamen, Adresse, Telefonnummer
- Modell- und Seriennummern Ihrer Systeme
- Versionsnummer des Betriebssystems Solaris (z.B. Solaris 10)
- Versionsnummer von SunCluster (z.B. Sun Cluster 3.2 2/08)

Sammeln Sie für Ihren Dienstleister mithilfe folgender Befehle Informationen zu Ihrem System.

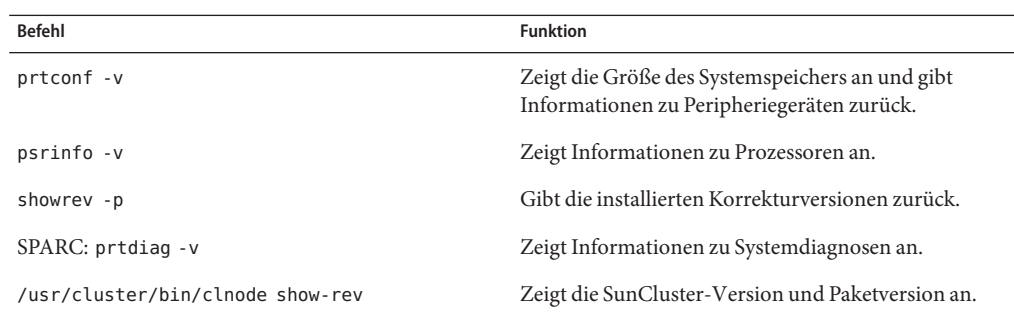

Halten Sie auch den Inhalt der Datei /var/adm/messages bereit.

<span id="page-14-0"></span> $\begin{bmatrix} 1 \\ 1 \\ 2 \\ 3 \\ 4 \end{bmatrix}$  $\bullet\quad\bullet\quad\bullet$ **KAPITEL 1**

# Planen der Sun Cluster-Konfiguration

Dieses Kapitel enthält Planungsinformationen und Richtlinien zum Installieren einer SunCluster-Konfiguration.

In diesem Kapitel werden die folgenden Themen besprochen:

- "Suchen nach Aufgaben für die Installation von Sun Cluster" auf Seite 15
- ["Planen von Solaris OS" auf Seite 16](#page-15-0)
- ["Planen der Sun Cluster-Umgebung" auf Seite 23](#page-22-0)
- ["Planen der globalen Geräte, Gerätegruppen und Cluster-Dateisysteme" auf Seite 37](#page-36-0)
- ["Planen der Datenträgerverwaltung" auf Seite 43](#page-42-0)

### **Suchen nach Aufgaben für die Installation von Sun Cluster**

Die folgende Tabelle zeigt, wo die Anweisungen für die verschiedenen Installationsaufgaben für die SunCluster-Softwareinstallation zu finden sind und in welcher Reihenfolge Sie die Aufgaben ausführen sollten.

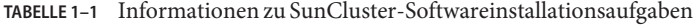

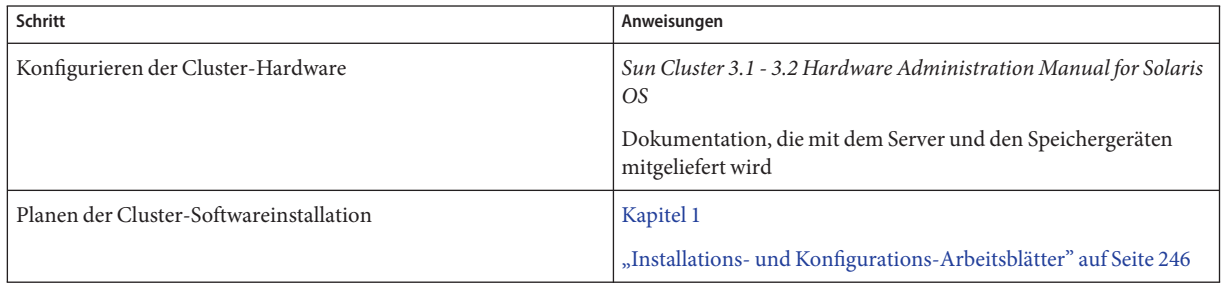

| Schritt                                                                                                    | Anweisungen                                                                            |
|----------------------------------------------------------------------------------------------------|----------------------------------------------------------------------------------------|
| Installieren der Softwarepakete. Optional können Sie die Software                                                                                                 | "Installieren der Software" auf Seite 53                                               |
| Sun StorEdge™ QFS installieren und konfigurieren.                                                                                                    | Sun StorEdge QFS Installation and Upgrade Guide                                        |
| Erstellen eines neuen Clusters oder eines neuen Cluster-Knotens                                                                                                   | "Einrichten eines neuen Clusters oder Cluster-Knotens"<br>auf Seite 81                 |
| Konfigurieren von Solaris Volume Manager-Software.                                                                                                    | "Konfigurieren der Solaris Volume Manager-Software"<br>auf Seite 159                   |
|                                                                                                    | Dokumentation zu Solaris Volume Manager.                                               |
| Installieren und Konfigurieren der Software VERITAS Volume<br>Manager (VxVM)                                                                                      | "Installieren und Konfigurieren der Software VxVM"<br>auf Seite 195                    |
|                                                                                                    | Dokumentation zu VxVM                                                                  |
| Konfigurieren von Cluster-Dateisystemen, falls verwendet.                                                                                                    | "So erstellen Sie Cluster-Dateisysteme" auf Seite 215                                  |
| (Optional) Erstellen von nicht globalen Zonen auf dem Solaris<br>10-Betriebssystem.                                                                               | "Erstellen einer nicht globalen Zone auf einem Cluster-Knoten"<br>auf Seite 220        |
| (Optional) SPARC: Installieren und Konfigurieren des<br>SunCluster-Moduls für Sun Management Center                                                               | "SPARC: Installieren des SunCluster-Moduls für Sun<br>Management Center" auf Seite 225 |
|                                                                                                    | Sun Management Center-Dokumentation.                                                   |
| Planen, Installieren und Konfigurieren von Ressourcengruppen<br>und Datendiensten Erstellen von weitgehend verfügbaren lokalen<br>Dateisystemen, falls verwendet. | Sun Cluster Data Services Planning and Administration Guide for<br>Solaris OS          |
| Entwickeln von benutzerdefinierten Datendiensten                                                                                                    | Sun Cluster Data Services Developer's Guide for Solaris OS                             |

<span id="page-15-0"></span>**TABELLE 1–1** Informationen zu SunCluster-Softwareinstallationsaufgaben *(Fortsetzung)*

#### **Planen von Solaris OS**

Dieser Abschnitt enthält die folgenden Richtlinien zum Planen der Solaris-Softwareinstallation in einer Cluster-Konfiguration.

- ["Richtlinien für die Auswahl der Solaris-Installationsmethode" auf Seite 17](#page-16-0)
- ["Funktionsbeschränkungen unter Solaris" auf Seite 17](#page-16-0)
- ["Erwägungen zu Solaris-Softwaregruppen" auf Seite 18](#page-17-0)
- ["Systemplattenpartitionen" auf Seite 19](#page-18-0)
- ["Richtlinien für nicht globale Zonen in einem Cluster" auf Seite 22](#page-21-0)

Weitere Informationen zur Solaris-Software finden Sie in der Solaris-Installationsdokumentation.

### <span id="page-16-0"></span>**Richtlinien für die Auswahl der Solaris-Installationsmethode**

Sie können die Solaris-Software von einer lokalen DVD-ROM oder von einem Netzwerk-Installationsserver mithilfe der JumpStart™-Installationsmethode installieren. Außerdem bietet die SunCluster-Software eine benutzerdefinierte Methode für die Installation des Solaris-Betriebssystems und der SunCluster-Software mithilfe der JumpStart-Installationsmethode. Wenn Sie mehrere Cluster-Knoten installieren, ist möglicherweise eine Netzwerkinstallation empfehlenswert.

Weitere Informationen zur JumpStart-Installationsmethode scinstall finden Sie unter ["So](#page-100-0) [installieren Sie die Solaris- und SunCluster-Software \(JumpStart\)" auf Seite 101.](#page-100-0) Weitere Informationen zu den Solaris-Standardinstallationsmethoden finden Sie in der Solaris-Installationsdokumentation.

### **Funktionsbeschränkungen unter Solaris**

Berücksichtigen Sie die folgenden Punkte, wenn Sie das Solaris-Betriebssystem in einer SunCluster-Konfiguration verwenden möchten.

■ **Solaris 10-Zonen** - Installieren Sie SunCluster-Framework-Software *nur* in der globalen Zone.

Informationen dazu, ob Sie einen SunCluster-Datenservice direkt in einer nicht globalen Zone installieren können, finden Sie in der Dokumentation zum jeweiligen Datenservice.

Wenn Sie nicht globale Zonen auf einem Cluster-Knoten konfigurieren, muss das Loopback-Dateisystem (LOFS) aktiviert werden. Die zusätzlich zu berücksichtigenden Erwägungen finden Sie in den Informationen zum LOFS.

■ **Loopback-Dateisystem (LOFS)** - Während der Cluster-Erstellung mit der Solaris 9-Version der SunCluster-Software ist die LOFS-Fähigkeit standardmäßig deaktiviert. Bei der Cluster-Erstellung mit der Solaris 10-Version der SunCluster-Software ist die LOFS-Fähigkeit nicht standardmäßig deaktiviert.

Wenn der Cluster die folgenden beiden Bedingungen erfüllt, müssen Sie LOFS deaktivieren, damit Probleme beim Wechseln oder andere Fehler vermieden werden:

- Sun Cluster HA für NFS wird auf einem hoch verfügbaren lokalen Dateisystem konfiguriert.
- Der automountd-Dämon wird ausgeführt.

Wenn der Cluster nur eine der beiden Bedingungen erfüllt, können Sie LOFS problemlos aktivieren.

<span id="page-17-0"></span>Wenn sowohl LOFS als auch der automountd-Dämon bei Ihnen aktiviert sein müssen, schließen Sie alle Dateien aus der Zuordnung für das automatische Einhängen aus, die zum hoch verfügbaren lokalen Dateisystem gehören, das durch Sun Cluster HA für NFS exportiert wird.

- Schnittstellengruppen Solaris-Schnittstellengruppen werden in einer SunCluster-Konfiguration nicht unterstützt. Die Solaris-Schnittstellengruppen-Funktion wird bei der Solaris-Softwareinstallation standardmäßig deaktiviert. Aktivieren Sie die Solaris-Schnittstellengruppen nicht erneut. Weitere Informationen zu den Solaris-Schnittstellengruppen finden Sie in der Online-Dokumentation unter ifconfig(1M).
- **Stromsparmodus** Der automatische Stromsparmodus wird in SunCluster-Konfigurationen nicht unterstützt und sollte daher nicht aktiviert werden. Weitere Informationen finden Sie in der Online-Dokumentation pmconfig(1M) und power.conf(4).
- **IP-Filter** SunCluster-Software unterstützt nicht die Solaris-IP-Filter-Funktion für skalierbare Dienste, aber sie unterstützt Solaris-IP-Filter für Failover-Dienste.
- **fssnap** SunCluster unterstützt nicht den fssnap-Befehl, der eine Funktion von UFS ist. Sie können den fssnap-Befehl jedoch auf lokalen Systemen verwenden, die nicht von SunCluster gesteuert werden. Für die fssnap-Unterstützung gelten folgende Einschränkungen:
	- Der fssnap-Befehl wird auf lokalen Dateisystemen unterstützt, die nicht von SunCluster verwaltet werden.
	- Der fssnap-Befehl wird nicht auf Cluster-Dateisystemen verwendet.
	- Der fssnap-Befehl wird nicht auf lokalen Dateisystemen unterstützt, die unter der Kontrolle von HAStoragePlus stehen.

#### **Erwägungen zu Solaris-Softwaregruppen**

Die Sun Cluster 3.2 2/08-Software erfordert mindestens die Softwaregruppe Solaris-Endbenutzer. Andere Komponenten der Cluster-Konfiguration können jedoch auch eigene Solaris-Softwareanforderungen aufweisen. Berücksichtigen Sie folgende Informationen, wenn Sie entscheiden, welche Solaris-Softwaregruppe Sie installieren.

- **Server** Prüfen Sie Ihre Server-Dokumentation auf Solaris-Softwareanforderungen. Für  $\operatorname{Sun}\, \mathrm{Enter} \mathrm{prise}^{\mathrm{\scriptscriptstyle TM}}$ 10000-Server beispielsweise ist die gesamte Solaris-Softwaregruppe plus OEM-Unterstützung erforderlich.
- **SCI-PCI-Adapter** Stellen Sie für die Verwendung der nur für SPARC-basierte Cluster zur Verfügung stehenden SCI-PCI-Adapter oder von Anwendungsprogrammierschnittstelle (API) für gemeinsam genutzten Remote-Speicher (RSM) (RSMAPI) sicher, dass die RSMAPI-Softwarepakete SUNWrsm und SUNWrsmo sowie für das Solaris 9-Betriebssystem auf SPARC-basierten Plattformen SUNWrsmx und SUNWrsmox installiert sind. Die

<span id="page-18-0"></span>RSMAPI-Softwarepakete sind nur in manchen Solaris-Softwaregruppen enthalten. Die Solaris-Softwaregruppe "Entwickler" enthält RSMAPI-Softwarepakete, die Solaris-Softwaregruppe "Endbenutzer"jedoch nicht.

Wenn die von Ihnen installierte Softwaregruppe die RSMAPI-Softwarepakete nicht enthält, installieren Sie die RSMAPI-Softwarepakete vor dem Installieren der SunCluster-Software manuell. Verwenden Sie den Befehlpkgadd(1M), um die Softwarepakete manuell zu installieren. Informationen zur Verwendung von RSMAPI finden Sie in Abschnitt (3RSM) der Manpages.

■ **Zusätzliche Solaris-Pakete** - Mglicherweise müssen Sie weitere Solaris-Softwarepakete installieren, die nicht Teil der Solaris-Endbenutzer-Softwaregruppe sind. Ein Beispiel wären die Apache HTTP Server-Pakete. Software von Drittherstellern wie ORACLE® erfordert möglicherweise ebenfalls zusätzliche Solaris-Softwarepakete. Angaben zu Solaris-Softwareanforderungen finden Sie in der Dokumentation der Dritthersteller.

**Tipp –** Sie können die manuelle Installation der Solaris-Softwarepakete umgehen, indem Sie die gesamte Solaris-Softwaregruppe inklusive OEM-Unterstützung installieren.

#### **Systemplattenpartitionen**

Fügen Sie diese Informationen dem entsprechenden ["Arbeitsblatt Lokales](#page-246-0) [Dateisystem-Layout" auf Seite 247](#page-246-0) hinzu.

Stellen Sie bei der Installation des Solaris-Betriebssystems sicher, dass Sie die erforderlichen SunCluster-Partitionen erstellen und dass alle Partitionen die Mindest-Speicherplatzanforderungen erfüllen.

■ **swap** – Der swap-Bereich, der Solaris und SunCluster-Software zugewiesen ist, muss insgesamt mindestens 750 MB betragen. Addieren Sie für optimale Ergebnisse mindestens 512 MB für die SunCluster-Software zum erforderlichen Speicher des Solaris-Betriebssystems. Weisen Sie außerdem den Auslagerungsspeicher zu, der von den Anwendungen benötigt wird, die auf dem Cluster-Knoten ausgeführt werden sollen.

**Hinweis –** Wenn Sie eine weitere Auslagerungsdatei erstellen möchten, tun Sie dies nicht auf einem globalen Gerät. Verwenden Sie nur eine lokale Platte als Auslagerungsgerät für den Knoten.

■ /globaldevices – Erstellen Sie ein mindestens 512 MB großes Dateisystem, das vom Dienstprogramm scinstall(1M) für globale Geräte verwendet werden soll.

■ **Datenträger-Manager** – Erstellen Sie eine 20-MB-Partition in Bereich 7 für die Verwendung durch den Datenträger-Manager. Wenn Sie im Cluster VERITAS Volume Manager (VxVM) verwenden und die Root-Platte einkapseln möchten, benötigen Sie zwei verfügbare Bereiche für die Verwendung durch VxVM.

Um diese Anforderungen zu erfüllen, müssen Sie eine benutzerdefinierte Partitionierung vornehmen, wenn Sie die interaktive Installation des Solaris-Betriebssystems ausführen.

Weitere Informationen zur Partitionsplanung finden Sie in folgenden Richtlinien:

- "Richtlinien für das Root-Dateisystem (/)" auf Seite 20
- "Richtlinien für das /globaldevices[-Dateisystem" auf Seite 21](#page-20-0)
- ["Datenträger-Manager-Anforderungen" auf Seite 21](#page-20-0)

#### **Richtlinien für das Root-Dateisystem (**/**)**

Wie bei jedem System unter Solaris können Sie die Verzeichnisse root (/), /var, /usr und /opt als eigene Dateisysteme konfigurieren. Sie können aber auch alle diese Verzeichnisse im Root-Dateisystem (/) einschließen. Im Folgenden wird der Softwareinhalt der Verzeichnisse root (/), /var, /usr und /opt in einer SunCluster-Konfiguration beschrieben. Berücksichtigen Sie diese Informationen bei der Planung des Partitionsschemas.

- Root (/) Die SunCluster-Software selbst belegt weniger als 40 MB Speicherplatz im Root-Dateisystem (/). Die Software Solaris Volume Manager benötigt weniger als 5 MB und die Software VxVM weniger als 15 MB. Um ausreichenden zusätzlichen Speicherplatz und I-Knoten-Kapazität zu konfigurieren, addieren Sie mindestens 1000 MB zum Speicherplatz, den Sie normalerweise dem Root-Dateisystem (/) zuweisen würden. Dieser Speicherplatz wird für die Erstellung sowohl von blockorientierten Geräten als auch speziellen zeichenorientierten Geräten verwendet, die von Datenträgerverwaltungs-Software verwendet werden. Sie müssen insbesondere dann diesen Zusatzspeicherplatz zuweisen, wenn sich zahlreiche gemeinsam genutzte Platten im Cluster befinden.
- /var Die SunCluster-Software belegt während der Installation unerheblich wenig Speicherplatz im /var-Dateisystem. Sie müssen jedoch zusätzlichen Speicherplatz für die Protokolldateien reservieren. Außerdem können auf einem Cluster-Knoten mehr Meldungen protokolliert werden als auf einem typischen Standalone-Server. Weisen Sie deshalb dem /var-Dateisystem mindestens 100 MB zu.
- /usr Die SunCluster-Software belegt weniger als 25 MB Speicherplatz im /usr-Dateisystem. Solaris Volume Manager und VxVM benötigen jeweils weniger als 15 MB.
- /opt Die SunCluster-Framework-Software belegt weniger als 2 MB im /opt-Dateisystem. Jeder SunCluster-Datendienst kann jedoch 1 bis 5 MB verwenden. Die Software Solaris Volume Manager belegt keinen Speicherplatz im /opt-Dateisystem. Die Software VxVM belegt über 40 MB, wenn alle Pakete und Tools installiert werden.

Außerdem wird die meiste Datenbank- und Anwendungssoftware im /opt-Dateisystem installiert.

<span id="page-20-0"></span>SPARC: Wenn Sie die Software Sun Management Center zur Cluster-Überwachung verwenden, benötigen Sie weitere 25 MB Speicherplatz auf jedem Knoten, um den Agenten von Sun Management Center und die SunCluster-Modulpakete zu unterstützen.

#### **Richtlinien für das** /globaldevices**-Dateisystem**

SunCluster erfordert, dass Sie ein spezielles Dateisystem auf einer der lokalen Platten zur Verwaltung von globalen Geräten reservieren. Dieses Dateisystem befindet sich normalerweise auf Ihrer Root-Platte. Wenn Sie allerdings einen anderen Speicher für das Dateisystem für globale Geräte, wie zum Beispiel einen Logical Volume Manager-Datenträger, verwenden, darf dieser nicht Teil eines gemeinsam genutzten Solaris Volume Manager-Plattensatzes oder einer anderen VxVM-Plattengruppe als einer Root-Plattengruppe sein. Dieses Dateisystem wird später als Cluster-Dateisystem eingehängt. Benennen Sie dieses Dateisystem mit dem Standardnamen /globaldevices, der vom Befehl scinstall(1M) erkannt wird.

Der scinstall-Befehl benennt das Dateisystem später in /global/.devices/node@*nodeid* um, wobei *nodeid* die Nummer darstellt, die einem Knoten zugewiesen wird, wenn er Cluster-Mitglied wird. Der ursprüngliche Einhängepunkt /globaldevices wird entfernt.

Das /globaldevices-Dateisystem muss ausreichenden Speicherplatz und ausreichende I-Knoten-Kapazität für die Erstellung von blockorientierten Geräten und speziellen zeichenorientierten Geräten aufweisen. Diese Richtlinie ist besonders dann wichtig, wenn sich zahlreiche Platten im Cluster befinden. Eine Dateisystemgröße von 512 MB sollte für die meisten Cluster-Konfigurationen ausreichend sein.

#### **Datenträger-Manager-Anforderungen**

Wenn Sie die Software Solaris Volume Manager verwenden, müssen Sie einen Bereich auf der Root-Platte für die Verwendung bei der Erstellung des Zustands-Datenbankreplikats reservieren. Reservieren Sie hierfür einen spezifischen Bereich auf jeder lokalen Platte. Wenn Sie nur eine lokale Platte in einem Knoten haben, müssen Sie möglicherweise drei Zustands-Datenbankreplikate in demselben Bereich für die Software Solaris Volume Manager erstellen, damit sie ordnungsgemäß funktioniert. Weitere Informationen finden Sie in der Dokumentation zu Solaris Volume Manager.

Wenn Sie VERITAS Volume Manager (VxVM) verwenden und die Root-Platte einkapseln möchten, benötigen Sie zwei freie Bereiche, die für VxVM verfügbar sind. Außerdem benötigen Sie zusätzlichen, nicht zugewiesenen freien Speicherplatz am Beginn oder Ende der Platte. Informationen zum Einkapseln der Root-Platte finden Sie in der Dokumentation zu VxVM.

#### **Beispiel - Muster-Dateisystemzuweisungen**

[Tabelle 1–2](#page-21-0) zeigt ein Partitionsschema für einen Cluster-Knoten mit weniger als 750 MB realem Speicher. Dieses Schema soll mit der Solaris-Softwaregruppe Endbenutzer, der SunCluster-Software und dem Datendienst Sun Cluster HA für NFS installiert werden. Der letzte Bereich auf der Platte, Bereich 7, wird mit einem kleinen Speicherplatz den Datenträger-Managern zugewiesen.

<span id="page-21-0"></span>Dieses Layout ermöglicht die Verwendung der Software Solaris Volume Manager oder VxVM. Bei Verwendung der Software Solaris Volume Manager verwenden Sie Bereich 7 für das Zustands-Datenbankreplikat. Wenn Sie VxVM verwenden, machen Sie Bereich 7 später wieder frei, indem Sie ihm eine Null-Länge zuweisen. Dieses Layout sorgt für die erforderlichen beiden freien Bereiche, 4 und 7, und nicht verwendeten Speicherplatz am Ende der Platte.

**TABELLE 1–2** Beispiel Dateisystemzuweisung

| <b>Bereich</b> | Inhalt              | Größenzuweisung | Beschreibung                                                                                                    |
|----------------|---------------------|-----------------|----------------------------------------------------------------------------------------------------|
| $\Omega$       |                     | 6,75 GB         | Restlicher freier Speicherplatz auf der Platte nach Zuweisung von<br>Speicherplatz zu den Bereichen 1 bis 7. Wird für das Solaris-Betriebssystem,<br>die SunCluster-Software, die Datendienste-Software, die<br>Datenträger-Manager-Software, den Agenten von Sun Management Center<br>und die SunCluster-Modulagentenpakete, die Root-Dateisysteme und die<br>Datenbank- und Anwendungssoftware verwendet. |
|                | swap                | 1 GB            | 512 MB für das Solaris-Betriebssystem.                                                                                                    |
|                |                     |                 | 512 MB für SunCluster-Software.                                                                                                    |
| 2              | Overlap             | 8,43 GB         | Die gesamte Platte.                                                                                                    |
| 3              | /globaldevices      | 512 MB          | Die SunCluster-Software weist diesen Bereich später einem anderen<br>Einhängepunkt zu und hängt den Bereich als Cluster-Dateisystem ein.                                                                                                    |
| 4              | Nicht benutzt       |                 | Ist als freier Bereich zum Einkapseln der Root-Platte unter VxVM verfügbar.                                                                                                    |
| 5              | Nicht benutzt       |                 |                                                                                                    |
| 6              | Nicht benutzt       |                 |                                                                                                    |
|                | Datenträger-Manager | 20 MB           | Wird von der Software Solaris Volume Manager für das<br>Zustands-Datenbankreplikat oder von VxVM für die Installation nach dem<br>Freimachen dieses Bereichs verwendet.                                                                                                    |

#### **Richtlinien für nicht globale Zonen in einem Cluster**

Informationen zu Zweck und Funktion von Solaris 10-Zonen in einem Cluster finden Sie unter "Support for Solaris Zones on Sun Cluster Nodes" in *Sun Cluster Concepts Guide for Solaris OS*.

Beachten Sie bei der Erstellung einer nicht globalen Solaris 10-Zone (vereinfacht Zone genannt) auf einem Cluster-Knoten folgende Punkte.

- **Einmaliger Zonenname** Der Zonenname im Knoten muss einmalig sein. Geben Sie mehreren Zonen im selben Knoten nicht denselben Namen.
- **Verwendung ein und desselben Zonennamens für mehrere Knoten** Zur Vereinfachung der Cluster-Verwaltung können Sie denselben Namen für eine Zone in jedem Knoten verwenden, in dem Ressourcengruppen in der jeweiligen Zone online gebracht werden sollen.
- <span id="page-22-0"></span>■ **Private IP-Adressen** - Versuchen Sie nicht, mehr private IP-Adressen zu verwenden als im Cluster verfügbar sind.
- **Mounts** Beziehen Sie keine globalen Mounts in Zonendefinitionen ein. Beziehen Sie nur Loopback-Mounts ein.
- **Ausfallsicherungsdienst** In Clustern mit mehreren Knoten ermöglicht es SunCluster, unterschiedliche Zonen auf ein und demselben Knoten in der Knotenliste einer Ausfallsicherungs-Ressourcengruppe anzugeben; dies ist jedoch nur beim Testen nützlich. Wenn ein Knoten alle Zonen in der Knotenliste beherbergt, wird der Knoten zu einer Schwachstelle für die Ressourcengruppe. Für eine größtmögliche Verfügbarkeit sollten sich die Zonen in der Knotenliste einer Ausfallsicherungs-Ressourcengruppe auf unterschiedlichen Knoten befinden.

In Clustern mit einem Knoten besteht kein funktionelles Risiko, wenn Sie mehrere Zonen in einer Knotenliste einer Ausfallsicherungs-Ressourcengruppe angeben.

- **Skalierbare Dienste** Erstellen Sie keine nicht globalen Zonen zur Verwendung in ein und demselben skalierbaren Dienst auf ein und demselben Knoten. Jede Instanz des skalierbaren Dienstes muss auf einem unterschiedlichen Cluster-Knoten ausgeführt werden.
- **LOFS** Für Solaris Zones muss das Loopback-Dateisystem (LOFS) aktiviert sein. Für den Sun Cluster HA für NFS-Datendienst muss das LOFS jedoch deaktiviert sein, damit Probleme beim Wechseln oder andere Fehler vermieden werden. Wenn Sie sowohl nicht globale Zonen als auch Sun Cluster HA für NFS in Ihrem Cluster konfigurieren, führen Sie eine der folgenden Maßnahmen durch, um mögliche Probleme im Datendienst zu vermeiden:
	- Deaktivieren Sie den automountd-Dämon.
	- Schließen Sie aus der Automounter-Zuordnung alle Dateien aus, die zum hoch verfügbaren Dateisystem gehören, das von Sun Cluster HA für NFS exportiert wird.

### **Planen der Sun Cluster-Umgebung**

Dieser Abschnitt enthält Richtlinien für das Planen und Vorbereiten der folgenden Komponenten für die Installation und Konfiguration der SunCluster-Software:

- ["Lizenzierung" auf Seite 24](#page-23-0)
- ["Softwarekorrekturversionen" auf Seite 24](#page-23-0)
- ["IP-Adressen von öffentlichen Netzwerken" auf Seite 24](#page-23-0)
- ["Konsolenzugriffsgeräte" auf Seite 25](#page-24-0)
- ["Logische Adressen" auf Seite 26](#page-25-0)
- ["Öffentliche Netzwerke" auf Seite 26](#page-25-0)
- ["Quorum-Server" auf Seite 27](#page-26-0)
- ["NFS-Richtlinien" auf Seite 28](#page-27-0)
- ["Diensteinschränkungen" auf Seite 29](#page-28-0)
- ["Konfigurierbare Sun Cluster-Komponenten" auf Seite 30](#page-29-0)

<span id="page-23-0"></span>Detaillierte Informationen zu den SunCluster-Komponenten finden Sie in *Sun Cluster Overview for Solaris OS* und in *Sun Cluster Concepts Guide for Solaris OS*.

### **Lizenzierung**

Halten Sie alle erforderlichen Lizenzzertifikate bereit, bevor Sie mit der Softwareinstallation beginnen. Die SunCluster-Software erfordert kein Lizenzzertifikat, doch alle mit der SunCluster-Software installierten Knoten müssen von Ihrem SunCluster-Software-Lizenzvertrag gedeckt werden.

Informationen zu den Lizenzanforderungen der Datenträger-Manager- und der Anwendungssoftware finden Sie in der Installationsdokumentation dieser Produkte.

### **Softwarekorrekturversionen**

Nach der Installation der einzelnen Softwareprodukte müssen Sie auch alle jeweils erforderlichen Korrekturversionen installieren.

- Informationen zu den aktuell erforderlichen Korrekturversionen finden Sie unter "Patches and Required Firmware Levels" in *Sun Cluster 3.2 2/08 Release Notes for Solaris OS*, oder wenden Sie sich an Ihren Sun-Kundendienst.
- Allgemeine Richtlinien und Verfahren für die Anwendung von Patches finden Sie in Kapitel 10, "Patching Sun Cluster Software and Firmware" in *Sun Cluster System Administration Guide for Solaris OS*.

### **IP-Adressen von öffentlichen Netzwerken**

Informationen zur Verwendung öffentlicher Netzwerke durch den Cluster finden Sie unter "Public Network Adapters and IP network multipathing" in *Sun Cluster Concepts Guide for Solaris OS*.

Sie müssen je nach Cluster-Konfiguration eine Anzahl von IP-Adressen für öffentliche Netzwerke für verschiedene SunCluster-Komponenten konfigurieren. Jeder Knoten in der Cluster-Konfiguration muss mindestens eine öffentliche Netzwerkverbindung mit demselben Satz öffentlicher Teilnetze besitzen.

In der nachfolgenden Tabelle sind die Komponenten aufgeführt, denen IP-Adressen für öffentliche Netzwerke zugewiesen werden müssen. Fügen Sie diese IP-Adressen folgenden Speicherorten hinzu:

- Allen verwendeten Benennungsdiensten
- Der lokalen Datei /etc/inet/hosts auf jedem Cluster-Knoten, nachdem Sie die Solaris-Software installiert haben

<span id="page-24-0"></span>■ Bei Solaris 10 der lokalen Datei /etc/inet/ipnodes auf allen Cluster-Knoten nach der Installation der Solaris-Software

**TABELLE 1–3** SunCluster-Komponenten, die IP-Adressen für öffentliche Netzwerke verwenden

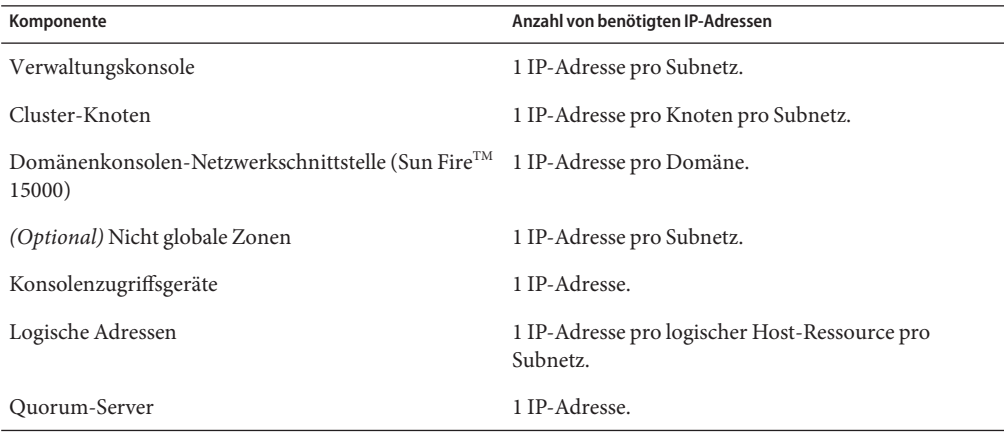

Weitere Informationen zum Planen von IP-Adressen finden Sie in Kapitel 3, "Planning Your TCP/IP Network (Task)" in *System Administration Guide: IP Services* (Solaris 9) oder Kapitel 2, "Planning Your TCP/IP Network (Tasks)" in *System Administration Guide: IP Services* (Solaris 10).

### **Konsolenzugriffsgeräte**

Sie benötigen Konsolenzugriff auf alle Cluster-Knoten. Wenn Sie die Software Cluster-Steuerbereich auf einer Verwaltungskonsole installieren, müssen Sie den Hostnamen des Konsolenzugriffsgeräts angeben, das für die Kommunikation mit den Cluster-Knoten verwendet wird.

- Für die Kommunikation zwischen Verwaltungskonsole und Cluster-Knotenkonsolen wird ein Terminal-Konzentrator verwendet.
- Ein Sun Enterprise 10000-Server verwendet einen System Service Processor (SSP) anstelle eines Terminal-Konzentrators.
- Ein Sun Fire-Server verwendet einen System-Controller anstelle eines Terminal-Konzentrators.

Informationen zum Konsolenzugriff finden Sie in *Sun Cluster Concepts Guide for Solaris OS*.

Wenn Sie eine Verwaltungskonsole direkt an Cluster-Knoten oder über ein Verwaltungsnetzwerk anschließen, geben Sie stattdessen den Hostnamen aller Cluster-Knoten und deren serielle Port-Nummer an, mit der die Verbindung zur Verwaltungskonsole bzw. dem Verwaltungsnetzwerk hergestellt wird.

### <span id="page-25-0"></span>**Logische Adressen**

Für jede Datendienst-Ressourcengruppe, die eine logische Adresse verwendet, muss ein Hostname für jedes öffentliche Netzwerk angegeben werden, von dem auf die logische Adresse zugegriffen werden kann.

Weitere Informationen finden Sie in *Sun Cluster Data Services Planning and Administration Guide for Solaris OS*. Detaillierte Informationen zu Datendiensten und Ressourcen finden Sie auch in *Sun Cluster Overview for Solaris OS* und in *Sun Cluster Concepts Guide for Solaris OS*.

## **Öffentliche Netzwerke**

Öffentliche Netzwerke kommunizieren außerhalb des Clusters. Beachten Sie folgende Punkte bei der Planung der öffentlichen Netzwerkkonfiguration:

- **Trennung von öffentlichen und privaten Netzwerken** Für die öffentlichen Netzwerke und das private Netzwerk (Cluster-Verbindung) müssen getrennte Adapter verwendet werden, oder Sie müssen ein VLAN mit Tags auf damit kompatiblen Adaptern sowie VLAN-kompatible Switches verwenden, um dieselben Adapter sowohl für die private Verbindung als auch für das öffentliche Netzwerk zu verwenden.
- **Minimum** Alle Cluster-Knoten müssen mit mindestens einem öffentlichen Netzwerk verbunden sein. Für die Verbindungen mit dem öffentlichen Netzwerk können verschiedene Subnetze für verschiedene Knoten verwendet werden.
- **Maximum** Es sind so viele zusätzliche Verbindungen zum öffentlichen Netzwerk möglich, wie es die Hardwarekonfiguration erlaubt.
- **Skalierbare Dienste** Alle Knoten, auf denen ein skalierbarer Dienst ausgeführt wird, müssen entweder dasselbe Subnetz bzw. denselben Subnetz-Satz oder aber unterschiedliche Subnetze verwenden, die untereinander weitergeleitet werden können.
- **IPv4** SunCluster Die Software unterstützt IPv4-Adressen im öffentlichen Netzwerk.
- Die IPv6 SunCluster-Software unterstützt unter folgenden Bedingungen bzw. Einschränkungen IPv6-Adressen im öffentlichen Netzwerk.
	- Die SunCluster-Software unterstützt keine IPv6-Adressen im öffentlichen Netzwerk, wenn das private Interconnect SCI-Adapter verwendet.
	- unterstützt SunCluster IPv6-Adressen für Failover und skalierbare Datendienste.
- **IPMP-Gruppen** Jeder öffentliche Netzwerkadapter, der für Datendienst-Verkehr verwendet wird, muss einer IP-Netzwerk-Multipathing (IPMP)-Gruppe angehören. Wenn ein öffentlicher Netzwerkadapter nicht für Datendienst-Verkehr verwendet wird, brauchen Sie ihn nicht in einer IPMP-Gruppe zu konfigurieren.

In der Version Sun Cluster 3.2 2/08 konfiguriert das Dienstprogramm scinstall eine IPMP-Einzeladaptergruppe während der SunCluster-Erstellung nicht mehr automatisch auf allen unkonfigurierten öffentlichen Netzwerkadaptern. Stattdessen konfiguriert das Dienstprogramm scinstall für alle öffentlichen Netzwerkadapter-Sätze im Cluster, die

<span id="page-26-0"></span>dasselbe Subnetz verwenden, automatisch eine IPMP-Mehrfachadaptergruppe. Unter Solaris 10 sind diese Gruppen probebasiert. Das Dienstprogramm scinstall ignoriert jedoch Adapter, die bereits in einer IPMP-Gruppe konfiguriert wurden. Wenn ein Adapter in einer IPMP-Gruppe, die vom Dienstprogramm scinstall konfiguriert wird, nicht für Datendienst-Verkehr verwendet wird, können Sie ihn aus der Gruppe entfernen.

Richtlinien und Anleitungen zur Konfiguration von IPMP-Gruppen finden Sie in den Verfahrensweisen in Teil II, "Administering Interface Groups" in *System Administration Guide: Network Interfaces and Network Virtualization*. Um IPMP-Gruppen nach der Cluster-Installation zu ändern, folgen Sie den Richtlinien in "How to Administer IP Network Multipathing Groups in a Cluster" in *Sun Cluster System Administration Guide for Solaris OS* sowie den Verfahren in Kapitel 28, "Administering Network Multipathing (Task)" in *System Administration Guide: IP Services* (Solaris 9) oder Kapitel 8, "Administering IPMP" in *System Administration Guide: Network Interfaces and Network Virtualization*(Solaris 10).

- **Unterstützung von lokalen MAC-Adressen** Alle öffentlichen Netzwerkadapter müssen Netzwerkschnittstellenkarten (NICs) verwenden, die die Zuweisung lokaler MAC-Adressen unterstützen. Die Zuweisung lokaler MAC-Adressen ist eine Anforderung von IPMP.
- local-mac-address **Einstellung** Die Variable local-mac-address? muss den Standardwert true für Ethernet-Adapter verwenden. Die SunCluster-Software unterstützt nicht den local-mac-address?-Wert false für Ethernet-Adapter. Diese Anforderung ist eine Änderung gegenüber SunCluster 3.0, bei der der local-mac-address?-Wert false erforderlich ist.

Weitere Informationen zu Schnittstellen mit dem öffentlichen Netzwerk finden Sie in *Sun Cluster Concepts Guide for Solaris OS*.

### **Quorum-Server**

Sie können die SunCluster-Quorum Server-Software zur Konfiguration eines Rechners als Quorum-Server verwenden und anschließend den Quorum-Server als Quorum-Gerät Ihres Clusters konfigurieren. Sie können einen Quorum-Server anstelle von oder zusätzlich zu SCSI-Platten und NAS-Filer verwenden.

Berücksichtigen Sie die folgenden Punkte, wenn Sie einen Quorum-Server in einer SunCluster-Konfiguration verwenden möchten.

- **Netzwerkverbindung** Der Quorum-Server stellt eine Verbindung zu Ihrem Cluster über das öffentliche Netzwerk her.
- **Unterstützte Hardware** Die unterstützten Hardware-Plattformen für einen Quorum-Server sind dieselben wie für einen Cluster-Knoten.
- **Betriebssystem** Die Solaris-Softwareanforderungen für die Sun Cluster-Software gelten auch für die Quorum Server-Software.
- <span id="page-27-0"></span>■ **Bedienung mehrerer Cluster** - Sie können einen Quorum-Server als Quorum-Gerät für mehrere Cluster konfigurieren.
- **Gemischte Hardware und Software** Sie müssen einen Quorum-Server nicht auf der gleichen Hardware- oder Software-Plattform konfigurieren wie der bzw. die Cluster, die der Quorum-Server bedient. Beispiel: Ein x86-basierter Rechner, auf dem Solaris 9 OS ausgeführt wird, kann als Quorum-Server für einen SPARC-basierten Cluster konfiguriert werden, auf dem Solaris 10 OS ausgeführt wird.
- **Verwendung eines Cluster-Knotens als Quorum-Server** Sie können einen Quorum-Server auf einem Cluster-Knoten so konfigurieren, dass er Quorum-Dienste für **andere** Cluster leistet als den Cluster, zu dem der Knoten gehört Ein Quorum-Server, der auf einem Cluster-Knoten konfiguriert ist, ist jedoch nicht hochverfügbar.

### **NFS-Richtlinien**

Berücksichtigen Sie die folgenden Punkte, wenn Sie Network File System (NFS) in einer SunCluster-Konfiguration verwenden möchten.

- **NFS-Client** Kein SunCluster-Knoten kann als NFS-Client eines über Sun Cluster HA für NFS exportierten Dateisystems dienen, das auf einem Knoten im selben Cluster unterstützt wird. Ein derartiges übergreifendes Einhängen von Sun Cluster HA für NFS ist nicht zulässig. Verwenden Sie das Cluster-Dateisystem, damit Cluster-Knoten Dateien gemeinsam nutzen können.
- **NFSv3-Protokoll** Wenn Sie Dateisysteme auf den Cluster-Knoten von externen NFS-Servern wie z. B. NAS-Filter einhängen und das NFSv3-Protokoll verwenden, können Sie NFS-Client-Mounts und den Sun Cluster HA für NFS-Datendienst nicht auf demselben Cluster-Knoten ausführen. Wenn Sie dies trotzdem tun, veranlassen bestimmte Sun Cluster HA für NFS-Datendienste die NFS-Dämonen zum Stoppen und Neustarten, wodurch die NFS-Dienste unterbrochen werden. Sie können den Sun Cluster HA für NFS-Datendienst jedoch problemlos ausführen, wenn Sie das NFSv4-Protokoll zum Einhängen externer NFS-Dateisysteme in die Cluster-Knoten verwenden.
- **Sperren** Anwendungen, die lokal im Cluster laufen, dürfen Dateien in einem über NFS exportierten Dateisystem nicht sperren. Sonst könnten lokale Sperren (z. B. flock(3UCB) oder fcntl(2)) die Möglichkeit zum Neustarten von Lock Manager ( lockd(1M)) stören. Beim Neustart könnte einem gesperrten lokalen Prozess eine Sperre gewährt werden, die eigentlich einem Remote-Client vorbehalten sein sollte. Das würde ein unvorhersehbares Verhalten verursachen.
- **NFS-Sicherheitsfunktionen** SunCluster unterstützt die folgenden Optionen des Befehls share  $nfs(1M)$  nicht:
	- secure
	- sec=dh

Allerdings unterstützt die SunCluster-Software folgende Sicherheitsfunktionen für NFS:

- <span id="page-28-0"></span>■ Die Verwendung von sicheren Ports für NFS. Sie aktivieren sichere Ports für NFS durch Hinzufügen des Eintragssatzes nfssrv:nfs\_portmon=1 zur Datei /etc/system auf Cluster-Knoten.
- Die Verwendung von Kerberos mit NFS. Weitere Informationen finden Sie unter "Securing Sun Cluster HA for NFS With Kerberos V5" in *Sun Cluster Data Service for NFS Guide for Solaris OS*.

### **Diensteinschränkungen**

Betrachten Sie folgende Diensteinschränkungen für SunCluster-Konfigurationen:

- **Router** -Konfigurieren Sie Cluster-Knoten nicht als Router (Gateways). Wenn das System abstürzt, finden die Clients keinen alternativen Router und können nicht wieder hergestellt werden.
- **NIS+-Server** Konfigurieren Sie Cluster-Knoten nicht als NIS- oder NIS+-Server. Für NIS oder NIS+ ist kein Datendienst verfügbar. Cluster-Knoten können jedoch NIS oder NIS+-Clients sein.
- **Booten und Installieren von Servern** Verwenden Sie eine SunCluster-Konfiguration nicht zur Bereitstellung eines weitgehend verfügbaren Boot- oder Installationsdienstes auf Client-Systemen.
- **RARP** Verwenden Sie eine SunCluster-Konfiguration nicht zur Bereitstellung eines rarpd-Dienstes.
- **RPC-Programmnummern** Wenn Sie einen RPC-Dienst auf dem Cluster installieren, darf dieser keine der folgenden Programmnummern verwenden:
	- 100141
	- 100142
	- 100248

Diese Nummern sind den Sun Cluster-Dämonen rgmd\_receptionist, fed und pmfd vorbehalten.

Wenn der von Ihnen installierte RPC-Dienst ebenfalls eine dieser Programmnummern verwendet, müssen Sie ihn dahin gehend ändern, dass er eine andere Programmnummer verwendet.

- **Zeitplanklassen** SunCluster unterstützt die Ausführung von Zeitplanklassen mit hoher Priorität auf Cluster-Knoten nicht. Führen Sie keinen der folgenden beiden Prozesstypen auf Cluster-Knoten aus:
	- Prozesse, die in der Time-Sharing-Zeitplanklasse mit hoher Priorität ausgeführt werden
	- Prozesse, die in der Echtzeit-Zeitplanklasse ausgeführt werden

Die SunCluster-Software beruht auf Kernel-Threads, die in der Echtzeit-Planungsklasse nicht ausgeführt werden können. Time-Sharing-Prozesse, die mit einer höheren als der

<span id="page-29-0"></span>normalen Priorität ausgeführt werden, oder Echtzeitprozesse können verhindern, dass die SunCluster-Kernel-Threads erforderliche CPU-Zyklen erhalten.

#### **Konfigurierbare Sun Cluster-Komponenten**

Dieser Abschnitt enthält Richtlinien für folgende SunCluster-Komponenten, die Sie konfigurieren:

- "Cluster-Name" auf Seite 30
- "Knotennamen" auf Seite 30
- "Zonennamen" auf Seite 30
- ["Privates Netzwerk" auf Seite 31](#page-30-0)
- ["Private Hostnamen" auf Seite 32](#page-31-0)
- ["Cluster-Interconnect" auf Seite 33](#page-32-0)
- ["Quorum-Geräte" auf Seite 35](#page-34-0)

Fügen Sie diese Informationen zum entsprechenden Konfigurationsplanungs-Arbeitsblatt hinzu.

#### **Cluster-Name**

Geben Sie bei der SunCluster-Konfiguration einen Namen für den Cluster ein. Der Cluster-Name muss im gesamten Unternehmen einmalig sein.

#### **Knotennamen**

Der Cluster-Knotenname ist der Name, den Sie dem Rechner zuweisen, wenn Sie das Solaris-Betriebssystem installieren. Informationen zu Anforderungen im Hinblick auf die Benennung finden Sie auf der Manpage hosts(4).

Bei Einzelknoten-Cluster-Installationen ist der Standard-Cluster-Name mit dem Knotennamen identisch.

Bei der SunCluster-Konfiguration geben Sie die Namen aller Knoten an, die Sie im Cluster installieren.

#### **Zonennamen**

Verwenden Sie unter Solaris 10 die Namenskonvention *nodename*:*nodename*, um eine nicht globale Zone für einen SunCluster-Befehl anzugeben.

- Der *nodename* ist der Name des Cluster-Knotens.
- Der nodename ist der Name, den Sie der nicht globalen Zone bei Erstellung der Zone auf dem Knoten geben. Der Zonenname muss auf dem Knoten einmalig sein. Sie können jedoch denselben Zonnenamen auf unterschiedlichen Knoten verwenden, da der gesamte Name der nicht globalen Zone im Cluster durch den unterschiedlichen Knotennamen in *nodename*:*nodename* einmalig wird.

<span id="page-30-0"></span>Zur Angabe der globalen Zone brauchen Sie lediglich den Knotennamen anzugeben.

#### **Privates Netzwerk**

**Hinweis –** Für einen Ein-Knoten-Cluster müssen Sie kein privates Netzwerk konfigurieren. Das Dienstprogramm scinstall weist automatisch die Standardadresse und Netzmaske des privaten Netzwerks zu, und zwar auch dann, wenn vom Cluster kein privates Netzwerk verwendet wird.

SunCluster verwendet das private Netzwerk für die interne Kommunikation zwischen Knoten sowie zwischen von SunCluster verwalteten nicht globalen Zonen. Eine SunCluster-Konfiguration erfordert mindestens zwei Verbindungen mit dem Cluster-Interconnect im privaten Netzwerk. Wenn Sie SunCluster auf dem ersten Knoten des Clusters konfigurieren, geben Sie die private Netzwerkadresse und die Netzmaske auf eine der folgenden Arten an:

■ Übernehmen Sie die Standardadresse des privaten Netzwerks (172.16.0.0) und die Netzmaske (255.255.248.0). Dieser IP-Adressbereich unterstützt eine kombinierte Höchstanzahl von 64 Knoten und nicht globalen Zonen sowie eine Höchstanzahl von 10 privaten Netzwerken.

**Hinweis –** Die Höchstanzahl Knoten, die ein IP-Adressbereich unterstützen kann, spiegelt nicht die Höchstanzahl der Knoten wider, die von der Hardwarekonfiguration unterstützt werden kann.

- Geben Sie eine andere zulässige private Netzwerkadresse an und übernehmen Sie die Standard-Netzmaske.
- Übernehmen Sie die Standardadresse des privaten Netzwerks und geben Sie eine andere Netzmaske an.
- Geben Sie eine andere private Netzwerkadresse und eine andere Netzmaske an.

Wenn Sie eine andere Netzmaske angeben, werden Sie vom Dienstprogramm scinstall zur Eingabe der Anzahl Knoten sowie der Anzahl der privaten Netzwerke aufgefordert, die der IP-Adressbereich unterstützen soll. In der angegebenen Anzahl Knoten soll auch die erwartete Anzahl nicht globaler Zonen enthalten sein, die das private Netzwerk verwenden werden.

Das Dienstprogramm berechnet die Netzmaske für den IP-Mindest-Adressbereich, der die angegebene Anzahl Knoten und private Netzwerke unterstützen soll. Die berechnete Netzmaske unterstützt möglicherweise eine größere Anzahl Knoten als die angegebene, einschließlich nicht globaler Zonen und privater Netzwerke. Außerdem berechnet das Dienstprogramm scinstall eine zweite Netzmaske, die das Minimum für die Unterstützung <span id="page-31-0"></span>der doppelten Anzahl Knoten und privater Netzwerke darstellt. Mit dieser zweiten Netzmaske ist der Cluster in der Lage, weiteren Zuwachs aufzunehmen, ohne dass der IP-Adressbereich neu knofiguriert werden muss.

Anschließend fragt Sie das Dienstprogramm, welche Netzmaske ausgewählt werden soll. Sie können eine der berechneten Netzmasken oder angeben oder eine andere bereitstellen. Die angegebene Netzmaske muss mindestens die Anzahl Knoten und private Netzwerke unterstützen, die Sie im Dienstprogramm angegeben haben.

**Hinweis –** Informationen zum Ändern der privaten Netzwerkadresse und der Netzmaske nach dem Einrichten des Clusters finden Sie unter "How to Change the Private Network Address or Address Range of an Existing Cluster" in *Sun Cluster System Administration Guide for Solaris OS*. Um diese Änderungen vorzunehmen, müssen Sie den Cluster herunterfahren.

Das Ändern der privaten IP-Adresse des Clusters ist möglicherweise erforderlich, um zusätzliche Knoten, nicht globale Zonen oder private Netzwerke aufzunehmen.

Wenn Sie statt der Standardadresse eine andere private Netzwerkadresse angeben, muss diese folgende Anforderungen erfüllen:

- **Adressen- und Netzmaskengröße** Die private Netzwerkadresse darf nicht kleiner als die Netzmaske sein. So können Sie beispielsweise eine private Netzwerkadresse 172.16.10.0 mit einer Netzmaske 255.255.255.0 verwenden. Sie können jedoch keine private Netzwerkadresse 172.16.10.0 mit einer Netzmaske 255.255.255.0 verwenden.
- **Akzeptable Adressen** Die Adressen müssen in dem Adressblock enthalten sein, den RFC 1918 für die Verwendung in privaten Netzwerken reserviert. Wenden Sie sich an InterNIC, um Kopien der RFCs zu erhalten, oder zeigen Sie die RFCs online unter <http://www.rfcs.org> an.
- **Verwendung in mehreren Clustern** Ein und dieselbe private Netzwerkadresse kann in mehreren Clustern verwendet werden. Auf private IP-Netzwerkadressen kann von außerhalb des Clusters aus nicht zugegriffen werden.
- **IPv6** Die SunCluster-Software unterstützt keine IPv6-Adressen für das private Interconnect. Das System konfiguriert jedoch IPv6-Adressen auf den Adaptern für das private Netzwerk so, dass sie skalierbare Dienste unterstützen, die IPv6-Adressen verwenden. Allerdings werden diese IPv6-Adressen nicht für die Kommunikation zwischen den Knoten im privaten Netzwerk verwendet.

Siehe "Planning Your TCP/IP Network (Tasks)," in *System Administration Guide: IP Services* (Solaris 9 oder Solaris 10) für weitere Informationen zu privaten Netzwerken.

#### **Private Hostnamen**

Der private Hostname ist der Name, der für die Verbindung zwischen den Knoten auf der Schnittstelle des privaten Netzwerks verwendet wird. Private Hostnamen werden bei der

<span id="page-32-0"></span>SunCluster-Konfiguration automatisch erstellt. Diese privaten Hostnamen entsprechen der Benennungskonvention clusternode*nodeid* -priv, wobei *nodeid* das Numeral der internen Knoten-ID ist. Bei der SunCluster-Konfiguration wird die Knoten-ID-Nummer automatisch jedem Knoten zugeordnet, wenn er Cluster-Mitglied wird. Nachdem der Cluster konfiguriert ist, können Sie private Hostnamen mithilfe des Dienstprogramms clsetup(1CL) ändern.

Die Erstellung eines privaten Hostnamens für eine nicht globale Zone ist unter Solaris 10 optional. Der private Hostname einer nicht globalen Zone unterliegt keinerlei Namenskonventionen.

#### **Cluster-Interconnect**

Die Cluster-Interconnects stellen Hardware-Bahnen für private Netzwerkkommunikation zwischen Cluster-Knoten bereit. Jeder Interconnect besteht aus einem Kabel, das auf eine der folgenden Arten angeschlossen ist:

- Zwischen zwei Transportadaptern,
- Zwischen einem Transportadapter und einem Transport-Switch,

Weitere Informationen zu Zweck und Funktion des Cluster-Interconnect finden Sie unter "Cluster Interconnect" in *Sun Cluster Concepts Guide for Solaris OS*.

**Hinweis –** Für einen Ein-Knoten-Cluster müssen Sie keinen Cluster-Interconnect konfigurieren. Wenn Sie jedoch erwarten, einer Ein-Knoten-Cluster-Konfiguration später Knoten hinzuzufügen, möchten Sie den Cluster-Interconnect für zukünftige Verwendung möglicherweise bereits konfigurieren.

Bei der SunCluster-Konfiguration geben Sie Konfigurationsinformationen an für einen oder zwei Cluster-Interconnects.

- Die Verwendung von zwei Cluster-Interconnects bietet eine höhere Verfügbarkeit als nur ein Interconnect. Ist die Anzahl verfügbarer Adapter-Ports beschränkt, können Sie VLANs mit Tags verwenden, um denselben Adapter sowohl mit dem privaten als auch dem öffentlichen Netzwerk zu verwenden. Weitere Informationen finden Sie in den Richtlinien für VLAN-Adapter mit Tags in ["Transportadapter" auf Seite 34.](#page-33-0)
- Die Verwendung eines einzigen Cluster-Interconnects reduziert die Anzahl an Adapter-Ports, die für den privaten Interconnect verwendet werden, bietet aber weniger Verfügbarkeit. Darüber hinaus würde der Cluster mehr Zeit für die automatische Wiederherstellung aufwenden, falls der einfache private Interconnect ausfällt.

Sie können nach der Einrichtung des Clusters mithilfe des Dienstprogramms clsetup(1CL) weitere Cluster-Interconnects konfigurieren.

Richtlinien zur Cluster-Interconnect-Hardware finden Sie unter "Interconnect Requirements and Restrictions" in *Sun Cluster 3.1 - 3.2 Hardware Administration Manual for Solaris OS*.

<span id="page-33-0"></span>Allgemeine Informationen zum Cluster-Interconnect finden Sie unter "Cluster-Interconnect Components" in *Sun Cluster Overview for Solaris OS* und im *Sun Cluster Concepts Guide for Solaris OS*.

#### **Transportadapter**

Geben Sie für die Transportadapter, wie beispielsweise Ports im Netzwerkschnittstellen, die Namen der Transportadapter und den Transporttyp an. Wenn die Konfiguration ein Zwei-Knoten-Cluster ist, geben Sie auch an, ob der Interconnect Punkt-zu-Punkt angeschlossen ist (Adapter zu Adapter) oder einen Transport-Switch verwendet.

Beachten Sie folgende Richtlinien und Einschränkungen:

- **IPv6** Die SunCluster unterstützt keine IPv6-Verbindungen über die privaten Interconnects.
- **Zuweisung lokaler MAC-Adressen** Alle Adapter für private Netzwerke müssen Netzwerk-Schnittstellenkarten (NICs) verwenden, die die Zuweisung lokaler MAC-Adressen unterstützen. Link-local IPv6-Adressen, die bei Adaptern für private Netzwerke zur Unterstüzung von IPv6-Adressen im öffentlichen Netzwerk erforderlich sind, werden aus den lokalen MAC-Adressen abgeleitet.
- **Adapter für VLAN mit Tags** Die SunCluster-Software unterstützt bei Virtual Local Area Networks (VLANs) mit Tags die gemeinsame Nutzung eines Adapters für das private Cluster-Interconnect und das öffentliche Netzwerk. Um einen Adapter für VLAN mit Tags für das Cluster-Interconnect zu konfigurieren, müssen Sie den Adapternamen und die zugehörige VLAN-ID (VID) in einer der folgenden Weisen angeben:
	- Geben Sie den üblichen Adapternamen an. Hierbei handelt es sich um den Gerätenamen und die Instanznummer des realen Verbindungspunktes (Physical Point of Attachment, PPA). Beispiel: Der Name von Instanz 2 eines Cassini Gigabit Ethernet-Adapters wäre ce2. Wenn das Dienstprogramm scinstall die Frage ausgibt, ob der Adapter Teil eines gemeinsam genutzten virtuellen LAN ist, antworten Sie mit **yes** und geben Sie die VID-Nummer des Adapters an.
	- Geben Sie den Adapter anhand seines virtuellen VLAN-Gerätenamens an. Dieser Name setzt sich aus dem Adapternamen und der Nummer der VLAN-Instanz zusammen. Die Nummer der VLAN-Instanz wird abgeleitet aus der Formel (1000\**V*)+*N*, wobei *V* die VID-Nummer und *N* der PPA ist.

Beispiel: Für VID 73 auf Adapter ce2 wird die VLAN-Instanznummer als (1000\*73)+2 berechnet. Daher geben Sie den Adapternamen als ce73002 an, um zu kennzeichnen, dass er Teil eines gemeinsam verwendeten virtuellen LAN ist.

Informationen zum Konfigurieren von VLAN in einem Cluster finden Sie unter "Configuring VLANs as Private Interconnect Networks" in *Sun Cluster 3.1 - 3.2 Hardware Administration Manual for Solaris OS*. Allgemeine Informationen zu VLAN finden Sie unter "Administering Virtual Local Area Networks" in *System Administration Guide: IP Services*.

- <span id="page-34-0"></span>■ **SBus SCI-Adapter** – Das SBus Scalable Coherent Interface (SCI) wird nicht als Cluster-Interconnect akzeptiert. Die SCI-PCI-Schnittstelle wird jedoch unterstützt.
- **Logische Netzwerschnittstellen** Logische Netzwerkschnittstellen sind für die Verwendung durch die SunCluster-Software reserviert.

Informationen zu spezifischen Transportadaptern finden Sie in der Online-Dokumentationsfamilie scconf\_trans\_adap\_\*(1M).

#### **Transport-Switches**

Wenn Sie Transport-Switches verwenden, wie zum Beispiel einen Netzwerk-Switch, geben Sie für jeden Interconnect einen Transport-Switch-Namen an. Sie können den Standardnamen switch*N* verwenden, wobei *N* eine Nummer ist, die bei der Konfiguration automatisch zugewiesen wird. Sie können aber auch einen anderen Namen erstellen.

Geben Sie außerdem den Switch-Port-Namen an oder übernehmen Sie den Standardnamen. Der standardmäßige Port-Name ist mit der internen Knoten-ID-Nummer des Knotens identisch, der das Adapterende des Kabels aufnimmt. Für bestimmte Adaptertypen, wie SCI-PCI, können Sie jedoch den Standardnamen nicht verwenden.

**Hinweis –** Cluster mit drei oder mehr Knoten *müssen* Transport-Switches verwenden. Direktverbindungen zwischen Cluster-Knoten werden nur bei Zwei-Knoten-Clustern unterstützt.

Auch wenn der Zwei-Knoten-Cluster direkt angeschlossen ist, können Sie einen Transport-Switch für den Interconnect angeben.

**Tipp –** Wenn Sie einen Transport-Switch angeben, können Sie dem Cluster später einfacher einen weiteren Knoten hinzufügen.

#### **Quorum-Geräte**

SunCluster-Konfigurationen verwenden Quorum-Geräte, um die Daten- und Ressourcenintegrität zu erhalten. Wenn der Cluster vorübergehend die Verbindung mit einem Knoten verliert, verhindert das Quorum-Gerät Amnesiezustände oder Split-Brain-Probleme, wenn der Cluster-Knoten wieder dem Cluster beitreten möchte. Weitere Informationen zu Zweck und Funktion von Quorum-Geräten finden Sie unter "Quorum and Quorum Devices" in *Sun Cluster Concepts Guide for Solaris OS*.

Bei der SunCluster-Installation eines Zwei-Knoten-Clusters können Sie das Dienstprogramm scinstall automatisch ein SCSI-Quorum-Gerät oder ein Sun-NAS-Gerät konfigurieren lassen. Dieses Quorum-Gerät wird aus den verfügbaren gemeinsam verwendeten

SCSI-Speicherplatten und Sun NAS-Geräten ausgewählt. Das Dienstprogramm scinstall geht davon aus, dass alle verfügbaren gemeinsam genutzten SCSI-Speicherplatten als Quorum-Gerät unterstützt werden.

Wenn Sie einen Quorum-Server oder ein Network Appliance NAS-Gerät als Quorum-Gerät verwenden möchten. konfigurieren Sie es, nachdem die Verarbeitung durch scinstall abgeschlossen ist.

Nach der Installation können Sie mit dem Dienstprogramm clsetup(1CL) auch zusätzliche Quorum-Geräte konfigurieren.

**Hinweis –** Für einen Ein-Knoten-Cluster müssen Sie keine Quorum-Geräte konfigurieren.

Wenn zu Ihrer Cluster-Konfiguration gemeinsam genutzte Drittanbieter-Speichergeräte gehören, die nicht als Quorum-Geräte verwendet werden können, müssen Sie das Quorum mit dem Dienstprogramm clsetup manuell konfigurieren.

Beachten Sie folgende Punkte, wenn Sie Quorum-Geräte planen.

- **Minimum** Ein Zwei-Knoten-Cluster muss mindestens ein Quorum-Gerät enthalten, bei dem es sich um eine gemeinsam genutzte SCSI-Platte, ein Quorum-Gerät oder ein Network Appliance NAS-Gerät handeln kann. Bei anderen Topologien sind die Quorum-Geräte optional.
- **Ungerade-Zahl-Regel** Wenn in einem Zwei-Knoten-Cluster oder in einem direkt mit dem Quorum-Gerät verbundenen Cluster-Paar mehrere Quorum-Geräte konfiguriert werden, müssen Sie eine ungerade Anzahl von Quorum-Geräten konfigurieren. Diese Konfiguration stellt sicher, dass die Quorum-Geräte bei einem Ausfall völlig unabhängige Bahnen haben.
- **Verteilung von Quorum-Stimmen** Stellen Sie für eine weitgehende Verfügbarkeit des Clusters sicher, dass die Gesamtanzahl an von Quorum-Geräten gelieferten Stimmen unter der Gesamtanzahl der Stimmen liegt, die von Knoten geliefert wurden. Andernfalls können die Knoten keinen Cluster bilden, wenn alle Quorum-Geräte nicht verfügbar sind, und zwar auch dann nicht, wenn sämtliche Knoten funktionsfähig sind.
- **Verbindung** Sie müssen ein Quorum-Gerät mit mindestens zwei Knoten verbinden.
- **SCSI-Fencing-Protokoll** Wenn ein SCSI-Quorum-Gerät konfiguriert wird, wird dessen SCSI-Protokoll in einem Zwei-Knoten-Cluster automatisch auf SCSI-2 und in einem Cluster mit drei oder mehr Knoten auf SCSI-3 eingestellt. Nachdem ein Gerät als Quorum-Gerät konfiguriert wurde, können Sie sein SCSI-Protokoll nicht ändern.
- **Replizierte Geräte** Die SunCluster-Software unterstützt keine replizierten Geräte als Quorum-Geräte.
- **ZFS-Speicherpools** Fügen Sie einem ZFS-Speicherpool kein konfiguriertes Quorum-Gerät hinzu. Wenn ein konfiguriertes Quorum-Gerät einem ZFS-Speicherpool hinzugefügt wird, wird die Platte als EFI-Platte neu gekennzeichnet, und die
Quorum-Konfigurations-Informationen gehen verloren. Die Platte kann dann keine Quorum-Stimme mehr an den Cluster abgeben.

Sobald sich eine Platte in einem Speicherpool befindet, können Sie diese als Quorum-Gerät konfigurieren. Sie können auch die Konfiguration des Quorum-Geräts aufheben, es dem Speicherpool hinzufügen und anschließend als Quorum-Gerät neu konfigurieren.

Weitere Informationen zu Quorum-Geräten finden Sie unter "Quorum and Quorum Devices" in *Sun Cluster Concepts Guide for Solaris OS* und unter "Quorum Devices" in *Sun Cluster Overview for Solaris OS*.

# **Planen der globalen Geräte, Gerätegruppen und Cluster-Dateisysteme**

Dieser Abschnitt enthält folgende Richtlinien zum Planen von globalen Geräten und Cluster-Dateisystemen:

- "Globale Geräte" auf Seite 37
- ["Gerätegruppen" auf Seite 38](#page-37-0)
- ["Cluster-Dateisysteme" auf Seite 38](#page-37-0)
- ["Auswahl von Einhängoptionen für Cluster-Dateisysteme" auf Seite 40](#page-39-0)
- ["Einhängeinformationen für Cluster-Dateisysteme" auf Seite 42](#page-41-0)

# **Globale Geräte**

Informationen zu Zweck und Funktion von globalen Geräten finden Sie unter "Global Devices, Local Devices, and Device Groups" in *Sun Cluster Overview for Solaris OS* und "Global Devices" in *Sun Cluster Concepts Guide for Solaris OS*.

Die SunCluster-Software stellt keine besonderen Anforderungen an das Platten-Layout oder die Dateisystemgröße. Beachten Sie bei der Planung Ihres Layouts für globale Geräte die folgenden Punkte.

- **Spiegeln** Sie müssen alle globalen Geräte spiegeln, damit das globale Gerät als hoch verfügbar betrachtet wird. Sie müssen keine Softwarespiegelung verwenden, wenn das Speichergerät über Hardware-RAID sowie redundante Pfade zur Platte verfügt.
- **Platten** Erstellen Sie das Layout der Dateisysteme beim Spiegeln so, dass die Dateisysteme Laufwerkgruppen-übergreifend gespiegelt werden.
- **Verfügbarkeit** Sie müssen ein globales Gerät real an mehrere Knoten im Cluster anschließen, damit es als hoch verfügbar betrachtet wird. Ein globales Gerät mit mehreren realen Anschlüssen kann den Ausfall eines Knotens verkraften. Ein globales Gerät mit nur einem realen Anschluss wird unterstützt, doch auf das globale Gerät kann von anderen Knoten nicht zugegriffen werden, wenn der Knoten mit dem Anschluss ausgefallen ist.
- <span id="page-37-0"></span>■ **Auslagerungsgeräte** - Erstellen Sie auf einem globalen Gerät keine Auslagerungsdateien.
- **Nicht globale Zonen** Globale Geräte sind über eine nicht globale Zone nicht direkt zugänglich. Lediglich Daten des Cluster-Dateisystems sind über eine nicht globale Zone zugänglich.

## **Gerätegruppen**

Informationen zu Zweck und Funktion von Gerätegruppen finden Sie unter "Global Devices, Local Devices, and Device Groups" in *Sun Cluster Overview for Solaris OS* und "Device Groups" in *Sun Cluster Concepts Guide for Solaris OS*.

Nehmen Sie diese Planungsinformationen in das ["Arbeitsblatt](#page-250-0) [Gerätegruppen-Konfigurationen" auf Seite 251](#page-250-0) auf.

Beachten Sie folgende Punkte, wenn Sie Gerätegruppen planen.

- **Failover** Sie können Multihost-Platten und ordnungsgemäß konfigurierte Datenträger-Manager-Geräte als Failover-Geräte konfigurieren. Die ordnungsgemäße Konfiguration eines Datenträger-Manager-Geräts schließt Multihost-Platten und die richtige Einrichtung des Datenträger-Managers selbst ein. Diese Konfiguration stellt sicher, dass mehrere Knoten das exportierte Gerät hosten können. Sie können keine Bandlaufwerke, CD-ROMs oder DVD-ROMS oder einfach angeschlossene Geräte als Failover-Geräte konfigurieren.
- **Spiegeln** Sie müssen die Platten spiegeln, um die Daten vor Plattenausfällen zu schützen. Weitere Richtlinien finden Sie unter ["Richtlinien für das Spiegeln" auf Seite 49.](#page-48-0) Anweisungen zum Spiegeln finden Sie unter ["Konfigurieren der Solaris Volume](#page-158-0) [Manager-Software" auf Seite 159](#page-158-0) oder ["Installieren und Konfigurieren der Software VxVM"](#page-194-0) [auf Seite 195](#page-194-0) und in der Datenträger-Manager-Dokumentation.
- **Speicherbasierte Replikation** Von den Platten in einer Gerätegruppe müssen entweder alle oder keine repliziert werden. In einer Gerätegruppe kann keine Mischung aus replizierten und nicht replizierten Platten verwendet werden.

### **Cluster-Dateisysteme**

Informationen zu Zweck und Funktion von Cluster-Dateisystemen finden Sie unter "Cluster File Systems" in *Sun Cluster Overview for Solaris OS* und "Cluster File Systems" in *Sun Cluster Concepts Guide for Solaris OS*.

**Hinweis –** Sie können alternativ dazu hochverfügbare lokale Dateisysteme konfigurieren. Hiermit kann eine höhere Leistung bei der Unterstützung eines Datendienstes mit hohem E/A erzielt oder die Verwendung bestimmter Funktionen des Dateisystems ermöglicht werden, die in einem Cluster-Dateisystem nicht unterstützt werden. Weitere Informationen finden Sie unter "Enabling Highly Available Local File Systems" in *Sun Cluster Data Services Planning and Administration Guide for Solaris OS*.

Beachten Sie folgende Punkte bei der Planung von Cluster-Dateisystemen.

- **Kontingente** Kontingente werden auf Cluster-Dateisystemen nicht unterstützt. In weitgehend verfügbaren lokalen Dateisystemen werden Kontingente jedoch unterstützt.
- **Nicht globale Zonen** Wenn über eine nicht globale Zone auf ein Cluster-Dateisystem zugegriffen werden soll, muss es erst in der globalen Zone eingehängt werden. Anschließend wird das Cluster-Dateisystem mithilfe eines Loopback-Mount in die nicht globale Zone eingehängt. Daher muss das Loopback-Dateisystem (LOFS) in einem Cluster, der nicht globale Zonen enthält, aktiviert werden.
- **Loopback-Dateisystem (LOFS)** Während der Cluster-Erstellung mit der Solaris 9-Version der SunCluster-Software ist die LOFS-Fähigkeit standardmäßig deaktiviert. Während der Cluster-Erstellung mit der Solaris 10-Version von SunCluster ist das LOFS standardmäßig aktiviert.

Wenn der Cluster die beiden folgenden Bedingungen erfüllt, müssen Sie das LOFS manuell auf allen Cluster-Knoten deaktivieren:

- Sun Cluster HA für NFS wird auf einem hoch verfügbaren lokalen Dateisystem konfiguriert.
- Der automountd-Dämon wird ausgeführt.

Wenn der Cluster beide Bedingungen erfüllt, müssen Sie das LOFS deaktivieren, um Probleme beim Wechseln oder andere Fehler zu vermeiden. Wenn der Cluster nur eine der beiden Bedingungen erfüllt, können Sie LOFS problemlos aktivieren.

Wenn sowohl LOFS als auch der automountd-Dämon bei Ihnen aktiviert sein müssen, schließen Sie alle Dateien aus der Zuordnung für das automatische Einhängen aus, die zum hoch verfügbaren lokalen Dateisystem gehören, das durch Sun Cluster HA für NFS exportiert wird.

- **Verarbeiten von Abrechnungsprotokolldateien** Platzieren Sie keine Prozessabrechnungs-Protokolldateien auf einem Cluster-Dateisystem oder einem hoch verfügbaren lokalen Dateisystem. Ein Switchover würde durch Schreibvorgänge in die Protokolldatei blockiert, was wiederum zum Stillstand des Knotens führen würde. Verwenden Sie für die Prozessabrechnungs-Protokolldateien nur ein lokales Dateisystem.
- **Kommunikationsendpunkte** Das Cluster-Dateisystem unterstützt keine der Dateisystemfunktionen der Solaris-Software, bei denen in den Namensraum des Dateisystems ein Kommunikationsendpunkt platziert wird.
- <span id="page-39-0"></span>■ Sie können zwar ein UNIX-Domain-Socket erstellen, dessen Name ein Pfadname zum Cluster-Dateisystem ist. Dieses Socket würde jedoch kein Knoten-Failover überstehen.
- Auf keine der FIFOs oder Named Pipes, die Sie in einem Cluster-Dateisystem erstellen, wäre ein globaler Zugriff möglich.

Versuchen Sie daher nicht, den Befehl fattach von einem anderen Knoten aus zu verwenden als dem lokalen Knoten.

- **Spezielle Gerätedateien** In einem Cluster-Dateisystem werden weder spezielle Blockdateien noch spezielle Zeichendateien unterstützt. Erstellen Sie zur Angabe eines Pfadnamens zu einem Geräteknoten in einer Cluster-Datei im Verzeichnis /dev eine symbolische Verknüpfung zum Gerätenamen. Verwenden Sie hierzu nicht den Befehl mknod.
- atime atime wird in Cluster-Dateisystemen nicht beibehalten.
- **ctime** Wenn auf eine Datei im Cluster-Dateisystem zugegriffen wird, verzögert sich die Aktualisierung des ctime der Datei möglicherweise.
- **Installieren von Anwendungen** Wenn sich die Binärdateien einer hochverfügbaren Anwendung in einem Cluster-Dateisystem befinden sollen, warten Sie mit der Installation der Anwendung, bis das Cluster-Dateisystem konfiguriert wurde. Wenn die Anwendung mit dem Java System- installer-Programm installiert wird und die Anwendung von gemeinsamen Komponenten abhängt, installieren Sie diese auf allen Knoten im Cluster, die nicht mit der Anwendung installiert werden.

# **Auswahl von Einhängoptionen für Cluster-Dateisysteme**

In diesem Abschnitt sind die Anforderungen und Einschränkungen zu den folgenden Cluster-Dateisystemtypen beschrieben:

- ["UFS-Cluster-Dateisysteme" auf Seite 41](#page-40-0)
- ["VxFS-Cluster-Dateisysteme" auf Seite 42](#page-41-0)

**Hinweis –** Sie können alternativ diese und andere Typen von Dateisystemen als weitgehend verfügbare lokale Dateisysteme konfigurieren. Weitere Informationen finden Sie unter "Enabling Highly Available Local File Systems" in *Sun Cluster Data Services Planning and Administration Guide for Solaris OS*.

Legen Sie anhand dieser Richtlinien fest, welche Einhängoptionen bei der Erstellung von Cluster-Dateisystemen verwendet werden sollen.

<span id="page-40-0"></span>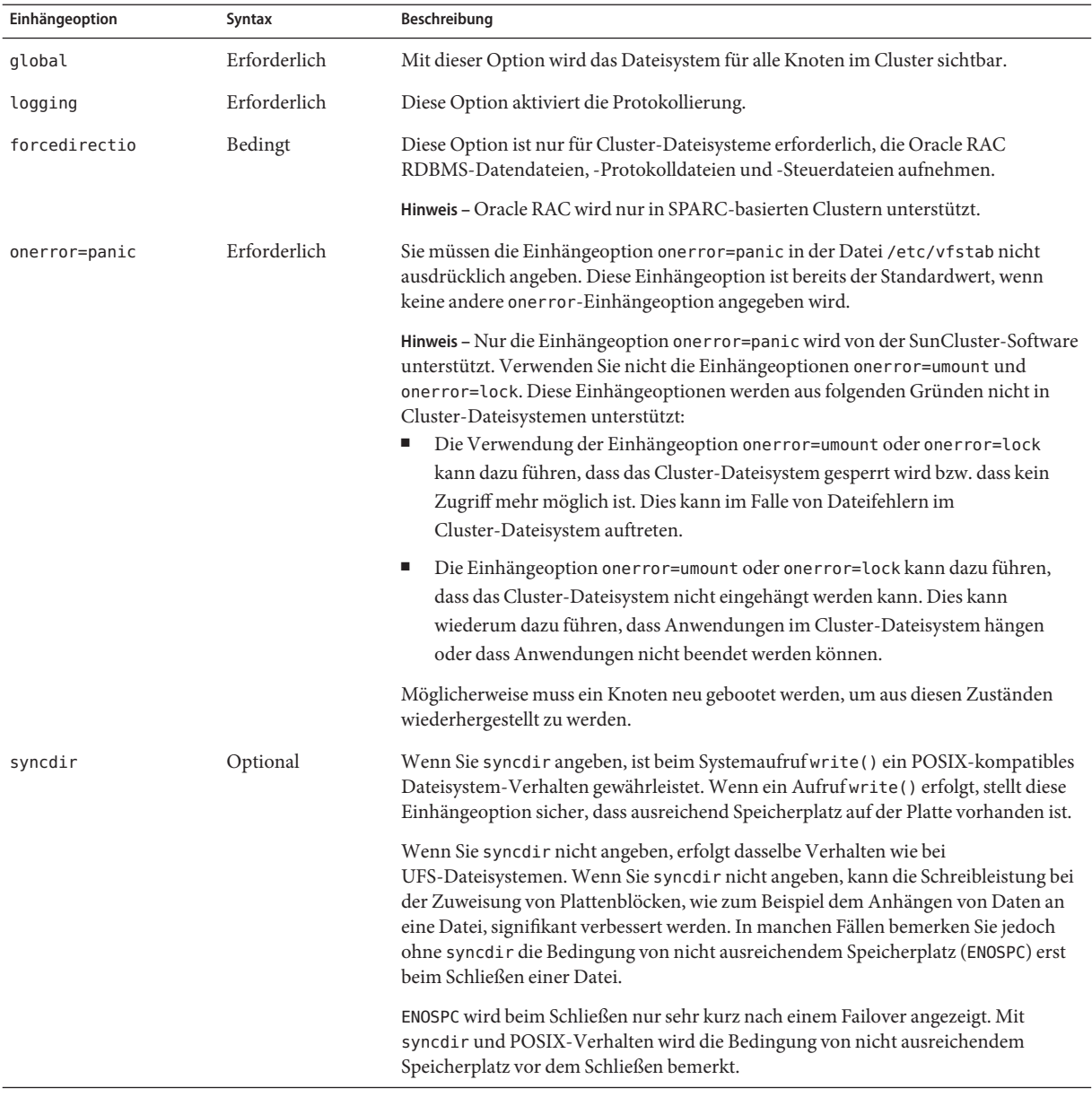

### **UFS-Cluster-Dateisysteme**

Weitere Informationen zu UFS-Einhängeoptionen finden Sie in der Online-Dokumentation unter mount\_ufs(1M).

### **VxFS-Cluster-Dateisysteme**

<span id="page-41-0"></span>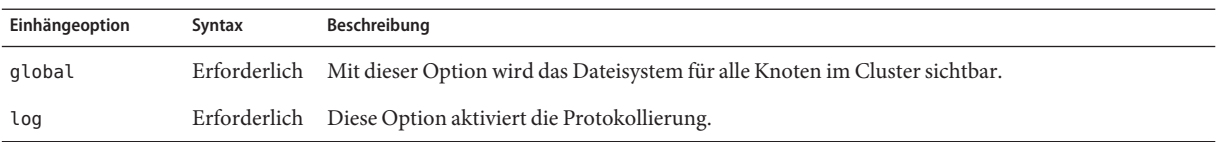

Weitere Informationen zu den VxFS-Einhängoptionen finden Sie in der Online-Dokumentation VxFS mount\_vxfs und unter "Overview of Administering Cluster File Systems" in *Sun Cluster System Administration Guide for Solaris OS*.

# **Einhängeinformationen für Cluster-Dateisysteme**

Beachten Sie folgende Punkte bei der Planung der Einhängepunkte für die Cluster-Dateisysteme.

- **Einhängepunkt-Speicherort** Erstellen Sie Einhängepunkte für die Cluster-Dateisysteme im/global-Verzeichnis, es sei denn, andere Softwareprodukte lassen dies nicht zu. Wenn Sie das /global-Verzeichnis verwenden, können Sie die global verfügbaren Cluster-Dateisysteme einfacher von den lokalen Dateisystemen unterscheiden.
- **SPARC: VxFS Einhängeanforderung** Wenn Sie VERITAS File System (VxFS) verwenden, sollten Sie ein VxFS-Dateisystem global vom Primärknoten aus ein- und aushängen. Der Primärknoten ist der Knoten, der die Platte unterstützt, auf der sich das VxFS-Dateisystem befindet. Diese Methode stellt sicher, dass das Einhängen und Aushängen erfolgreich sind. Das Einhängen oder Aushängen eines VxFS-Dateisystems von einem Sekundärknoten kann scheitern.
- **SPARC: VxFS-Funktions-Einschränkungen** -

Die folgenden VxFS-Funktionen werden in einem SunCluster 3.2-Cluster-Dateisystem nicht unterstützt. In einem lokalen Dateisystem werden Sie jedoch unterstützt.

- Quick I/O
- **Snapshots**
- Speicher-Checkpoints
- VxFS-spezifische Mount-Optionen:
	- convosync (O\_SYNC konvertieren)
	- mincache
	- qlog, delaylog, tmplog
- VERITAS Cluster-Datesystem (erfordert die VxVM-Cluster-Funktion & VERITAS Cluster Server)

Cache-Berater können verwendet werden, doch ihre Wirkung kann nur auf dem gegebenen Knoten beobachtet werden.

Alle anderen VxFS-Funktionen, die in einem Cluster-Dateisystem unterstützt werden, werden von SunCluster 3.2 unterstützt. Einzelheiten zu den VxFS-Optionen, die in einer Cluster-Konfiguration unterstützt werden, finden Sie in der VxFS-Dokumentation.

- **Geschachtelte Einhängepunkte** Im Normalfall sollten Sie die Einhängepunkte für Cluster-Dateisysteme nicht schachteln. Richten Sie zum Beispiel weder auf /global/a noch auf /global/a/b eingehängte Dateisysteme ein. Die Missachtung dieser Regel kann zu Problemen bei der Verfügbarkeit und der Boot-Reihenfolge des Knotens führen. Diese Probleme treten auf, wenn der übergeordnete Einhängepunkt nicht vorhanden ist, wenn das System versucht, einen untergeordneten einzuhängen. Die einzige Ausnahme von dieser Regel ist, wenn die Geräte der beiden Dateisysteme dieselbe reale Knotenkonnektivität besitzen. Ein Beispiel sind unterschiedliche Bereiche derselben Platte.
- forcedirectio SunCluster unterstützt nicht die Ausführung von Binärdateien abseits von Cluster-Dateisystemen, die mit der Einhängoption forcedirectio eingehängt werden.

## **Planen der Datenträgerverwaltung**

Nehmen Sie diese Planungsinformationen in das ["Arbeitsblatt](#page-250-0) [Gerätegruppen-Konfigurationen" auf Seite 251](#page-250-0) und das ["Arbeitsblatt](#page-252-0) [Datenträger-Manager-Konfigurationen" auf Seite 253](#page-252-0) auf. Fügen Sie für Solaris Volume Manager auch diese Planungsinformationen zum ["Arbeitsblatt Datenträger \(Solaris Volume](#page-254-0) [Manager\)" auf Seite 255](#page-254-0) hinzu.

Dieser Abschnitt enthält folgende Richtlinien für die Planung der Datenträgerverwaltung für die Cluster-Konfiguration:

- ["Richtlinien für Datenträger-Manager-Software" auf Seite 44](#page-43-0)
- ["Richtlinien für die Software Solaris Volume Manager" auf Seite 45](#page-44-0)
- ["Richtlinien für die Software VERITAS Volume Manager" auf Seite 47](#page-46-0)
- ["Dateisystem-Protokollierung" auf Seite 48](#page-47-0)
- ["Richtlinien für das Spiegeln" auf Seite 49](#page-48-0)

Die SunCluster-Software verwendet Datenträger-Manager-Software, um Platten zu Plattengerätegruppen zu gruppieren, die dann als eine Einheit verwaltet werden können. Die SunCluster-Software unterstützt die Software Solaris Volume Manager und VERITAS Volume Manager (VxVM), die Sie folgendermaßen installieren oder verwenden.

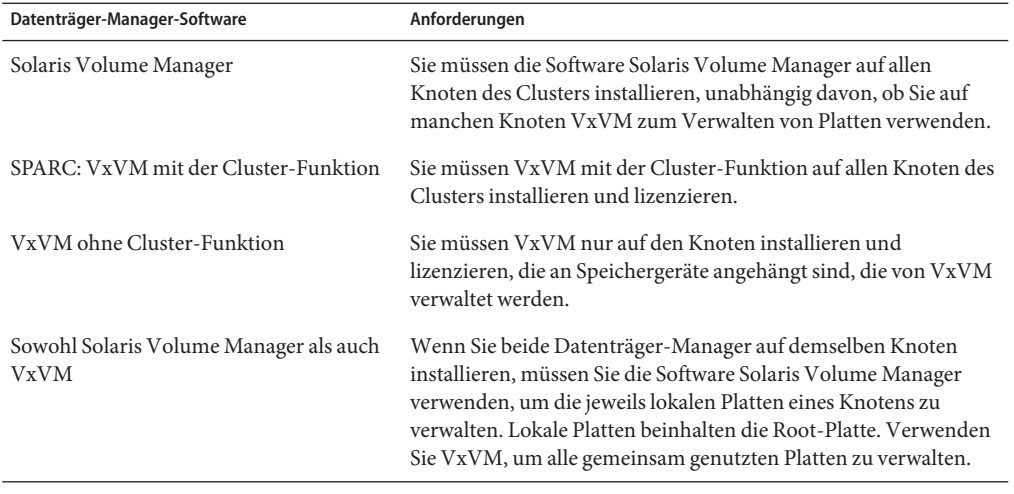

<span id="page-43-0"></span>**TABELLE 1–4** Unterstützte Verwendung von Datenträger-Manager mit der SunCluster-Software

Anweisungen zur Installation und Konfiguration der Datenträger-Manager-Software finden Sie in der Datenträger-Manager-Dokumentation und unte[r"Konfigurieren der Solaris Volume](#page-158-0) [Manager-Software" auf Seite 159](#page-158-0) oder ["Installieren und Konfigurieren der Software VxVM"](#page-194-0) [auf Seite 195](#page-194-0) . Weitere Informationen zur Verwendung von Datenträger-Management in einer Cluster-Konfiguration finden Sie unter "Multihost Devices" in *Sun Cluster Concepts Guide for Solaris OS* und "Device Groups" in *Sun Cluster Concepts Guide for Solaris OS*.

### **Richtlinien für Datenträger-Manager-Software**

Beachten Sie folgende allgemeine Richtlinien, wenn Sie Platten mit Datenträger-Manager-Software konfigurieren:

- **Software-RAID** –Die SunCluster-Software unterstützt nicht Software-RAID 5.
- **Gespiegelte Multihost-Platten** Sie müssen alle Multihost-Platten Plattenerweiterungseinheiten-übergreifend spiegeln. Informationen zum Spiegeln von Multihost-Platten finden Sie in ["Richtlinien für das Spiegeln von Multihost-Platten"](#page-48-0) [auf Seite 49.](#page-48-0) Sie müssen keine Softwarespiegelung verwenden, wenn das Speichergerät über Hardware-RAID sowie redundante Pfade zum Gerät verfügt.
- **Gespiegelte Root-Platte** Spiegeln der Root-Platte stellt hohe Verfügbarkeit sicher, ist aber nicht obligatorisch. Richtlinien für die Entscheidung, die Root-Platte zu spiegeln, finden Sie unter ["Richtlinien für das Spiegeln" auf Seite 49.](#page-48-0)
- **Eindeutige Namen** Möglicherweise haben Sie lokale Solaris Volume Manager oder VxVM Datenträger, die als Geräte verwendet werden, auf denen die /global/.devices/node@*nodeid*-Dateisysteme eingehängt sind. Wenn dies der Fall ist,

<span id="page-44-0"></span>muss der Name jedes lokalen Datenträgers, auf dem ein /global/.devices/node@*nodeid*-Dateisystem eingehängt werden soll, im gesamten Cluster einmalig sein.

- **Knotenlisten** Um die hohe Verfügbarkeit einer Plattengerätegruppe sicherzustellen, konfigurieren Sie ihre Knotenliste von potenziellen Mastern und ihre Failback-Verfahren identisch mit allen zugeordneten Ressourcengruppen. Oder konfigurieren Sie die Knotenliste der skalierbaren Ressourcengruppe, wenn sie mehr Knoten oder Zonen als ihre zugeordnete Plattengerätegruppe verwendet, als Obergruppe der Knotenliste der Plattengerätegruppe. Informationen zu Knotenlisten finden Sie in den Planungsinformationen für Ressourcengruppen in *Sun Cluster Data Services Planning and Administration Guide for Solaris OS*.
- **Multihost-Platten** Sie müssen sämtliche Geräte, die zur Bildung einer Gerätegruppe dienen, mit allen Knoten verbinden, bzw. an die Knoten anschließen, die in der Knotenliste für die entsprechende Gerätegruppe konfiguriert wurden. Die Software Solaris Volume Manager kann automatisch diese Verbindungen prüfen, wenn einem Plattensatz die Geräte hinzugefügt werden. Konfigurierte VxVM-Plattengruppen sind jedoch keiner bestimmten Knotengruppe zugeordnet.
- **Hot-Spare-Platten** Sie können Hot-Spare-Platten verwenden, um die Verfügbarkeit zu erhöhen. Hot-Spare-Platten sind jedoch nicht erforderlich.

Informationen zu Platten-Layout-Empfehlungen und weitere Einschränkungen finden Sie in der Datenträger-Manager-Dokumentation.

## **Richtlinien für die Software Solaris Volume Manager**

Beachten Sie folgende Punkte bei der Planung von Konfigurationen mit Solaris Volume Manager:

- **Lokale Datenträgernamen** Der Name jedes lokalen Solaris Volume Manager-Datenträgers, auf dem ein Dateisystem für globale Geräte, /global/.devices/node@*nodeid*, eingehängt ist, muss eindeutig im gesamten Cluster sein. Der Name darf auch nicht mit dem Geräte-ID-Namen identisch sein.
- **Doppelverkettungsvermittler** Jeder Plattensatz, der mit genau zwei Plattenverkettungseinheiten konfiguriert und von genau zwei Knoten unterstützt wird, muss für den Plattensatz konfigurierte Solaris Volume Manager-Vermittler aufweisen. Eine Plattenverkettungseinheit besteht aus einem Plattengehäuse, den realen Platten, den Kabeln vom Gehäuse zu dem/n Knoten und den Schnittstellen-Adapterkarten. Beachten Sie folgende Regeln beim Konfigurieren von Doppelverkettungsvermittlern:
	- Sie müssen jeden Plattensatz mit genau zwei Knoten als Vermittler konfigurieren.
	- Sie müssen dieselben beiden Knoten für alle Plattensätze verwenden, die Vermittler erfordern. Diese beiden Knoten müssen diese Plattensätze unterstützen.

■ Vermittler können nicht für Plattensätze konfiguriert werden, welche die Doppelverkettungs- und Zwei-Host-Anforderungen nicht erfüllen.

Weitere Informationen finden Sie in der Online-Dokumentation unter mediator(7D).

■ /kernel/drv/md.conf **Einstellungen** – SPARC: Auf den Solaris 9 OS werden Solaris Volume Manager-Datenträger, die von jedem Plattensatz verwendet werden, im Voraus beim Rekonfigurations-Booten erstellt. Diese Rekonfiguration basiert auf den Konfigurationsparametern, die in der Datei /kernel/drv/md.conf vorhanden sind.

**Hinweis –** In Version Solaris 10 wurde Solaris Volume Manager so verbessert, dass eine dynamische Konfiguration von Datenträgern möglich ist. Sie brauchen nicht mehr die Parameter nmd und md nsets in der Datei /kernel/drv/md.conf zu bearbeiten. Neue Datenträger werden nach Bedarf neu erstellt.

Sie müssen die Felder nmd und md\_nsets wie folgt ändern, damit eine SunCluster-Konfiguration unter Solaris 9 OS unterstützt wird:

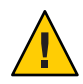

**Caution –**Alle Cluster-Knoten müssen identische /kernel/drv/md.conf-Dateien aufweisen, unabhängig von der Anzahl von Plattensätzen, die von jedem Knoten bedient werden. Die Nichtbeachtung dieser Richtlinie kann zu schweren Fehlern von Solaris Volume Manager und Datenverlusten führen.

■ md\_nsets – Das Feld md\_nsets definiert die Gesamtanzahl an Plattensätzen, die für ein System erstellt werden können, um den Anforderungen des gesamten Clusters gerecht zu werden. Stellen Sie den Wert von md\_nsets auf die im Cluster erwartete Anzahl von Plattensätzen plus einem Plattensatz ein. Die Solaris Volume Manager-Software verwendet den zusätzlichen Plattensatz zum Verwalten der privaten Platten auf dem lokalen Host.

Pro Cluster sind maximal 32 Plattensätze zulässig. Die Zahl lässt 31 Plattensätze für die allgemeine Verwendung plus einem Plattensatz für die Privatplattenverwaltung zu. Der Standardwert von md\_nsets beträgt 4.

nmd - Das Feld nmd definiert den höchsten vorhergesagten Wert für den Namen eines Datenträgers, der im Cluster vorhanden sein wird. Beispiel: Wenn der höchste Wert für den Namen eines Datenträgers in den ersten 15 Plattensätzen 10 lautet, der höchste Wert für den Namen eines Datenträgers im 16. Plattensatz jedoch 1000 ist, müssen Sie den Wert von nmd mindestens auf 1000 setzen. Außerdem muss der Wert von nmd groß genug sein, um zu gewährleisten, dass für jeden Geräte-ID-Namen genügend Nummern vorhanden sind. Die Zahl muss auch hoch genug sein, um sicherzustellen, dass jeder Datenträgername im gesamten Cluster einmalig sein kann.

Der höchste zulässige Wert eines Datenträgernamens pro Plattensatz beträgt 8192. Der Standardwert von nmd beträgt 128.

<span id="page-46-0"></span>Stellen Sie diese Felder bei der Installation so ein, dass auch zukünftige Erweiterungen des Clusters möglich sind. Das Erhöhen der Werte dieser Felder ist zeitaufwändig, wenn der Cluster schon produktiv ist. Das Ändern der Werte erfordert ein Rekonfigurations-Neubooten jedes Knotens. Das Anheben der Werte im Nachhinein erhöht auch die Möglichkeit von ungeeigneten Speicherplatzzuweisungen im Root-Dateisystem (/), um alle gewünschten Geräte zu erstellen.

Halten Sie gleichzeitig den Wert des Feldes nmdund md\_nsets so niedrig wie möglich. Für alle möglichen Geräte sind Speicherstrukturen gemäß den Festlegungen in nmd und md\_nsets vorhanden, auch wenn Sie diese Geräte nicht erstellt haben. Setzen Sie für eine optimale Leistung die Werte von nmd und md\_nsets nur geringfügig höher als die Anzahl von Datenträgern, die Sie zu verwenden planen.

Siehe "System Files and Startup Files" in *Solaris Volume Manager Administration Guide* (Solaris 9 oder Solaris 10) für weitere Informationen zur Datei md.conf.

# **Richtlinien für die Software VERITAS Volume Manager**

Beachten Sie folgende Punkte bei der Planung von Konfigurationen mit VERITAS Volume Manager (VxVM).

- **Zugänglichkeit zu Knoten** Sie müssen alle Plattengruppen des Datenträger-Managers als SunCluster-Gerätegruppen oder nur lokale Plattengruppen konfigurieren. Wenn Sie die Plattengruppe nicht auf eine dieser beiden Arten konfigurieren, sind die Geräte in der Plattengruppe für die Knoten im Cluster nicht zugänglich.
	- Eine Gerätegruppe ermöglicht, dass ein Sekundärknoten Multihostplatten hostet, wenn der Primärknoten ausfällt.
	- Eine nur lokale Plattengruppe liegt außerhalb des Steuerbereichs der SunCluster-Software und es kann nur jeweils ein Knoten darauf zugreifen.
- **Gehäusebasierte Benennung** Wenn Sie die Gehäusebasierte Benennung von Geräten verwenden, sollten Sie sicherstellen, dass einheitliche Gerätenamen für alle Cluster-Knoten verwendet werden, die denselben Speicher gemeinsam nutzen. VxVM koordiniert diese Namen nicht, weshalb der Verwalter sicherstellen muss, dass VxVM denselben Geräten dieselben Namen von unterschiedlichen Knoten zuweist. Die Nichtbeachtung der konsistenten Namenszuweisung beeinträchtigt das korrekte Cluster-Verhalten nicht. Inkonsistente Namen komplizieren jedoch die Cluster-Verwaltung und erhöhen die Wahrscheinlichkeit von Konfigurationsfehlern, die potenziell zu Datenverlusten führen können.
- **Root-Plattengruppe** Die Erstellung einer Root-Plattengruppe ist optional.

Eine Root-Plattengruppe kann auf folgenden Platten erstellt werden:

- Die Root-Platte, die eingekapselt werden muss.
- Eine oder mehrere lokale Nicht-Root-Platten, die Sie einkapseln oder initialisieren können.

<span id="page-47-0"></span>■ Eine Kombination von Root- und Nicht-Root-Platten.

Die Root-Plattengruppe muss lokal im Knoten sein.

- **Einfache Root-Plattengruppen** Einfache Root-Plattengruppen, die in einem einzelnen Bereich der Root-Platte erstellt werden, werden von VxVM in der SunCluster-Software nicht als Plattentypen unterstützt. Es handelt sich hierbei um eine allgemeine VxVM-Software-Einschränkung.
- **Einkapselung** Platten, die eingekapselt werden sollen, müssen zwei freie Plattenbereichs-Tabelleneinträge aufweisen.
- **Anzahl von Datenträgern** Schätzen Sie bei der Erstellung der Plattengerätegruppe die maximale Anzahl von Datenträgern, die eine Plattengerätegruppe verwenden kann.
	- Wenn die Anzahl von Datenträgern weniger als 1000 beträgt, können Sie die Standard-Unternummern verwenden.
	- Wenn die Anzahl von Datenträgern 1000 oder mehr beträgt, müssen Sie sorgfältig planen, wie die Unternummern den Gerätegruppen-Datenträgern zugewiesen werden. Die Unternummernzuweisungen dürfen sich in keinen Gerätegruppen überlappen.
- **Dirty Region Logging** –> Die Verwendung von Dirty Region Logging (DRL) senkt die Wiederherstellungszeit nach einem Knotenausfall. Die Verwendung von DRL kann die E/A-Leistung senken.
- **Dynamic Multipathing (DMP)** Die Verwendung von DMP zur bloßen Verwaltung mehrerer E/A-Pfade pro Knoten zum gemeinsam genutzten Speicher wird nicht unterstützt. Die Verwendung von DMP wird nur in folgenden Konfigurationen unterstützt:
	- Ein einziger E/A-Pfad pro Knoten zum gemeinsam genutzten Cluster-Speicher.
	- Eine unterstützte Multipathing-Lösung, wie zum Beispiel Sun Traffic Manager, EMC PowerPath oder Hiatchi HDLM, die mehrere E/A-Pfade pro Knoten zum gemeinsam genutzten Cluster-Speicher verwaltet.

Weitere Informationen finden Sie in der Installationsdokumentation von VxVM.

### **Dateisystem-Protokollierung**

Die Protokollierung ist für UFS- und VxFS-Cluster-Dateisysteme erforderlich. Die SunCluster-Software unterstützt folgende Möglichkeiten der Dateisystem-Protokollierung:

- Solaris UFS-Protokollierung Weitere Informationen finden Sie in der Online-Dokumentation unter mount\_ufs(1M).
- SPARC: VERITAS File System (VxFS) logging Weitere Informationen finden Sie in der Online-Dokumentation zu mount\_vxfs, die im Lieferumfang der VxFS-Software enthalten ist.

Sowohl Solaris Volume Manager als auch VERITAS Volume Manager unterstützen beide Arten der Dateisystem-Protokollierung.

## <span id="page-48-0"></span>**Richtlinien für das Spiegeln**

Dieser Abschnitt bietet folgende Richtlinien für die Planung der Spiegelung der Cluster-Konfiguration:

- "Richtlinien für das Spiegeln von Multihost-Platten" auf Seite 49
- "Richtlinien für das Spiegeln der Root-Platte" auf Seite 49

### **Richtlinien für das Spiegeln von Multihost-Platten**

Das Spiegeln sämtlicher Multihostplatten in einer SunCluster-Konfiguration gewährleistet, dass die Konfiguration Ausfälle einzelner Geräte toleriert. Die SunCluster-Software erfordert, dass Sie alle Multihost-Platten Erweiterungseinheiten-übergreifend spiegeln. Sie müssen keine Softwarespiegelung verwenden, wenn das Speichergerät über Hardware-RAID sowie redundante Pfade zum Gerät verfügt.

Beachten Sie beim Spiegeln von Multihost-Platten folgende Punkte:

- **Getrennte Plattenerweiterungseinheiten** Jeder Unterspiegel eines gegebenen Spiegels oder Plex sollte sich auf einer anderen Multihost-Erweiterungseinheit befinden.
- **Festplattenkapazität** Das Spiegeln verdoppelt die erforderliche Festplattenkapazität.
- **Dreifach-Spiegelung** Solaris Volume Manager-Software und VERITAS Volume Manager (VxVM) unterstützen Dreifach-Spiegelung. Die SunCluster-Software erfordert jedoch nur Zweifach-Spiegelung.
- **Unterschiedliche Gerätegrößen** Wenn Sie ein Gerät auf ein Gerät mit unterschiedlicher Größe spiegeln, ist die Spiegelungskapazität auf die Kapazität des kleinsten Unterspiegels oder Plex beschränkt.

Weitere Informationen zu Multihost-Platten finden Sie unter "Multihost Disk Storage" in *Sun Cluster Overview for Solaris OS* und in *Sun Cluster Concepts Guide for Solaris OS*.

### **Richtlinien für das Spiegeln der Root-Platte**

Nehmen Sie diese Planungsinformationen in das ["Arbeitsblatt Lokales Dateisystem-Layout"](#page-246-0) [auf Seite 247](#page-246-0) auf.

Maximale Verfügbarkeit erzielen Sie, wenn Sie root (/), /usr, /var, /opt und swap auf den lokalen Platten spiegeln. Unter VxVM kapseln Sie die Root-Platte ein und spiegeln die generierten Unterplatten. Für die SunCluster-Software ist es jedoch nicht erforderlich, dass Sie die Root-Platte spiegeln.

Bevor Sie entscheiden, ob Sie die Root-Platte spiegeln, wägen Sie die Risiken, die Komplexität, die Kosten und den Verwaltungsaufwand der verschiedenen Alternativen ab, die die Root-Platte betreffen. Es gibt keine Spiegelungsstrategie, die für alle Konfigurationen gültig ist. Vielleicht ist es hilfreich, die bevorzugte Lösung Ihres lokalen Sun-Servicevertreters zu kennen, wenn Sie entscheiden, ob Sie die Root-Platte spiegeln sollen.

Anweisungen zum Spiegeln der Root-Platte finden Sie in der Datenträger-Manager-Dokumentation und unter ["Konfigurieren der Solaris Volume](#page-158-0) [Manager-Software" auf Seite 159](#page-158-0) oder ["Installieren und Konfigurieren der Software VxVM"](#page-194-0) [auf Seite 195.](#page-194-0)

Beachten Sie folgende Punkte, wenn Sie entscheiden, ob Sie die Root-Platte spiegeln.

- **Startdatenträger** Sie können den Spiegel als bootfähige Root-Platte konfigurieren. Sie können dann vom Spiegel booten, wenn der Primär-Startdatenträger ausfällt.
- **Komplexität** Das Spiegeln der Root-Platte macht die Systemverwaltung komplexer. Durch das Spiegeln der Root-Platte wird auch das Booten im Einzelbenutzermodus komplizierter.
- **Sicherungen** Unabhängig davon, ob Sie die Root-Platte spiegeln oder nicht, sollten Sie regelmäßig Sicherungskopien des Root erstellen. Das Spiegeln allein schützt nicht vor Verwaltungsfehlern. Nur ein Sicherungsplan ermöglicht Ihnen, Dateien wiederherzustellen, die unbeabsichtigt geändert oder gelöscht wurden.
- **Quorum-Geräte** Verwenden Sie keine als Quorum-Gerät konfigurierte Platte zum Spiegeln einer Root-Platte.
- **Quorum** Unter der Software Solaris Volume Manager können Sie bei einem Ausfallszenario mit verloren gegangenem Zustands-Datenbankquorum das System erst neu booten, wenn die Wartung erfolgt ist. Informationen zu Zustands-Datenbanken und Zustands-Datenbankreplikate finden Sie in der Dokumentation zu Solaris Volume Manager.
- **Getrennte Controller** Höchste Verfügbarkeit wird erreicht, wenn die Root-Platte auf einem getrennten Controller gespiegelt wird.
- **Sekundäre Root-Platte** Bei einer gespiegelten Root-Platte kann die primäre Root-Platte ausfallen und die Arbeit dennoch auf der (gespiegelten) sekundären Root-Platte fortgesetzt werden. Später kann die primäre Root-Platte, zum Beispiel nach einem Kurzschluss oder vorübergehenden E/A-Fehlern, wieder in Betrieb genommen werden. Die nachfolgenden Boot-Vorgänge werden dann auf der primären Root-Platte durchgeführt, die für den eeprom(1M) boot-device-Parameter angegeben ist. In diesem Fall erfolgen keine manuellen Reparaturarbeiten, doch das Laufwerk beginnt ausreichend gut zu arbeiten, um zu starten. Bei der Solaris Volume Manager-Software erfolgt eine Resynchronisierung. Eine Resynchronisierung erfordert einen manuellen Schritt, wenn das Laufwerk wieder in Betrieb genommen wird.

Wenn Änderungen an Dateien der (gespiegelten) sekundären Root-Platte vorgenommen wurden, sind diese beim Starten der primären Root-Platte nicht vorhanden. Diese Bedingung führt zu einem veralteten Unterspiegel. Änderungen an der Datei /etc/system würden zum Beispiel verloren gehen. Bei der Solaris Volume Manager-Software könnten manche Verwaltungsbefehle die Datei /etc/system geändert haben, während die primäre Root-Platte außer Betrieb war.

Das Boot-Programm prüft nicht, ob das System von einem Spiegel oder vom zugrunde liegenden realen Gerät bootet. Wenn die Datenträger geladen sind, wird die Spiegelung durch den Boot-Prozess eine aktive Bahn. Daher ist das System bis zu diesem Punkt für Probleme aufgrund veralteter Unterspiegel anfällig.

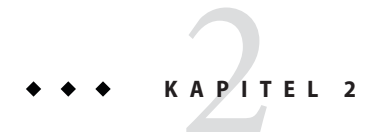

# Installieren der Software auf dem Cluster

In diesem Kapitel werden Verfahren zur Installation der Software auf Cluster-Knoten und auf der Verwaltungskonsole beschrieben.

## **Installieren der Software**

In diesem Abschnitt werden Informationen und Verfahren zur Softwareinstallation auf den Cluster-Knoten bereitgestellt.

Die folgende Task Map enthält die Schritte, die Sie für die Installation der Software auf einem Cluster mit einem oder mehreren Cluster-Knoten vornehmen müssen. Führen Sie die Verfahren in der angegebenen Reihenfolge aus.

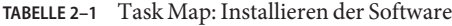

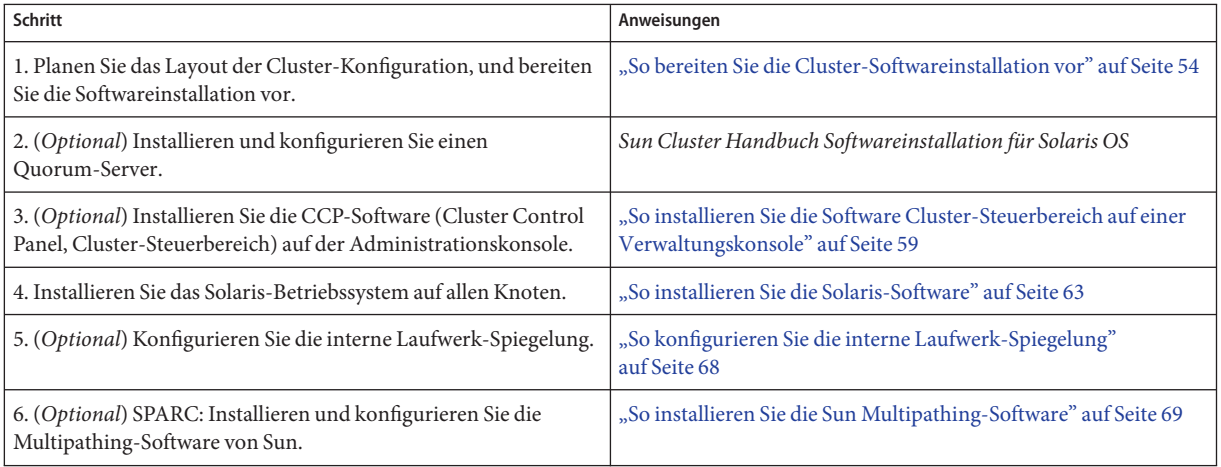

| IABELLE Z-I<br>Task Map: Installet en del Software<br>(Fortsetzung)                              |                                                                                          |
|--------------------------------------------------------------------------------------------------|------------------------------------------------------------------------------------------|
| Schritt                                                                                          | Anweisungen                                                                              |
| 7. (Optional) SPARC: Installieren Sie die VERITAS File<br>System-Software.                       | "SPARC: So installieren Sie die Software VERITAS File System"<br>auf Seite 71            |
| 8. Installieren Sie die SunCluster-Software und alle Datendienste,<br>die Sie verwenden möchten. | "Installieren von SunCluster-Framework- und<br>Datendienst-Softwarepaketen" auf Seite 72 |
| 9. Konfigurieren Sie die Verzeichnispfade.                                                       | "So konfigurieren Sie die Root-Umgebung" auf Seite 77                                    |
| 10. (Optional) Konfigurieren Sie den Solaris-IP-Filter.                                          | "Konfigurieren des Solaris-IP-Filters" auf Seite 77                                      |

<span id="page-53-0"></span>**TABELLE 2–1** Task Map: Installieren der Software *(Fortsetzung)*

### ▼ **So bereiten Sie die Cluster-Softwareinstallation vor**

Treffen Sie folgende Vorbereitungen, bevor Sie mit der Softwareinstallation beginnen.

**Vergewissern Sie sich, dass die von Ihnen für Ihren Cluster ausgewählte Kombination aus Hardware und Software eine unterstützte SunCluster-Konfiguration ist. 1**

Aktuelle Informationen zu unterstützten Cluster-Konfigurationen erhalten Sie bei Ihrem Sun-Händler.

- **Lesen Sie folgende Handbücher mit hilfreichen Informationen zur Planung der 2 Cluster-Konfiguration und Vorbereitung der Installationsstrategie.**
	- *Sun Cluster 3.2 2/08 Release Notes for Solaris OS* Einschränkungen, Verfahren zum Umgehen von Problemen und andere aktuelle Informationen.
	- *Sun Cluster Overview for Solaris OS* und *Sun Cluster Concepts Guide for Solaris OS* -Übersicht über SunCluster.
	- *Sun Cluster Handbuch Softwareinstallation für Solaris OS* (dieses Handbuch) Planungsrichtlinien und Verfahren für die Installation von Solaris, SunCluster und der Datenträger-Manager-Software.
	- *Sun Cluster Data Services Planning and Administration Guide for Solaris OS* -Planungsrichtlinien und Verfahren für die Installation und Konfiguration von Datendiensten.
- **Halten Sie die gesamte verwandte Dokumentation einschließlich der Dokumente von Drittherstellern bereit. 3**

Im Folgenden finden Sie eine nicht vollständige Liste der Produktdokumentation, die Sie möglicherweise zum Nachschlagen bei der Cluster-Installation benötigen:

- Solaris OS
- Software Solaris Volume Manager
- Sun StorEdge QFS-Software
- VERITAS Volume Manager
- Anwendungen von Drittherstellern
- **Planen Sie die Cluster-Konfiguration. 4**

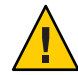

**Caution –** Planen Sie die Cluster-Installation voll durch. Identifizieren Sie die Anforderungen für alle Datendienste und Produkte von Drittherstellern, **bevor** Sie mit der Solaris- und SunCluster-Softwareinstallation beginnen. Die Missachtung dessen kann zu Installationsfehlern führen, die eine komplette Neuinstallation der Solaris- und SunCluster-Software erfordern.

Die Oracle Real Application Clusters Guard-Option von Oracle RAC stellt besondere Anforderungen an die im Cluster verwendeten Hostnamen. Ein anderes Beispiel mit besonderen Anforderungen ist Sun Cluster HA für SAP. Sie müssen diese Anforderungen berücksichtigen, bevor Sie die SunCluster-Software installieren, weil Sie die Hostnamen nach der Installation der SunCluster-Software nicht mehr ändern können.

- Verwenden Sie für die Installation und Konfiguration des Clusters die Planungsrichtlinien in [Kapitel 1](#page-14-0) und in *Sun Cluster Data Services Planning and Administration Guide for Solaris OS* .
- Füllen Sie die Arbeitsblätter der Cluster-Framework- und Datendienst-Konfiguration aus, auf die in den Planungsrichtlinien verwiesen wird. Verwenden Sie die ausgefüllten Arbeitsblätter zum Nachschlagen während der Installations- und Konfigurationsaufgaben.
- **Halten Sie alle für Ihre Cluster-Konfiguration benötigten Korrekturversionen bereit. 5**

Informationen zum Speicherort der Patches und Installationshinweise finden Sie unter "Patches und erforderliche Firmware-Level" in *Sun Cluster 3.2 2/08 Release Notes for Solaris OS*.

### Wenn Sie die Software Cluster-Steuerbereich verwenden möchten, um eine Verbindung von einer Verwaltungskonsole zu Ihren Cluster-Knoten herzustellen, lesen Sie ["So installieren Sie](#page-58-0) [die Software Cluster-Steuerbereich auf einer Verwaltungskonsole" auf Seite 59.](#page-58-0) **Nächste Schritte**

Wählen Sie andernfalls das zu verwendende Solaris-Installationsverfahren.

- Um die SunCluster-Software mithilfe des Dienstprogramms scinstall(1M) zu konfigurieren, ziehen Sie zunächst ["So installieren Sie die Solaris-Software" auf Seite 63](#page-62-0) zurate, um die Solaris-Software zu installieren.
- Wenn Sie die Solaris-Software und die SunCluster-Software in einem Schritt installieren und konfigurieren möchten (JumpStart-Vorgehensweise), lesen Sie ["So installieren Sie die](#page-100-0) [Solaris- und SunCluster-Software \(JumpStart\)" auf Seite 101.](#page-100-0)

### ▼ **Installieren und Konfigurieren der Quorum Server-Software**

Halten Sie sich bei der Konfiguration eines Host-Servers als Quorum-Server an die nachfolgende Vorgehensweise.

Führen Sie folgende Aufgaben durch: **Bevor Sie**

- **beginnen**
- Überprüfen Sie, ob auf dem für den Quorum-Server ausgewählten Computer mindestens 1 MB freier Speicherplatz vorhanden ist, um die Quorum Server-Software installieren zu können.
- Stellen Sie sicher, dass der Quorum Server-Computer mit einem öffentlichen Netzwerk verbunden ist, das für die Cluster-Knoten zugänglich ist.
- Deaktivieren Sie den Spanning Tree-Algorithmus auf den Ethernet-Schaltern für die Ports, die mit dem öffentlichen Netzwerk-Cluster verbunden sind, auf dem der Quorum-Server ausgeführt werden soll.
- **Melden Sie sich als Superbenutzer auf dem Computer an, um die Quorum Server-Software zu installieren. 1**
- **(Optional)Wenn Sie das** installer**-Programm mit einer grafischen Benutzeroberfläche 2 verwenden möchten, stellen Sie sicher, dass für die Anzeigeumgebung des zu installierenden Hostservers die Anzeige der grafischen Benutzeroberfläche aktiviert ist.**

# **xhost +** # **setenv DISPLAY** *nodename***:0.0**

#### **Legen Sie das Installationsmedium in das Laufwerk ein. 3**

Wenn der Datenträger-Management-Dämon (vold(1M)) ausgeführt wurde und für die Verwaltung von CD-ROM-Laufwerken oder DVD-Geräten konfiguriert ist, hängt der Dämon das Medium automatisch im Verzeichnis /cdrom/cdrom0/ ein.

#### **Wechseln Sie zum Installationsassistenten-Verzeichnis des Mediums 4**

■ Wenn Sie die Softwarepakete auf der SPARC-Plattform installieren, geben Sie den folgenden Befehl ein:

phys-schost# **cd /cdrom/cdrom0/Solaris\_sparc**

■ Wenn Sie die Softwarepakete auf der x86-Plattform installieren, geben Sie den folgenden Befehl ein:

```
phys-schost# cd /cdrom/cdrom0/Solaris_x86
```
**Starten Sie den Installationsassistenten. 5**

phys-schost# **./installer**

**Folgen Sie den Anweisungen auf dem Bildschirm, um die Quorum Server-Software auf dem Hostserver zu installieren. 6**

Wählen Sie die Option "Später konfigurieren".

**Hinweis –** Sollte die Auswahl dieser Option im Installationsprogramm nicht möglich sein, wählen Sie die Option "Jetzt konfigurieren".

Wenn die Installation beendet ist, können Sie die verfügbaren Installationsprotokolle anzeigen. Weitere Informationen zur Verwendung des installer-Programms von Java Enterprise System finden Sie in*Sun Java Enterprise System 2006Q4 Installation Guide for UNIX*.

- **Entfernen Sie das Installationsmedium aus dem Laufwerk. 7**
	- **a. Wechseln Sie zu einem Verzeichnis, das sich** nicht **auf dem Installationsmedium befindet, um sicherzustellen, dass das Medium nicht verwendet wird.**
	- **b. Werfen Sie das Medium aus.**

phys-schost# **eject cdrom**

**Wenden Sie alle erforderlichen Korrekturversionen zur Unterstützung der Quorum 8 Server-Software an.**

Angaben zum Speicherort von Korrekturversionen und Installationsanweisungen finden Sie unter "Korrekturversionen und erforderliche Firmwareversionen" in *Sun Cluster 3.2-Versionshinweise*.

**(Optional) Fügen Sie den binären Standort des Quorum-Servers zu Ihrer 9** PATH**-Umgebungsvariablen hinzu.**

# PATH=\$PATH:/usr/cluster/bin

**(Optional) Fügen Sie den Standort der Quorum Server-Onlinedokumentation zur** MANPATH**-Umgebungsvariablen hinzu. 10**

# MANPATH=\$MANPATH:/usr/cluster/man

#### **Konfigurieren Sie den Quorum-Server. 11**

Fügen Sie den folgenden Eintrag zur Datei /etc/scqsd/scqsd.conf hinzu, um die Konfigurationsinformationen zum Quorum-Server zu präzisieren.

Ermitteln Sie den Quorum-Server, indem Sie entweder mindestens einen Instanznamen oder eine Port-Nummer verwenden. Die Port-Nummer muss angegeben werden, der Instanzname hingegen ist optional. Wenn Sie einen Instanznamen angeben, muss dieser für Ihre

Quorum-Server eindeutig sein. Wenn Sie keinen Namen angeben, können Sie den Quorum-Server immer mithilffe des zugehörigen Ports identifizieren.

**/usr/cluster/lib/sc/scqsd [-d** */var/scqsd***] [-i** *instancename***] -p** *port*

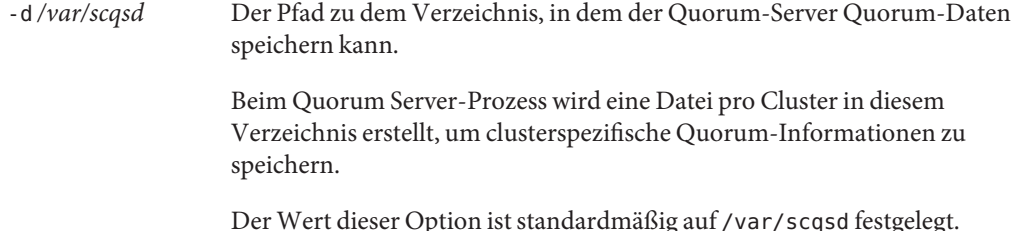

Der Wert dieser Option ist standardmäßig auf /var/scqsd festgelegt. Dieses Verzeichnis muss für jeden von Ihnen konfigurierten Quorum-Server eindeutig sein.

- -i *instancename* Ein eindeutiger Name, den Sie für die Quorum Server-Instanz wählen.
- -p *port* Die Port-Nummer, die der Quorum-Server für Anfragen des Clusters abhört.
- **(Optional) Um mehr als einem Cluster zur Verfügung zu stehen, allerdings unter Verwendung unterschiedlicher Port-Nummern oder Instanzen, konfigurieren Sie einen zusätzlichen Eintrag für jede zusätzlich benötigte Instanz des Quorum-Servers. 12**
- **Speichern und schließen Sie die** /etc/scqsd/scqsd.conf**-Datei. 13**

#### **Starten Sie den neu konfigurierten Quorum-Server. 14**

# **/usr/cluster/bin/clquorumserver start** *quorumserver*

- *quorumserver* Kennzeichnet den Quorum-Server. Sie können die Port-Nummer verwenden, die der Quorum-Server abhört. Wenn Sie einen Instanznamen in der Konfigurationsdatei angegeben haben, können Sie auch diesen Namen verwenden.
	- Um einen Quorum-Server zu starten, geben Sie entweder den Instanznamen oder die Port-Nummer an.
	- Um bei mehreren konfigurierten Quorum-Servern alle Quorum-Server zu starten, verwenden Sie die Rechengröße +.
- Das Installationsprogramm führt eine einfache pkgadd-Installation des Sun Cluster Quorum Server-Pakets durch und legt die nötigen Verzeichnisse an. Die Software setzt sich aus folgenden Paketen zusammen: **Allgemeine Fehler**
	- SUNWscqsr
	- **SUNWscqsu**
	- **SUNWscqsman**

<span id="page-58-0"></span>Durch die Installation dieser Pakete wird Software zu den Verzeichnissen /usr/cluster und /etc/scqsd hinzugefügt. Sie können den Speicherort der Sun Cluster Quorum Server-Software nicht ändern.

Wenn eine Installations-Fehlermeldung bezüglich der Sun Cluster Quorum Server-Software angezeigt wird, überprüfen Sie, ob die Pakete ordnungsgemäß installiert wurden.

Wenn Sie für die Kommunikation mit den Cluster-Knoten eine Administrationskonsole verwenden möchten, lesen Sie hierzu "So installieren Sie die Software Cluster-Steuerbereich auf einer Verwaltungskonsole" auf Seite 59. **Nächste Schritte**

Ziehen Sie andernfalls ["So installieren Sie die Solaris-Software" auf Seite 63](#page-62-0) zurate.

### ▼ **So installieren Sie die Software Cluster-Steuerbereich auf einer Verwaltungskonsole**

**Hinweis –** Die Verwendung einer Verwaltungskonsole ist nicht obligatorisch. Wenn Sie keine Verwaltungskonsole verwenden, führen Sie die Verwaltungsaufgaben von einem designierten Knoten im Cluster aus.

Dieses Verfahren beschreibt, wie die CCP-Software (Cluster-Steuerbereich) auf einer Verwaltungskonsole installiert wird. Der Cluster-Steuerbereich verfügt über eine Benutzeroberfläche, über die die Tools cconsole, cssh, ctelnet, und crlogin gestartet werden. Jedes dieser Tools bietet eine Mehr-Fenster-Verbindung zu einem Satz von Knoten sowie ein gemeinsames Fenster, mit dem Sie an alle Knoten gleichzeitig Eingaben senden können. Weitere Informationen finden Sie in der Online-Dokumentation ccp(1M).

Sie können jeden beliebigen Desktoprechner verwenden, auf dem eine Version des Solaris-Betriebssystems ausgeführt wird, das von der Sun Cluster 3.2 2/08-Software als Verwaltungskonsole unterstützt wird. Wenn Sie Sun Cluster auf einem SPARC-basierten System einsetzen, können Sie die Verwaltungskonsole als Sun Management Center-Konsole sowie als Server verwenden. Informationen zur Installation der Sun Management Center-Software finden Sie in der Dokumentation zu Sun Management Center.

Stellen Sie sicher, dass eine unterstützte Version des Solaris-Betriebssystems und alle Solaris-Korrekturversionen auf der Verwaltungskonsole installiert sind. Alle Plattformen erfordern mindestens die Solaris-Softwaregruppe Endbenutzer. **Bevor Sie beginnen**

**Melden Sie sich bei der Verwaltungskonsole als Superuser an. 1**

### **Legen Sie die DVD-ROM zu Sun Java Availability Suite in das DVD-ROM-Laufwerk ein. 2**

W enn der Datenträger-Management-Dämon vold(1M) läuft und für die Verwaltung von CD-ROM-Laufwerken oder DVD-Geräten konfiguriert ist, hängt der Dämon das Medium automatisch im Verzeichnis /cdrom/cdrom0/ ein.

### **Wechseln Sie in das Verzeichnis 3**

Solaris\_*arch*/Product/sun\_cluster/Solaris\_*ver*/Packages/**-Verzeichnis, wobei** *arch* sparc **oder** x86 **(nur Solaris 10) und** *ver* 9 **für Solaris 9 oder** 10 **für Solaris 10 entspricht. .**

adminconsole# **cd /cdrom/cdrom0/Solaris\_***arch***/Product/sun\_cluster/Solaris\_***ver***/Packages/**

**Installieren Sie das** SUNWccon**-Paket. 4**

adminconsole# **pkgadd -d . SUNWccon**

**(Optional) Installieren Sie die SunCluster-Pakete für die Online-Dokumentation. 5**

adminconsole# **pkgadd -d .** *pkgname* **...**

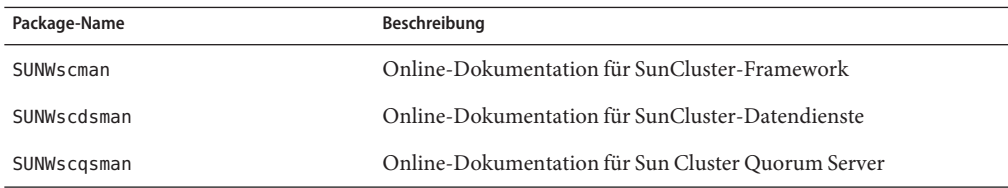

Wenn Sie die Pakete für die Online-Dokumentation von SunCluster auf der Administrationskonsole installieren, können Sie sie dort anzeigen, bevor Sie die SunCluster-Software auf den Cluster-Knoten oder dem Quorum-Server installieren.

### **Entfernen Sie die DVD-ROM zu Sun Java Availability Suite aus dem DVD-ROM-Laufwerk. 6**

- **a. Wechseln Sie zu einem Verzeichnis, das sich** nicht **auf der DVD-ROM befindet, um sicherzustellen, dass die DVD-ROM nicht verwendet wird.**
- **b. Werfen Sie die DVD-ROM aus.**

adminconsole# **eject cdrom**

### **Erstellen Sie eine** /etc/clusters**-Datei auf der Administrationskonsole. 7**

Fügen Sie der Datei Ihren Cluster-Namen und die realen Knoten-Namen jedes Cluster-Knotens hinzu.

adminconsole# **vi /etc/clusters** *clustername node1 node2*

Weitere Einzelheiten finden Sie in der Online-Dokumentation unter /opt/SUNWcluster/bin/clusters(4).

#### **Erstellen Sie eine Datei** /etc/serialports**. 8**

Fügen Sie der Datei einen Eintrag für jeden Knoten im Cluster hinzu. Geben Sie den realen Knotennamen, den Hostnamen des Konsolenzugriffsgeräts und die Port-Nummer an. Beispiele für ein Konsolenzugriffsgerät sind ein Terminal-Konzentrator (TC), ein System Service Processor (SSP) und ein Sun Fire-System-Controller.

adminconsole# **vi /etc/serialports** *node1 ca-dev-hostname port node2 ca-dev-hostname port*

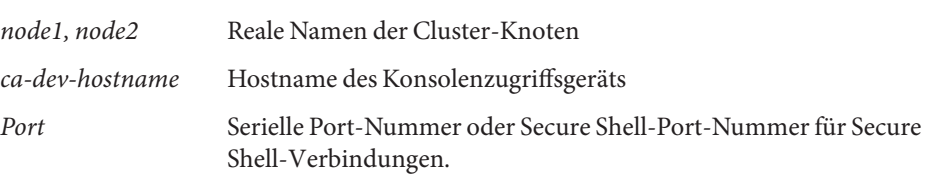

Beachten Sie diese Sonderanweisungen zum Erstellen einer /etc/serialports-Datei:

- Bei einem System-Controller Sun Fire 15000 verwenden Sie die Port-Nummer 23 telnet(1) für die serielle Port-Nummer jedes Eintrags.
- Verwenden Sie für alle anderen Geräte mit Konsolenzugriff die serielle Port-Nummer telnet und nicht die physikalische Port-Nummer, um eine telnet-Verbindung zur Konsole herzustellen. Zur Ermittlung der seriellen Telnet-Port-Nummer addieren Sie 5000 zur realen Port-Nummer. Wenn die reale Port-Nummer 6 ist, beträgt die serielle Telnet-Port-Nummer 5006.
- Weitere Einzelheiten und besondere Hinweise für Sun Enterprise 10000-Server finden Sie in der Online-Dokumentation unter /opt/SUNWcluster/bin/serialports(4).
- Geben Sie bei Secure Shell-Verbindungen zu Knoten-Konsolen für jeden Knoten den Namen des Geräts mit Konsolenzugriff sowie die Port-Nummer an, die für die sichere Verbindung verwendet werden soll. Die Standard-Port-Nummer für Secure Shell ist 22.
- Wenn Sie die Verwaltungskonsole direkt mit den Cluster-Knoten oder über ein Management-Netzwerk verbinden möchten, geben Sie für jeden Knoten den Hostnamen und die Port-Nummer an, die vom Knoten für die Verbindung mit der Verwaltungskonsole oder dem Management-Netzwerk verwendet wird.
- **(Optional) Um die Aufgabe zu erleichtern, geben Sie die Verzeichnispfade auf der 9 Administrationskonsole an.**
	- **a. Fügen Sie** PATH **das Verzeichnis** /opt/SUNWcluster/bin/ **hinzu.**
	- **b. Fügen Sie** MANPATH **das Verzeichnis** /opt/SUNWcluster/man/ **hinzu.**
	- **c. Wenn Sie das Paket** SUNWscman **installiert haben, fügen Sie der Variable** MANPATH **auch das Verzeichnis** /usr/cluster/man/ **hinzu.**

#### **Starten Sie das CCP-Dienstprogramm. 10**

### adminconsole# **/opt/SUNWcluster/bin/ccp &**

Klicken Sie im CCP-Fenster auf die Schaltfläche cconsole, cssh, crlogin oder ctelnet, um dieses Tool aufzurufen. Sie können auch eines dieser Tools direkt starten. Um zum Beispiel ctelnet zu starten, geben Sie folgenden Befehl ein:

adminconsole# **/opt/SUNWcluster/bin/ctelnet &**

Die CCP-Software unterstützt folgende Secure Shell-Verbindungen:

- Wenn Sie eine sichere Verbindung mit den Knoten-Konsolen herstellen möchten, führen Sie das Tool cconsole aus. Aktivieren Sie dann über das Menü "Optionen" des Cluster-Konsolenfensters das Kontrollkästchen "SSH verwenden".
- Wenn Sie eine sichere Verbindung mit den Cluster-Knoten herstellen möchten, verwenden Sie das Tool cssh.

Weitere Informationen, wie Sie das CCP-Dienstprogramm verwenden, finden Sie unter"So melden Sie sich remote in Sun Cluster an" in "Beginning to Administer the Cluster" in *Sun Cluster System Administration Guide for Solaris OS*. Informationen hierzu finden Sie auch in der Online-Dokumentation unter ccp(1M).

### **Nächste Schritte**

Überprüfen Sie, ob das installierte Solaris-Betriebssystem die SunCluster-Softwarevoraussetzungen erfüllt. Informationen zu den SunCluster-Installationsvoraussetzungen für Solaris finden Sie unter ["Planen von Solaris OS"](#page-15-0) [auf Seite 16.](#page-15-0)

- Wenn das Solaris-Betriebssystem die Voraussetzungen für SunCluster erfüllt, fahren Sie mit den Anweisungen unter ["Installieren von SunCluster-Framework- und](#page-71-0) [Datendienst-Softwarepaketen" auf Seite 72](#page-71-0) fort.
- Wenn das Solaris-Betriebssystem die SunCluster-Voraussetzungen nicht erfüllt, müssen Sie das Solaris-Betriebssystem entsprechend installieren, neu konfigurieren bzw. neu installieren.
	- Wenn Sie das Solaris-Betriebssystem allein installieren möchten, lesen Sie ["So](#page-62-0) [installieren Sie die Solaris-Software" auf Seite 63.](#page-62-0)
	- Wenn Sie die benutzerdefinierte Installation in einem Schritt scinstall (JumpStart-Vorgehensweise) für die Installation des Solaris-Betriebssystems und der SunCluster-Software verwenden möchten, lesen Sie ["So installieren Sie die Solaris- und](#page-100-0) [SunCluster-Software \(JumpStart\)" auf Seite 101](#page-100-0)

### <span id="page-62-0"></span>▼ **So installieren Sie die Solaris-Software**

Wenn Sie die benutzerdefinierte Installationsmethode scinstall (JumpStart-Vorgehensweise) nicht für die Software-Installation verwenden möchten, führen Sie das folgende Verfahren zur Installation des Solaris-Betriebssystems auf den einzelnen Knoten im Cluster aus. Weitere Informationen zur JumpStart-Installation eines Clusters finden Sie unter ["So installieren Sie die](#page-100-0) [Solaris- und SunCluster-Software \(JumpStart\)" auf Seite 101.](#page-100-0)

**Tipp –** Um die Installation zu beschleunigen, können Sie das Solaris-Betriebssystem auf jedem Knoten gleichzeitig installieren.

Wenn auf den Knoten bereits das Solaris-Betriebssystem installiert ist aber nicht die Anforderungen für die SunCluster-Installation erfüllen, müssen Sie die Solaris-Software möglicherweise erneut installieren. Führen Sie die Schritte in diesem Verfahren aus, um die nachfolgende Installation der SunCluster-Software sicherzustellen. Weitere Informationen zur benötigten Root-Plattenpartitionierung und anderen Anforderungen für die SunCluster-Installation finden Sie unter ["Planen von Solaris OS" auf Seite 16.](#page-15-0)

#### Führen Sie folgende Aufgaben aus: **Bevor Sie beginnen**

- Stellen Sie sicher, dass die Hardware-Konfiguration vollständig ist und dass die Verbindungen überprüft wurden, bevor Sie die Solaris-Software installieren. Einzelheiten finden Sie in der *Sun Cluster Hardware Administration Collection* und in der Server- und Speichergeräte-Dokumentation.
- Stellen Sie sicher, dass die Cluster-Konfigurationsplanung vollständig ist. Weitere Informationen zu den Anforderungen und Richtlinien finden Sie unter ["So bereiten Sie die](#page-53-0) [Cluster-Softwareinstallation vor" auf Seite 54.](#page-53-0)
- Vervollständingen Sie das ["Arbeitsblatt Lokales Dateisystem-Layout" auf Seite 247.](#page-246-0)
- Wenn Sie einen Benennungsdienst verwenden, fügen Sie die Adress-zu-Name-Zuordnungen für alle öffentlichen Hostnamen und logischen Adressen zu den Benennungsdiensten hinzu, die von den Clients für den Zugriff auf Cluster-Dienste verwendet werden. Planungsrichtlinien finden Sie unter ["IP-Adressen von öffentlichen](#page-23-0) [Netzwerken" auf Seite 24.](#page-23-0) Informationen zur Verwendung von Solaris-Benennungsdiensten finden Sie in der Solaris-Dokumentation für Systemadministrator.
- **Wenn Sie eine Cluster-Verwaltungskonsole verwenden, zeigen Sie einen Konsolenbildschirm für jeden Knoten im Cluster an. 1**
	- **Wenn die Cluster Control Panel (CCP)-Software auf der Verwaltungskonsole installiert und konfiguriert ist, verwenden Sie das Dienstprogramm**cconsole**(1M) zur Anzeige der einzelnen Konsolenbildschirme.**

Verwenden Sie als Superuser den folgenden Befehl zum Starten des Dienstprogramms cconsole:

adminconsole# **/opt/SUNWcluster/bin/cconsole** *clustername* **&**

Das Dienstprogramm cconsole öffnet auch ein Master-Fenster, von dem Sie die Eingaben an alle einzelnen Konsolenfenster gleichzeitig senden können.

- **Wenn Sie das** cconsole**-Dienstprogramm nicht verwenden, stellen Sie mit den Konsolen jedes Knotens einzeln Verbindungen her.**
- **Installieren Sie das Solaris-Betriebssystem gemäß der Solaris-Installationsdokumentation. 2**

**Hinweis –** Sie müssen auf allen Knoten in einem Cluster dieselbe Version des Solaris-Betriebssystems installieren.

Sie können alle Methoden verwenden, die in der Regel zum Installieren der Solaris-Software verwendet werden. Führen Sie bei der Installation der Solaris-Software folgende Schritte aus:

**a. Installieren Sie mindestens die Solaris-Softwaregruppe Endbenutzer.**

**Tipp –** Sie können die manuelle Installation der Solaris-Softwarepakete umgehen, indem Sie die gesamte Solaris-Softwaregruppe inklusive OEM-Unterstützung installieren.

Informationen zu zusätzlichen Solaris-Softwarevoraussetzungen finden Sie unter ["Erwägungen zu Solaris-Softwaregruppen" auf Seite 18.](#page-17-0)

- **b. Wählen Sie "Manual Layout", um die Dateisysteme zu konfigurieren.**
	- **Erstellen Sie ein Dateisystem mit mindestens 512 MB für die Verwendung durch das Subsystem der globalen Geräte.**

**Hinweis –** Die SunCluster-Software benötigt für eine erfolgreiche Installation ein Dateisystem für globale Geräte.

Geben Sie an, dass Bereich 7 eine Größe von mindestens 20 MB hat.

- **Erstellen Sie gegebenenfalls weitere Dateisystem-Partitionen wie in ["Systemplattenpartitionen"auf Seite 19](#page-18-0) beschrieben.**
- **c. Stellen Sie zur Vereinfachung der Verwaltung dasselbe Root-Passwort auf jedem Knoten ein.**
- **Wenn Sie die rollenbasierte Zugriffskontrolle (RBAC) statt Superuser für den Zugriff auf 3 Cluster-Knoten verwenden möchten, müssen Sie eine RBAC-Rolle mit der Berechtigung für alle SunCluster-Befehle einrichten.**

Für diese Reihe von Installationsverfahren sind die folgenden RBAC-Genehmigungen von SunCluster erforderlich, falls es sich beim Benutzer nicht um den Superuser handelt:

- solaris.cluster.modify
- solaris.cluster.admin
- solaris.cluster.read

Weitere Informationen zur Verwendung von RBAC-Rollen finden Sie unter "Role-Based Access Control (Overview)" in *System Administration Guide: Security Services*. Weitere Informationen zur RBAC-Berechtigung für jeden SunCluster-Unterbefehl finden Sie in den SunCluster-Online-Dokumentationen.

- **Wenn Sie einem bereits vorhandenen Cluster einen Knoten hinzufügen, fügen Sie dem neuen 4 Knoten Mount-Punkte für Cluster-Dateisysteme hinzu.**
	- **a. Zeigen Sie am aktiven Cluster-Knoten die Namen aller Dateisysteme im Cluster an.**

phys-schost-1# **mount | grep global | egrep -v node@ | awk '{print \$1}'**

**b. Erstellen Sie auf dem neuen Knoten einen Einhängepunkt für jedes Cluster-Dateisystem im Cluster.**

phys-schost-new# **mkdir -p** *mountpoint*

Wenn zum Beispiel der Einhängebefehl den Dateisystemnamen /global/dg-schost-1 zurückgegeben hat, führen Sie den Befehl mkdir - p /qlobal/dq-schost-1 auf dem neuen Knoten aus, den Sie dem Cluster hinzufügen.

- **Wenn Sie einen Knoten hinzufügen und VxVM auf einem Knoten im Cluster installiert ist, führen 5 Sie folgende Aufgaben aus.**
	- **a. Stellen Sie sicher, dass auf den Knoten, auf denen VxVM installiert ist, dieselbe** vxio**-Nummer verwendet wird.**

```
phys-schost# grep vxio /etc/name_to_major
vxio NNN
```
**b. Stellen Sie sicher, dass die** vxio**-Nummer von allen Knoten verwendet werden kann, auf denen VxVM nicht installiert ist.**

- **c. Wenn die** vxio**-Nummer bereits auf einem Knoten ohne VxVM verwendet wird, nehmen Sie in der Datei** /etc/name\_to\_major **die entsprechenden Änderungen vor, sodass eine andere Nummer verwendet wird.**
- **Wenn Sie die End User Solaris Software Group installiert haben und eine der folgenden 6 SunCluster-Funktionen verwenden möchten, installieren Sie zusätzliche Solaris-Softwarepakete, die diese Funktionen unterstützen.**
	- Anwendungsprogrammierschnittstelle (API) für gemeinsam genutzten Remote-Speicher (RSM) (RSMAPI)
	- RSMRDT\_Treiber
	- SPARC: SCI-PCI-Adapter
	- **SPARC: Verwenden Sie für das Solaris 9-Betriebssystem den folgenden Befehl:** phys-schost# **pkgadd -d . SUNWrsm SUNWrsmc SUNWrsmo SUNWrsmox**
	- **Verwenden Sie für Solaris 10 OS folgenden Befehl:**

phys-schost# **pkgadd -G -d . SUNWrsm SUNWrsmo**

Sie müssen diese Pakete nur der globalen Zone hinzufügen. Mit der Option -G fügen Sie Pakete ausschließlich der aktuellen Zone hinzu. Mit dieser Option wird außerdem festgelegt, dass die Pakete *nicht* in andere vorhandene oder später erstellte nicht globale Zonen weitergegeben werden.

**Installieren Sie alle benötigten Solaris-Korrekturversionen und Hardware-bezogene Firmware sowie Korrekturversionen, einschließlich derer für die Speicher-Array-Unterstützung. Laden Sie auch die gesamte benötigte Firmware herunter, die in den Hardware-Korrekturversionen enthalten ist. 7**

Informationen zum Speicherort der Patches und Installationshinweise finden Sie unter "Patches und erforderliche Firmware-Level" in *Sun Cluster 3.2 2/08 Release Notes for Solaris OS*.

**x86: Legen Sie die Standard-Boot-Datei fest. 8**

Durch das Einstellen dieses Werts können Sie den Knoten neu booten, wenn Sie keine Anmelde-Eingabeaufforderung aufrufen können.

■ **Legen Sie den Standardwert in Solaris 9 auf** kadb **fest.**

phys-schost# **eeprom boot-file=kadb**

■ **Legen Sie den Standardwert in Solaris 10 auf** kmdb **fest. Die Einstellung können Sie über das GRUB-Bootparameter-Menü vornehmen.**

grub edit> **kernel /platform/i86pc/multiboot kmdb**

**Aktualisieren Sie auf jedem Knoten die Datei** /etc/inet/hosts **oder** /etc/inet/ipnodes **mit 9 allen im Cluster verwendeten öffentlichen IP-Adressen.**

Führen Sie diesen Schritt unabhängig davon durch, ob Sie einen Benennungsdienst verwenden. Die Datei ipnodes kann sowohl IPv4- als auch IPv6-Adressen enthalten. Eine Liste der SunCluster-Komponenten, deren IP-Adressen Sie hinzufügen müssen, finden Sie unter ["IP-Adressen von öffentlichen Netzwerken" auf Seite 24.](#page-23-0)

**Hinweis –** Bei der Erstellung eines neuen Clusters oder Cluster-Knotens wird vom Dienstprogramm scinstall automatisch die öffenltiche IP-Adresse jedes einzelnen Knotens, der konfiguriert wird, der Datei /etc/inet/hosts hinzugefügt. Das Hinzufügen dieser IP-Adressen zur Datei /etc/inet/ipnodes ist optional.

**Wenn Sie** ce**-Adapter für die Cluster-Verbindung verwenden, fügen Sie der Datei** /etc/system **10 folgenden Eintrag hinzu.**

set ce:ce taskq disable=1

Dieser Eintrag wird nach dem nächsten Neubooten des Systems wirksam.

**(Optional) Konfigurieren Sie auf Sun Enterprise 10000-Servern die Datei** /etc/system **so, dass die dynamische Rekonfiguration verwendet wird. 11**

Fügen Sie der Datei /etc/system auf jedem Knoten im Cluster folgenden Eintrag hinzu: set kernel cage enable=1

Dieser Eintrag wird nach dem nächsten Neubooten des Systems wirksam. Weitere Informationen zur dynamischen Rekonfiguration finden Sie in der Server-Dokumentation.

#### **(Optional) Konfigurieren Sie die Adapter für das öffentliche Netzwerk in IPMP-Gruppen. 12**

Wenn Sie die IPMP-Gruppen mit mehreren Adaptern, die während der Cluster-Erstellung vom Dienstprogramm scinstall konfiguriert werden, verwenden möchten, müssen Sie die benutzerdefinierten IPMP-Gruppen wie bei einem eigenständigen System konfigurieren. Weitere Informationen finden Sie unter Kapitel 8, "Administering IPMP" in *System Administration Guide: Network Interfaces and Network Virtualization*.

Während der Cluster-Erstellung wird mit dem Dienstprogramm scinstall jeder Adaptersatz des öffentlichen Netzwerks in eine einzige IPMP-Mehrfachadaptergruppe konfiguriert, wenn die Adapter dasselbe Subnetz verwenden und nicht bereits in einer IPMP-Gruppe konfiguriert sind. Der Befehl scinstall ignoriert sämtliche bereits vorhandene IPMP-Gruppen.

Wenn der Server die Spiegelung von internen Festplattenlaufwerken unterstützt und Sie die interne Laufwerk-Spiegelung konfigurieren möchten, lesen Sie ["So konfigurieren Sie die](#page-67-0) [interne Laufwerk-Spiegelung" auf Seite 68.](#page-67-0) **Nächste Schritte**

<span id="page-67-0"></span>Wenn Sie die Sun Multipathing-Software verwenden möchten, folgen Sie den Anweisungen unter ["So installieren Sie die Sun Multipathing-Software" auf Seite 69.](#page-68-0)

Wenn Sie VxFS installieren möchten, folgen Sie den Anweisungen unter ["SPARC: So](#page-70-0) [installieren Sie die Software VERITAS File System" auf Seite 71.](#page-70-0)

Installieren Sie andernfalls die SunCluster-Softwarepakete. Folgen Sei den Anweisungen unter ["Installieren von SunCluster-Framework- und Datendienst-Softwarepaketen" auf Seite 72.](#page-71-0)

Verfahren für das Durchführen von dynamischen Rekonfigurationsaufgaben in einer SunCluster-Konfiguration finden Sie in *Sun Cluster System Administration Guide for Solaris OS*. **Siehe auch**

### ▼ **So konfigurieren Sie die interne Laufwerk-Spiegelung**

Befolgen Sie das folgende Verfahren auf jedem Cluster-Knoten, um die interne Hardware-RAID-Laufwerk-Spiegelung für die Spiegelung des Systemlaufwerks zu konfigurieren. Dieses Verfahren ist optional.

**Hinweis –** Führen Sie dieses Verfahren nicht unter folgenden Bedingungen durch:

- Die Server unterstützen keine Spiegelung von internen Festplattenlaufwerken.
- Sie haben den Cluster bereits erstellt. Führen Sie stattdessen "Mirroring Internal Disks on Servers that Use Internal Hardware Disk Mirroring or Integrated Mirroring" in *Sun Cluster 3.1 - 3.2 Hardware Administration Manual for Solaris OS* durch

Vergewissern Sie sich, dass das Solaris-Betriebssystem und alle erforderlichen Patches installiert sind. **Bevor Sie beginnen**

#### **Melden Sie sich als Superuser an. 1**

#### **Konfigurieren Sie einen internen Spiegel. 2**

phys-schost# **raidctl -c** *clt0d0 clt1d0*

-c *clt0d0 clt1d0* Erstellt den Spiegel des primären Laufwerks als Spiegel-Laufwerk. Geben Sie den Namen des primären Laufwerks als erstes Argument ein. Geben Sie den Namen des Spiegel-Laufwerks als zweites Argument ein.

Weitere Informationen zur Konfiguration der interenen Laufwerk-Spiegelung des Servers finden Sie in den Dokumenten, die im Lieferumfang des Servers enthalten sind, sowie in der Online-Dokumentation raidctl(1M).

<span id="page-68-0"></span>Wenn Sie die Sun Multipathing-Software verwenden möchten, folgen Sie den Anweisungen unter "So installieren Sie die Sun Multipathing-Software" auf Seite 69. **Nächste Schritte**

> Wenn Sie VxFS installieren möchten, folgen Sie den Anweisungen unter ["SPARC: So](#page-70-0) [installieren Sie die Software VERITAS File System" auf Seite 71.](#page-70-0)

Installieren Sie andernfalls die SunCluster-Softwarepakete. Folgen Sei den Anweisungen unter ["Installieren von SunCluster-Framework- und Datendienst-Softwarepaketen" auf Seite 72.](#page-71-0)

## **So installieren Sie die Sun Multipathing-Software**

Führen Sie dieses Verfahren auf jedem Knoten im Cluster durch, um die Sun Multipathing-Software für die Fiber Channel (FC)-Speicherung zu installieren und zu konfigurieren. Die Multipathing-Software verwaltet mehrere E/A-Pfade zum gemeinsam genutzten Cluster-Speicher. Dieses Verfahren ist optional.

- SPARC: Für das Betriebssystem Solaris 9 installieren und konfigurieren Sie die Sun StorEdge Traffic Manager-Software.
- Für das Betriebssystem Solaris 10 müssen Sie die Solaris-Funktion für Multipathing aktivieren, die standardmäßig als Teil der Solaris 10-Software installiert wird.

### **Bevor Sie beginnen**

Führen Sie folgende Aufgaben aus:

Stellen Sie sicher, dass das Solaris-Betriebssystem zur Unterstützung der SunCluster-Software installiert ist.

Wenn die Solaris-Software bereits auf dem Knoten installiert ist, müssen Sie sicherstellen, dass die Solaris-Installation die Anforderungen für die SunCluster-Software sowie andere Software erfüllt, die Sie auf dem Cluster installieren möchten. Weitere Informationen zur Solaris-Softwareinstallation entsprechend der Anforderungen der SunCluster-Software finden Sie unter ["So installieren Sie die Solaris-Software" auf Seite 63.](#page-62-0) SunCluster.

- SPARC: Für das Betriebssystem Solaris 9 sollten Sie die Softwarepakete, Patches und Dokumentationen für die Sun StorEdge Traffic Manager-Software und die Sun StorEdge SAN Foundation-Software bereithalten. Verweise auf die Dokumentation finden Sie unter <http://www.sun.com/products-n-solutions/hardware/docs/>.
- Halten Sie für das Betriebssystem Solaris 10 den *Solaris Fibre Channel Storage Configuration and Multipathing Administration Guide* bereit.
- **Melden Sie sich als Superuser an. 1**
- **SPARC: Installieren Sie für das Betriebssystem Solaris 9 auf jedem Knoten die Sun StorEdge Traffic Manager-Software sowie alle erforderlichen Patches. 2**
- Verfahren für die Installation der Software Sun StorEdge Traffic Manager finden Sie im *Sun StorEdge Traffic Manager Installation and Configuration* unter <http://www.sun.com/products-n-solutions/hardware/docs/>.
- Eine Liste mit allen erforderlichen Korrekturversionen der Software Sun StorEdge Traffic Manager finden Sie in *Sun StorEdge Traffic Manager Software Release Notes* unter <http://www.sun.com/storage/san/>.
- **Aktivieren Sie die Multipathing-Funktionen. 3**
	- **SPARC: Ändern Sie für das Betriebssystem Solaris 9 denWert des Parameters** mpxio-disable **in** no**.**

Ändern Sie diesen Eintrag in der Datei /kernel/drv/scsi\_vhci.conf auf jedem Knoten. set mpxio-disable=no

Führen Sie für das Betriebssystem Solaris 10 auf jedem Knoten folgenden Befehl aus:

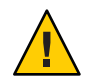

**Achtung –** Wenn die SunCluster-Software bereits installiert ist, führen Sie diesen Befehl nicht aus. Das Ausführen des Befehls stmsboot auf allen aktiven Clustern kann dazu führen, dass die Solaris-Dienste in den Wartungszustand gesetzt werden. Befolgen Sie stattdessen die Anweisungen in der Online-Dokumentation stmsboot(1M) zur Verwendung des stmsboot-Befehls in einer SunCluster-Umgebung.

phys-schost# **/usr/sbin/stmsboot -e**

-e Aktiviert Solaris-E/A-Multipathing

Weitere Informationen finden Sie in der Online-Dokumentation unter stmsboot(1M).

**SPARC: Legen Sie für das Betriebssystem Solaris 9 fest, ob Ihre Version der Sun StorEdge SAN Foundation-Software den integrierten Support für Ihr Speicherarray umfasst. 4**

Wenn die Software keine integrierte Unterstützung für das Speicherarray enthält, bearbeiten Sie die Datei /kernel/drv/scsi\_vhci.conf auf jedem Knoten, um die erforderlichen Einträge hinzuzufügen. Weitere Informationen finden Sie in den Versionshinweisen zu Ihrem Speichergerät.

**SPARC: Fahren Sie für das Betriebssystem Solaris 9 jeden Knoten herunter, und führen Sie eine 5 Neukonfiguration durch.**

Beim Booten mit den Rekonfigurationsinformationen werden die neuen Solaris-Gerätedateien und Verweise erstellt.

phys-schost# **shutdown -y -g0 -i0** ok **boot -r**

<span id="page-70-0"></span>**Nachdem alle Knoten mit der Rekonfiguration neu gebootet wurden, führen Sie alle 6 zusätzlichen Aufgaben aus, um die Konfiguration des Speicherarrays abzuschließen.**

Einzelheiten finden Sie in den Installationsanweisungen für Ihr Speicherarray in *Sun Cluster Hardware Administration Collection* .

Wenn Sie die Multipathing-Software von Sun nach der Installation der SunCluster-Software auf dem Cluster installiert haben, müssen die DID-Zuordnungen eventuell aktualisiert werden. Führen Sie auf allen Knoten im Cluster folgende Befehle aus, um den DID-Namensraum neu zu erstellen. **Allgemeine Fehler**

> phys-schost# **cldevice clear**phys-schost# **cldevice refresh** *(nur Solaris 9)* phys-schost# **cfgadm -c configure** phys-schost# **cldevice populate**

Weitere Informationen finden Sie in der Online-Dokumentation unter cfgadm(1M) und cldevice(1CL).

Wenn Sie VxFS installieren möchten, folgen Sie den Anweisungen unter "SPARC: So installieren Sie die Software VERITAS File System" auf Seite 71. **Nächste Schritte**

> Installieren Sie andernfalls die SunCluster-Softwarepakete. Folgen Sei den Anweisungen unter ["Installieren von SunCluster-Framework- und Datendienst-Softwarepaketen" auf Seite 72.](#page-71-0)

## ▼ **SPARC: So installieren Sie die Software VERITAS File System**

Führen Sie zur Verwendung der Software VERITAS File System (VxFS) auf dem Cluster das folgende Verfahren auf den einzelnen Knoten im Cluster aus.

- **Befolgen Sie die Verfahren in der Installationsdokumentation von VxFS, um die Software VxFS auf jedem Knoten des Clusters zu installieren. 1**
- **Installieren Sie alle SunCluster-Korrekturversionen, die zur Unterstützung von VxFS erforderlich 2 sind.**

Informationen zum Speicherort der Patches und Installationshinweise finden Sie unter "Patches und erforderliche Firmware-Level" in *Sun Cluster 3.2 2/08 Release Notes for Solaris OS*.

**Legen Sie auf jedem Knoten in der Datei** /etc/system **folgendeWerte fest. 3**

```
set rpcmod:svc_default_stksize=0x8000
set lwp default stksize=0x6000
```
<span id="page-71-0"></span>Diese Änderungen werden erst beim nächsten Systemstart wirksam.

- Die SunCluster-Software erfordert eine Mindesteinstellung der Variable rpcmod:svc\_default\_stksize von 0x8000. Da die Installation von VxFS den Wert der Variable rpcmod:svc\_default\_stksize auf 0x4000 einstellt, müssen Sie den Wert nach Fertigstellung der Installation von VxFS manuell auf 0x8000 einstellen.
- Sie müssen die Variable lwp\_default\_stksize in der Datei /etc/system einstellen, um den VxFS-Standardwert von 0x4000 zu übersteuern

Installieren Sie die SunCluster-Softwarepakete. Folgen Sei den Anweisungen unter "Installieren von SunCluster-Framework- und Datendienst-Softwarepaketen" auf Seite 72. **Nächste Schritte**

### **Installieren von SunCluster-Framework- und Datendienst-Softwarepaketen**

**Hinweis –** Alternativ können Sie auch das SunCluster-Plug-In für das Sun N1TM Service Provisioning System verwenden, um die SunCluster-Framework- und Datendienst-Software zu installieren. Befolgen Sie die Anweisungen in der Dokumentation, die sich im Lieferumfang des Plug-Ins befindet. Die relevanten Informationen finden Sie auch unter (<http://wikis.sun.com/display/SunCluster/Sun+Cluster+Plug-in>).

Führen Sie dieses Verfahren aus, um eine oder mehrere der folgenden Installationsaufgaben mithilfe des Programms Sun Java™ Enterprise System (Java ES) installer durchzuführen:

- Installation der SunCluster-Framework-Softwarepakete auf allen Knoten im Cluster.
- Installation der SunCluster-Framework-Software auf dem Master-Knoten, auf dem Sie das Flash-Archiv einer JumpStart-Installation anlegen möchten. Weitere Informationen zur JumpStart-Installation eines Clusters finden Sie unter ["So installieren Sie die Solaris- und](#page-100-0) [SunCluster-Software \(JumpStart\)" auf Seite 101.](#page-100-0)
- Installieren der Datendienste.

**Hinweis –** Im Falle des Betriebssystems Solaris 10 werden bei diesem Verfahren lediglich die Datendienste für die globale Zone installiert. Um die Datendienste so zu installieren, dass sie nur innerhalb einer bestimmten nicht globalen Zone sichtbar sind, lesen Sie ["Erstellen](#page-219-0) [einer nicht globalen Zone auf einem Cluster-Knoten" auf Seite 220.](#page-219-0)
**Hinweis –** Bei diesem Verfahren wird die interaktive Form des installer-Programms verwendet. Informationen zur Verwendung der nicht interaktiven Form des installer-Programms, z. B. bei der Entwicklung von Installationsskripten, finden Sie in Kapitel Kapitel 5, "Installing in Silent Mode" in *Sun Java Enterprise System 5 Installation Guide for UNIX*.

Führen Sie folgende Aufgaben aus: **Bevor Sie**

**beginnen**

■ Stellen Sie sicher, dass das Solaris-Betriebssystem zur Unterstützung der SunCluster-Software installiert ist.

Wenn die Solaris-Software bereits auf dem Knoten installiert ist, müssen Sie sicherstellen, dass die Solaris-Installation die Anforderungen für die SunCluster-Software sowie andere Software erfüllt, die Sie auf dem Cluster installieren möchten. Weitere Informationen zur Solaris-Softwareinstallation entsprechend der Anforderungen der SunCluster-Software finden Sie unter ["So installieren Sie die Solaris-Software" auf Seite 63.](#page-62-0) SunCluster.

■ Halten Sie die DVD-ROM zu Sun Java Availability Suite bereit.

### **(nur Solaris 10 11/06 und Solaris 10 8/07) Stellen Sie den externen Zugriff auf die RPC-Kommunikation und Sun JavaWeb Console (optional) wieder her. 1**

Wenn Sie bei der Installation des Betriebssystems Solaris 10 11/06 oder Solaris 10 8/07 festgelegt haben, dass die Netzwerkdienste für Remote-Clients nicht aktiviert werden sollen, wird ein eingeschränktes Netzwerkprofil verwendet, das den externen Zugriff für bestimmte Netzwerkdienste sperrt. Diesen Einschränkungen unterliegen folgende Dienste, die Auswirkungen auf die Cluster-Funktionalität haben:

- Der RPC-Kommunikationsdienst, der für die Cluster-Kommunikation benötigt wird
- Der Sun Java Web Console-Dienst, der für die Verwendung der Sun Cluster Manager-GUI nötig ist

Mithilfe der folgenden Schritte können die Solaris-Funktionen wiederhergestellt werden, die vom SunCluster -Framework verwendet werden, die jedoch nicht verfügbar sind, wenn ein eingeschränktes Netzwerkprofil verwendet wird.

## **a. Führen Sie die folgenden Befehle aus, um den externen Zugriff auf die RPC-Kommunikation wiederherzustellen.**

```
phys-schost# svccfg
svc:> select network/rpc/bind
svc:/network/rpc/bind> setprop config/local_only=false
svc:/network/rpc/bind> quit
phys-schost# svcadm refresh network/rpc/bind:default
phys-schost# svcprop network/rpc/bind:default | grep local_only
```
Als Ergebnis des letzten Befehls sollte angezeigt werden, dass die Eigenschaft local\_only nun auf falsch festgelegt ist.

**b. (Optional) Führen Sie die folgenden Schritte aus, um den externen Zugriff auf Sun JavaWeb Console wiederherzustellen.**

```
phys-schost# svccfg
svc:> select system/webconsole
svc:/system/webconsole> setprop options/tcp_listen=true
svc:/system/webconsole> quit
phys-schost# /usr/sbin/smcwebserver restart
phys-schost# netstat -a | grep 6789
```
Nach dem letzten Befehl sollte ein Eintrag für 6789 zurückgegeben werden. Dies ist die Port-Nummer, die für die Verbindung zu Sun Java Web Console verwendet wird.

Weitere Informationen zu den Diensten, bei denen mit dem eingeschränkten Netzwerkprofil nur lokale Verbindungen möglich sind, finden Sie unter "Planning Network Security" in *Solaris 10 11/06 Installation Guide: Planning for Installation and Upgrade*.

**(Optional)Wenn Sie das** installer**-Programm mit einer grafischen Benutzeroberfläche 2 verwenden möchten, stellen Sie sicher, dass für die Anzeigeumgebung des zu installierenden Cluster-Knotens die Anzeige der grafischen Benutzeroberfläche aktiviert ist.**

```
% xhost +
% setenv DISPLAY nodename:0.0
```
Wenn Sie diese Einstellungen nicht vornehmen, wird das installer-Programm im text-basierten Modus ausgeführt.

#### **Melden Sie sich beim zu installierenden Cluster-Knoten als Superuser an. 3**

**Legen Sie die DVD-ROM zu Sun Java Availability Suite in das DVD-ROM-Laufwerk ein. 4**

W enn der Datenträger-Management-Dämon vold(1M) läuft und für die Verwaltung von CD-ROM-Laufwerken oder DVD-Geräten konfiguriert ist, hängt der Dämon das Medium automatisch im Verzeichnis /cdrom/cdrom0/ ein.

#### **Wechseln Sie auf der DVD-ROM zum Installations-Assistent-Verzeichnis. 5**

■ Wenn Sie die Softwarepakete auf der SPARC-Plattform installieren, geben Sie den folgenden Befehl ein:

```
phys-schost# cd /cdrom/cdrom0/Solaris_sparc
```
■ Wenn Sie die Softwarepakete auf der x86-Plattform installieren, geben Sie den folgenden Befehl ein:

```
phys-schost# cd /cdrom/cdrom0/Solaris_x86
```
**Starten Sie Installations-Assistent. 6**

```
phys-schost# ./installer
```
Weitere Informationen zur Verwendung der verschiedenen Formen und Funktionen des installer-Programms von Java ES finden Sie im *Sun Java Enterprise System 5 Installation Guide for UNIX*.

- **Folgen Sie den Anweisungen am Bildschirm, um die SunCluster-Framework-Software und 7 Datendienste auf dem Knoten zu installieren.**
	- Deaktivieren Sie Sun Cluster Manager, früher SunPlex Manager, wenn Sie keine Installation wünschen.

**Hinweis –** Sie müssen Sun Cluster Manager entweder auf allen Knoten im Cluster oder auf keinem Knoten installieren.

■ Wenn Sie die SunCluster Geographic Edition- Software installieren möchten, aktivieren Sie diese.

Weitere Installationsanweisungen nach Erstellung des Clusters finden Sie im *Sun Cluster Geographic Edition Installation Guide*.

■ Wählen Sie die Option für eine spätere Konfiguration, wenn Sie zur Konfiguration der SunCluster-Framework-Software aufgefordert werden.

Wenn die Installation beendet ist, können Sie die verfügbaren Installationsprotokolle anzeigen.

- **Installieren Sie zusätzliche Pakete, um eine der folgenden Funktionen zu verwenden. 8**
	- Anwendungsprogrammierschnittstelle (API) für gemeinsam genutzten Remote-Speicher (RSM) (RSMAPI)
	- SCI-PCI-Adapter für Transportverbindungen
	- RSMRDT\_Treiber

**Hinweis –** Die Verwendung des RSMRDT-Treibers ist auf Cluster beschränkt, in denen eine Oracle9i Version 2 SCI-Konfiguration mit aktiviertem RSM ausgeführt wird. Detaillierte Installations- und Konfigurationsanweisungen finden Sie in der Benutzerdokumentation zu Oracle9i Version 2.

## **a. Legen Sie fest, welche Pakete installiert werden müssen.**

In der folgenden Tabelle sind die für die einzelnen Funktionen erforderlichen Sun Cluster 3.2 2/08-Pakete in der Reihenfolge aufgeführt, in der die einzelnen Paketgruppen installiert werden müssen. Das installer-Programm für Java ES installiert diese Pakete nicht automatisch.

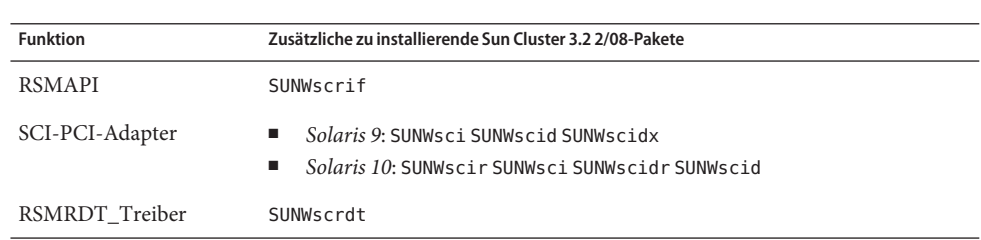

**Hinweis –** Installieren Sie die Pakete in der in der folgenden Tabelle angegebenen Reihenfolge.

## **b. Wechseln Sie in das Verzeichnis**

Solaris\_*arch*/Product/sun\_cluster/Solaris\_*ver*/Packages/**-Verzeichnis, wobei** *arch* sparc **oder** x86 **(nur Solaris 10) und** *ver* 9 **für Solaris 9 oder** 10 **für Solaris 10 entspricht. .** phys-schost# **cd /cdrom/cdrom0/Solaris\_***arch***/Product/sun\_cluster/Solaris\_***ver***/Packages/**

## **c. Installieren Sie die Zusatzpakete.**

- **SPARC: Verwenden Sie für das Solaris 9-Betriebssystem den folgenden Befehl:** phys-schost# **pkgadd -d .** *packages*
- **Verwenden Sie für Solaris 10 OS folgenden Befehl:** phys-schost# **pkgadd -G -d .** *packages*
- **Entfernen Sie die DVD-ROM zu Sun Java Availability Suite aus dem DVD-ROM-Laufwerk. 9**
	- **a. Wechseln Sie zu einem Verzeichnis, das sich** nicht **auf der DVD-ROM befindet, um sicherzustellen, dass die DVD-ROM nicht verwendet wird.**

## **b. Werfen Sie die DVD-ROM aus.**

phys-schost# **eject cdrom**

## **Wenden Sie alle erforderlichen Patches zur Unterstützung der SunCluster-Software an. 10**

Informationen zum Speicherort der Patches und Installationshinweise finden Sie unter "Patches und erforderliche Firmware-Level" in *Sun Cluster 3.2 2/08 Release Notes for Solaris OS*.

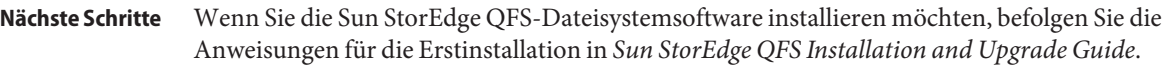

Fahren Sie andernfalls mit den Anweisungen in ["So konfigurieren Sie die Root-Umgebung"](#page-76-0) [auf Seite 77](#page-76-0) fort, um die Root-Umgebung einzurichten.

## <span id="page-76-0"></span>**So konfigurieren Sie die Root-Umgebung**

**Hinweis –** In einer SunCluster-Konfiguration müssen die Benutzer-Initialisierungsdateien der verschiedenen Shells überprüft werden, ob sie von einer interaktiven Shell aus ausgeführt werden. Die Dateien müssen dies vor dem Ausgabeversuch an das Terminal überprüfen. Sonst könnte ein unerwartetes Verhalten oder eine Interferenz mit den Datendiensten das Ergebnis sein. Weitere Informationen finden Sie unter "Konfigurieren einer Arbeitsumgebung für Benutzer " im *Systemadministrationshandbuch: Grundlegende Verwaltung* (Solaris 9 oder Solaris 10).

Führen Sie dieses Verfahren auf jedem Knoten des Clusters aus.

- **Melden Sie sich bei einem Cluster-Knoten als Superuser an. 1**
- **Ändern Sie die** PATH **und** MANPATH**-Einträge in der Datei** .cshrc **bzw.** .profile**. 2**
	- **a. Fügen Sie** /usr/sbin/ **und** /usr/cluster/bin/ **zu** PATH **hinzu.**
	- **b. Fügen Sie** /usr/cluster/man/ **zu** MANPATH **hinzu.**

Weitere Informationen zu Dateipfaden, die zusätzlich gesetzt werden müssen, finden Sie in der Dokumentation zum Solaris-Betriebssystem, zum Datenträger-Manager und anderen Anwendungen.

- **(Optional) Stellen Sie zur Verwaltungsvereinfachung dasselbe Root-Passwort auf jedem Knoten 3 ein, sofern Sie dies noch nicht gemacht haben.**
- Informationen zur Verwendung des Solaris-IP-Filters finden Sie unter "Konfigurieren des Solaris-IP-Filters" auf Seite 77. **Nächste Schritte**

Wenn Sie diesen nicht wünschen, konfigurieren Sie die SunCluster-Software auf den Cluster-Knoten. Lesen Sie ["Einrichten eines neuen Clusters oder Cluster-Knotens"](#page-80-0) [auf Seite 81.](#page-80-0)

## **Konfigurieren des Solaris-IP-Filters**

Mithilfe dieser Vorgehensweise können Sie den Solaris-IP-Filter auf dem Cluster konfigurieren.

**Hinweis –** Verwenden Sie Solaris-IP-Filter nur mit Failover-Datendiensten. Die Verwendung des Solaris-IP-Filters für skalierbare Datendiensten wird nicht unterstützt.

Beachten Sie folgende Richtlinien:

- NAT-Routing wird nicht unterstützt.
- Die Verwendung von NAT für die Umsetzung lokaler Adressen wird unterstützt. Die NAT-Umsetzung schreibt Datenpakete über das Netzwerk um und ist daher für die Cluster-Software transparent.
- Es ist nur ein Filtern ohne Status möglich.

Weitere Informationen zur Solaris-IP-Filterfunktion finden Sie unter Teil IV, "IP Security" in *System Administration Guide: IP Services*.

- (nur Solaris 10 11/06) **Ändern Sie die Einträge in der Datei** /etc/iu.ap **um sicherzustellen, dass die Verwendung des IP-Filters im Nicht-Cluster-Modus möglich ist. 1**
	- **a. Ändern Sie die öffentlichen NIC-Einträge, um** clhbsndr pfil **als Modulliste anzuzeigen.** pfil muss das letzte Modul in der Liste sein.

**Hinweis –** Wenn Sie für öffentliches und privates Netzwerk den gleichen Adaptertyp haben, wird durch Ihre an der Datei /etc/iu.ap vorgenommenen Änderungen pfil in die nicht öffentlichen Netzwerkströme geschoben. Bei der Erstellung eines Stroms entfernt das Cluster-Transport-Modul allerdings automatisch alle unerwünschten Module, sodass pfil aus den privaten Netzwerkströmen entfernt wird.

**b. Fügen Sie öffentliche Netzwerkschnittstellen zur Datei** /etc/ipf/pfil.ap **hinzu.**

Weitere Informationen finden Sie in Kapitel 26, "Solaris IP Filter (Tasks)" in *System Administration Guide: IP Services*.

**c. Starten Sie alle betroffenen Knoten neu.**

Sie können die Knoten nacheinander starten.

- **Fügen Sie der Datei** /etc/ipf/ipf.conf **Filterregeln auf allen betroffenen Knoten hinzu.** Beachten Sie beim Hinzufügen von Filterregeln zu SunCluster-Knoten die folgenden Richtlinien und Anforderungen. **2**
	- *(nur Solaris 10 8/07)* Fügen Sie in der Datei ipf.conf Regeln auf jedem Knoten hinzu, um festzulegen, dass Cluster-Interconnect-Verkehr ungefiltert passieren kann. Regeln, die nicht schnittstellenspezifisch sind, werden auf alle Schnittstellen angewendet, einschließlich Cluster-Interconnects. Überprüfen Sie, ob der Verkehr an diesen Schnittstellen nicht versehentlich blockiert wird. Nehmen wir zum Beispiel an, dass folgende Regeln häufig verwendet werden:

```
# Default block TCP/UDP unless some later rule overrides
block return-rst in proto tcp/udp from any to any
```

```
# Default block ping unless some later rule overrides
block return-rst in proto icmp all
```
Fügen Sie folgende Regeln hinzu, um die Blockierung für Cluster-Interconnect-Verkehr aufzuheben. Die verwendeten Teilnetze sollen nur als Beispiel dienen. Leiten Sie die zu verwendenden Teilnetze mithilfe des ifconfig *interface*-Befehls ab.

```
# Unblock cluster traffic on 172.16.0.128/25 subnet (physical interconnect)
pass in quick proto tcp/udp from 172.16.0.128/25 to any
pass out quick proto tcp/udp from 172.16.0.128/25 to any
```
# Unblock cluster traffic on 172.16.1.0/25 subnet (physical interconnect) pass in quick proto tcp/udp from 172.16.1.0/25 to any pass out quick proto tcp/udp from 172.16.1.0/25 to any

# Unblock cluster traffic on 172.16.4.0/23 (clprivnet0 subnet) pass in quick proto tcp/udp from 172.16.4.0/23 to any pass out quick proto tcp/udp from 172.16.4.0/23 to any

- SunCluster-Software überträgt Netzwerkadressen von Knoten zu Knoten. Beim Failover ist weder eine besondere Vorgehensweise noch ein Code nötig.
- Alle Filterregeln, die sich auf IP-Adressen logischer Hostnamen- und gemeinsamer Adressressourcen beziehen, müssen auf allen Cluster-Knoten identisch sein.
- Regeln auf einem Standby-Knoten beziehen sich auf eine nicht existierende IP-Adresse. Diese Regel ist weiterhin Bestandteil des aktiven Regelsatzes des IP-Filters und wird gültig, wenn der Knoten die Adresse nach einem Failover erhält.
- Die Filterregeln müssen für alle NICs in der gleichen IPMP-Gruppe identisch sein. Wenn eine Regel also schnittstellenspezifisch ist, muss die gleiche Regel auch für alle anderen Schnittstellen in der gleichen IPMP-Gruppe vorhanden sein.

Weitere Informationen zu Solaris-IP-Filterregeln finden Sie in der Online-Dokumentation  $ipf(4)$ .

#### **Aktivieren Sie den SMF-Dienst** ipfilter**. 3**

phys-schost# **svcadm enable /network/ipfilter:default**

Konfigurieren Sie die SunCluster-Software auf den Cluster-Knoten. Lesen Sie ["Einrichten eines](#page-80-0) [neuen Clusters oder Cluster-Knotens" auf Seite 81.](#page-80-0) **Nächste Schritte**

## <span id="page-80-0"></span>**KAPITEL 3** 3

# Einrichten des Clusters

Dieses Kapitel enthält Anleitungen zur Einrichtung eines Clusters oder eines neuen Cluster-Knotens. In diesem Kapitel werden folgende Verfahren beschrieben:

- ["So konfigurieren Sie die SunCluster-Software auf allen Knoten \(](#page-82-0)scinstall)" auf Seite 83
- ["So konfigurieren Sie die SunCluster-Software auf allen Knoten \(XML\)" auf Seite 93](#page-92-0)
- ["So installieren Sie die Solaris- und SunCluster-Software \(JumpStart\)" auf Seite 101](#page-100-0)
- ["Vorbereiten des Clusters auf zusätzliche Cluster-Knoten" auf Seite 121](#page-120-0)
- ["Ändern der Konfiguration des privaten Netzwerks beim Hinzufügen von Knoten oder](#page-123-0) [privaten Netzwerken" auf Seite 124](#page-123-0)
- ["So konfigurieren Sie die SunCluster-Software auf weiteren Cluster-Knoten \(](#page-129-0)scinstall)" [auf Seite 130](#page-129-0)
- ["So konfigurieren Sie die SunCluster-Software auf weiteren Cluster-Knoten \(XML\)"](#page-137-0) [auf Seite 138](#page-137-0)
- ["Aktualisieren von Quorum-Geräten nach dem Hinzufügen eines Knotens zu einem](#page-142-0) [Cluster" auf Seite 143](#page-142-0)
- ["So konfigurieren Sie Quorum-Geräte" auf Seite 146](#page-145-0)
- ["So überprüfen Sie die Quorum-Konfiguration und den Installationsmodus" auf Seite 151](#page-150-0)
- ["So ändern Sie private Hostnamen" auf Seite 152](#page-151-0)
- ["So konfigurieren Sie das Network Time Protocol \(NTP\)" auf Seite 154](#page-153-0)
- ["Aufzeichnen von diagnostischen Daten der Cluster-Konfiguration" auf Seite 157](#page-156-0)

## **Einrichten eines neuen Clusters oder Cluster-Knotens**

Dieser Abschnitt enthält Informationen und Verfahren zum Einrichten eines neuen Clusters sowie zum Hinzufügen eines Knotens zu einem vorhandenen Cluster. Bevor Sie mit der Ausführung der Aufgaben beginnen, stellen Sie sicher, dass die Softwarepakete für das Solaris-Betriebssystem, die SunCluster-Framework-Software und weitere Produkte entsprechend den Anweisungen in ["Installieren der Software" auf Seite 53](#page-52-0) installiert wurden. **Hinweis –** Sie können auch das SunCluster-Plug-In für Sun N1TM Service Provisioning System bereitstellen, um einen Mehrfachknoten-Cluster zu erstellen oder einen Knoten zu einem vorhandenen Cluster hinzuzufügen. Befolgen Sie die Anweisungen in der Dokumentation des Plug-In. Diese Informationen sind auch unter

(<http://wikis.sun.com/display/SunCluster/Sun+Cluster+Plug-in>) verfügbar.

Die folgende Task Map zeigt die Aufgaben, die Sie ausführen müssen. Führen Sie die Verfahren in der angegebenen Reihenfolge aus.

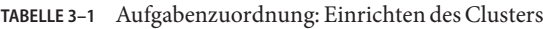

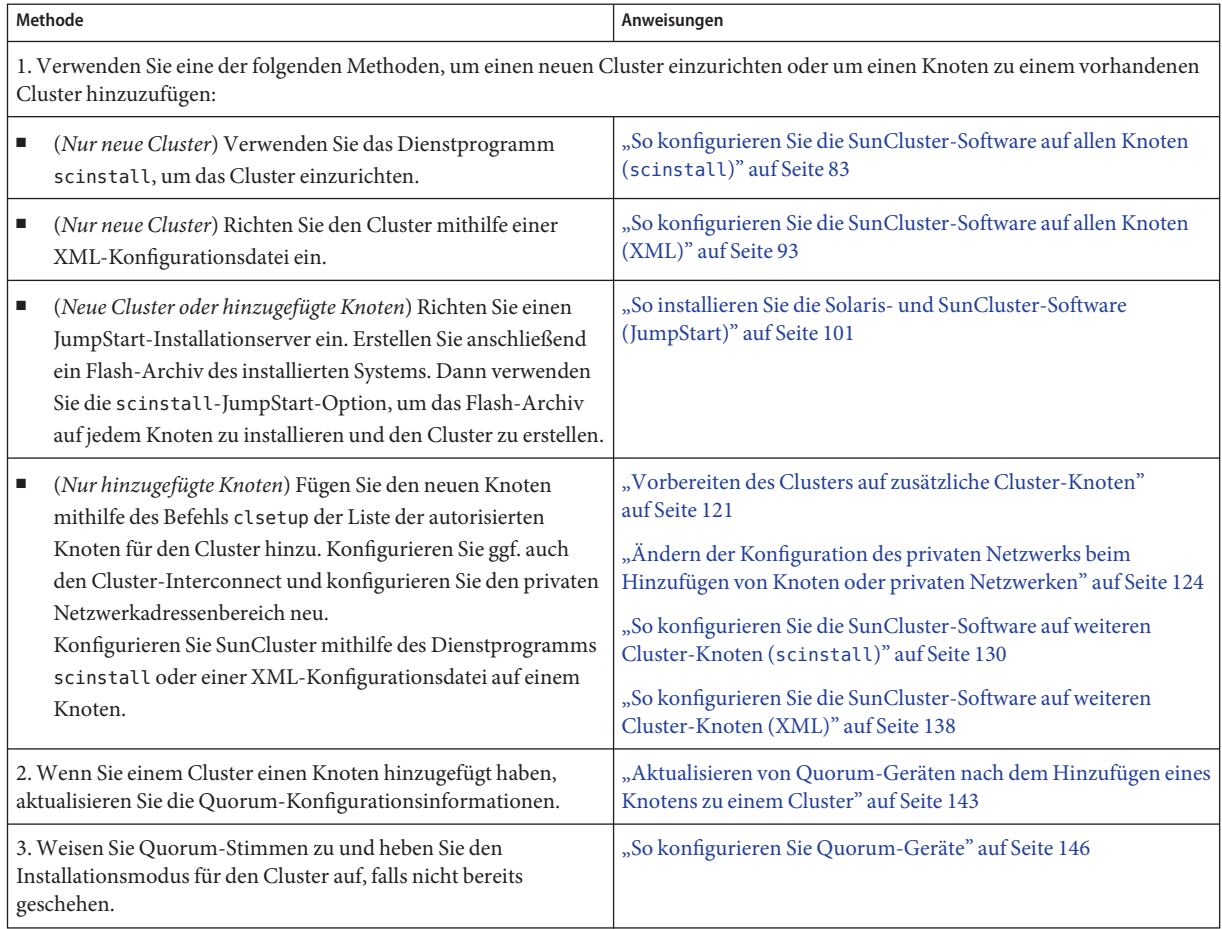

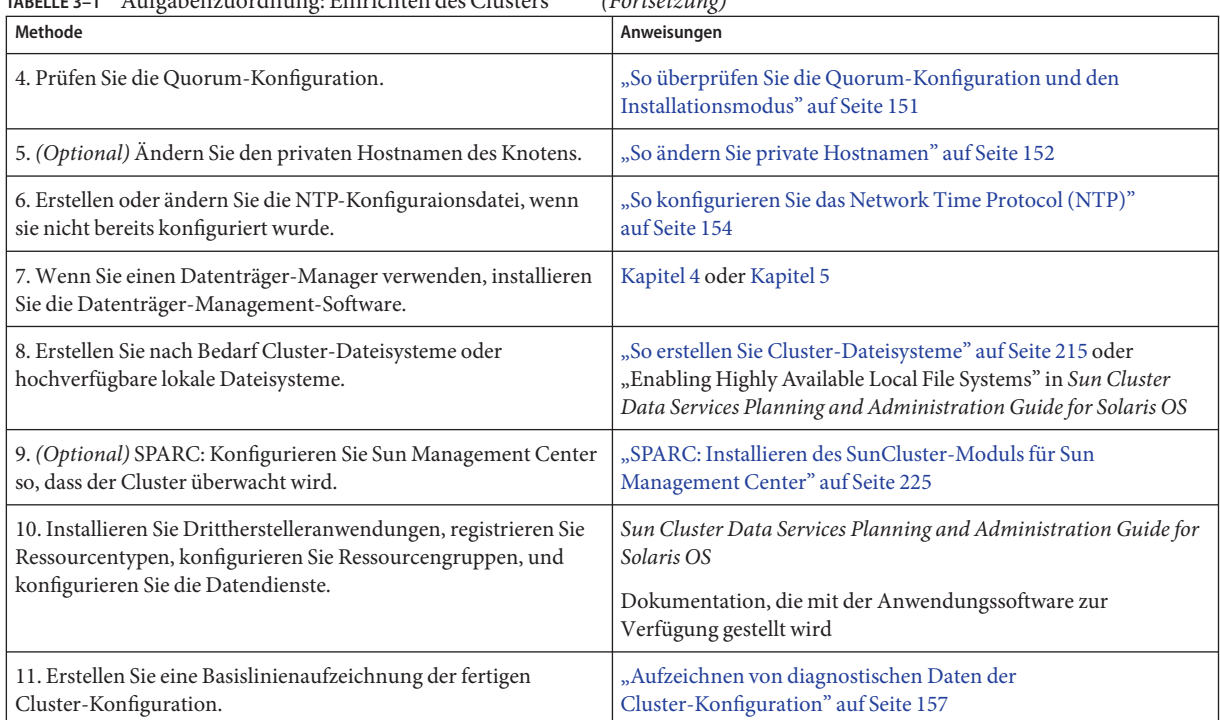

<span id="page-82-0"></span>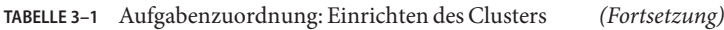

# **So konfigurieren Sie die SunCluster-Software auf allen Knoten (**scinstall**)**

Führen Sie dieses Verfahren von einem Knoten im Cluster aus durch, um die SunCluster-Software auf allen Knoten im Cluster zu konfigurieren.

**Hinweis –** Bei diesem Verfahren wird die interaktive Form des Befehls scinstall verwendet. Informationen zur Verwendung der nicht interaktiven Formen des Befehls scinstall, z. B. für das Entwickeln von Installationsskripten, finden Sie in der Online-Dokumentation scinstall(1M).

Vergewissern Sie sich, dass die SunCluster-Softwarepakete manuell oder mithilfe des Formulars für den stillen Modus des Java ES-Installationsprogramms auf dem Knoten installiert wurden, bevor Sie den Befehl scinstall ausführen. Informationen zum Ausühren des Java ES-Installationsprogramms über ein Installationsskript sind in Kapitel 5, "Installing in Silent Mode" in *Sun Java Enterprise System 5 Installation Guide for UNIX* zu finden.

**Bevor Sie** Führen Sie folgende Aufgaben aus: **beginnen**

■ Stellen Sie sicher, dass das Solaris-Betriebssystem zur Unterstützung der SunCluster-Software installiert ist.

Wenn die Solaris-Software bereits auf dem Knoten installiert ist, müssen Sie sicherstellen, dass die Solaris-Installation die Anforderungen für die SunCluster-Software sowie andere Software erfüllt, die Sie auf dem Cluster installieren möchten. Weitere Informationen zur Solaris-Softwareinstallation entsprechend der Anforderungen der SunCluster-Software finden Sie unter ["So installieren Sie die Solaris-Software" auf Seite 63.](#page-62-0) SunCluster.

- Stellen Sie sicher, dass die SunCluster-Softwarepakete und -Patches auf dem Knoten installiert sind. Siehe ["Installieren von SunCluster-Framework- und](#page-71-0) [Datendienst-Softwarepaketen" auf Seite 72.](#page-71-0)
- Legen Sie fest, ob das Dienstprogramm scinstall im Modus "Typisch" oder "Benutzerdefiniert" ausgeführt werden soll. Bei der typischen Installation der SunCluster-Software, legt scinstall automatisch folgende Konfigurationsstandards fest.

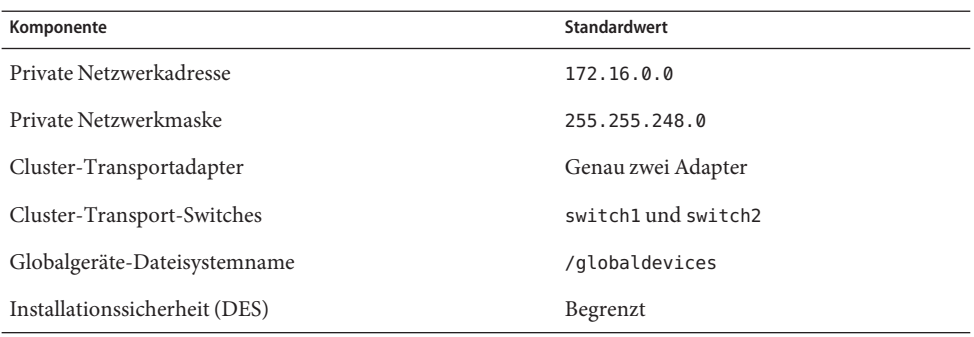

- Bearbeiten Sie eines der folgenden Arbeitsblätter zur Cluster-Konfiguration. Wählen Sie das Arbeitsblatt, das dem Modus entspricht ("Typisch" oder"Benutzerdefiniert"), in dem das Dienstprogramm scinstall ausgeführt wird.
	- **Arbeitsblatt für den Typischen Modus** Wenn Sie vorhaben, den Typischen Modus zu verwenden und alle Standardvorgaben zu übernehmen, füllen Sie folgendes Arbeitsblatt aus.

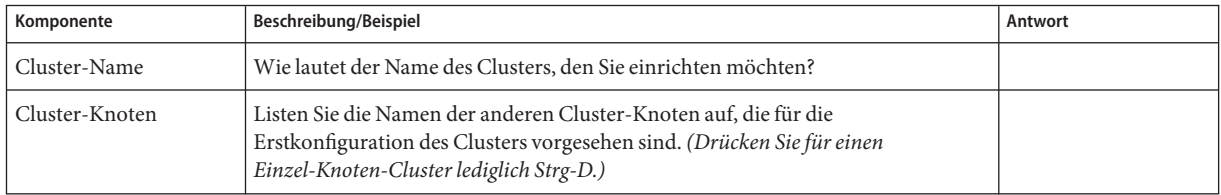

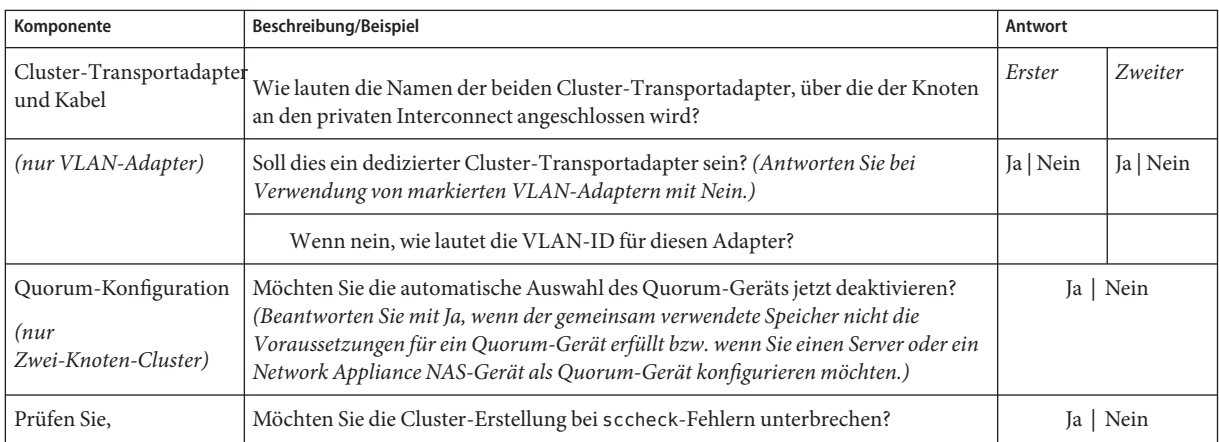

■ **Arbeitsblatt für den Benutzerdefinierten Modus**- Wenn Sie vorhaben, den benutzerdefinierten Modus zu verwenden und die Konfigurationsdaten anzupassen, müssen Sie folgendes Arbeitsblatt ausfüllen.

**Hinweis –** Bei der Installation eines Einzel-Knoten-Clusters weist das Dienstprogramm scinstall automatisch die Standardadresse des privaten Netzwerks und die Standard-Netzmaske zu, und zwar auch dann, wenn der Cluster kein privates Netzwerk verwendet.

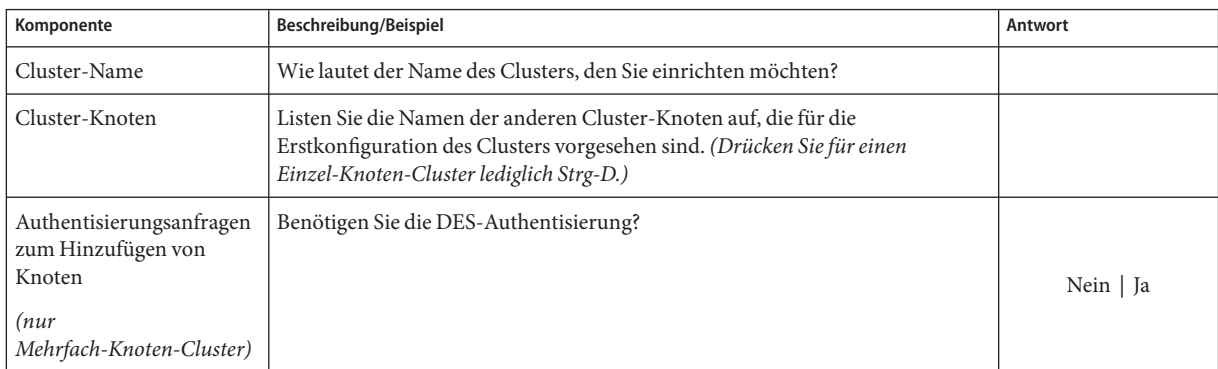

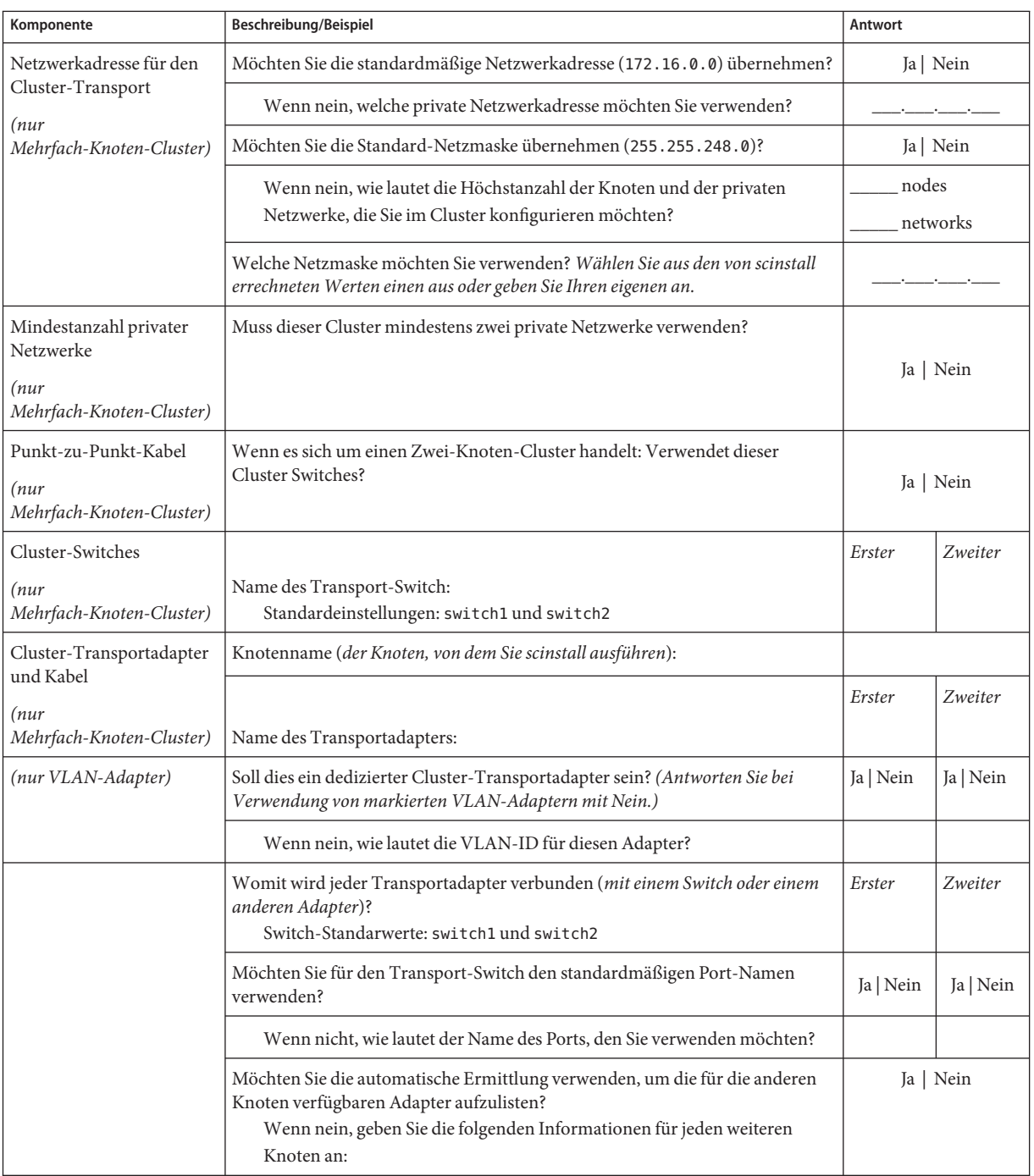

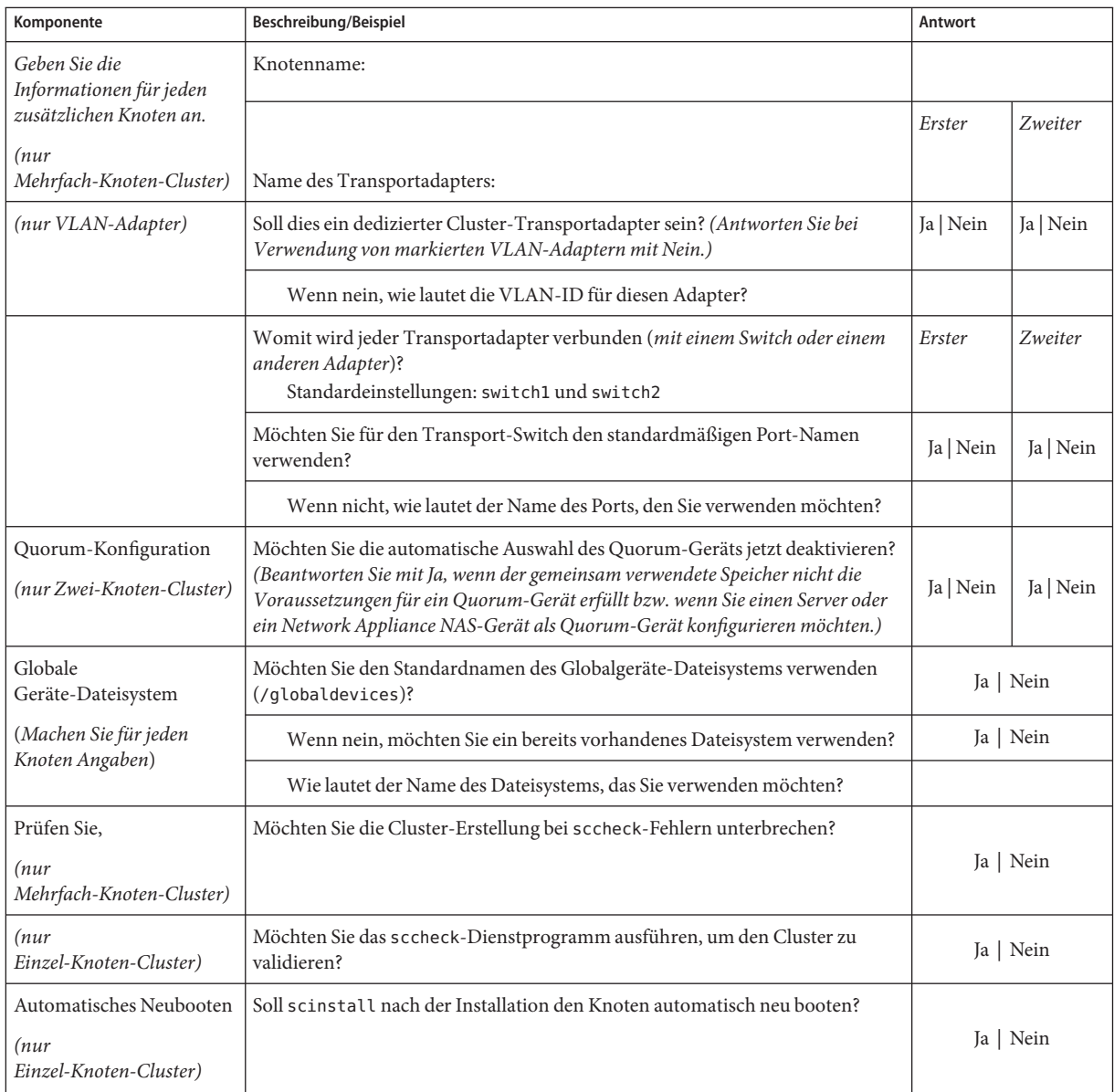

Befolgen Sie diese Richtlinien zur Verwendung des interaktiven Dienstprogramms scinstall in diesem Verfahren:

■ Das interaktive Programm scinstall ermöglicht Ihnen, im Voraus Daten einzugeben. Drücken Sie deshalb die Eingabetaste nur einmal, auch wenn der nächste Menübildschirm nicht sofort angezeigt wird.

- Wenn nichts Gegenteiliges angegeben wird, können Sie mit Strg+D an den Anfang einer Reihe von verbundenen Fragen oder zum Hauptmenü zurückkehren.
- Standardantworten oder Antworten auf vorherige Sitzungen werden zwischen Klammern ([ ]) am Ende einer Frage angezeigt. Drücken Sie die Eingabetaste, um die zwischen Klammern gegebenen Antwort zu übernehmen, ohne sie eingeben zu müssen.
- **Wenn Sie die Remote-Konfiguration während der Installation der SunCluster-Software 1 deaktiviert haben, aktivieren Sie sie wieder.**

Machen Sie Zugriff für den Superbenutzer über Remote-Shell (rsh(1M)) oder sichere Shell (ssh(1)) für alle Cluster-Knoten verfügbar.

**Wenn Sie Switches im privaten Interconnect Ihres neuen Clusters verwenden, überprüfen Sie, 2 ob das Neighbor Discovery Protocol (NDP) deaktiviert ist.**

Folgen Sie den Anweisungen in der Dokumentation Ihrer Switches um festzustellen, ob das NDP aktiviert ist und wie Sie es deaktivieren können.

Bei der Cluster-Konfiguration überprüft die Software, ob kein Verkehr auf dem privaten Interconnect vorhanden ist. Wenn das NDP Pakete an einen privaten Adapter sendet, solange das private Interconnect auf Verkehr überprüft wird, geht die Software davon aus, dass das Interconnect nicht privat ist und unterbricht die Konfiguration. Aus diesem Grund muss das NDP bei der Cluster-Erstellung deaktiviert sein.

Nach der Einrichtung des Clusters können Sie das NDP auf den privaten Interconnect-Switches wieder aktivieren, sofern Sie die Funktion verwenden möchten.

- **Melden Sie sich auf dem Knoten, von dem aus Sie den Cluster konfigurieren möchten, als 3 Superuser an.**
- **Starten Sie das** scinstall**-Dienstprogramm. 4**

phys-schost# **/usr/cluster/bin/scinstall**

**Geben Sie die Optionsnummer für "Create a New Cluster or Add a Cluster Node" (Neuen Cluster 5 erstellen oder Cluster-Knoten hinzufügen) ein, und drücken Sie die Eingabetaste.**

\*\*\* Main Menu \*\*\*

Please select from one of the following (\*) options:

- \* 1) Create a new cluster or add a cluster node
	- 2) Configure a cluster to be JumpStarted from this install server
	- 3) Manage a dual-partition upgrade
	- 4) Upgrade this cluster node
- \* 5) Print release information for this cluster node
- \* ?) Help with menu options
- \* q) Quit

Option: **1**

Das Menü "Neuer Cluster" und "Cluster-Knoten" wird angezeigt.

**Geben Sie die Optionsnummer für "Create a New Cluster" (Neuen Cluster erstellen) ein, und 6 drücken Sie die Eingabetaste.**

Das Menü für den typischen oder den benutzerdefinierten Modus wird angezeigt.

**Geben Sie die Optionsnummer für "Typical" (Typisch) oder "Custom" (Benutzerdefiniert) ein, und drücken Sie die Eingabetaste. 7**

Der Bildschirm "Neuen Cluster erstellen" wird angezeigt. Lesen Sie die Anforderungen, und drücken Sie anschließend Strg-D, um fortzufahren.

**Folgen Sie den Menü-Eingabeaufforderungen zur Angabe Ihrer Antwort aus das Arbeitsblatt 8 zur Konfigurationsplanung.**

Das Dienstprogramm scinstall installiert und konfiguriert alle Cluster-Knoten und bootet den Cluster neu. Der Cluster ist erstellt, wenn alle Knoten erfolgreich im Cluster gestartet wurden. Die SunCluster-Installationsausgabe wird in der Datei /var/cluster/logs/install/scinstall.log.*N* protokolliert.

**Überprüfen Sie für Solaris 10 OS auf jedem Knoten, ob die Dienste für mehrere Benutzer für Service Management Facility (SMF) online sind. 9**

Wenn die Dienste für einen Knoten noch nicht online sind, warten Sie, bis der Status"online" angezeigt wird, bevor Sie zum nächsten Schritt übergehen.

phys-schost# **svcs multi-user-server** *node* STATE STIME FMRI online 17:52:55 svc:/milestone/multi-user-server:default

- **Melden Sie sich auf einem Knoten als Superuser an. 10**
- **Überprüfen Sie, ob alle Knoten dem Cluster beigetreten sind. 11**

phys-schost# **clnode status**

Die Ausgabe ähnelt Folgendem.

=== Cluster-Knoten ===

--- Knotenstatus ---

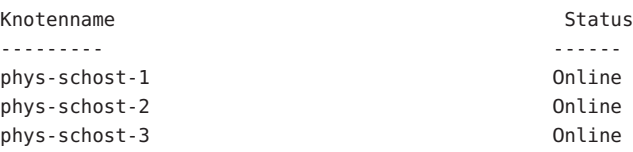

Weitere Informationen finden Sie in der Online-Dokumentation clnode(1CL).

- **(Optional) Automatisches Neubooten des Knotens aktivieren, wenn alle überwachten Plattenpfade fehlschlagen. 12**
	- **a. Aktivieren Sie die automatische Neustartfunktion.**

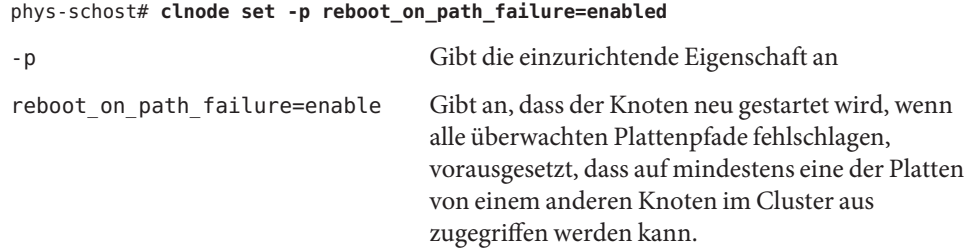

**b. Überprüfen Sie, ob der automatische Neustart bei einem Plattenpfad-Fehler aktiviert ist.**

```
phys-schost# clnode show
=== Cluster-Knoten ===
Knotenname: node
...
 reboot_on_path_failure: enabled
...
```
**Wenn Sie Sun Cluster HA für NFS auf einem hochverfügbaren lokalen Dateisystem verwenden 13 möchten, vergewissern Sie sich, dass das Loopback-Dateisystem (LOFS) deaktiviert ist.**

Zum Deaktivieren des LOFS fügen Sie der Datei /etc/system an allen Knoten des Clusters den folgenden Eintrag hinzu.

exclude:lofs

Die Änderung an der Datei /etc/system wird nach dem nächsten Systemstart wirksam.

**Hinweis –** LOFS darf nicht aktiviert sein, wenn Sie Sun Cluster HA für NFS auf einem hochverfügbaren lokalen Dateisystem verwenden *und* automountd ausgeführt wird. LOFS können Switchover-Probleme für Sun Cluster HA für NFS verursachen. Wenn Sie Sun Cluster HA für NFS auf einem hochverfügbaren lokalen Dateisystem verwenden möchten, müssen Sie eine der folgenden Konfigurationsänderungen vornehmen.

Wenn Sie jedoch nicht globale Zonen im Cluster konfigurieren, müssen Sie das LOFS auf allen Cluster-Knoten aktivieren. Wenn Sun Cluster HA für NFS auf einem weitgehend zugänglichen Dateisystem neben dem LOFS vorhanden sein soll, verwenden Sie eine der anderen Lösungen, anstatt das LOFS zu deaktivieren.

- Deaktivieren Sie das LOFS.
- Deaktivieren Sie den automountd-Dämon.
- Schließen Sie aus der Automounter-Zuordnung alle Dateien aus, die zum hoch verfügbaren Dateisystem gehören, das von Sun Cluster HA für NFS exportiert wird. Durch diese Auswahl können Sie sowohl LOFS als auch den automountd-Dämon aktiviert lassen.

Weitere Informationen zu Loopback-Dateisystemen finden Sie unter "Loopback-Dateisystem" im *Systemadministrationshandbuch: Geräte und Dateisysteme* (Solaris 9 oder Solaris 10).

#### Konfigurieren der SunCluster-Software auf allen Knoten **Beispiel 3–1**

Das folgende Beispiel zeigt die scinstall-Fortschrittsmeldungen, die jeweils protokolliert werden, wenn scinstall eine der Konfigurationsaufgaben auf einem Zwei-Knoten-Cluster schost abschließt. Der Cluster wird von phys-schost-1aus mithilfe von scinstall im Modus "Typisch"installiert. Der zweite Cluster-Knoten ist phys-schost-2. Die Adapternamen lauten qfe2 und qfe3. Die automatische Auswahl eines Quorum-Geräts ist aktiviert.

Installation and Configuration

Log file - /var/cluster/logs/install/scinstall.log.24747

Testing for "/globaldevices" on "phys-schost-1" ... done Testing for "/globaldevices" on "phys-schost-2" ... done Checking installation status ... done

The Sun Cluster software is already installed on "phys-schost-1". The Sun Cluster software is already installed on "phys-schost-2". Starting discovery of the cluster transport configuration.

The following connections were discovered:

phys-schost-1:qfe2 switch1 phys-schost-2:qfe2 phys-schost-1:qfe3 switch2 phys-schost-2:qfe3

Completed discovery of the cluster transport configuration. Started sccheck on "phys-schost-1". Started sccheck on "phys-schost-2". sccheck completed with no errors or warnings for "phys-schost-1". sccheck completed with no errors or warnings for "phys-schost-2". Removing the downloaded files ... done Configuring "phys-schost-2" ... done Rebooting "phys-schost-2" ... done Configuring "phys-schost-1" ... done Rebooting "phys-schost-1" ... Log file - /var/cluster/logs/install/scinstall.log.24747 Rebooting ...

**Erfolglose Konfiguration** - Wenn ein oder mehrere Knoten dem Cluster nicht beitreten können oder die falschen Konfigurationsinformationen angegeben wurden, versuchen Sie zunächst, dieses Verfahren erneut durchzuführen. Wenn das Problem damit nicht behoben wird, führen Sie das Verfahren ["Rückgängig machen der Konfiguration der](#page-232-0) [SunCluster-Software zum Korrigieren von Installationsproblemen" auf Seite 233](#page-232-0) an allen falsch konfigurierten Knoten durch, um sie aus der Cluster-Konfiguration zu entfernen. Sie brauchen die SunCluster-Softwarepakete nicht zu deinstallieren. Führen Sie dieses Verfahren anschließend erneut durch. **Allgemeine Fehler**

## **Nächste Schritte**

- Wenn Sie einen Ein-Knoten-Cluster installiert haben, ist die Cluster-Einrichtung abgeschlossen. Wechseln Sie zu ["Erstellen von Cluster-Dateisystemen" auf Seite 215,](#page-214-0) um die Software zur Datenträgerverwaltung zu installieren und den Cluster zu konfigurieren.
- Wenn Sie einen Mehrfach-Knoten-Cluster installiert haben und die automatische Quorum-Konfiguration wählen, ist die Konfiguration nach der Installation abgeschlossen. Folgen Sie den Anweisungen unter ["So überprüfen Sie die Quorum-Konfiguration und den](#page-150-0) [Installationsmodus" auf Seite 151.](#page-150-0)
- Wenn Sie einen Mehrfach-Knoten-Cluster installiert und die automatische Quorum-Konfiguration nicht gewählt haben, führen Sie die Konfiguration nach der Installation durch. Folgen Sie den Anweisungen unter ["So konfigurieren Sie](#page-145-0) [Quorum-Geräte" auf Seite 146.](#page-145-0)

## <span id="page-92-0"></span>**So konfigurieren Sie die SunCluster-Software auf allen Knoten (XML)**

Führen Sie dieses Verfahren durch, um mithilfe einer XML-Cluster-Konfigurationsdatei einen neuen Cluster zu erstellen. Der neue Cluster kann ein Duplikat eines vorhandenen Clusters sein, der Sun Cluster 3.2 2/08 ausführt.

Mit diesem Verfahren werden die folgenden Cluster-Komponenten konfiguriert:

- Cluster-Name
- Mitgliedschaft des Cluster-Knotens
- Cluster-Interconnect
- Globale Geräte

Führen Sie folgende Aufgaben durch: **Bevor Sie beginnen**

Stellen Sie sicher, dass das Solaris-Betriebssystem zur Unterstützung der SunCluster-Software installiert ist.

Wenn die Solaris-Software bereits auf dem Knoten installiert ist, müssen Sie sicherstellen, dass die Solaris-Installation die Anforderungen für die SunCluster-Software sowie andere Software erfüllt, die Sie auf dem Cluster installieren möchten. Weitere Informationen zur Solaris-Softwareinstallation entsprechend der Anforderungen der SunCluster-Software finden Sie unter ["So installieren Sie die Solaris-Software" auf Seite 63.](#page-62-0) SunCluster.

Stellen Sie sicher, dass das Solaris-Betriebssystem zur Unterstützung der SunCluster-Software installiert ist.

Wenn die Solaris-Software bereits auf dem Knoten installiert ist, müssen Sie sicherstellen, dass die Solaris-Installation die Anforderungen für die SunCluster-Software sowie andere Software erfüllt, die Sie auf dem Cluster installieren möchten. Weitere Informationen zur Solaris-Softwareinstallation entsprechend der Anforderungen der SunCluster-Software finden Sie unter ["So installieren Sie die Solaris-Software" auf Seite 63.](#page-62-0) SunCluster.

- Stellen Sie sicher, dass die Sun Cluster 3.2 2/08-Software und -Patches auf allen Knoten installiert sind, die Sie konfigurieren möchten. Siehe ["Installieren von](#page-71-0) [SunCluster-Framework- und Datendienst-Softwarepaketen" auf Seite 72.](#page-71-0)
- **Stellen Sie sicher, dass Sun Cluster 3.2 2/08 noch nicht auf jedem potenziellen Cluster-Knoten konfiguriert ist. 1**
	- **a. Melden Sie sich auf einem potenziellen Knoten, den Sie im neuen Cluster konfigurieren möchten, als Superuser an.**

**b. Bringen Sie in Erfahrung, ob die SunCluster-Software auf dem potenziellen Knoten bereits konfiguriert ist.**

phys-schost# **/usr/sbin/clinfo -n**

■ **Wenn der Befehl die folgende Meldung zurückgibt, fahren Sie bei Schritt c fort.**

clinfo: node is not configured as part of acluster: Operation not applicable

Diese Meldung zeigt an, dass SunCluster noch nicht auf dem potenziellen Knoten konfiguriert ist.

■ **Wenn der Befehl die ID-Nummer des Knotens zurückgibt, führen Sie dieses Verfahren nicht durch.**

Wenn eine Knoten-ID zurückgegeben wird, bedeutet dies, dass SunCluster bereits auf dem Knoten konfiguriert ist.

Wenn der Cluster eine ältere Version von SunCluster ausführt und Sie Sun Cluster 3.2 2/08 installieren möchten, führen Sie die in *Sun Cluster Upgrade Guide for Solaris OS* beschriebenen Verfahren zur Aufrüstung durch.

**c. Wiederholen Sie Schritt a und b auf allen übrigen potenziellen Knoten, die Sie im neuen Cluster konfigurieren möchten.**

Wenn SunCluster noch auf keinem der potenziellen Cluster-Knoten konfiguriert ist, fahren Sie mit Schritt 2 fort.

**Wenn Sie Switches im privaten Interconnect Ihres neuen Clusters verwenden, überprüfen Sie, 2 ob das Neighbor Discovery Protocol (NDP) deaktiviert ist.**

Folgen Sie den Anweisungen in der Dokumentation Ihrer Switches um festzustellen, ob das NDP aktiviert ist und wie Sie es deaktivieren können.

Bei der Cluster-Konfiguration überprüft die Software, ob kein Verkehr auf dem privaten Interconnect vorhanden ist. Wenn das NDP Pakete an einen privaten Adapter sendet, solange das private Interconnect auf Verkehr überprüft wird, geht die Software davon aus, dass das Interconnect nicht privat ist und unterbricht die Konfiguration. Aus diesem Grund muss das NDP bei der Cluster-Erstellung deaktiviert sein.

Nach der Einrichtung des Clusters können Sie das NDP auf den privaten Interconnect-Switches wieder aktivieren, sofern Sie die Funktion verwenden möchten.

- **Wenn Sie einen vorhandenen Cluster duplizieren, der Sun Cluster 3.2 2/08 ausführt, erstellen 3 anhand eines Knotens in diesem Cluster eine XML-Cluster-Konfigurationsdatei.**
	- **a. Melden Sie sich auf einem aktiven Mitglied des zu duplizierenden Clusters als Superuser an.**
- **b. Exportieren Sie die Konfigurationsinformationen des bestehenden Clusters in eine Datei.** phys-schost# **cluster export -o** *clconfigfile*
	- -o Gibt das Ausgabeziel an.
	- *clconfigfile* Der Name der XML-Cluster-Konfigurationsdatei. Der angegebene Name kann zu einer bereits bestehenden oder einer neuen Datei gehören, die mit dem Befehl erstellt wird.

Weitere Informationen finden Sie auf der Manpage cluster(1CL).

**c. Kopieren Sie die Konfigurationsdatei in den potenziellen Knoten, von dem aus Sie den neuen Cluster konfigurieren möchten.**

Sie können die Datei in einem beliebigen Verzeichnis speichern, das den anderen Hosts, die Sie als Cluster-Knoten konfigurieren, zugänglich ist.

- **Melden Sie sich auf dem potenziellen Knoten, von dem aus Sie den neuen Cluster konfigurieren 4 möchten, als Superuser an.**
- **Ändern Sie die XML-Cluster-Konfigurationsdatei je nach Erfordernis. 5**
	- **a. Öffnen Sie die XML-Cluster-Konfigurationsdatei zur Bearbeitung.**
		- **Wenn Sie einen bestehenden Cluster duplizieren, öffnen Sie die mit dem Befehl** cluster export **erstellte Datei.**
		- **Wenn Sie keinen bestehenden Cluster duplizieren, erstellen Sie eine neue Datei.** Gründen Sie die Datei auf der in der Manpage clconfiguration(5CL) dargestellten Elementhierarchie. Sie können die Datei in einem beliebigen Verzeichnis speichern, das

den anderen Hosts, die Sie als Cluster-Knoten konfigurieren, zugänglich ist.

- **b. Ändern Sie dieWerte der XML-Elemente so, dass sie die Cluster-Konfiguration widerspiegeln, die Sie erstellen möchten.**
	- Zur Einrichtung eines Clusters muss die XML-Cluster-Konfigurationsdatei gültige Werte zu den folgenden Komponenten enthalten:
		- Cluster-Name
		- Cluster-Knoten
		- Cluster-Transport
	- Der Cluster wird unter der Voraussetzung erstellt, dass die Partition /globaldevices auf allen Knoten, die Sie als Cluster-Knoten konfigurieren, vorhanden ist. Der Namensraum für globale Geräte wird auf dieser Partition erstellt. Wenn Sie den Namen eines anderen Dateisystems verwenden müssen, in dem die globalen Geräte erstellt

werden sollen, fügen Sie dem Element <propertyList> für jeden Knoten, der keine Partition mit dem Namen /globaldevices aufweist, die folgende Eigenschaft hinzu:

```
...
 <nodeList>
    <node name="node" id="N">
      <propertyList>
...
        <property name="globaldevfs" value="/filesystem-name"/>
...
     </propertyList>
   </node>
...
```
Wenn Sie Konfigurationsinformationen ändern, die von einem bestehenden Cluster exportiert wurden, werden einige Werte, die geändert werden müssen, damit sie den neuen Cluster widerspiegeln (z. B. Knotennamen), in den Definitionen mehrerer Cluster-Objekte verwendet.

Einzelheiten zu Struktur und Inhalt der XML-Cluster-Konfigurationsdatei finden Sie in der Manpage clconfiguration(5CL).

#### **Validieren Sie die XML-Cluster-Konfigurationsdatei. 6**

phys-schost# **/usr/share/src/xmllint --valid --noout** *clconfigfile*

Weitere Informationen finden Sie in der Manpage xmllint(1).

## **Erstellen Sie von dem potenziellen Knoten aus, der die XML-Cluster-Konfigurationsdatei 7 enthält, den Cluster.**

phys-schost# **cluster create -i** *clconfigfile*

-i *clconfigfile* Gibt den Namen der XML-Cluster-Konfigurationsdatei an, die als Eingabequelle verwendet werden soll.

**Überprüfen Sie für Solaris 10 OS auf jedem Knoten, ob die Dienste für mehrere Benutzer für Service Management Facility (SMF) online sind. 8**

Wenn die Dienste für einen Knoten noch nicht online sind, warten Sie, bis der Status"online" angezeigt wird, bevor Sie zum nächsten Schritt übergehen.

phys-schost# **svcs multi-user-server** *node* STATE STIME FMRI online 17:52:55 svc:/milestone/multi-user-server:default

- **Melden Sie sich auf einem Knoten als Superuser an. 9**
- **Überprüfen Sie, ob alle Knoten dem Cluster beigetreten sind. 10**

phys-schost# **clnode status**

Die Ausgabe ähnelt Folgendem.

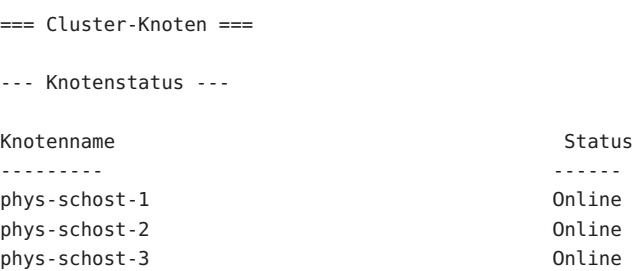

Weitere Informationen finden Sie in der Online-Dokumentation clnode(1CL).

**Installieren Sie gegebenenfalls alle erforderlichen Korrekturversionen zur Unterstützung der SunCluster-Software. 11**

Informationen zum Speicherort der Patches und Installationshinweise finden Sie unter "Patches und erforderliche Firmware-Level" in *Sun Cluster 3.2 2/08 Release Notes for Solaris OS*.

**Wenn Sie Sun Cluster HA für NFS auf einem hochverfügbaren lokalen Dateisystem verwenden 12 möchten, vergewissern Sie sich, dass das Loopback-Dateisystem (LOFS) deaktiviert ist.**

Zum Deaktivieren des LOFS fügen Sie der Datei /etc/system an allen Knoten des Clusters den folgenden Eintrag hinzu.

exclude:lofs

Die Änderung an der Datei /etc/system wird nach dem nächsten Systemstart wirksam.

**Hinweis –** LOFS darf nicht aktiviert sein, wenn Sie Sun Cluster HA für NFS auf einem hochverfügbaren lokalen Dateisystem verwenden *und* automountd ausgeführt wird. LOFS können Switchover-Probleme für Sun Cluster HA für NFS verursachen. Wenn Sie Sun Cluster HA für NFS auf einem hochverfügbaren lokalen Dateisystem verwenden möchten, müssen Sie eine der folgenden Konfigurationsänderungen vornehmen.

Wenn Sie jedoch nicht globale Zonen im Cluster konfigurieren, müssen Sie das LOFS auf allen Cluster-Knoten aktivieren. Wenn Sun Cluster HA für NFS auf einem weitgehend zugänglichen Dateisystem neben dem LOFS vorhanden sein soll, verwenden Sie eine der anderen Lösungen, anstatt das LOFS zu deaktivieren.

- Deaktivieren Sie das LOFS.
- Deaktivieren Sie den automountd-Dämon.
- Schließen Sie aus der Automounter-Zuordnung alle Dateien aus, die zum hoch verfügbaren Dateisystem gehören, das von Sun Cluster HA für NFS exportiert wird. Durch diese Auswahl können Sie sowohl LOFS als auch den automountd-Dämon aktiviert lassen.

Weitere Informationen zu Loopback-Dateisystemen finden Sie unter "Loopback-Dateisystem" im *Systemadministrationshandbuch: Geräte und Dateisysteme* (Solaris 9 oder Solaris 10).

### **Zum Duplizieren der Quorum-Informationen ausgehend von einem bestehenden Cluster konfigurieren Sie das Quorum-Gerät mithilfe der XML-Cluster-Konfigurationsdatei. 13**

Wenn Sie einen Zwei-Knoten-Cluster erstellt haben, müssen Sie ein Quorum-Gerät konfigurieren. Wenn Sie das erforderliche Quorum-Gerät nicht mit der XML-Cluster-Konfigurationsdatei konfigurieren möchten, gehen Sie zu ["So konfigurieren Sie](#page-145-0) [Quorum-Geräte" auf Seite 146.](#page-145-0)

**a. Vergewissern Sie sich bei Verwendung eines Quorum-Servers für das Quorum-Gerät, dass dieser eingerichtet ist und läuft.**

Folgen Sie den Anweisungen in ["Installieren und Konfigurieren der Quorum](#page-55-0) [Server-Software" auf Seite 56.](#page-55-0)

- **b. Stellen Sie bei Verwendung eines NAS-Geräts als Quorum-Gerät sicher, dass dieses eingerichtet und betriebsbereit ist.**
	- **i. Beachten Sie die Anforderungen für die Verwendung eines NAS-Geräts als Quorum-Gerät.**

Weitere Informationen finden Sie in *Sun Cluster 3.1 - 3.2 With Network-Attached Storage Devices Manual for Solaris OS*.

- **ii. Richten Sie das NAS-Gerät gemäß den Anweisungen in der Gerätedokumentation ein.**
- **c. Stellen Sie sicher, dass die Quorum-Konfigurationsinformationen in der XML-Cluster-Konfigurationsdatei gültigeWerte für den erstellten Cluster widerspiegelt.**
- **d. Wenn Sie Änderungen an der XML-Cluster-Konfigurationsdatei vorgenommen haben, validieren Sie sie.**

phys-schost# **xmllint --valid --noout** *clconfigfile*

**e. Konfigurieren Sie das Quorum-Gerät.**

phys-schost# **clquorum add -i** *clconfigfile devicename*

*devicename* Gibt den Namen des Geräts an, das als Quorum-Gerät konfiguriert werden soll.

**Entfernen Sie den Cluster aus dem Installationsmodus. 14**

phys-schost# **clquorum reset**

**Schließen Sie den Zugriff auf die Cluster-Konfiguration durch Rechner, die keine konfigurierten Cluster-Mitglieder sind. 15**

phys-schost# **claccess deny-all**

- **(Optional) Aktivieren Sie das automatische Neubooten von Knoten bei Fehlschlagen aller überwachten Plattenpfade. 16**
	- **a. Aktivieren Sie die automatische Neustartfunktion.**

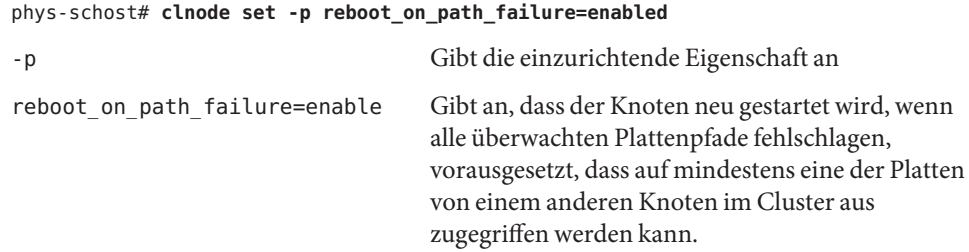

**b. Überprüfen Sie, ob der automatische Neustart bei einem Plattenpfad-Fehler aktiviert ist.**

```
phys-schost# clnode show
=== Cluster-Knoten ===
Knotenname: node
...
 reboot on path failure: enabled
...
```
#### Konfigurieren von SunCluster auf allen Knoten mithilfe einer XML-Datei **Beispiel 3–2**

Im folgenden Beispiel wird die Cluster- und die Quorum-Konfiguration eines bestehenden Zwei-Knoten-Cluster in einem neuen Zwei-Knoten-Cluster dupliziert. Der neue Cluster wird mit dem Solaris 10-Betriebssystem installiert; er wird nicht mit nicht globalen Zonen konfiguriert. Die Cluster-Konfiguration wird vom bestehenden Cluster-Knoten phys-oldhost-1 in die XML-Cluster-Konfigurationsdatei clusterconf.xml exportiert. Die Knotennamen des neuen Clusters lauten phys-newhost-1 und phys-newhost-2. Das im neuen Cluster als Quorum-Gerät konfigurierte Gerät lautet d3.

Der Einagebaufforderungsname phys-newhost-*N* in diesem Beispiel weist darauf hin, dass der Befehl auf beiden Cluster-Knoten ausgeführt wird.

```
phys-newhost-N# /usr/sbin/clinfo -n
clinfo: node is not configured as part of acluster: Operation not applicable
```

```
phys-oldhost-1# cluster export -o clusterconf.xml
    Copy clusterconf.xml to phys-newhost-1 and modify the file with valid values
```
phys-newhost-1# **xmllint --valid --noout clusterconf.xml** *No errors are reported* phys-newhost-1# **cluster create -i clusterconf.xml** phys-newhost-*N*# **svcs multi-user-server phys-newhost-***N* STATE STIME FMRI online 17:52:55 svc:/milestone/multi-user-server:default phys-newhost-1# **clnode status** *Output shows that both nodes are online*

phys-newhost-1# **clquorum add -i clusterconf.xml d3** phys-newhost-1# **clquorum reset**

- **Erfolglose Konfiguration** Wenn ein oder mehrere Knoten dem Cluster nicht beitreten können oder die falschen Konfigurationsinformationen angegeben wurden, versuchen Sie zunächst, dieses Verfahren erneut durchzuführen. Wenn das Problem damit nicht behoben wird, führen Sie das Verfahren ["Rückgängig machen der Konfiguration der](#page-232-0) [SunCluster-Software zum Korrigieren von Installationsproblemen" auf Seite 233](#page-232-0) an allen falsch konfigurierten Knoten durch, um sie aus der Cluster-Konfiguration zu entfernen. Sie brauchen die SunCluster-Softwarepakete nicht zu deinstallieren. Führen Sie dieses Verfahren anschließend erneut durch. **Allgemeine Fehler**
- Folgen Sie den Anweisungen unter ["So überprüfen Sie die Quorum-Konfiguration und den](#page-150-0) [Installationsmodus" auf Seite 151.](#page-150-0) **Nächste Schritte**

Nachdem der Cluster vollständig eingerichet wurde, können Sie die Konfiguration der anderen Cluster-Komponenten aus dem bestehenden Cluster kopieren. Sofern nicht bereits geschehen, ändern Sie die Werte der zu duplizierenden XML-Elemente so, dass sie die Cluster-Konfiguration widerspiegeln, der Sie die Komponente hinzufügen. Wenn Sie beispielsweise Ressourcengruppen duplizieren, stellen Sie sicher, dass der Eintrag <resourcegroupNodeList> die gültigen Knotennamen für den neuen Cluster enthalten, nicht die Knotennamen aus dem duplizierten Cluster, es sei denn, die Knotennamen sind identisch. **Siehe auch**

> Zum Duplizieren einer Cluster-Komponente führen Sie den Unterbefehl export des objektorientierten Befehls für die zu duplizierende Cluster-Komponente aus. Weitere Informationen zur Befehlssyntax und den Optionen finden Sie in der Manpage zum Cluster-Objekt, das Sie duplizieren möchten. In der nachfolgenden Tabelle sind die Cluster-Komponenten, die Sie aus einer XML-Cluster-Konfigurationsdatei erstellen können, nachdem der Cluster eingerichtet wurde, sowie die Manpage zu dem Befehl aufgeführt, mit dem Sie die Komponente duplizieren.

<span id="page-100-0"></span>**Hinweis –** Diese Tabelle enthält die Langformen der Sun Cluster-Befehle. Die meisten Befehle haben auch Kurzformen. Mit Ausnahme der Formen der Befehlsnamen sind die Befehle identisch. Eine Liste der Befehle und ihrer Kurzformen ist in Anhang A, "Sun Cluster Object-Oriented Commands" in *Sun Cluster System Administration Guide for Solaris OS* zu finden.

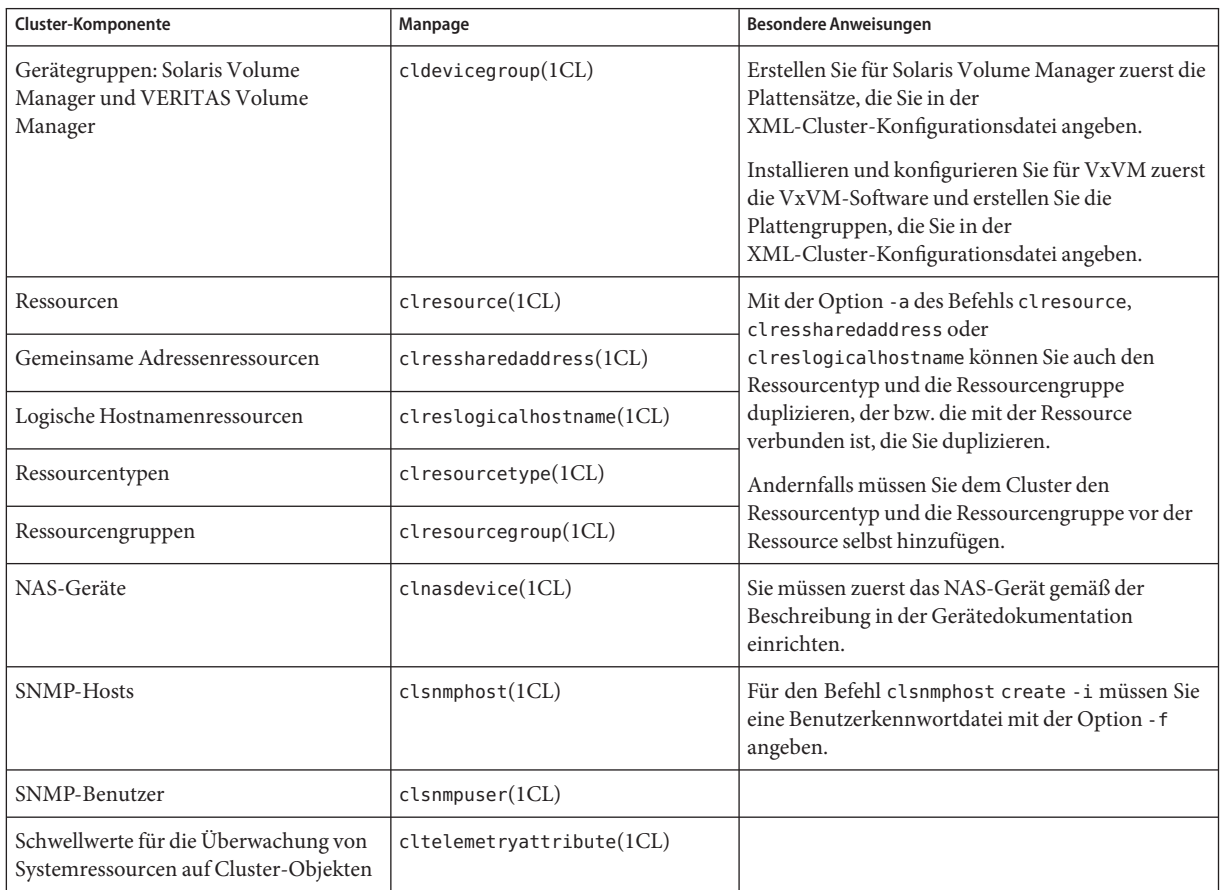

# ▼ **So installieren Sie die Solaris- und SunCluster-Software (JumpStart)**

Dieses Verfahren beschreibt, wie die benutzerdefinierte JumpStart-Installationsmethode scinstall(1M) konfiguriert und verwendet wird. Diese Methode installiert sowohl die Solarisals auch die SunCluster-Software auf allen Cluster-Knoten und richtet den Cluster ein. Sie können dieses Verfahren auch verwenden, um einem vorhandenen Cluster neue Knoten hinzuzufügen.

### **Bevor Sie beginnen**

Führen Sie folgende Aufgaben aus:

- Stellen Sie sicher, dass die Hardware-Konfiguration abgeschlossen ist und die Verbindungen überprüft wurden, bevor Sie die Solaris-Software installieren. Einzelheiten zur Hardware-Konfiguration finden Sie in der *Sun Cluster Hardware Administration Collection* und in der Server- und Speichergeräte-Dokumentation.
- Legen Sie die Ethernet-Adresse für jeden Cluster-Knoten fest.
- Wenn Sie einen Benennungsdienst verwenden, stellen Sie sicher, dass folgende Informationen zu dem Benennungsdienst hinzugefügt werden, der von den Clients für den Zugriff auf Cluster-Dienste verwendet wird. Planungsrichtlinien finden Sie unter ["IP-Adressen von öffentlichen Netzwerken" auf Seite 24.](#page-23-0) Informationen zur Verwendung von Solaris-Benennungsdiensten finden Sie in der Solaris-Dokumentation für Systemadministrator.
	- Adressen-Namen-Zuordnungen von allen öffentlichen Hostnamen und logischen Adressen
	- Die IP-Adresse und den Hostnamen des JumpStart-Installationsservers
- Stellen Sie sicher, dass die Cluster-Konfigurationsplanung vollständig ist. Weitere Informationen zu den Anforderungen und Richtlinien finden Sie unter ["So bereiten Sie die](#page-53-0) [Cluster-Softwareinstallation vor" auf Seite 54.](#page-53-0)
- Stellen Sie sicher, dass auf dem Server, auf dem aus Sie das Flash-Archiv anlegen möchten, die Software, Korrekturversionen und Firmware des Solaris-Betriebssystems installiert sind, die zur Unterstützung der SunCluster-Software erforderlich sind.

Wenn die Solaris-Software bereits auf dem Server installiert ist, stellen Sie sicher, dass die Solaris-Installation die Anforderungen der SunCluster-Software und der übrigen Software, die Sie im Cluster installieren möchten, erfüllt. Weitere Informationen zur Solaris-Softwareinstallation entsprechend der Anforderungen der SunCluster-Software finden Sie unter ["So installieren Sie die Solaris-Software" auf Seite 63.](#page-62-0) SunCluster.

- Stellen Sie sicher, dass die SunCluster-Softwarepakete und -Korrekturversionen auf dem Server installiert sind, von dem Sie das Flash-Archiv erstellen möchten. Siehe ["Installieren](#page-71-0) [von SunCluster-Framework- und Datendienst-Softwarepaketen" auf Seite 72.](#page-71-0)
- Legen Sie fest, ob das Dienstprogramm scinstall im Modus "Typisch" oder "Benutzerdefiniert" ausgeführt werden soll. Bei der typischen Installation der SunCluster-Software, legt scinstall automatisch folgende Konfigurationsstandards fest.

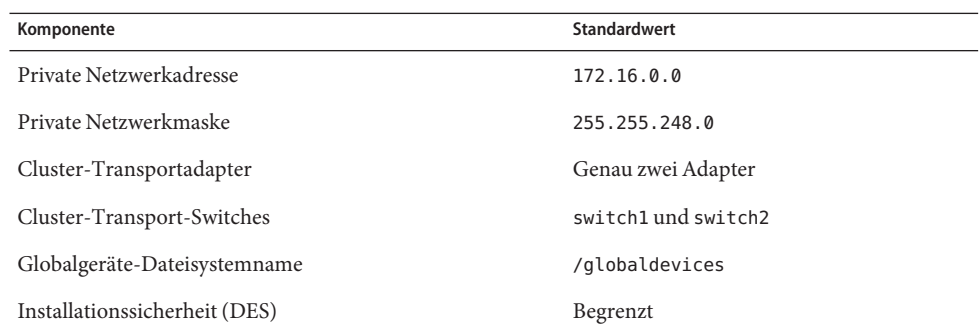

- Bearbeiten Sie eines der folgenden Arbeitsblätter zur Cluster-Konfiguration. Wählen Sie das Arbeitsblatt, das dem Modus entspricht ("Typisch" oder"Benutzerdefiniert"), in dem das Dienstprogramm scinstall ausgeführt wird. Planungsrichtlinien finden Sie unter ["Planen](#page-22-0) [der Sun Cluster-Umgebung" auf Seite 23.](#page-22-0)
	- **Arbeitsblatt für den Typischen Modus** Wenn Sie vorhaben, den Typischen Modus zu verwenden und alle Standardvorgaben zu übernehmen, füllen Sie folgendes Arbeitsblatt aus.

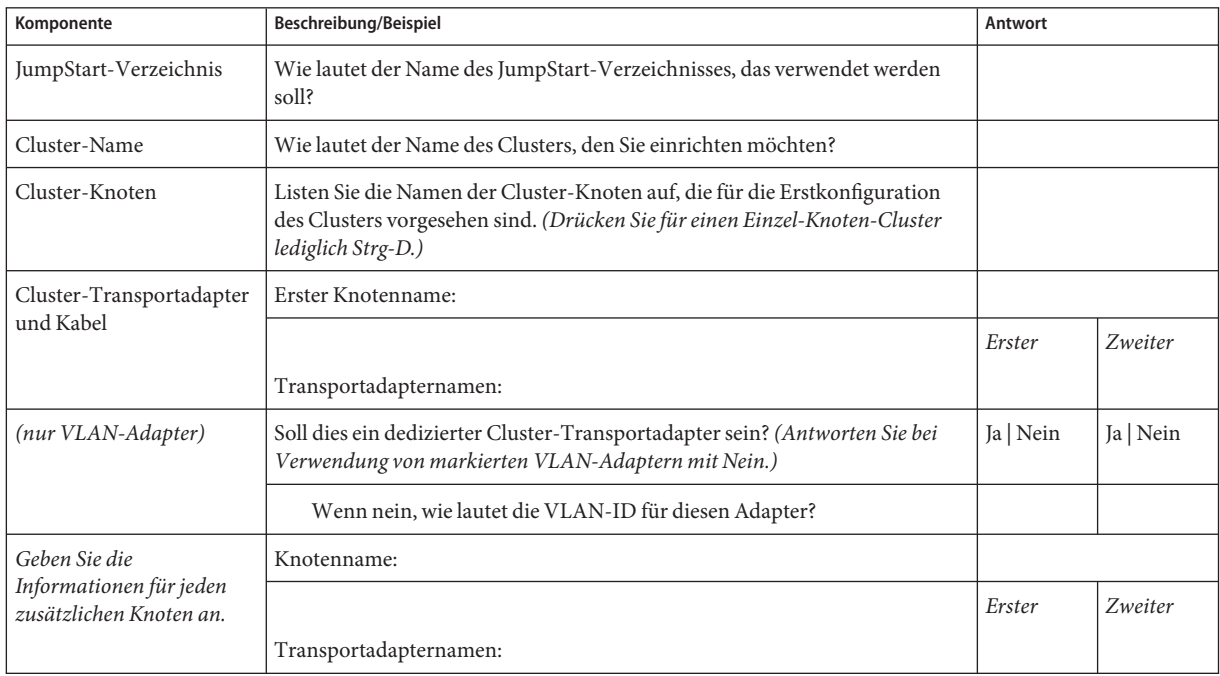

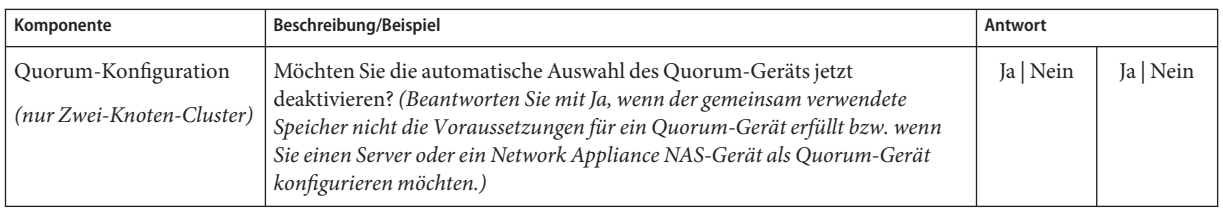

■ **Arbeitsblatt für den Benutzerdefinierten Modus**- Wenn Sie vorhaben, den benutzerdefinierten Modus zu verwenden und die Konfigurationsdaten anzupassen, müssen Sie folgendes Arbeitsblatt ausfüllen.

**Hinweis –** Bei der Installation eines Einzel-Knoten-Clusters verwendet das Dienstprogramm scinstall automatisch die Standardadresse des privaten Netzwerks und die Standard-Netzmaske, und zwar auch dann, wenn der Cluster kein privates Netzwerk verwendet.

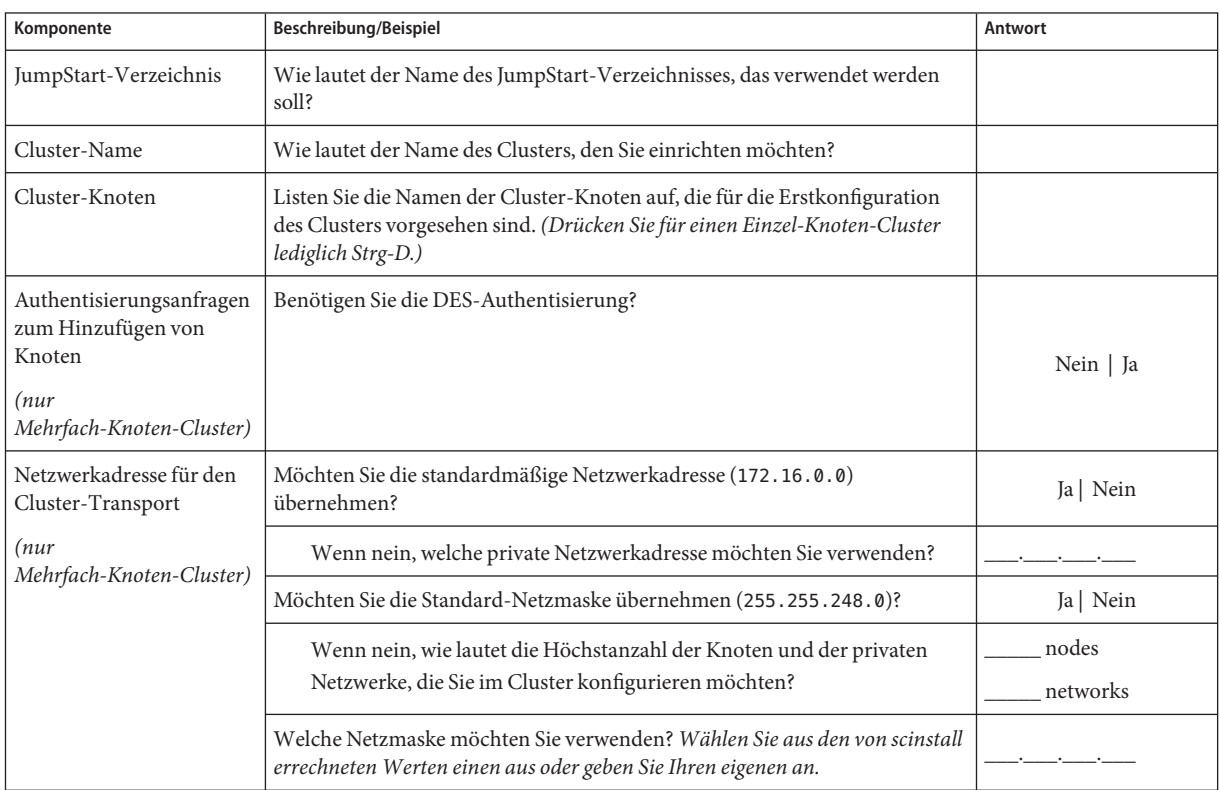

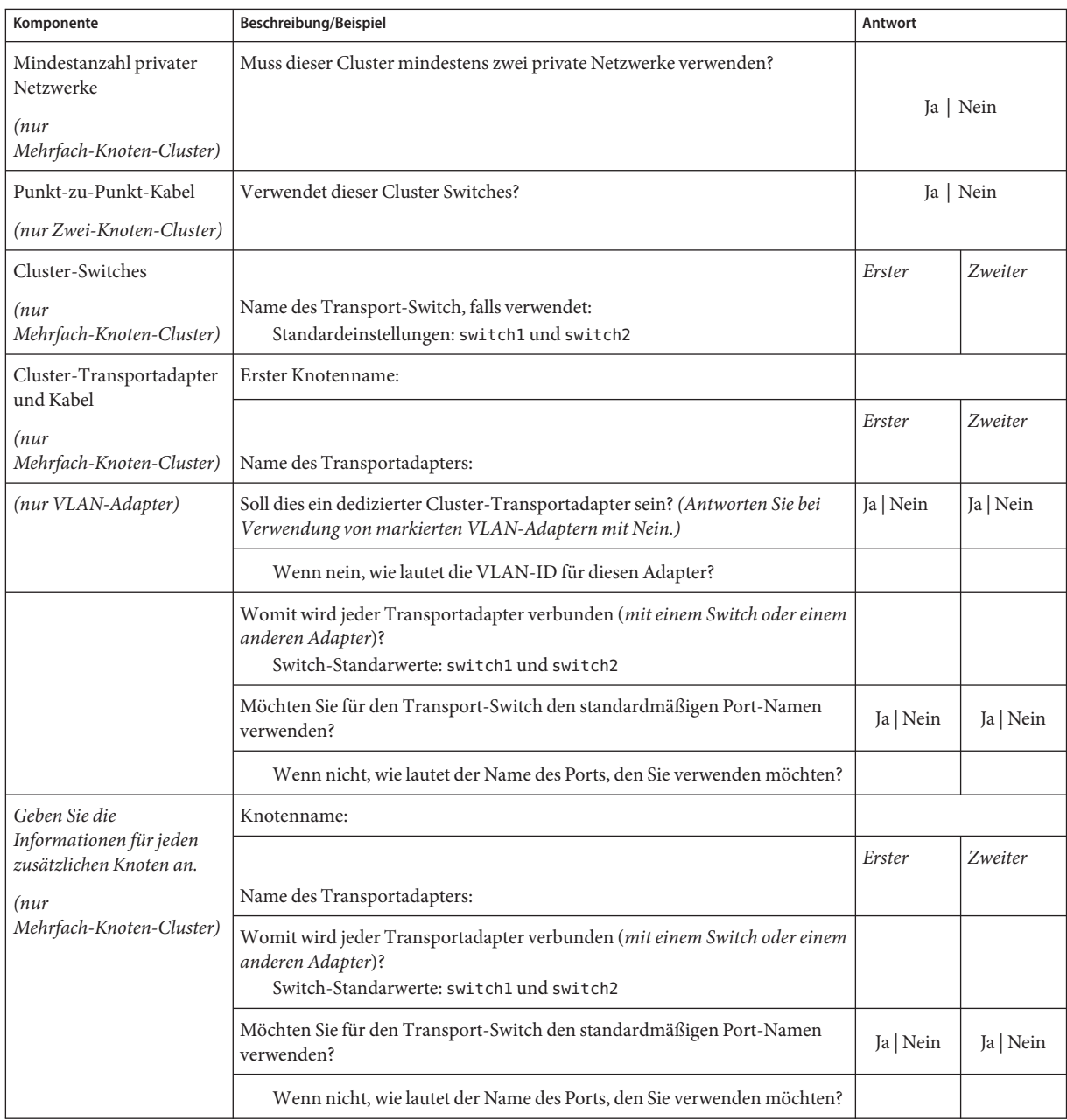

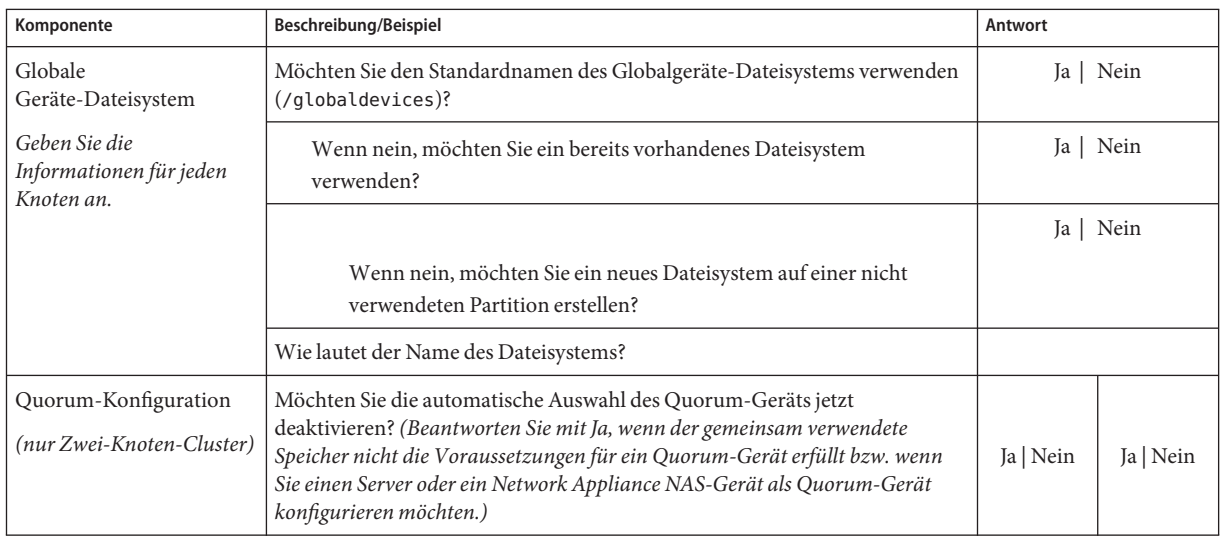

Befolgen Sie diese Richtlinien zur Verwendung des interaktiven Dienstprogramms scinstall in diesem Verfahren:

- Das interaktive Programm scinstall ermöglicht Ihnen, im Voraus Daten einzugeben. Drücken Sie deshalb die Eingabetaste nur einmal, auch wenn der nächste Menübildschirm nicht sofort angezeigt wird.
- Wenn nichts Gegenteiliges angegeben wird, können Sie mit Strg+D an den Anfang einer Reihe von verbundenen Fragen oder zum Hauptmenü zurückkehren.
- Standardantworten oder Antworten auf vorherige Sitzungen werden zwischen Klammern ([ ]) am Ende einer Frage angezeigt. Drücken Sie die Eingabetaste, um die zwischen Klammern gegebenen Antwort zu übernehmen, ohne sie eingeben zu müssen.

#### **Richten Sie den JumpStart-Installationsserver ein. 1**

Stellen Sie sicher, dass der JumpStart-Installationsserver folgende Voraussetzungen erfüllt.

- Der Installationsserver befindet sich im selben Subnetz wie die Cluster-Knoten oder auf dem Solaris-Boot-Server für das vom Cluster verwendete Subnetz.
- Der Installationsserver ist kein Cluster-Knoten.
- Der Installationsserver installiert eine Version des Solaris-Betriebssystems, das von der SunCluster-Software unterstützt wird.
- Ein benutzerdefiniertes JumpStart-Verzeichnis für die JumpStart-Installation der SunCluster-Software ist vorhanden. Dieses Verzeichnis*jumpstart-dir* muss die folgenden Anforderungen erfüllen:
	- Es muss eine Kopie des Dienstprogramms check enthalten.
	- Es muss zum Lesen vom JumpStart-Installationsserver in NFS exportiert werden.

■ Jeder neue Cluster-Knoten wird als benutzerdefinierter JumpStart-Installations-Client konfiguriert, der das benutzerdefinierte, von Ihnen für die SunCluster-Installation konfigurierte JumpStart-Verzeichnis verwendet.

Befolgen Sie zum Einrichten des JumpStart-Installationsservers die entsprechenden Anweisungen für Ihre Softwareplattform und die Version Ihres Betriebssystems. Siehe "Creating a Profile Server for Networked Systems" in *Solaris 9 9/04 Installation Guide* oder "Creating a Profile Server for Networked Systems" in *Solaris 10 8/07 Installation Guide: Custom JumpStart and Advanced Installations*.

Siehe auch die Online-Dokumentation setup\_install\_server(1M) und add\_install\_client(1M).

- **Wenn Sie einen neuen Knoten auf einem vorhandenen Cluster installieren, fügen Sie den 2 Knoten der Liste der autorisierten Cluster-Knoten hinzu.**
	- **a. Wechseln Sie zu einem anderen Cluster-Knoten, der aktiv ist, und starten Sie das Dienstprogramm**clsetup**.**
	- **b. Verwenden Sie das** clsetup**-Dienstprogramm, um der Liste autorisierter Cluster-Knoten den Namen des neuen Knotens hinzuzufügen.**

Weitere Informationen finden Sie in "How to Add a Node to the Authorized Node List" in *Sun Cluster System Administration Guide for Solaris OS*.

**Installieren Sie auf einem Cluster-Knoten oder einem anderen Rechner mit derselben Plattform das Solaris-Betriebssystem und etwaige erforderliche Patches, falls noch nicht geschehen. 3**

Wenn die Solaris-Software bereits auf dem Server installiert ist, stellen Sie sicher, dass die Solaris-Installation die Anforderungen der SunCluster-Software und der übrigen Software, die Sie im Cluster installieren möchten, erfüllt. Weitere Informationen zur Solaris-Softwareinstallation entsprechend der Anforderungen der SunCluster-Software finden Sie unter ["So installieren Sie die Solaris-Software" auf Seite 63.](#page-62-0) SunCluster.

Folgen Sie den Anweisungen in ["So installieren Sie die Solaris-Software" auf Seite 63.](#page-62-0)

**Installieren Sie auf dem installierten System SunCluster sowie etwaige erforderliche Patches, 4 sofern dies nicht bereits erfolgt ist.**

Befolgen Sie die Anweisungen in ["Installieren von SunCluster-Framework- und](#page-71-0) [Datendienst-Softwarepaketen" auf Seite 72.](#page-71-0)

Informationen zum Speicherort der Patches und Installationshinweise finden Sie unter "Patches und erforderliche Firmware-Level" in *Sun Cluster 3.2 2/08 Release Notes for Solaris OS*.

**Aktivieren Sie den Dämon common agent container, sodass er bei Systemstarts automatisch 5 gebootet wird.**

machine# **cacaoadm enable**

### **Aktualisieren Sie auf dem installierten System die Datei** /etc/inet/ipnodes **mit allen öffentlichen IP-Adressen, die im Cluster verwendet werden. 6**

Führen Sie diesen Schritt unabhängig davon durch, ob Sie einen Benennungsdienst verwenden. Eine Liste der SunCluster-Komponenten, deren IP-Adressen Sie hinzufügen müssen, finden Sie unter ["IP-Adressen von öffentlichen Netzwerken" auf Seite 24.](#page-23-0)

#### **Erstellen Sie das Flash-Archiv des installierten Systems. 7**

machine# **flarcreate -n** *name archive*

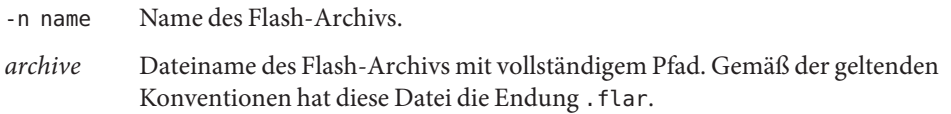

Folgen Sie den Anweisungen in folgenden Handbüchern:

- Kapitel 21, "Creating Solaris Flash Archives (Tasks)" in *Solaris 9 9/04 Installation Guide*
- Kapitel 3, "Creating Solaris Flash Archives (Tasks)" in *Solaris 10 Installation Guide: Solaris Flash Archives (Creation and Installation)*

## **Stellen Sie sicher, dass das Flash-Archiv für das Lesen vom JumpStart-Installationsserver als NFS 8 exportiert wird.**

Siehe "Managing Network File Systems (Overview)," in *System Administration Guide: Network Services* (Solaris 9 oder Solaris 10) für weitere Informationen zur automatischen gemeinsamen Verwendung von Dateien.

Siehe auch die Online-Dokumentation share(1M) und dfstab(4).

#### **Melden Sie sich beim JumpStart-Installationsserver als Superuser an. 9**

#### **Starten Sie am JumpStart-Installationsserver das Dienstprogramm**scinstall**(1M). 10**

Der Pfad /export/suncluster/sc31 wird hier als Beispiel für das von Ihnen erstellte JumpStart-Installationsverzeichnis verwendet. Ersetzen Sie im Medienpfad *arch* durch sparc oder x86 (nur Solaris 10), und ersetzen Sie *ver* durch 9 für Solaris 9 oder 10 für Solaris 10.

installserver# **cd /export/suncluster/sc31/Solaris\_***arch***/Product/sun\_cluster/** \ **Solaris\_***ver***/Tools/** installserver# **./scinstall**

Das scinstall-Hauptmenü wird angezeigt.
**Geben Sie die Optionsnummer zur Konfiguration eines Clusters über JumpStart von diesem Installationsserver aus ("Configure a Cluster to be JumpStarted FromThis Install Server") ein, und drücken Sie die Eingabetaste. 11**

Diese Option wird verwendet, um die benutzerdefinierten JumpStart-Skripts zum Beenden zu konfigurieren. JumpStart verwendet diese Skripts zum Beenden, um die SunCluster-Software zu installieren.

\*\*\* Main Menu \*\*\* Please select from one of the following (\*) options: \* 1) Create a new cluster or add a cluster node \* 2) Configure a cluster to be JumpStarted from this install server 3) Manage a dual-partition upgrade 4) Upgrade this cluster node \* 5) Print release information for this cluster node \* ?) Help with menu options

\* q) Quit

Option: **2**

**Folgen Sie den Menü-Eingabeaufforderungen zur Angabe Ihrer Antwort aus das Arbeitsblatt 12 zur Konfigurationsplanung.**

Mit dem Befehl scinstall werden Ihre Konfigurationsinformationen gespeichert, und die autoscinstall.class-Standarddatei class wird in das Verzeichnis

/*jumpstart-dir*/autoscinstall.d/3.2/ gespeichert. Diese Datei entspricht etwa folgendem Beispiel.

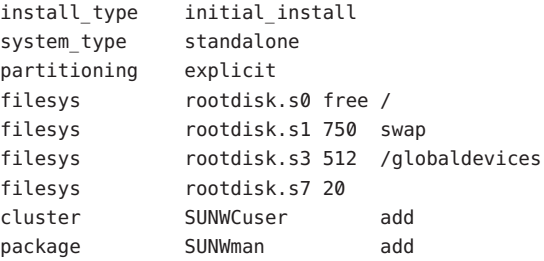

- <span id="page-109-0"></span>**Falls notwendig, ändern Sie die** autoscinstall.class**-Datei, um JumpStart für die Installation des Flash-Archivs zu konfigurieren. 13**
	- **a. Ändern Sie die Einträge so, dass diese mit den Konfigurationseinstellungen übereinstimmen, die Sie bei dervInstallation des Solaris-Betriebssystems auf dem Flash-Archiv-Computer oder beim Ausführen des Dienstprogramms** scinstall **vorgenommen haben.**

Wenn Sie beispielsweise dem Dateisystem für globale Geräte Partition 4 zugewiesen und in scinstall als Dateisystemnamen /gdevs eingegeben haben, müssen Sie den Eintrag /globaldevices in der Datei autoscinstall.class wie folgt ändern:

filesys rootdisk.s4 512 /gdevs

**b. Ändern Sie folgende Einträge in der Datei** autoscinstall.class**.**

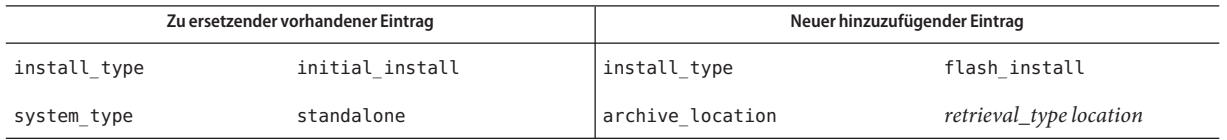

Siehe "archive\_location Keyword" im *Solaris 9 9/04 Installation Guide* oder *Solaris 10 Installation Guide: Custom JumpStart and Advanced Installations* für Informationen über gültige Werte von *retrieval\_type* und *location*, wenn sie mit dem Keyword archive location verwendet werden.

**c. Entfernen Sie alle Einträge, die ein bestimmtes Paket installieren würden, wie beispielsweise die folgenden Einträge.**

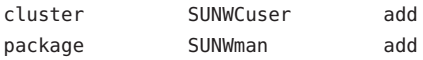

**d. Wenn Ihre Konfiguration zusätzliche Solaris-Softwareanforderungen notwendig macht, passen Sie die Datei** autoscinstall.class **entsprechend an.**

Die Datei autoscinstall.class installiert die End User Solaris Software Group (SUNWCuser).

**e. Wenn Sie die End User Solaris Software Group (**SUNWCuser **) installieren, fügen Sie der Datei** autoscinstall.class **alle zusätzlich benötigten Solaris-Softwarepakete hinzu.** In der folgenden Tabelle werden die Solaris-Pakete aufgelistet, die zur Unterstützung

einiger SunCluster-Funktionen erforderlich sind. Diese Pakete sind nicht in der End User Solaris Software Group enthalten. Weitere Informationen finden Sie in ["Erwägungen zu](#page-17-0) [Solaris-Softwaregruppen" auf Seite 18.](#page-17-0)

<span id="page-110-0"></span>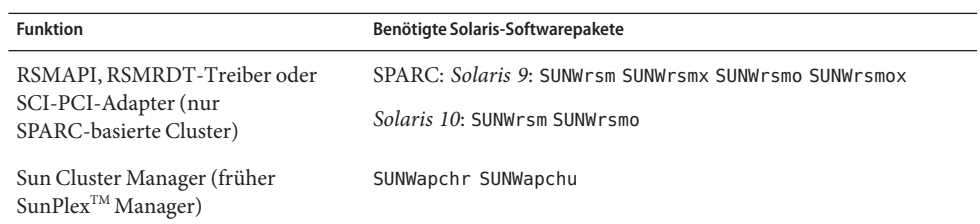

Sie können die class-Standarddatei auf eine der folgenden Weisen ändern:

- Die Datei autoscinstall.class direkt bearbeiten. Diese Änderungen wirken sich auf alle Knoten in allen Clustern aus, die dieses benutzerdefinierte JumpStart-Verzeichnis verwenden.
- Die Datei rules aktualisieren, damit sie auf andere Profile verweist, und dann das check-Dienstprogramm zur Validierung der rules-Datei ausführen.

Wenn das Installationsprofil des Solaris-Betriebssystems die Mindestanforderungen für Dateisystemzuweisungen von SunCluster erfüllt, setzt die SunCluster-Software keine Beschränkungen für andere Änderungen am Installationsprofil. Partitionierungsrichtlinien und Anforderungen zur Unterstützung der SunCluster-Software finden Sie in ["Systemplattenpartitionen" auf Seite 19.](#page-18-0)

Weitere Informationen zu JumpStart-Profilen finden Sie in Kapitel 26, "Preparing Custom JumpStart Installations (Tasks)" in *Solaris 9 9/04 Installation Guide* oder Kapitel 3, "Preparing Custom JumpStart Installations (Tasks)" in *Solaris 10 8/07 Installation Guide: Custom JumpStart and Advanced Installations*.

### **Um erforderliche Pakete für eine der folgenden Funktionen zu installieren oder um andere Aufgaben nach der Installation durchzuführen, richten Sie Ihr eigenes finish-Skript ein. 14**

- Anwendungsprogrammierschnittstelle (API) für gemeinsam genutzten Remote-Speicher (RSM) (RSMAPI)
- SCI-PCI-Adapter für Transportverbindungen
- RSMRDT\_Treiber

**Hinweis –** Die Verwendung des RSMRDT-Treibers ist auf Cluster beschränkt, in denen eine Oracle9i Version 2 SCI-Konfiguration mit aktiviertem RSM ausgeführt wird. Detaillierte Installations- und Konfigurationsanweisungen finden Sie in der Benutzerdokumentation zu Oracle9i Version 2.

Das von Ihnen erstellte finish-Skript wird nach dem standardmäßigen Skript zum Beenden ausgeführt, das vom Befehl scinstall installiert wird. Informationen zur Erstellung eines JumpStart-finish-Skripts finden Sie in Kapitel 26, "Preparing Custom JumpStart Installations (Tasks)" in *Solaris 9 9/04 Installation Guide* oder Kapitel 3, "Preparing Custom JumpStart Installations (Tasks)" in *Solaris 10 8/07 Installation Guide: Custom JumpStart and Advanced Installations*.

**a. Stellen Sie sicher, dass abhängige Solaris-Pakete von der Standarddatei** class **installiert werden.**

Siehe [Schritt 13.](#page-109-0)

- **b. Benennen Sie Ihr Skript zum Beenden** finish**.**
- **c. Ändern Sie das** finish**-Skript, um die entsprechenden in der folgendenTabelle aufgeführten Softwarepakete zu installieren, die die gewünschten Funktionen unterstützen.**

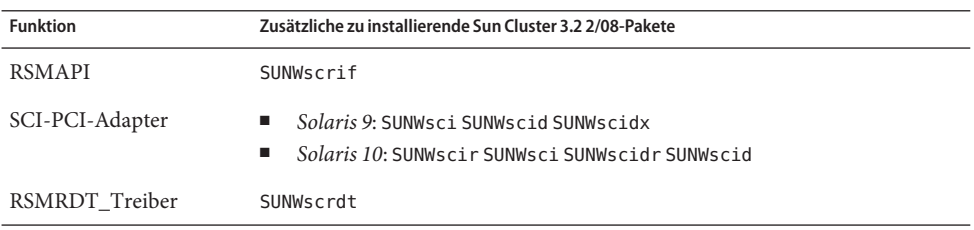

- Installieren Sie die Pakete in der Reihenfolge, in der sie in der Tabelle aufgeführt sind.
- Installieren Sie die Pakete von Solaris\_*arch*/Product/sun\_cluster/Solaris\_*ver*/Packages/-Verzeichnis, wobei *arch* sparc oder x86 (nur Solaris 10) und *ver* 9 für Solaris 9 oder 10 für Solaris 10 entspricht. aus.
- **d. Nehmen Sie alle zusätzlichen Änderungen für andere Nachinstallationsaufgaben vor, die das** finish**-Skript ausführen soll.**

# **e. Kopieren Sie Ihr** finish**-Skript in jedes Verzeichnis**

*jumpstart-dir*/autoscinstall.d/nodes/*node***.**

Erstellen Sie für jeden Cluster-Knoten ein *node*-Verzeichnis. Sie können diese Bennenungskonvention auch verwenden, um symbolische Verknüpfungen zu einem gemeinsam genutzten finish-Skript zu erstellen.

- **Verlassen Sie den JumpStart-Installationsserver. 15**
- **Wenn Sie Switches im privaten Interconnect Ihres neuen Clusters verwenden, überprüfen Sie, 16 ob das Neighbor Discovery Protocol (NDP) deaktiviert ist.**

Folgen Sie den Anweisungen in der Dokumentation Ihrer Switches um festzustellen, ob das NDP aktiviert ist und wie Sie es deaktivieren können.

Bei der Cluster-Konfiguration überprüft die Software, ob kein Verkehr auf dem privaten Interconnect vorhanden ist. Wenn das NDP Pakete an einen privaten Adapter sendet, solange das private Interconnect auf Verkehr überprüft wird, geht die Software davon aus, dass das Interconnect nicht privat ist und unterbricht die Konfiguration. Aus diesem Grund muss das NDP bei der Cluster-Erstellung deaktiviert sein.

Nach der Einrichtung des Clusters können Sie das NDP auf den privaten Interconnect-Switches wieder aktivieren, sofern Sie die Funktion verwenden möchten.

- **Wenn Sie eine Cluster-Verwaltungskonsole verwenden, zeigen Sie einen Konsolenbildschirm 17 für jeden Knoten im Cluster an.**
	- **Wenn die Cluster Control Panel (CCP)-Software auf der Verwaltungskonsole installiert und konfiguriert ist, verwenden Sie das Dienstprogramm**cconsole**(1M) zur Anzeige der einzelnen Konsolenbildschirme.**

Verwenden Sie als Superuser den folgenden Befehl zum Starten des Dienstprogramms cconsole:

adminconsole# **/opt/SUNWcluster/bin/cconsole** *clustername* **&**

Das Dienstprogramm cconsole öffnet auch ein Master-Fenster, von dem Sie die Eingaben an alle einzelnen Konsolenfenster gleichzeitig senden können.

- **Wenn Sie das** cconsole**-Dienstprogramm nicht verwenden, stellen Sie mit den Konsolen jedes Knotens einzeln Verbindungen her.**
- **Fahren Sie alle Knoten herunter. 18**

```
phys-schost# shutdown -g0 -y -i0
```
- **Booten Sie jeden Knoten, um die JumpStart-Installation zu starten. 19**
	- **Führen Sie auf SPARC-basierten Systemen Folgendes aus:**

ok **boot net - install**

**Hinweis –** Geben Sie vor und nach dem Bindestrich (-) des Befehls ein Leerzeichen ein.

- **Führen Sie auf x86-basierten Systemen Folgendes aus:**
	- **a. Drücken Sie eine beliebigeTaste, um die Bootsequenz zu beginnen.**

Drücken Sie für das Neubooten eine beliebige Taste. *Tastenanschlag*

**b. Drücken Sie bei Anzeige des BIOS-Informationsbildschirms sofort Esc+2 oder dieTaste F2.**

Nachdem die Anfangssequenz abgeschlossen ist, wird der BIOS Setup Utility-Bildschirm angezeigt.

**c. Navigieren Sie in der Menüleiste des BIOS Setup Utility zum Menüelement "Boot".**

Die Liste der Bootgeräte wird angezeigt.

**d. Navigieren Sie zum aufgelisteten IBA, das mit demselben Netzwerk wie der JumpStart PXE-Installationsserver verbunden ist, und verschieben Sie es an die erste Stelle der Bootreihenfolge.**

Die niedrigste Nummer rechts neben den IBA-Boot-Optionen entspricht der niedrigsten Ethernet-Port-Nummer. Die höhere Nummer rechts neben den IBA-Boot-Optionen entspricht der höheren Ethernet-Port-Nummer.

# **e. Speichern Sie Ihre Änderung und verlassen Sie das BIOS.**

Die Bootsequenz beginnt erneut. Nach einer weiteren Verarbeitung wird das GRUB-Menü angezeigt.

**f. Wählen Sie sofort den Eintrag "Solaris JumpStart" aus und drücken Sie die Eingabetaste.**

**Hinweis –** Wenn "Solaris JumpStart" der einzige Eintrag ist, haben Sie alternativ dazu die Möglichkeit, bis zur Zeitüberschreitung des Auswahlbildschirms zu warten. Wenn Sie nicht innerhalb von 30 Sekunden reagieren, wird die Bootsequenz automatisch fortgesetzt.

```
GNU GRUB version 0.95 (631K lower / 2095488K upper memory)
+-------------------------------------------------------------------------+
| Solaris_10 Jumpstart |
| |
| |
+-------------------------------------------------------------------------+
Use the ^ and v keys to select which entry is highlighted.
Press enter to boot the selected OS, 'e' to edit the
commands before booting, or 'c' for a command-line.
```
Nach einer weiteren Verarbeitung wird das Menü mit dem Installationstyp angezeigt.

**g. Geben Sie im Installationstyp-Menü sofort die Menünummer für Custom JumpStart ein.**

**Hinweis –** Wenn Sie die Menünummer für Custom JumpStart nicht innerhalb von 30 Sekunden eingeben, wird die interaktive Solaris-Installation automatisch gestartet.– Select the type of installation you want to perform:

1 Solaris Interactive 2 Custom JumpStart 3 Solaris Interactive Text (Desktop session) 4 Solaris Interactive Text (Console session) 5 Apply driver updates 6 Single user shell

Enter the number of your choice.

**2**

JumpStart installiert das Solaris-Betriebssystem und SunCluster-Software auf allen Knoten. Nach erfolgreicher Fertigstellung der Installation ist jeder Knoten vollständig als neuer Cluster-Knoten installiert. Die SunCluster-Installationsausgabe wird in der Datei /var/cluster/logs/install/scinstall.log.*N* protokolliert.

**h. Wenn der BIOS-Bildschirm erneut angezeigt wird, drücken Sie sofort Esc+2 oder die Taste F2.**

**Hinweis –** Wenn Sie den BIOS zu diesem Zeitpunkt nicht unterbrechen, erfolgt eine automatische Rückkehr zum Installationstyp-Menü. Wenn Sie innerhalb von 30 Sekunden keine Auswahl eingeben, wird automatisch eine Interaktions-Installation gestartet.

Nach einer weiteren Verarbeitung wird das BIOS Setup Utility angezeigt.

**i. Navigieren Sie in der Menüleiste zum Menü "Boot".**

Die Liste der Bootgeräte wird angezeigt.

- **j. Navigieren Sie zum Eintrag "Hard Drive" und verschieben Sie ihn an die erste Stelle der Bootreihenfolge.**
- **k. Speichern Sie Ihre Änderung und verlassen Sie das BIOS.**

Die Bootsequenz beginnt erneut. Zum Abschließen des Bootens im Cluster-Modus ist keine weitere Interaktion mit dem GRUB-Menü erforderlich.

### **Überprüfen Sie für Solaris 10 OS auf jedem Knoten, ob die Dienste für mehrere Benutzer für Service Management Facility (SMF) online sind. 20**

Wenn die Dienste für einen Knoten noch nicht online sind, warten Sie, bis der Status"online" angezeigt wird, bevor Sie zum nächsten Schritt übergehen.

phys-schost# **svcs multi-user-server** *node* STATE STIME FMRI online 17:52:55 svc:/milestone/multi-user-server:default

- **Wenn Sie einen neuen Knoten in einem vorhandenen Cluster installieren, erstellen Sie auf dem neuen Knoten Einhängepunkte für alle vorhandenen Cluster-Dateisysteme. 21**
	- **a. Zeigen Sie von einem anderen, aktiven Cluster-Knoten die Namen aller Cluster-Dateisysteme an.**

```
phys-schost# mount | grep global | egrep -v node@ | awk '{print $1}'
```
**b. Erstellen Sie auf dem Knoten, den Sie dem Cluster hinzugefügt haben, einen Einhängepunkt für jedes Cluster-Dateisystem im Cluster.**

phys-schost-new# **mkdir -p** *mountpoint*

Wenn zum Beispiel der Dateisystemname /global/dg-schost-1 vom Einhängebefehl zurückgegeben wird, führen Sie den Befehl mkdir -p /global/dg-schost-1 auf dem Knoten aus, der dem Cluster hinzugefügt wird.

**Hinweis –** Die Einhängepunkte werden wirksam, sobald Sie den Cluster in [Schritt 25](#page-116-0) neu gebootet haben.

**c. Wenn VERITAS Volume Manager (VxVM) auf einem der bereits im Cluster vorhandenen Knoten installiert ist, zeigen Sie die** vxio**-Nummer auf allen mit Knoten an, auf denen VxVM– installiert ist.**

phys-schost# **grep vxio /etc/name\_to\_major** vxio *NNN*

- Stellen Sie sicher, dass auf allen Knoten, auf denen VxVM installiert ist, dieselbe vxio-Nummer verwendet wird.
- Stellen Sie sicher, dass die vxio-Nummer von allen Knoten verwendet werden kann, auf denen VxVM nicht installiert ist.
- Wenn die vxio-Nummer bereits auf einem Knoten verwendet wird, auf dem VxVM nicht installiert ist, geben Sie die Nummer auf diesem Knoten frei. Ändern Sie den Eintrag /etc/name\_to\_major auf eine andere Nummer.
- **(Optional) Fügen Sie zur Verwendung der dynamischen Neukonfiguration auf Sun Enterprise 22 10000-Servern den folgenden Eintrag zur Datei** /etc/system **auf allen Knoten im Cluster hinzu:**

set kernel cage enable=1

Dieser Eintrag wird nach dem nächsten Neubooten des Systems wirksam. Verfahren für das Durchführen von dynamischen Rekonfigurationsaufgaben in einer SunCluster-Konfiguration finden Sie im *Sun Cluster System Administration Guide for Solaris OS*. Weitere Informationen zur dynamischen Rekonfiguration finden Sie in der Server-Dokumentation.

<span id="page-116-0"></span>**Wenn Sie Sun Cluster HA für NFS auf einem hochverfügbaren lokalen Dateisystem verwenden 23 möchten, vergewissern Sie sich, dass das Loopback-Dateisystem (LOFS) deaktiviert ist.**

Zum Deaktivieren des LOFS fügen Sie der Datei /etc/system an allen Knoten des Clusters den folgenden Eintrag hinzu.

exclude:lofs

Die Änderung an der Datei /etc/system wird nach dem nächsten Systemstart wirksam.

**Hinweis –** LOFS darf nicht aktiviert sein, wenn Sie Sun Cluster HA für NFS auf einem hochverfügbaren lokalen Dateisystem verwenden *und* automountd ausgeführt wird. LOFS können Switchover-Probleme für Sun Cluster HA für NFS verursachen. Wenn Sie Sun Cluster HA für NFS auf einem hochverfügbaren lokalen Dateisystem verwenden möchten, müssen Sie eine der folgenden Konfigurationsänderungen vornehmen.

Wenn Sie jedoch nicht globale Zonen im Cluster konfigurieren, müssen Sie das LOFS auf allen Cluster-Knoten aktivieren. Wenn Sun Cluster HA für NFS auf einem weitgehend zugänglichen Dateisystem neben dem LOFS vorhanden sein soll, verwenden Sie eine der anderen Lösungen, anstatt das LOFS zu deaktivieren.

- Deaktivieren Sie das LOFS.
- Deaktivieren Sie den automountd-Dämon.
- Schließen Sie aus der Automounter-Zuordnung alle Dateien aus, die zum hoch verfügbaren Dateisystem gehören, das von Sun Cluster HA für NFS exportiert wird. Durch diese Auswahl können Sie sowohl LOFS als auch den automountd-Dämon aktiviert lassen.

Weitere Informationen zu Loopback-Dateisystemen finden Sie unter "Loopback-Dateisystem" im *Systemadministrationshandbuch: Geräte und Dateisysteme* (Solaris 9 oder Solaris 10).

#### **x86: Richten Sie die Standard-Boot-Datei ein. 24**

Durch das Einstellen dieses Werts können Sie den Knoten neu booten, wenn Sie keine Anmelde-Eingabeaufforderung aufrufen können.

■ **Setzen Sie in Solaris 9 OS die Standardeinstellung auf** kadb.

phys-schost# **eeprom boot-file=kadb**

■ **Setzen Sie in Solaris 10OS im Menü für GRUB-Boot-Parameter die Standardeinstellung auf** kmdb**.**

grub edit> **kernel /platform/i86pc/multiboot kmdb**

**Wenn Sie eine Aufgabe ausgeführt haben, die ein erneutes Booten des Clusters erforderlich 25 macht, folgen Sie diesen Anweisungen, um den Cluster neu zu Booten.**

Folgende Aufgaben erfordern beispielsweise ein Neubooten:

■ Hinzufügen eines neuen Knotens zu einem vorhandenen Cluster.

- Installieren von Korrekturversionen, die ein Neubooten eines Knotens oder des Clusters erforderlich machen
- Ausführen von Konfigurationsänderungen, die ein Neubooten erforderlich machen
- **a. Melden Sie sich auf einem Knoten als Superuser an.**
- **b. Fahren Sie den Cluster herunter.**

```
phys-schost-1# cluster shutdown -y -g0 clustername
```
**Hinweis –** Booten Sie den ersten installierten Knoten des Clusters erst neu, *nachdem* der Cluster heruntergefahren worden ist. Solange der Cluster-Installationsmodus deaktiviert ist, hat nur der erste installierte Knoten, der den Cluster eingerichtet hat, eine Quorum-Stimme. Befindet sich ein eingerichteter Cluster noch im Installationsmodus, können die verbleibenden Cluster-Knoten kein Quorum erlangen, sofern der Cluster vor dem Neubooten des ersten installierten Knotens nicht heruntergefahren wird. Der gesamte Cluster wird heruntergefahren.

Die Cluster-Knoten bleiben bis zur ersten Ausführung des Befehls clsetup im Installationsmodus. Sie führen diesen Befehl aus, wenn Sie das Verfahren in ["So](#page-145-0) [konfigurieren Sie Quorum-Geräte" auf Seite 146](#page-145-0) durchführen.

## **c. Booten Sie jeden Knoten des Clusters neu.**

**Führen Sie auf SPARC-basierten Systemen Folgendes aus:** 

ok **boot**

■ **Führen Sie auf x86-basierten Systemen Folgendes aus:**

Wenn das GRUB-Menü angezeigt wird, wählen Sie den entsprechenden Solaris-Eintrag aus und drücken Sie die Eingabetaste. Das GRUB-Menü sieht ungefähr folgendermaßen aus:

GNU GRUB version 0.95 (631K lower / 2095488K upper memory) +-------------------------------------------------------------------------+ | Solaris 10 /sol\_10\_x86 | | Solaris failsafe | | | +-------------------------------------------------------------------------+ Use the ^ and v keys to select which entry is highlighted. Press enter to boot the selected OS, 'e' to edit the commands before booting, or 'c' for a command-line.

Weitere Informationen zum GRUB-basierten Starten finden Sie in Kapitel 11, "GRUB Based Booting (Tasks)" in *System Administration Guide: Basic Administration*.

Das Dienstprogramm scinstall installiert und konfiguriert alle Cluster-Knoten und bootet den Cluster neu. Der Cluster ist erstellt, wenn alle Knoten erfolgreich im Cluster gestartet

wurden. Die SunCluster-Installationsausgabe wird in der Datei /var/cluster/logs/install/scinstall.log.*N* protokolliert.

**(Optional)Wenn Sie [Schritt 25](#page-116-0) ausgelassen und die Knoten nicht neu gebootet haben, starten Sie den Sun JavaWeb Console-Webserver manuell auf allen Knoten. 26**

phys-schost# **smcwebserver start**

Weitere Informationen finden Sie in der Manpage smcwebserver(1M).

- **Melden Sie sich auf einem Knoten als Superuser an. 27**
- **Überprüfen Sie, ob alle Knoten dem Cluster beigetreten sind. 28**

phys-schost# **clnode status**

Die Ausgabe ähnelt Folgendem.

=== Cluster-Knoten === --- Knotenstatus --- Knotenname Status --------- ----- phys-schost-1 Online phys-schost-2 Online phys-schost-3 Online

Weitere Informationen finden Sie in der Online-Dokumentation clnode(1CL).

- **(Optional) Aktivieren Sie auf allen Knoten das automatische Neubooten von Knoten bei Fehlschlagen aller überwachten Plattenpfade. 29**
	- **a. Aktivieren Sie die automatische Neustartfunktion.**

phys-schost# **clnode set -p reboot\_on\_path\_failure=enabled**

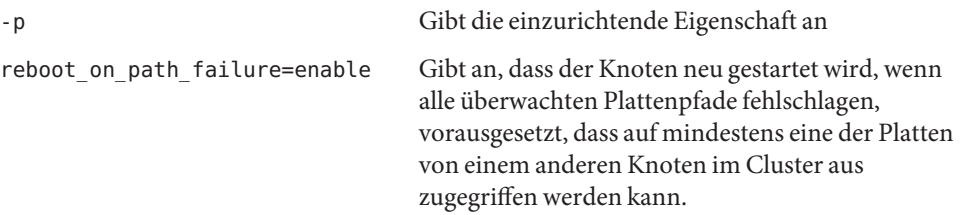

**b. Überprüfen Sie, ob der automatische Neustart bei einem Plattenpfad-Fehler aktiviert ist.**

```
phys-schost# clnode show
=== Cluster-Knoten ===
```
Knotenname: *node*

```
...
reboot on path failure: enabled
...
```
### Wenn Sie einem Zwei-Knoten-Cluster einen Knoten hinzugefügt haben, gehen Sie zu ["Aktualisieren von Quorum-Geräten nach dem Hinzufügen eines Knotens zu einem Cluster"](#page-142-0) [auf Seite 143.](#page-142-0) **Nächste Schritte**

Fahren Sie andernfalls mit dem nächsten enstprechenden Verfahren fort:

- Wenn Sie einen Mehrfach-Knoten-Cluster installiert haben und die automatische Quorum-Konfiguration wählen, ist die Konfiguration nach der Installation abgeschlossen. Folgen Sie den Anweisungen unter ["So überprüfen Sie die Quorum-Konfiguration und den](#page-150-0) [Installationsmodus" auf Seite 151.](#page-150-0)
- Wenn Sie einen Mehrfach-Knoten-Cluster installiert und die automatische Quorum-Konfiguration nicht gewählt haben, führen Sie die Konfiguration nach der Installation durch. Folgen Sie den Anweisungen unter ["So konfigurieren Sie](#page-145-0) [Quorum-Geräte" auf Seite 146.](#page-145-0)
- Wenn Sie einem bestehenden Cluster, der ein Quorum-Gerät verwendet, einen neuen Knoten hinzugefügt haben, gehen Sie zu ["Aktualisieren von Quorum-Geräten nach dem](#page-142-0) [Hinzufügen eines Knotens zu einem Cluster" auf Seite 143.](#page-142-0)
- Wenn Sie einem bestehenden Cluster einen neuen Knoten hinzugefügt haben, überprüfen Sie den Status des Clusters. Folgen Sie den Anweisungen unter ["So überprüfen Sie die](#page-150-0) [Quorum-Konfiguration und den Installationsmodus" auf Seite 151.](#page-150-0)
- Wenn Sie einen Ein-Knoten-Cluster installiert haben, ist die Cluster-Einrichtung abgeschlossen. Wechseln Sie zu ["Erstellen von Cluster-Dateisystemen" auf Seite 215,](#page-214-0) um die Software zur Datenträgerverwaltung zu installieren und den Cluster zu konfigurieren.

**Deakivierte scinstall-Option** - Wenn die JumpStart-Option des Befehls scinstall nicht mit einem Sternchen versehen ist, ist sie deaktiviert. Das bedeutet, dass die JumpStart-Konfiguration nicht vollständig ist oder die Konfiguration einen Fehler aufweist. Um den Fehler zu beheben, beenden Sie zunächst das Dienstprogramm scinstall. Wiederholen Sie [Schritt 1](#page-105-0) bis [Schritt 14,](#page-110-0) um das JumpStart-Setup zu korrigieren, und starten Sie anschließend das Dienstprogramm scinstall neu. **Allgemeine Fehler**

> **Fehlermeldungen zu nicht vorhandenen Knoten** – Wenn Sie keine eigene Datei /etc/inet/ntp.conf installiert haben, installiert der scinstall-Befehl die Standarddatei ntp.conf. Die Standarddatei enthält Angaben zur maximal möglichen Anzahl von Knoten. Deshalb kann der Dämon xntpd(1M) beim Booten Fehlermeldungen in Bezug auf diesen Angaben ausgeben. Diese Meldungen können Sie beruhigt ignorieren. Informationen, wie Sie diese Meldungen unter ansonsten normalen Cluster-Bedingungen unterdrücken können, finden Sie in ["So konfigurieren Sie das Network Time Protocol \(NTP\)" auf Seite 154](#page-153-0) .

# <span id="page-120-0"></span>▼ **Vorbereiten des Clusters auf zusätzliche Cluster-Knoten**

Führen Sie dieses Verfahren auf bestehenden Cluster-Knoten durch, um den Cluster auf das Hinzfügen zusätzlicher Cluster-Knoten vorzubereiten.

Führen Sie folgende Aufgaben aus: **Bevor Sie beginnen**

- Stellen Sie sicher, dass alle benötigten Hardware-Komponenten installiert sind.
	- Stellen Sie sicher, dass der Host-Adapter auf dem neuen Knoten installiert ist. Weitere Informationen finden Sie in *Sun Cluster 3.1 - 3.2 Hardware Administration Manual for Solaris OS*.
	- Stellen Sie sicher, dass vorhandene Cluster-Interconnects den neuen Knoten unterstützen. Weitere Informationen finden Sie in *Sun Cluster 3.1 - 3.2 Hardware Administration Manual for Solaris OS*.
	- Stellen Sie sicher, dass zusätzlicher Speicher installiert ist. Siehe das entsprechende Handbuch aus der Sun Cluster 3.1 - 3.2 Hardware Administration Collection.
- **Aktualisieren Sie bei Verwendung des Cluster Control Panel (CCP) die Konfigurationsdateien auf der Verwaltungskonsole. 1**
	- **a. Fügen Sie dem Eintrag des Clusters in der Datei** /etc/clusters **den Namen des Knotens hinzu, den Sie hinzufügen.**
	- **b. Fügen Sie den Dateien** /etc/serialports **einen Eintrag mit dem neuen Knotennamen, dem Hostnamen des Konsolenzugriffsgeräts des Knotens sowie der Port-Nummer hinzu.**
- **Fügen Sie der autorisierten Knotenliste des Clusters den neuen Knoten hinzu. 2**
	- **a. Melden Sie sich auf einem beliebigen Knoten als Superuser an.**
	- **b. Starten Sie das Dienstprogramm**clsetup**.**

phys-schost# **clsetup**

Das Hauptmenü wird angezeigt.

- **c. Wählen Sie den Menüpunkt "Neue Knoten".**
- **d. Wählen Sie den Menüpunkt "Geben Sie den Namen eines Rechners an, der sich selbst hinzufügen darf".**

**e. Befolgen Sie die Aufforderungen, den Knotennamen der Liste der anerkannten Rechner hinzuzufügen.**

Das Dienstprogramm clsetup gibt die Meldung Befehl erfolgreich abgeschlossen aus, wenn die Aufgabe ohne Fehler abgeschlossen wurde.

- **f. Beenden Sie das** clsetup**-Dienstprogramm.**
- **Wenn Sie einem Einzel-Knoten-Cluster einen Knoten hinzufügen, stellen Sie sicher, dass bereits zwei Cluster-Interconnects vorhanden sind, indem Sie die Interconnect-Konfiguration anzeigen. 3**

phys-schost# **clinterconnect show**

Sie müssen mindestens zwei Kabel oder zwei Adapter konfigurieren, um einen Knoten hinzufügen zu können.

- **Wenn die Ausgabe Konfigurationsinformationen für zwei Kabel oder für zwei Adapter anzeigt, fahren Sie bei [Schritt 4](#page-122-0) fort.**
- **Wenn in der Ausgabe weder Konfigurationsinformationen für Kabel noch für Adapter bzw. die Informationen jeweils nur für ein Kabel bzw. einen Adapter angezeigt werden, konfigurieren Sie die Cluster-Verbindungen neu.**
	- **a. Starten Sie auf einem Knoten das Dienstprogramm**clsetup**.**

phys-schost# **clsetup**

- **b. Wählen Sie die Menüoption "Cluster interconnect".**
- **c. Wählen Sie die Menüoption "Add a transport cable".**

Führen Sie die Anweisungen aus, um neben dem Namen des Knotens, der dem Cluster hinzugefügt werden soll, und dem Namen des Transportadapters anzugeben, ob ein Transport-Switch verwendet werden soll.

- **d. Wiederholen Sie gegebenenfalls Schritt c, um eine zweite Cluster-Verbindung zu konfigurieren.**
- **e. Wenn Sie fertig sind, beenden Sie das** clsetup**-Dienstprogramm.**
- **f. Überprüfen Sie, ob für den Cluster jetzt zwei Interconnects konfiguriert sind.** phys-schost# **clinterconnect show**

Die Befehlsausgabe sollte für mindestens zwei Cluster-Interconnects Konfigurationsinformationen anzeigen.

- <span id="page-122-0"></span>**Stellen Sie sicher, dass die Konfiguration des privaten Netzwerks die Knoten und privaten Netzwerke, die Sie hinzufügen möchten, unterstützen kann. 4**
	- **a. Lassen Sie sich die Höchstanzahl der Knoten und privaten Netzwerke anzeigen, die die aktuelle Konfiguration des privaten Netzwerks unterstützt.**

phys-schost# **cluster show-netprops**

In der Ausgabe werden die Standardwerte angezeigt und sie sieht in etwa folgendermaßen aus:

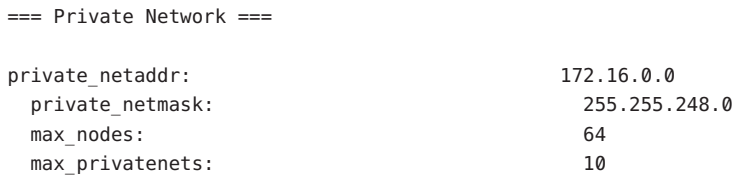

- **b. Bringen Sie in Erfahrung, ob die aktuelle Konfiguration des privaten Netzwerks die zusätzlichen Knoten einschließlich der nicht globalen Zonen unterstützen kann.**
	- **Wenn der aktuelle IP-Adressbereich ausreichend ist, können Sie den neuen Knoten installieren.**

Gehen Sie zu ["So konfigurieren Sie die SunCluster-Software auf weiteren](#page-129-0) [Cluster-Knoten \(](#page-129-0)scinstall)" auf Seite 130

■ **Wenn der aktuelle IP-Adressbereich nicht ausreichend ist, konfigurieren Sie ihn neu.**

Gehen Sie zu ["Ändern der Konfiguration des privaten Netzwerks beim Hinzufügen von](#page-123-0) [Knoten oder privaten Netzwerken" auf Seite 124](#page-123-0) Zum Ändern des privaten IP-Adressbereichs müssen Sie den Cluster ausschalten. Hierzu müssen Sie zuvor alle Ressourcengruppen offline bringen, alle Ressourcen im Cluster deaktivieren und anschließend im Nicht-Cluster-Modus neu booten.

Konfigurieren Sie die SunCluster-Software auf den neuen Cluster-Knoten. Gehen Sie zu ["So](#page-129-0) [konfigurieren Sie die SunCluster-Software auf weiteren Cluster-Knoten \(](#page-129-0)scinstall)" [auf Seite 130](#page-129-0) oder ["So konfigurieren Sie die SunCluster-Software auf weiteren Cluster-Knoten](#page-137-0) [\(XML\)" auf Seite 138.](#page-137-0) **Nächste Schritte**

# <span id="page-123-0"></span>**Ändern der Konfiguration des privaten Netzwerks beim Hinzufügen von Knoten oder privaten Netzwerken**

Führen Sie diese Aufgabe durch, um den privaten IP-Adressbereich des Clusters so zu ändern, dass er weitere Knoten, nicht globale Zonen oder private Netzwerke oder eine Kombination daraus aufnehmen kann. Mit diesem Verfahren können Sie außerdem den privaten IP-Adressbereich verringern.

**Hinweis –** Für dieses Verfahren müssen Sie den gesamten Cluster herunterfahren.

Stellen Sie sicher, dass Zugriff für den Superbenutzer über Remote-Shell (rsh(1M)) oder sichere Shell (ssh(1)) für alle Cluster-Knoten aktiviert ist. **Bevor Sie beginnen**

- **Melden Sie sich als Superuser bei einem Cluster-Knoten an. 1**
- **Starten Sie von einem Knoten das Dienstprogramm**clsetup**. 2**

## # **clsetup**

Das clsetup-Hauptmenü wird angezeigt.

## **Schalten Sie jede Ressourcengruppe offline. 3**

Wenn der Knoten nicht globale Zonen enthält, werden etwaige Ressourcengruppen in den Zonen ebenfalls offline geschaltet.

**a. Geben Sie die Zahl ein, die der Option für die Ressourcengruppen entspricht, und drücken Sie die Rücktaste.**

Das Menü "Ressourcengruppe" wird angezeigt.

- **b. Geben Sie die Zahl ein, die der Option für "Online/Offline" entspricht, und drücken Sie die Rücktaste.**
- **c. Befolgen Sie die Anweisungen, um alle Ressourcengruppen offfline zu schalten und sie in einen nicht verwalteten Zustand zu versetzen.**
- **d. Wenn alle Ressourcengruppen offline geschaltet sind, geben Sie q ein, um zum Ressourcengruppenmenü zurückzukehren.**
- **Deaktivieren Sie alle Ressourcen im Cluster. 4**
	- **a. Geben Sie die Zahl ein, die der Option für die Aktivierung/Deaktivierung einer Ressource entspricht, und drücken Sie die Rücktaste.**
	- **b. Wählen Sie eine Ressource zum Deaktivieren und befolgen Sie die Eingabeaufforderungen.**
	- **c. Wiederholen Sie den vorherigen Schritt für alle zu deaktivierenden Ressourcen.**
	- **d. Wenn alle Ressourcen deaktiviert sind, geben Sie q ein, um zum Ressourcengruppenmenü zurückzukehren.**
- **Beenden Sie das** clsetup**-Dienstprogramm. 5**
- **Prüfen Sie, ob alle Ressourcen auf allen Knoten** offline **sind und ob sich alle 6 Ressourcengruppen im**unverwalteten **Zustand befinden.**

```
# cluster status -t resource,resourcegroup
```
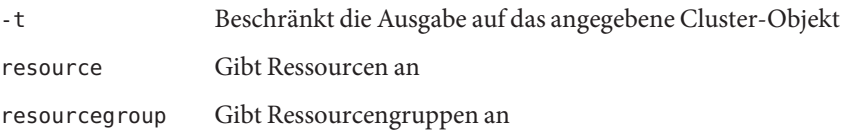

**Fahren Sie den Cluster von einem Knoten herunter. 7**

## # **cluster shutdown -g0 -y**

- -g Gibt die Wartezeit in Sekunden an
- -y Verhindert das Einblenden der Aufforderung, das Herunterfahren zu bestätigen
- **Booten Sie jeden Knoten im Nicht-Cluster-Modus. 8**
	- **Führen Sie in SPARC-basierten Systemen den folgenden Befehl aus:** ok **boot -x**
	- **Führen Sie in x86-basierten Systemen die folgenden Befehle aus:**
		- **a. Wählen Sie mithilfe der Pfeiltasten im GRUB-Menü den entsprechenden Solaris-Eintrag aus und geben Sie anschließend e ein, um die Befehle zu bearbeiten.**

Das GRUB-Menü sieht ungefähr folgendermaßen aus:

GNU GRUB version 0.95 (631K lower / 2095488K upper memory) +----------------------------------------------------------------------+ | Solaris 10 /sol\_10\_x86 | | Solaris failsafe |

```
| |
+----------------------------------------------------------------------+
Use the \hat{ } and v keys to select which entry is highlighted.
Press enter to boot the selected OS, 'e' to edit the
commands before booting, or 'c' for a command-line.
```
Weitere Informationen zum GRUB-basierten Starten finden Sie in Kapitel 11, "GRUB Based Booting (Tasks)" in *System Administration Guide: Basic Administration*.

## **b. Wählen Sie mithilfe der Pfeiltasten im Startparameterbildschirm den Eintrag** kernel **aus geben Sie anschließend e ein, um seine Befehle zu bearbeiten.**

Der GRUB-Startparameterbildschirm gestaltet sich ungefähr folgendermaßen:

GNU GRUB version 0.95 (615K lower / 2095552K upper memory)

+----------------------------------------------------------------------+  $|$  root  $(hd0, 0, a)$ | kernel /platform/i86pc/multiboot | | module /platform/i86pc/boot\_archive | +----------------------------------------------------------------------+ Use the  $\hat{ }$  and v keys to select which entry is highlighted. Press 'b' to boot, 'e' to edit the selected command in the boot sequence, 'c' for a command-line, 'o' to open a new line after ('O' for before) the selected line, 'd' to remove the selected line, or escape to go back to the main menu.

## **c. Fügen Sie dem Befehl -x hinzu, um anzugeben, dass das System im Nicht-Cluster-Modus gestartet werden soll.**

[ Eine minimale BASH-artige Zeilenbearbeitung wird unterstützt. Für das erste Wort werden mit TAB mögliche Befehlsabsc

grub edit> kernel /platform/i86pc/multiboot **-x**

## **d. Übernehmen Sie die Änderung durch Drücken der Eingabetaste und kehren Sie zum Startparameterbildschirm zurück.**

Der geänderte Befehl wird im Bildschirm angezeigt.

GNU GRUB version 0.95 (615K lower / 2095552K upper memory) +----------------------------------------------------------------------+  $|$  root  $(hd0, 0, a)$ | kernel /platform/i86pc/multiboot -x | | module /platform/i86pc/boot\_archive | +----------------------------------------------------------------------+ Use the  $\hat{ }$  and v keys to select which entry is highlighted. Press 'b' to boot, 'e' to edit the selected command in the boot sequence, 'c' for a command-line, 'o' to open a new line after ('O' for before) the selected line, 'd' to remove the selected line, or escape to go back to the main menu.-

# **e. Geben Sie b ein, um den Knoten im Nicht-Cluster-Modus zu starten.**

**Hinweis –** Diese Änderung am Kern-Startparameterbefehl bleibt nicht über den Systemstart hinaus bestehen. Beim nächsten Start des Knotens wird dieser im Cluster-Modus gestartet. Soll er stattdessen im Nicht-Cluster-Modus gestartet werden, führen Sie diese Schritte erneut durch, um dem Kern-Startparameterbefehl die Option -x hinzuzufügen.

#### **Starten Sie von einem Knoten das Dienstprogramm**clsetup**. 9**

Wenn das Dienstprogramm clsetup im Nicht-Cluster-Modus ausgeführt wird, wird das Hauptmenü für Vorgänge im Nicht-Cluster-Modus angezeigt.

**Geben Sie die Zahl ein, die der Option für die Änderung des IP-Adressbereichs entspricht und drücken Sie die Eingabetaste. 10**

Mit dem Dienstprogramm clsetup wird die aktuelle Konfiguration des privaten Netzwerks angezeigt. Anschließend werden Sie gefragt, ob Sie diese Konfiguration ändern möchten.

### **Zum Ändern der IP-Adresse des privaten Netzwerks oder des IP-Adressbereichs geben Sie** ja **ein und drücken die Eingabetaste. 11**

Mit dem Dienstprogramm clsetup wird die Standard-IP-Adresse des privaten Netzwerks 172.16.0.0 angezeigt und Sie werden gefragt, ob sie übernommen werden soll.

#### **Ändern Sie die IP-Adresse des privaten Netzwerks oder übernehmen Sie sie. 12**

■ **Zur Übernahme der Standard-IP-Adresse des privaten Netzwerks und zum Ändern des IP-Adressbereichs geben Sie** ja **ein und drücken die Eingabetaste.**

Das Dienstprogramm clsetup fragt Sie, ob die Standard-Netzmaske übernommen werden soll. Fahren Sie beim nächsten Schritt fort, um Ihre Antwort einzugeben.

- **Zum Ändern der Standard-IP-Adresse des privaten Netzwerks führen Sie die folgenden Nebenschritte durch.**
	- **a. Geben Sie als Antwort auf die Frage des Dienstprogamms** clsetup**, ob die Standardadresse übernommen werden soll,** nein **ein und drücken Sie die Eingabetaste.**

Das Dienstprogramm clsetup fordert Sie zur Eingabe der neuen IP-Adresse des privaten Netzwerks auf.

**b. Geben Sie die neue IP-Adresse ein und drücken Sie die Eingabetaste.**

Mit dem Dienstprogramm clsetup wird die Standard-Netzmaske angezeigt; anschließend werden Sie gefragt, ob sie übernommen werden soll.

**Ändern Sie den Standard-IP-Adressbereich des privaten Netzwerks oder übernehmen Sie ihn. 13**

Die Standard-Netzmaske lautet 255.255.248.0. Dieser Standard-IP-Adressbereich unterstützt bis zu 64 Knoten und bis zu 10 private Netzwerke im Cluster.

■ **Zur Übernahme des Standard-IP-Adressbereichs geben Sie** ja **ein und drücken die Eingabetaste.**

Fahren Sie anschließend beim nächsten Schritt fort.

- **Zum Ändern des Standard-IP-Adressbereichs führen Sie die folgenden Nebenschritte durch.**
	- **a. Geben Sie als Antwort auf die Frage des Dienstprogamms** clsetup**, ob der Standardadressbereich übernommen werden soll,** nein **ein und drücken Sie die Eingabetaste.**

Wenn Sie die Standard-Netzmaske ablehnen, fordert das Dienstprogramm clsetup Sie zur Eingabe der Anzahl der Knoten und privaten Netzwerke auf, die Sie im Cluster konfigurieren möchten.

**b. Geben Sie die Anzahl der Knoten und der privaten Netzwerke ein, die Sie im Cluster konfigurieren möchten.**

Anhand dieser Zahlen berechnet das Dienstprogramm clsetup zwei vorgeschlagene Netzmasken:

- Die erste Netzmaske ist diejenige, die mindestens benötigt wird, um die angegebene Anzahl der Knoten und privaten Netzwerke zu unterstützen.
- Die zweite Netzmaske unterstützt die doppelte Anzahl an Knoten und privaten Netzwerken, die Sie angegeben haben und unterstützt somit etwaigen Zuwachs.
- **c. Geben Sie eine der berechneten Netzmasken oder eine andere Netzmaske an, die die gewünschte Anzahl an Knoten und privaten Netzwerken unterstützt.**
- **Geben Sie auf die Frage des Dienstprogramms** clsetup**, ob die Aktualisierung fortgesetzt werden soll,** ja **ein. 14**
- **Wenn Sie fertig sind, beenden Sie das** clsetup**-Dienstprogramm. 15**
- **Booten Sie jeden Knoten zurück in den Cluster 16**
	- **a. Fahren Sie alle Knoten herunter.**
		- # **shutdown -g0 -y**
- **b. Booten Sie jeden Knoten im Cluster-Modus.**
	- **Führen Sie auf SPARC-basierten Systemen Folgendes aus:**

ok **boot**

■ **Führen Sie auf x86-basierten Systemen Folgendes aus:**

Wenn das GRUB-Menü angezeigt wird, wählen Sie den entsprechenden Solaris-Eintrag aus und drücken Sie die Eingabetaste. Das GRUB-Menü sieht ungefähr folgendermaßen aus:

```
GNU GRUB version 0.95 (631K lower / 2095488K upper memory)
+-------------------------------------------------------------------------+
| Solaris 10 /sol_10_x86 |
| Solaris failsafe |
| |
+-------------------------------------------------------------------------+
Use the \hat{ } and v keys to select which entry is highlighted.
Press enter to boot the selected OS, 'e' to edit the
```
commands before booting, or 'c' for a command-line.

Weitere Informationen zum GRUB-basierten Starten finden Sie in Kapitel 11, "GRUB Based Booting (Tasks)" in *System Administration Guide: Basic Administration*.

**Starten Sie von einem Knoten das Dienstprogramm**clsetup**. 17**

## # **clsetup**

Das clsetup-Hauptmenü wird angezeigt.

#### **Aktivieren Sie alle deaktivierten Ressourcen erneut. 18**

**a. Geben Sie die Zahl ein, die der Option für die Ressourcengruppen entspricht, und drücken Sie die Rücktaste.**

Das Menü "Ressourcengruppe" wird angezeigt.

- **b. Geben Sie die Zahl ein, die der Option für die Aktivierung/Deaktivierung einer Ressource entspricht, und drücken Sie die Rücktaste.**
- **c. Wählen Sie eine Ressource zum Aktivieren und befolgen Sie die Eingabeaufforderungen.**
- **d. Wiederholen Sie den Vorgang für jede deaktivierte Ressource.**
- **e. Wenn alle Ressourcen wieder aktiviert sind, geben Sie q ein, um zum Ressourcengruppenmenü zurückzukehren.**

#### <span id="page-129-0"></span>**Bringen Sie jede Ressourcengruppe wieder online. 19**

Wenn die Knoten nicht globale Zonen enthalten, bringen Sie auch die Ressourcengruppen online, die sich in diesen Zonen befinden.

- **a. Geben Sie die Zahl ein, die der Option für das Online-/Offline-Schalten oder denWechsel einer Ressourcengruppe entspricht und drücken Sie die Eingabetaste.**
- **b. Befolgen Sie die Aufforderungen, jede Ressourcengruppe in den verwalteten Zustand zu versetzen, und bringen Sie dann die Ressourcengruppe online.**
- **Wenn alle Ressourcengruppen wieder online gebracht sind, beenden Sie das** clsetup**-Dienstprogramm. 20**

Geben Sie zum Zurückkehren in jedem Untermenü **q** ein oder drücken Sie Strg+C.

- Gehen Sie zum Hinzufügen eines Knotens zu einem bestehenden Knoten zu einem der folgenden Verfahren: **Nächste Schritte**
	- "So konfigurieren Sie die SunCluster-Software auf weiteren Cluster-Knoten (scinstall)" auf Seite 130
	- ["So installieren Sie die Solaris- und SunCluster-Software \(JumpStart\)" auf Seite 101](#page-100-0)
	- ["So konfigurieren Sie die SunCluster-Software auf weiteren Cluster-Knoten \(XML\)"](#page-137-0) [auf Seite 138](#page-137-0)

Gehen Sie zum Erstellen einer nicht globalen Zone auf einem Cluster-Knoten zu ["Konfigurieren einer nicht globalen Zone auf einem Cluster-Knoten" auf Seite 220.](#page-219-0)

# **So konfigurieren Sie die SunCluster-Software auf weiteren Cluster-Knoten (**scinstall**)**

Führen Sie dieses Verfahren aus, um einem vorhandenen Cluster einen neuen Knoten hinzuzufügen. Um mit JumpStart einen neuen Knoten hinzuzufügen, folgen Sie den Anweisungen in ["So installieren Sie die Solaris- und SunCluster-Software \(JumpStart\)"](#page-100-0) [auf Seite 101.](#page-100-0)

**Hinweis –** Bei diesem Verfahren wird die interaktive Form des Befehls scinstall verwendet. Informationen zur Verwendung der nicht interaktiven Formen des Befehls scinstall, z. B. für das Entwickeln von Installationsskripten, finden Sie in der Online-Dokumentation scinstall(1M).

Vergewissern Sie sich, dass die SunCluster-Softwarepakete manuell oder mithilfe des Formulars für den stillen Modus des Java ES-Installationsprogramms auf dem Knoten installiert wurden, bevor Sie den Befehl scinstall ausführen. Informationen zum Ausühren des Java ES-Installationsprogramms über ein Installationsskript sind in Kapitel 5, "Installing in Silent Mode" in *Sun Java Enterprise System 5 Installation Guide for UNIX* zu finden.

**Bevor Sie beginnen**

Führen Sie folgende Aufgaben aus:

Stellen Sie sicher, dass das Solaris-Betriebssystem zur Unterstützung der SunCluster-Software installiert ist.

Wenn die Solaris-Software bereits auf dem Knoten installiert ist, müssen Sie sicherstellen, dass die Solaris-Installation die Anforderungen für die SunCluster-Software sowie andere Software erfüllt, die Sie auf dem Cluster installieren möchten. Weitere Informationen zur Solaris-Softwareinstallation entsprechend der Anforderungen der SunCluster-Software finden Sie unter ["So installieren Sie die Solaris-Software" auf Seite 63.](#page-62-0) SunCluster.

- Stellen Sie sicher, dass die SunCluster-Softwarepakete und -Patches auf dem Knoten installiert sind. Siehe ["Installieren von SunCluster-Framework- und](#page-71-0) [Datendienst-Softwarepaketen" auf Seite 72.](#page-71-0)
- Vergewissern Sie sich, dass der Cluster auf das Hinzufügen des neuen Knotens vorbereitet ist. Siehe ["Vorbereiten des Clusters auf zusätzliche Cluster-Knoten" auf Seite 121](#page-120-0)
- Legen Sie fest, ob das Dienstprogramm scinstall im Modus "Typisch" oder "Benutzerdefiniert" ausgeführt werden soll. Bei der typischen Installation der SunCluster-Software, legt scinstall automatisch folgende Konfigurationsstandards fest.

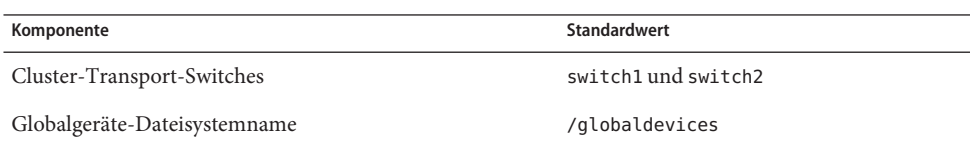

- Vervollständigen Sie eines der folgenden Arbeitsblätter zur Planung der Konfiguration. Planungsrichtlinien finden Sie unter ["Planen von Solaris OS" auf Seite 16](#page-15-0) und ["Planen der](#page-22-0) [Sun Cluster-Umgebung" auf Seite 23.](#page-22-0)
	- **Arbeitsblatt für den Typischen Modus** Wenn Sie vorhaben, den Typischen Modus zu verwenden und alle Standardvorgaben zu übernehmen, füllen Sie folgendes Arbeitsblatt aus.

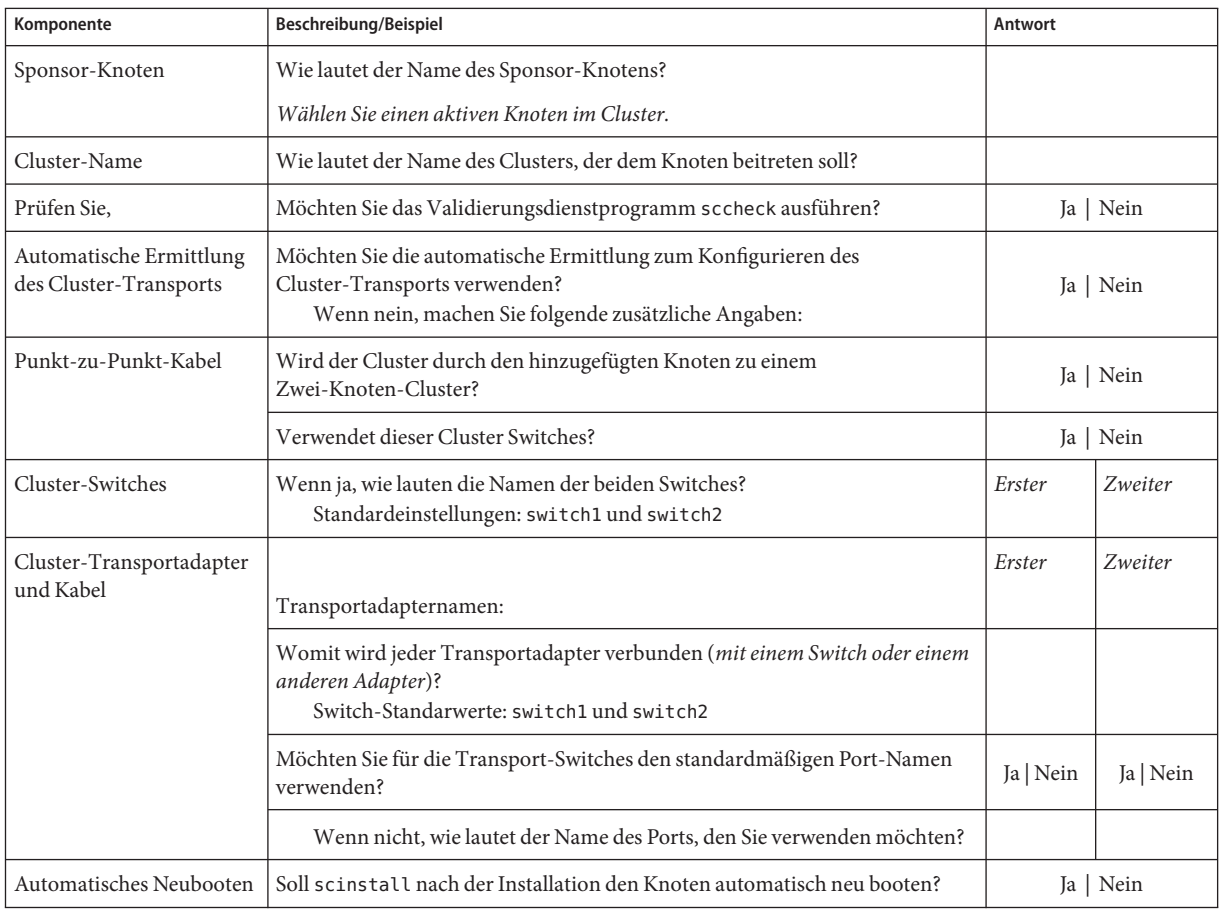

■ **Arbeitsblatt für den Benutzerdefinierten Modus**- Wenn Sie vorhaben, den benutzerdefinierten Modus zu verwenden und die Konfigurationsdaten anzupassen, müssen Sie folgendes Arbeitsblatt ausfüllen.

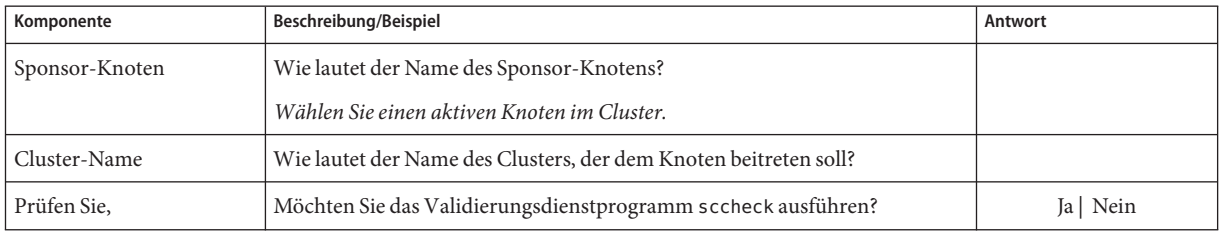

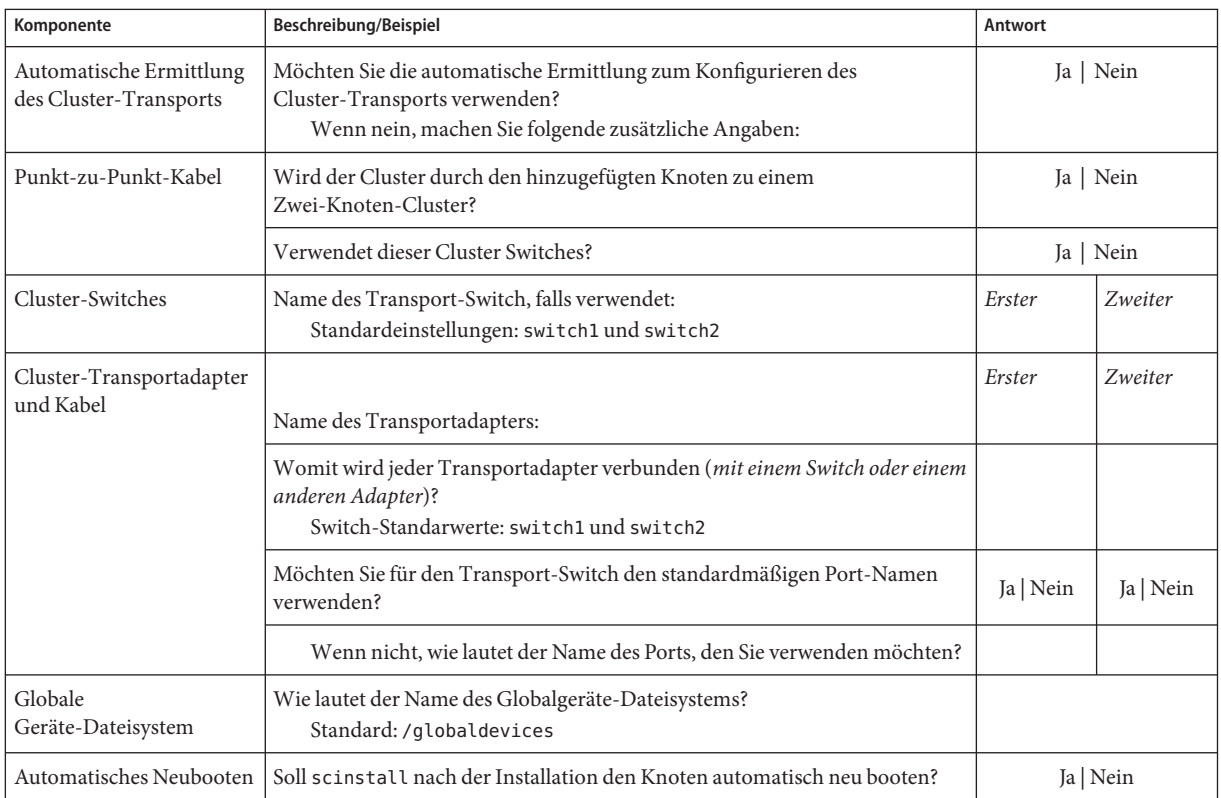

Befolgen Sie diese Richtlinien zur Verwendung des interaktiven Dienstprogramms scinstall in diesem Verfahren:

- Das interaktive Programm scinstall ermöglicht Ihnen, im Voraus Daten einzugeben. Drücken Sie deshalb die Eingabetaste nur einmal, auch wenn der nächste Menübildschirm nicht sofort angezeigt wird.
- Wenn nichts Gegenteiliges angegeben wird, können Sie mit Strg+D an den Anfang einer Reihe von verbundenen Fragen oder zum Hauptmenü zurückkehren.
- Standardantworten oder Antworten auf vorherige Sitzungen werden zwischen Klammern ([ ]) am Ende einer Frage angezeigt. Drücken Sie die Eingabetaste, um die zwischen Klammern gegebenen Antwort zu übernehmen, ohne sie eingeben zu müssen.
- **Melden Sie sich auf dem zu konfigurierenden Cluster-Knoten als Superuser an. 1**

#### **Starten Sie das** scinstall**-Dienstprogramm. 2**

phys-schost-new# **/usr/cluster/bin/scinstall**

Das scinstall-Hauptmenü wird angezeigt.

**Geben Sie die Optionsnummer für "Create a New Cluster or Add a Cluster Node" (Neuen Cluster 3 erstellen oder Cluster-Knoten hinzufügen) ein, und drücken Sie die Eingabetaste.**

```
*** Main Menu ***
 Please select from one of the following (*) options:
   * 1) Create a new cluster or add a cluster node
     2) Configure a cluster to be JumpStarted from this install server
     3) Manage a dual-partition upgrade
     4) Upgrade this cluster node
   * 5) Print release information for this cluster node
   * ?) Help with menu options
   * q) Quit
 Option: 1
```
Das Menü "Neuer Cluster" und "Cluster-Knoten" wird angezeigt.

- **Geben Sie die Optionsnummer für "AddThis Machine as a Node in an Existing Cluster" (Diesen 4 Rechner als Knoten in einem vorhandenen Cluster hinzufügen) ein, und drücken Sie die Eingabetaste.**
- **Folgen Sie den Menü-Eingabeaufforderungen zur Angabe Ihrer Antwort aus das Arbeitsblatt 5 zur Konfigurationsplanung.**

Das scinstall-Dienstprogramm konfiguriert den Knoten und bootet ihn im Cluster.

- **Entfernen Sie die DVD-ROM zu Sun Java Availability Suite aus dem DVD-ROM-Laufwerk. 6**
	- **a. Wechseln Sie zu einem Verzeichnis, das sich** nicht **auf der DVD-ROM befindet, um sicherzustellen, dass die DVD-ROM nicht verwendet wird.**
	- **b. Werfen Sie die DVD-ROM aus.**

phys-schost# **eject cdrom**

- **Wiederholen Sie dieses Verfahren für alle anderen Knoten, die dem Cluster hinzugefügt werden sollen, bis alle Knoten vollständig konfiguriert sind. 7**
- **Überprüfen Sie für Solaris 10 OS auf jedem Knoten, ob die Dienste für mehrere Benutzer für 8 Service Management Facility (SMF) online sind.**

Wenn die Dienste für einen Knoten noch nicht online sind, warten Sie, bis der Status"online" angezeigt wird, bevor Sie zum nächsten Schritt übergehen.

phys-schost# **svcs multi-user-server** *node* STATE STIME FMRI online 17:52:55 svc:/milestone/multi-user-server:default **Verhindern Sie von einem aktiven Cluster-Mitglied aus, dass andere Knoten dem Cluster 9 beitreten.**

phys-schost# **claccess deny-all**

Alternativ dazu können Sie das Dienstprogramm clsetup verwenden. Verfahren hierzu finden Sie in "How to Add a Node to the Authorized Node List" in *Sun Cluster System Administration Guide for Solaris OS*.

- **Melden Sie sich auf einem Knoten als Superuser an. 10**
- **Überprüfen Sie, ob alle Knoten dem Cluster beigetreten sind. 11**

phys-schost# **clnode status**

Die Ausgabe ähnelt Folgendem.

=== Cluster-Knoten === --- Knotenstatus --- Knotenname Status --------- ----- phys-schost-1 Online phys-schost-2 Online phys-schost-3 Online

Weitere Informationen finden Sie in der Online-Dokumentation clnode(1CL).

**Vergewissern Sie sich, dass alle erforderlichen Patches installiert sind. 12**

phys-schost# **showrev -p**

- **(Optional) Aktivieren Sie das automatische Neubooten von Knoten bei Fehlschlagen aller überwachten Plattenpfade. 13**
	- **a. Aktivieren Sie die automatische Neustartfunktion.**

phys-schost# **clnode set -p reboot\_on\_path\_failure=enabled**

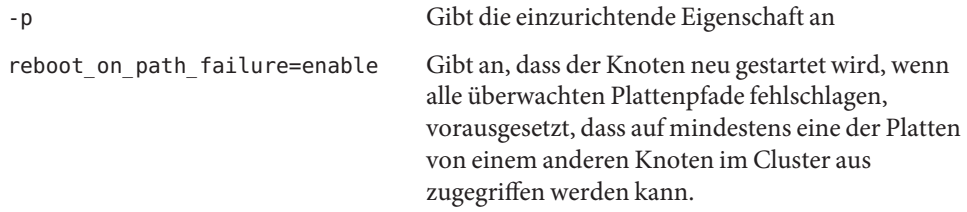

**b. Überprüfen Sie, ob der automatische Neustart bei einem Plattenpfad-Fehler aktiviert ist.**

```
phys-schost# clnode show
=== Cluster-Knoten ===
```

```
Knotenname: node
...
 reboot on path failure: enabled
...
```
**Wenn Sie Sun Cluster HA für NFS auf einem hochverfügbaren lokalen Dateisystem verwenden möchten, vergewissern Sie sich, dass das Loopback-Dateisystem (LOFS) deaktiviert ist. 14**

Zum Deaktivieren des LOFS fügen Sie der Datei /etc/system an allen Knoten des Clusters den folgenden Eintrag hinzu.

exclude:lofs

Die Änderung an der Datei /etc/system wird nach dem nächsten Systemstart wirksam.

**Hinweis –** LOFS darf nicht aktiviert sein, wenn Sie Sun Cluster HA für NFS auf einem hochverfügbaren lokalen Dateisystem verwenden *und* automountd ausgeführt wird. LOFS können Switchover-Probleme für Sun Cluster HA für NFS verursachen. Wenn Sie Sun Cluster HA für NFS auf einem hochverfügbaren lokalen Dateisystem verwenden möchten, müssen Sie eine der folgenden Konfigurationsänderungen vornehmen.

Wenn Sie jedoch nicht globale Zonen im Cluster konfigurieren, müssen Sie das LOFS auf allen Cluster-Knoten aktivieren. Wenn Sun Cluster HA für NFS auf einem weitgehend zugänglichen Dateisystem neben dem LOFS vorhanden sein soll, verwenden Sie eine der anderen Lösungen, anstatt das LOFS zu deaktivieren.

- Deaktivieren Sie das LOFS.
- Deaktivieren Sie den automountd-Dämon.
- Schließen Sie aus der Automounter-Zuordnung alle Dateien aus, die zum hoch verfügbaren Dateisystem gehören, das von Sun Cluster HA für NFS exportiert wird. Durch diese Auswahl können Sie sowohl LOFS als auch den automountd-Dämon aktiviert lassen.

Weitere Informationen zu Loopback-Dateisystemen finden Sie unter "Loopback-Dateisystem" im *Systemadministrationshandbuch: Geräte und Dateisysteme* (Solaris 9 oder Solaris 10).

### Konfigurieren der SunCluster-Software auf einem weiteren Knoten **Beispiel 3–3**

Im folgenden Beispiel wird der Knoten phys-schost-3 dem Cluster schost hinzugefügt. Der Sponsor-Knoten ist phys-schost-1.

```
*** Adding a Node to an Existing Cluster ***
Fri Feb 4 10:17:53 PST 2005
```
scinstall -ik -C schost -N phys-schost-1 -A trtype=dlpi,name=qfe2 -A trtype=dlpi,name=qfe3

```
-m endpoint=:qfe2,endpoint=switch1 -m endpoint=:qfe3,endpoint=switch2
Checking device to use for global devices file system ... done
Adding node "phys-schost-3" to the cluster configuration ... done
Adding adapter "qfe2" to the cluster configuration ... done
Adding adapter "qfe3" to the cluster configuration ... done
Adding cable to the cluster configuration ... done
Adding cable to the cluster configuration ... done
Copying the config from "phys-schost-1" ... done
Copying the postconfig file from "phys-schost-1" if it exists ... done
Copying the Common Agent Container keys from "phys-schost-1" ... done
Setting the node ID for "phys-schost-3" ... done (id=1)
Setting the major number for the "did" driver ...
Obtaining the major number for the "did" driver from "phys-schost-1" ... done
"did" driver major number set to 300
Checking for global devices global file system ... done
Updating vfstab ... done
Verifying that NTP is configured ... done
Initializing NTP configuration ... done
Updating nsswitch.conf ...
done
Adding clusternode entries to /etc/inet/hosts ... done
Configuring IP Multipathing groups in "/etc/hostname.<adapter>" files
Updating "/etc/hostname.hme0".
Verifying that power management is NOT configured ... done
Ensure that the EEPROM parameter "local-mac-address?" is set to "true" ... done
The "local-mac-address?" parameter setting has been changed to "true".
Ensure network routing is disabled ... done
Updating file ("ntp.conf.cluster") on node phys-schost-1 ... done
```

```
Updating file ("hosts") on node phys-schost-1 ... done
```
Rebooting ...

- **Erfolglose Konfiguration** Wenn ein oder mehrere Knoten dem Cluster nicht beitreten können oder die falschen Konfigurationsinformationen angegeben wurden, versuchen Sie zunächst, dieses Verfahren erneut durchzuführen. Wenn das Problem damit nicht behoben wird, führen Sie das Verfahren ["Rückgängig machen der Konfiguration der](#page-232-0) [SunCluster-Software zum Korrigieren von Installationsproblemen" auf Seite 233](#page-232-0) an allen falsch konfigurierten Knoten durch, um sie aus der Cluster-Konfiguration zu entfernen. Sie brauchen die SunCluster-Softwarepakete nicht zu deinstallieren. Führen Sie dieses Verfahren anschließend erneut durch. **Allgemeine Fehler**
- Wenn Sie einen Knoten zu einem bestehenden Cluster hinzugefügt haben, der ein Quorum-Gerät verwendet, gehen Sie zu ["Aktualisieren von Quorum-Geräten nach dem](#page-142-0) [Hinzufügen eines Knotens zu einem Cluster" auf Seite 143.](#page-142-0) **Nächste Schritte**

Fahren Sie andernfalls mit den Anweisungen in ["So überprüfen Sie die Quorum-Konfiguration](#page-150-0) [und den Installationsmodus" auf Seite 151](#page-150-0) fort.

# **So konfigurieren Sie die SunCluster-Software auf weiteren Cluster-Knoten (XML)**

Führen Sie dieses Verfahren durch, um mithilfe einer XML-Cluster-Konfigurationsdatei einen neuen Cluster-Knoten zu konfigurieren. Der neue Knoten kann ein Duplikat eines vorhandenen Cluster-Knotens sein, der Sun Cluster 3.2 2/08 ausführt.

Mit diesem Verfahren werden die folgenden Cluster-Komponenten auf dem neuen Knoten konfiguriert:

- Mitgliedschaft des Cluster-Knotens
- Cluster-Interconnect
- Globale Geräte

**Bevor Sie beginnen**

Führen Sie folgende Aufgaben durch:

Stellen Sie sicher, dass das Solaris-Betriebssystem zur Unterstützung der SunCluster-Software installiert ist.

Wenn die Solaris-Software bereits auf dem Knoten installiert ist, müssen Sie sicherstellen, dass die Solaris-Installation die Anforderungen für die SunCluster-Software sowie andere Software erfüllt, die Sie auf dem Cluster installieren möchten. Weitere Informationen zur

Solaris-Softwareinstallation entsprechend der Anforderungen der SunCluster-Software finden Sie unter ["So installieren Sie die Solaris-Software" auf Seite 63.](#page-62-0) SunCluster.

- Vergewissern Sie sich, dass die SunCluster-Softwarepakete und etwaige erforderliche Patches auf dem Knoten installiert sind. Siehe ["Installieren von SunCluster-Framework](#page-71-0)[und Datendienst-Softwarepaketen" auf Seite 72.](#page-71-0)
- Vergewissern Sie sich, dass der Cluster auf das Hinzufügen des neuen Knotens vorbereitet ist. Siehe ["Vorbereiten des Clusters auf zusätzliche Cluster-Knoten" auf Seite 121](#page-120-0)
- **Stellen Sie sicher, dass SunCluster noch nicht auf dem potenziellen Knoten konfiguriert ist, den Sie einem Cluster hinzufügen möchten. 1**
	- **a. Melden Sie sich auf dem potenziellen Knoten als Superuser an.**
	- **b. Bringen Sie in Erfahrung, ob die SunCluster-Software auf dem potenziellen Knoten konfiguriert ist.**

phys-schost-new# **/usr/sbin/clinfo -n**

■ **Wenn der Befehl fehlschlägt, fahren Sie bei [Schritt 2](#page-140-0) fort.**

SunCluster ist noch nicht auf dem Knoten konfiguriert. Sie können den potenziellen Knoten dem Cluster hinzufügen.

■ **Wenn der Befehl die ID-Nummer eines Knotens zurückgibt, fahren Sie bei Schritt c fort.**

SunCluster ist bereits auf dem Knoten konfiguriert. Bevor Sie den Knoten einem anderen Cluster hinzufügen können, müssen Sie die Konfigurationsinformationen des bestehenden Clusters entfernen.

- **c. Booten Sie den potenziellen Knoten im Nicht-Cluster-Modus.**
	- **Führen Sie in SPARC-basierten Systemen den folgenden Befehl aus:** ok **boot -x**
	- **Führen Sie in x86-basierten Systemen die folgenden Befehle aus:**
		- **i. Wählen Sie mithilfe der Pfeiltasten im GRUB-Menü den entsprechenden Solaris-Eintrag aus und geben Sie anschließend e ein, um die Befehle zu bearbeiten.**

Das GRUB-Menü sieht ungefähr folgendermaßen aus:

GNU GRUB version 0.95 (631K lower / 2095488K upper memory) | Solaris 10 /sol\_10\_x86 | | Solaris failsafe | | | +----------------------------------------------------------------------+

Use the ^ and v keys to select which entry is highlighted. Press enter to boot the selected OS, 'e' to edit the commands before booting, or 'c' for a command-line.

Weitere Informationen zum GRUB-basierten Starten finden Sie in Kapitel 11, "GRUB Based Booting (Tasks)" in *System Administration Guide: Basic Administration*.

**ii. Wählen Sie mithilfe der Pfeiltasten im Startparameterbildschirm den Eintrag** kernel **aus geben Sie anschließend e ein, um seine Befehle zu bearbeiten.**

Der GRUB-Startparameterbildschirm gestaltet sich ungefähr folgendermaßen:

GNU GRUB version 0.95 (615K lower / 2095552K upper memory) +----------------------------------------------------------------------+  $|$  root  $(hd0.0.a)$ | kernel /platform/i86pc/multiboot | | module /platform/i86pc/boot\_archive | +----------------------------------------------------------------------+ Use the  $\hat{ }$  and v keys to select which entry is highlighted. Press 'b' to boot, 'e' to edit the selected command in the boot sequence, 'c' for a command-line, 'o' to open a new line after ('O' for before) the selected line, 'd' to remove the

selected line, or escape to go back to the main menu.

**iii. Fügen Sie dem Befehl -x hinzu, um anzugeben, dass das System im Nicht-Cluster-Modus gestartet werden soll.**

[ Eine minimale BASH-artige Zeilenbearbeitung wird unterstützt. Für das erste Wort werden mit TAB mögliche Befehlsabsc

grub edit> kernel /platform/i86pc/multiboot **-x**

# **iv. Übernehmen Sie die Änderung durch Drücken der Eingabetaste und kehren Sie zum Startparameterbildschirm zurück.**

Der geänderte Befehl wird im Bildschirm angezeigt.

GNU GRUB version 0.95 (615K lower / 2095552K upper memory) +----------------------------------------------------------------------+ | root  $(hd0, 0, a)$ | kernel /platform/i86pc/multiboot -x | | module /platform/i86pc/boot\_archive | +----------------------------------------------------------------------+ Use the ^ and v keys to select which entry is highlighted. Press 'b' to boot, 'e' to edit the selected command in the boot sequence, 'c' for a command-line, 'o' to open a new line after ('O' for before) the selected line, 'd' to remove the selected line, or escape to go back to the main menu.-

**v. Geben Sie b ein, um den Knoten im Nicht-Cluster-Modus zu starten.**

<span id="page-140-0"></span>**Hinweis –** Diese Änderung am Kern-Startparameterbefehl bleibt nicht über den Systemstart hinaus bestehen. Beim nächsten Start des Knotens wird dieser im Cluster-Modus gestartet. Soll er stattdessen im Nicht-Cluster-Modus gestartet werden, führen Sie diese Schritte erneut durch, um dem Kern-Startparameterbefehl die Option -x hinzuzufügen.

**d. Machen Sie die Konfiguration der SunCluster-Software auf dem potenziellen Knoten rückgängig.**

phys-schost-new# **/usr/cluster/bin/clnode remove**

- **Wenn Sie einen Knoten duplizieren, der Sun Cluster 3.2 2/08ausführt, erstellen Sie eine 2 XML-Cluster-Konfigurationsdatei.**
	- **a. Melden Sie sich bei dem zu duplizierenden Knoten als Superuser an.**
	- **b. Exportieren Sie die Konfigurationsinformationen des bestehenden Knotens in eine Datei.** phys-schost# **clnode export -o** *clconfigfile*
		- -o Gibt das Ausgabeziel an.
		- *clconfigfile* Der Name der XML-Cluster-Konfigurationsdatei. Der angegebene Name kann zu einer bereits bestehenden oder einer neuen Datei gehören, die mit dem Befehl erstellt wird.

Weitere Informationen finden Sie auf der Manpage clnode(1CL).

- **c. Kopieren Sie die XML-Cluster-Konfigurationsdatei in den potenziellen Knoten, den Sie als neuen Cluster-Knoten konfigurieren möchten.**
- **Melden Sie sich auf dem potenziellen Knoten als Superuser an. 3**
- **Ändern Sie die XML-Cluster-Konfigurationsdatei je nach Erfordernis. 4**
	- **a. Öffnen Sie die XML-Cluster-Konfigurationsdatei zur Bearbeitung.**
		- **Wenn Sie einen bestehenden Cluster-Knoten duplizieren, öffnen Sie die mit dem Befehl** clnode export **erstellte Datei.**
		- **Wenn Sie keinen bestehenden Cluster-Knoten duplizieren, erstellen Sie eine neue Datei.** Gründen Sie die Datei auf der in der Manpage clconfiguration(5CL) dargestellten Elementhierarchie. Sie können die Datei in einem beliebigen Verzeichnis speichern.

**b. Ändern Sie dieWerte der XML-Elemente so, dass sie die Knotenkonfiguration widerspiegeln, die Sie erstellen möchten.**

Einzelheiten zu Struktur und Inhalt der XML-Cluster-Konfigurationsdatei finden Sie in der Manpage clconfiguration(5CL).

#### **Validieren Sie die XML-Cluster-Konfigurationsdatei. 5**

phys-schost-new# **xmllint --valid --noout** *clconfigfile*

# **Konfigurieren Sie den neuen Cluster-Knoten. 6**

phys-schost-new# **clnode add -n** *sponsornode* **-i** *clconfigfile*

- -n *sponsornode* Gibt den Namen eines vorhandenen Cluster-Mitglieds an, der als Sponsor für den neuen Knoten fungieren soll.
- -i *clconfigfile* Gibt den Namen der XML-Cluster-Konfigurationsdatei an, die als Eingabequelle verwendet werden soll.
- **(Optional) Aktivieren Sie das automatische Neubooten von Knoten bei Fehlschlagen aller überwachten Plattenpfade. 7**

## **a. Aktivieren Sie die automatische Neustartfunktion.**

phys-schost# **clnode set -p reboot\_on\_path\_failure=enabled**

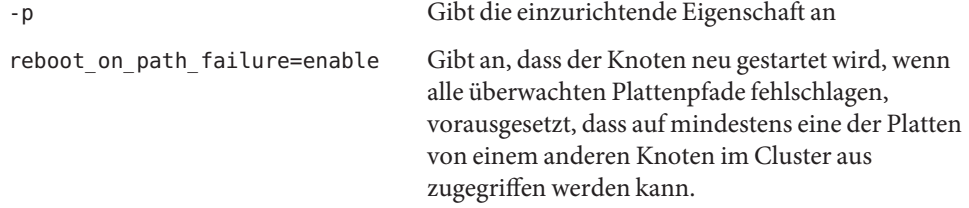

**b. Überprüfen Sie, ob der automatische Neustart bei einem Plattenpfad-Fehler aktiviert ist.**

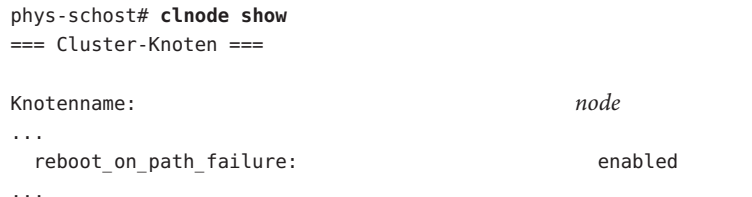

**Erfolglose Konfiguration** - Wenn ein oder mehrere Knoten dem Cluster nicht beitreten können oder die falschen Konfigurationsinformationen angegeben wurden, versuchen Sie zunächst, dieses Verfahren erneut durchzuführen. Wenn das Problem damit nicht behoben wird, führen Sie das Verfahren ["Rückgängig machen der Konfiguration der](#page-232-0) [SunCluster-Software zum Korrigieren von Installationsproblemen" auf Seite 233](#page-232-0) an allen falsch **Allgemeine Fehler**

konfigurierten Knoten durch, um sie aus der Cluster-Konfiguration zu entfernen. Sie brauchen die SunCluster-Softwarepakete nicht zu deinstallieren. Führen Sie dieses Verfahren anschließend erneut durch.

<span id="page-142-0"></span>Wenn Sie einen Knoten zu einem Cluster hinzugefügt haben, der ein Quorum-Gerät verwendet, gehen Sie zu "Aktualisieren von Quorum-Geräten nach dem Hinzufügen eines Knotens zu einem Cluster" auf Seite 143. **Nächste Schritte**

> Fahren Sie andernfalls mit den Anweisungen in ["So überprüfen Sie die Quorum-Konfiguration](#page-150-0) [und den Installationsmodus" auf Seite 151](#page-150-0) fort.

# ▼ **Aktualisieren von Quorum-Geräten nach dem Hinzufügen eines Knotens zu einem Cluster**

Wenn Sie einem Cluster einen Knoten hinzugefügt haben, müssen Sie die Konfigurationsinformationen der Quorum-Geräte aktualisieren, und zwar unabhängig davon, ob Sie SCSI-Geräte, NAS-Geräte, einen Quorum-Server oder eine Kombination daraus verwenden. Hierzu entfernen Sie alle Quorum-Geräte und aktualisieren Sie den Namensraum der globalen Geräte. Optional können Sie Quorum-Geräte, die Sie weiterhin verwenden möchten, neu konfigurieren. Hiermit wird der neue Knoten bei jedem Quorum-Gerät registriert; dieses kann anschließend seine Stimmenanzahl basierend auf der neuen Anzahl Knoten im Cluster neu berechen.

Neu konfigurierte SCSI-Quorum-Geräte werden auf SCSI-3-Reservierungen gesetzt.

Stellen Sie sicher, dass die SunCluster-Software auf dem hinzugefügten Knoten vollständig installiert wurde. **Bevor Sie beginnen**

- **Melden sie sich auf einem beliebigen Knoten im Cluster als Superuser an. 1**
- **Zeigen Sie die aktuelle Quorum-Konfiguration an. 2**

In der Befehlsausgabe sind alle Quorum-Geräte und alle Knoten aufgeführt. Das folgende Ausgabebeispiel zeigt das aktuelle SCSI-Quorum-Gerät d3.

```
phys-schost# clquorum list
d3
...
```
**Notieren Sie den Namen von allen aufgelisteten Quorum-Geräten. 3**

#### **Entfernen Sie das ursprüngliche Quorum-Gerät. 4**

Führen Sie diesen Schritt für alle konfigurierten Quorum-Geräte durch. phys-schost# **clquorum remove** *devicename devicename* Gibt den Namen des Quorum-Geräts an.

# **Überprüfen Sie, ob alle ursprünglichen Quorum-Geräte entfernt wurden. 5**

Wenn die Entfernung der Quorum-Geräte erfolgreich war, sind keine Quorum-Geräte aufgeführt.

phys-schost# **clquorum status**

## **Aktualisieren Sie den Namensraum der globalen Geräte. 6**

phys-schost# **cldevice populate**

**Hinweis –** Dieser Schritt ist erforderlich, um mögliche Krisen in den Knoten zu vermeiden.

**Vergewissern Sie sich, dass der Befehl** cldevice populate **auf allen Knoten abgeschlossen ist, 7 bevor Sie ein Quorum-Gerät hinzufügen.**

Der Befehl cldevice populate wird entfernt auf allen Knoten ausgeführt, er wird jedoch nur von einem Knoten ausgegeben. Um festzustellen, ob der Befehl cldevice populate fertig verarbeitet wurde, führen Sie folgenden Befehl auf jedem Knoten des Clusters aus.

phys-schost# **ps -ef | grep scgdevs**

#### **(Optional) Fügen Sie ein Quorum-Device hinzu. 8**

Sie können das Gerät konfigurieren, das ursprünglich als Quorum-Gerät konfiguriert war oder ein neues gemeinsam genutztes Gerät auswählen und konfigurieren.

**a. (Optional)Wenn Sie ein neues gemeinsam genutztes Gerät als Quorum-Gerät konfigurieren möchten, zeigen Sie alle Geräte an, die vom System geprüft werden.**

Fahren Sie andernfalls mit [Schritt c](#page-144-0) fort.

phys-schost# **cldevice list -v**

Die Ausgabe ähnelt Folgendem:

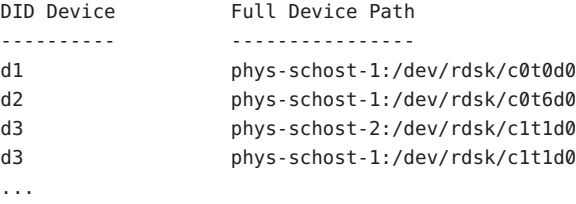
- **b. Wählen Sie in der Ausgabe das Gerät aus, das Sie als Quorum-Gerät konfigurieren möchten.**
- **c. Konfigurieren Sie das gemeinsam genutzte Gerät als Quorum-Gerät.**

phys-schost# **clquorum add -t** *type devicename*

- -t *type* Gibt den Typ des Quorum-Geräts an. Wenn diese Option nicht angegeben wurde, wird der Standardtyp scsi verwenden.
- **d. Wiederholen Sie den Vorgangn für alle zu konfigurierenden Geräte.**
- **e. Überprüfen Sie die neue Quorum-Konfiguration.**

phys-schost# **clquorum list**

In der Ausgabe sollten alle Quorum-Geräte und alle Knoten aufgeführt sein.

### Aktualisieren von SCSI-Quorum-Geräten nach dem Hinzufügen eines Knotens zu einem Zwei-Knoten-Cluster **Beispiel 3–4**

Im folgenden Beispiel wird das ursprüngliche SCSI-Quorum-Gerät d2 identifiziert und anschließend entfernt, die verfügbaren gemeinsamen Geräte werden aufgeführt, der Namensraum der globalen Geräte wird aktualisiert und d3 wird als neues SCSI-Quorum-Gerät konfiguriert und anschließend überprüft.

```
phys-schost# clquorum list
d<sub>2</sub>
phys-schost-1
phys-schost-2
phys-schost# clquorum remove d2
phys-schost# clquorum status
...
--- Quorum Votes by Device ---
Device Name Present Possible Status
----------- ------- -------- ------
phys-schost# cldevice list -v
DID Device Full Device Path
---------- ----------------
...
d3 phys-schost-2:/dev/rdsk/c1t1d0
d3 phys-schost-1:/dev/rdsk/c1t1d0
...
phys-schost# cldevice populate
phys-schost# ps -ef - grep scgdevs
phys-schost# clquorum add d3
phys-schost# clquorum list
```

```
d3
phys-schost-1
phys-schost-2
```
**Nächste Schritte**

Folgen Sie den Anweisungen unter ["So überprüfen Sie die Quorum-Konfiguration und den](#page-150-0) [Installationsmodus" auf Seite 151.](#page-150-0)

## ▼ **So konfigurieren Sie Quorum-Geräte**

**Hinweis –** Unter folgenden Umständen müssen Sie keine Quorum-Geräte konfigurieren:

- Bei der SunCluster-Softwarekonfiguration wählten Sie die automatische Quorum-Konfiguration.
- Sie installierten einen Ein-Knoten-Cluster.
- Sie fügten einem vorhandenen Cluster einen Knoten hinzu und es sind bereits ausreichend Quorum-Stimmen zugewiesen.

Fahren Sie andernfalls mit den Anweisungen in ["So überprüfen Sie die Quorum-Konfiguration](#page-150-0) [und den Installationsmodus" auf Seite 151](#page-150-0) fort.

Führen Sie dieses Verfahren nur einmal aus, wenn der Cluster vollstandig gebildet worden ist. Verwenden Sie dieses Verfahren, um Quorum-Stimmen zuzuweisen und dann den Cluster aus dem Installationsmodus zu nehmen.

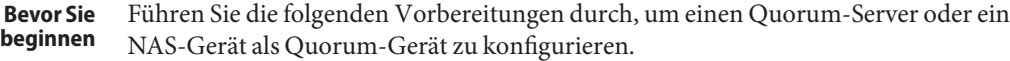

- Gehen Sie zum Konfigurieren eines Quorum-Servers als Quorum-Gerät folgendermaßen vor:
	- Installieren Sie die Sun Cluster Quorum Server-Software auf dem Hostrechner des Quorum-Servers und starten Sie den Quorum-Server. Informationen zum Installieren und Starten des Quorum-Servers finden Sie unter ["Installieren und Konfigurieren der](#page-55-0) [Quorum Server-Software" auf Seite 56.](#page-55-0)
	- Stellen Sie sicher, dass die Netzwerk-Switches, die direkt mit Cluster-Knoten verbunden sind, eines der folgenden Kriterien erfüllen:
		- Der Switch unterstützt das Rapid Spanning Tree Protocol (RSTP).
		- Der schnelle Port-Modus ist auf dem Switch aktiviert.

Eine dieser Funktionen ist erforderlich, um eine sofortige Kommunikation zwischen den Cluster-Knoten und dem Quorum-Server sicherzustellen. Wenn diese

Kommunikation durch den Switch erheblich verzögert wird, interpretiert der Cluster diese Kommunikationsverhinderung als Verlust des Quorum-Geräts.

- Halten Sie folgende Informationen bereit:
	- Einen Namen für das konfigurierte Quorum-Gerät
	- Die IP-Adresse des Hostrechners des Quorum-Servers
	- Die Port-Nummer des Quorum-Servers
- Gehen Sie zum Konfigurieren eines mit dem Netzwerk verbundenen NAS-Geräts folgendermaßen vor:
	- Installieren Sie Hardware und Software des NAS-Geräts. In *Sun Cluster 3.1 3.2 With Network-Attached Storage Devices Manual for Solaris OS* sowie in Ihrer Gerätedokumentation finden Sie Informationen zu Anforderungen und Installationsverfahren für NAS-Hardware und -Software.
	- Wenn es sich um ein Network Appliance NAS-Gerät handelt, benötigen Sie zusätzlich folgende Informationen:
		- Name des NAS-Geräts
		- LUN-ID des NAS-Geräts
- **Um einen Quorum-Server als Quorum-Gerät zu verwenden, bereiten Sie den Cluster für eine Kommunikation mit dem Quorum-Server vor. 1**
	- **a. Bearbeiten Sie die Quorum Server-Konfigurationsdatei** /etc/scqsd/scqsd.conf**.**

Wenn Sie die SunCluster-Software installieren, wird eine Standard-Konfigurationsdatei mit dem Namen /etc/scqsd/scqsd.conf erstellt, die Informationen zu einem Standard-Quorum-Server enthält. Jede Zeile in der Datei /etc/scqsd/scqsd.conf hat das nachfolgende Format:

/usr/cluster/lib/sc/scqsd [-d *quorumdirectory*] [-i *instancename*] -p *port*

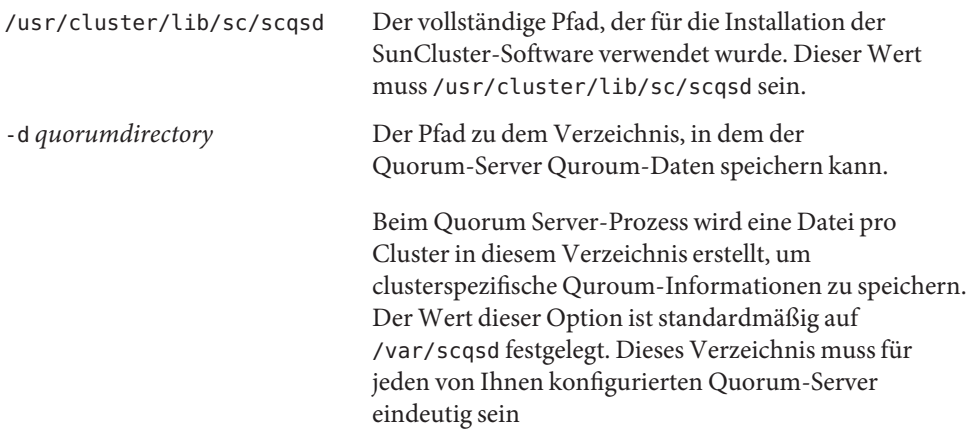

<span id="page-147-0"></span>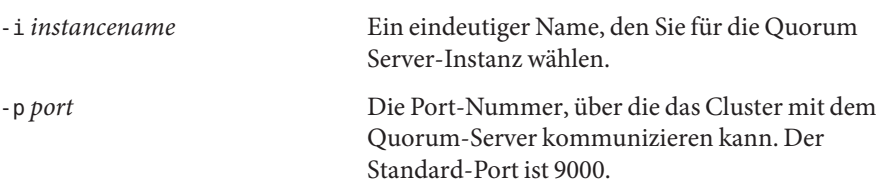

Instanznamen sind optional. Wenn Sie einen Namen für den Quorum-Server angeben, muss dieser unter allen in Ihrem System vorhandenen Quorum-Servern eindeutig sein. Wenn Sie keinen Instanznamen festlegen, müssen Sie mithilfe des zugehörigen Ports auf den Quorum-Server verweisen.

**b. Wenn das öffentliche Netzwerk Subnetting mit variabler Länge, auch Classless Inter-Domain Routing (CIDR) genannt, verwendet, ändern Sie die folgenden Dateien auf jedem Knoten.**

Wenn Sie Classful-Teilnetze wie in RFC 791 definiert verwenden, müssen Sie diese Schritte nicht durchführen.

**i. Fügen Sie der Datei** /etc/inet/netmasks **einen Eintrag für jedes öffentlicheTeilnetz hinzu, das der Cluster verwendet.**

Der folgende Eintrag ist ein Beispiel, in dem IP-Adresse und Netzmaske eines öffentlichen Netzwerks enthalten sind:

10.11.30.0 255.255.255.0

- **ii. Hängen Sie** netmask + broadcast + **an den Hostnamen-Eintrag in jeder** /etc/hostname.*adapter***-Datei an.** *nodename* **netmask + broadcast +**
- **c. Stellen Sie sicher, dass die IP-Adresse des Quorum-Servers in der Datei** /etc/inet/hosts **oder** /etc/inet/ipnodes **auf jedem Knoten im Cluster enthalten ist.**
- **d. Wenn Sie einen Benennungsdienst verwenden, stellen Sie sicher, dass der Quorum-Server in den Namen-Adressen-Zuordnungen enthalten ist.**
- **Melden Sie sich auf einem Knoten als Superuser an. 2**
- **Wenn Sie eine gemeinsam verwendete SCSI-Festplatte als Quorum-Gerät verwenden möchten, überprüfen Sie die Konnektivität zu den Cluster-Knoten und wählen Sie das zu konfigurierende Gerät aus. 3**
	- **a. Zeigen Sie auf einem Knoten im Cluster die Liste der Geräte an, die vom System geprüft werden.**

Sie müssen nicht als Superuser angemeldet sein, um diesen Befehl auszuführen. phys-schost-1# **cldevice list -v**

Die Ausgabe ähnelt Folgendem:

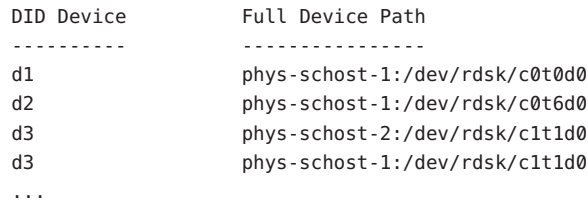

- **b. Stellen Sie sicher, dass in der Ausgabe alle Verbindungen zwischen den Cluster-Knoten und Speichergeräten angezeigt werden.**
- **c. Bestimmen Sie den Globalgeräte-ID-Namen jeder gemeinsam genutzten Platte, die Sie als Quorum-Gerät konfigurieren.**

**Hinweis –**Alle ausgewählten gemeinsam genutzten Festplatten müssen die Voraussetzungen für ein Quorum-Gerät erfüllen. Weitere Informationen zur Auswahl der Quorum-Geräte finden Sie in ["Quorum-Geräte" auf Seite 35.](#page-34-0)

Verwenden Sie die scdidadm-Ausgabe aus [Schritt a,](#page-147-0) um die Geräte–ID-Namen von allen gemeinsam genutzten Festplatten zu bestimmen, die Sie als Quorum-Gerät konfigurieren möchten. Die Ausgabe in [Schritt a](#page-147-0) gibt beispielsweise Aufschluss darüber, dass das globale Gerät d2 von phys-schost-1 und phys-schost-2 gemeinsam verwendet wird.

#### **Starten Sie das Dienstprogramm**clsetup**. 4**

phys-schost# **clsetup**

Der Bildschirm "Cluster-Erstinstallation" wird angezeigt.

**Hinweis –** Wenn stattdessen das Hauptmenü angezeigt wird, wurde die Cluster-Erstinstallation bereits erfolgreich durchgeführt. Gehen Sie weiter zu [Schritt 9.](#page-149-0)

- **Beantworten Sie folgende in der Eingabeaufforderung angezeigte Frage** Möchten Sie Quorum-Platten hinzufügen?**. 5**
	- **Wenn es sich um einen Zwei-Knoten-Cluster handelt, müssen Sie mindestens ein gemeinsam genutztes Quorum-Gerät konfigurieren. Um ein Quroum-Gerät bzw. mehrere Quorum-Geräte zu konfigurieren, geben Sie Yes ein.**
- <span id="page-149-0"></span>Wenn der Cluster drei oder mehr Knoten aufweist, ist die Quorum-Gerätekonfiguration **optional.**
	- **Wenn Sie zusätzliche Quorum-Geräte konfigurieren möchten, geben Sie No ein. Gehen Sie dann weiter zu Schritt 8.**
	- **Um zusätzliche Quorum-Geräte zu konfigurieren, geben Sie Yes ein. Fahren Sie anschließend mit Schritt 6 fort.**
- **Geben Sie den Gerätetyp an, den Sie als Quorum-Gerät konfigurieren möchten. 6**

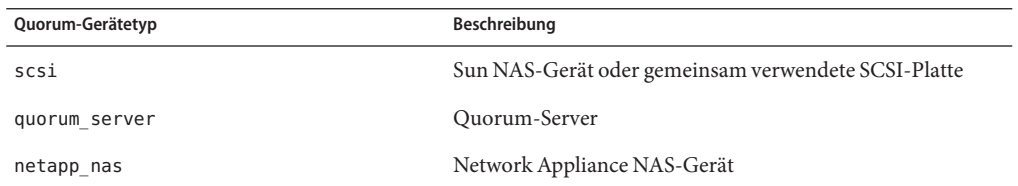

#### **Geben Sie den Namen des Geräts an, das Sie als Quorum-Gerät konfigurieren möchten. 7**

- Geben Sie für einen Quorum-Server außerdem die folgenden Informationen an:
	- Die IP-Adresse des Hostrechners des Quorum-Servers
	- Die vom Quorum-Server für die Kommunikation mit den Cluster-Knoten verwendete Port-Nummer
- Wenn es sich um ein Network Appliance NAS-Gerät handelt, geben Sie zusätzlich folgende Informationen an:
	- Name des NAS-Geräts
	- LUN-ID des NAS-Geräts
- **Geben Sie bei der Eingabeaufforderung** Soll "installmode" zurückgesetzt werden? **als 8 Antwort Yes ein.**

Wenn das clsetup-Dienstprogramm die Quorum-Konfigurationen und die Stimmzähler für den Cluster eingestellt hat, wird die Meldung Die Cluster-Initialisierung ist abgeschlossen angezeigt. Das Dienstprogramm führt Sie zum Hauptmenü zurück.

#### **Beenden Sie das** clsetup**-Dienstprogramm. 9**

Überprüfen Sie die Quorum-Konfiguration und ob der Installationsmodus deaktiviert ist. Folgen Sie den Anweisungen unter ["So überprüfen Sie die Quorum-Konfiguration und den](#page-150-0) [Installationsmodus" auf Seite 151.](#page-150-0) **Nächste Schritte**

<span id="page-150-0"></span>**Unterbrochene clsetup-Verarbeitung** - Wenn der Quorum-Setup-Vorgang unterbrochen oder nicht erfolgreich abgeschlossen wird, führen Sie clsetup nochmals aus. **Allgemeine Fehler**

> **Änderung des Quorum-Stimmenzählers**- Wenn Sie die Anzahl der an ein Quorum-Gerät angehängten Knoten zu einem späteren Zeitpunkt erhöhen oder reduzieren, wird der Quorum-Stimmenzähler nicht automtisch neu berechnet. Um die korrekte Quorum-Stimmenanzahl zu erhalten, entfernen Sie alle Quorum-Geräte und fügen Sie die Geräte der Konfiguration einzeln wieder hinzu. Fügen Sie bei einem Cluster mit zwei Knoten vorübergehend ein neues Quorum-Gerät hinzu, bevor Sie das ursprüngliche Quorum-Gerät entfernen und wieder hinzufügen. Entfernen Sie dann das vorübergehende Quorum-Gerät. Siehe das Verfahren "How to Modify a Quorum Device Node List" in Kapitel 6, "Administering Quorum" in *Sun Cluster System Administration Guide for Solaris OS*.

## ▼ **So überprüfen Sie die Quorum-Konfiguration und den Installationsmodus**

Führen Sie dieses Verfahren aus, um zu überprüfen, ob die Quorum-Konfiguration erfolgreich fertig gestellt und der Cluster aus dem Installationsmodus entfernt wurde.

Für die Ausführung dieser Befehle müssen Sie nicht als Superuser angemeldet sein.

**Überprüfen Sie von einem Knoten die Geräte- und Knoten-Quorums-Konfigurationen. 1**

phys-schost% **clquorum list**

In der Ausgabe sind alle Quorum-Geräte und alle Knoten aufgeführt.

**Prüfen Sie von einem beliebigen Knoten aus, ob der Installationsmodus für den Cluster 2 deaktiviert wurde.**

phys-schost% **cluster show -t global | grep installmode** installmode: disabled

Die Cluster-Installation ist abgeschlossen.

- Legen Sie anhand der folgenden Liste fest, welche auf Ihre Cluster-Konfiguration zutreffende Aufgabe als nächstes ausgeführt werden soll. Wenn Sie mehrere Aufgaben in der Liste durchführen müssen, gehen Sie zur ersten Aufgabe. **Nächste Schritte**
	- Wenn Sie einen privaten Hostnamen ändern möchten, fahren Sie mit den Anweisungen in ["So ändern Sie private Hostnamen" auf Seite 152](#page-151-0) fort.
	- Wenn Sie vor der Installation von SunCluster keine eigene /etc/inet/ntp.conf-Datei installiert haben, installieren bzw. erstellen Sie die NTP-Konfigurationsdatei. Siehe ["So](#page-153-0) [konfigurieren Sie das Network Time Protocol \(NTP\)" auf Seite 154.](#page-153-0)
- <span id="page-151-0"></span>■ Wenn Sie beabsichtigen, den Solaris-IP-Filter mit Failover-Datendiensten zu verwenden, konfigurieren Sie den Solaris-IP-Filter. Gehen Sie zu ["Konfigurieren des Solaris-IP-Filters"](#page-76-0) [auf Seite 77.](#page-76-0)
- Informationen zum Installieren eines Datenträger-Managers finden Sie in [Kapitel 4](#page-158-0) und zum Installieren der Datenträger-Verwaltungssoftware in [Kapitel 5.](#page-194-0)

**Hinweis –** Wenn Sie einen neuen Knoten zu einem Cluster hinzugefügt haben, der VxVM verwendet, müssen Sie eine der folgenden Aufgaben durchführen:

- Installieren von VxVM auf diesem Knoten.
- Bearbeiten der Datei /etc/name\_to\_major des Knotens, um die Koexistenz mit VxVM zu unterstützen.

Befolgen Sie die Anweisungen in ["So installieren Sie die VERITAS Volume](#page-196-0) [Manager-Software" auf Seite 197](#page-196-0) zur Durchführung einer dieser erforderlichen Aufgaben.

- Informationen zum Erstellen von Cluster-Dateisystemen finden Sie unter ["So erstellen Sie](#page-214-0) [Cluster-Dateisysteme" auf Seite 215.](#page-214-0)
- Informationen zum Erstellen von nicht globalen Zonen finden Sie unter ["Erstellen einer](#page-219-0) [nicht globalen Zone auf einem Cluster-Knoten" auf Seite 220.](#page-219-0)
- SPARC: Wenn Sie Sun Management Center für die Überwachung des Clusters konfigurieren möchten, folgen Sie den Anweisungen in ["SPARC: Installieren des](#page-224-0) [SunCluster-Moduls für Sun Management Center" auf Seite 225.](#page-224-0)
- Installieren Sie Drittherstelleranwendungen, registrieren Sie Ressourcentypen, konfigurieren Sie Ressourcengruppen und konfigurieren Sie die Datendienste. Informationen finden Sie in der Dokumentation der Anwendungssoftware und im *Sun Cluster Data Services Planning and Administration Guide for Solaris OS*.
- Bevor Sie den Cluster in Betrieb nehmen, erstellen Sie eine Basislinienaufzeichnung der Cluster-Konfiguration für zukünftige Diagnostikzwecke. Gehen Sie zu ["Aufzeichnen von](#page-156-0) [diagnostischen Daten der Cluster-Konfiguration" auf Seite 157.](#page-156-0)
- Erstellen Sie ein Backup Ihrer Cluster-Konfiguration. Mit einem archivierten Backup Ihrer Cluster-Konfiguration wird deren Wiederherstellung erleichtert. Weitere Informationen finden Sie unter "How to Back Up the Cluster Configuration" in *Sun Cluster System Administration Guide for Solaris OS*. **Siehe auch**

## ▼ **So ändern Sie private Hostnamen**

Führen Sie diese Aufgabe aus, wenn Sie nicht die standardmäßigen privaten Hostnamen, clusternode*nodeid*-priv, verwenden möchten, die bei der Installation der SunCluster-Software zugewiesen wurden.

**Hinweis –** Führen Sie dieses Verfahren *nicht* aus, wenn Anwendungen und Datendienste konfiguriert und gestartet wurden. Sonst könnte eine Anwendung oder ein Datendienst nach der Umbenennung des Hostnamens weiterhin die alten privaten Hostnamen verwenden, wodurch ein Hostnamenkonflikt verursacht würde. Wenn Anwendungen oder Datendienste laufen, beenden Sie sie vor dem Ausführen dieses Verfahren.

Führen Sie dieses Verfahren auf jedem aktiven Knoten des Clusters durch.

- **Melden Sie sich bei einem Cluster-Knoten als Superuser an. 1**
- **Starten Sie das Dienstprogramm**clsetup**. 2**

phys-schost# **clsetup**

Das clsetup-Hauptmenü wird angezeigt.

**Geben Sie die Optionsnummer für "Private Hostnames" (Private Hostnamen) ein, und drücken Sie die Eingabetaste. 3**

Das Menü für private Hostnamen wird angezeigt.

- **Geben Sie die Optionsnummer für "Change a Private Hostname" (Privaten Hostnamen ändern) ein, und drücken Sie die Eingabetaste. 4**
- **Befolgen Sie die Eingabeaufforderungen, um den privaten Hostnamen zu ändern. 5**

Wiederholen Sie diesen Vorgang bei jedem privaten Hostnamen, den Sie ändern möchten.

**Überprüfen Sie die neuen privaten Hostnamen. 6**

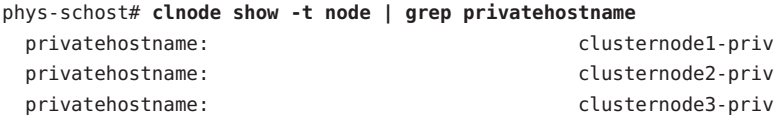

- Legen Sie anhand der folgenden Liste fest, welche auf Ihre Cluster-Konfiguration zutreffende Aufgabe als nächstes ausgeführt werden soll. Wenn Sie mehrere Aufgaben in der Liste durchführen müssen, gehen Sie zur ersten Aufgabe. **Nächste Schritte**
	- Wenn Sie vor der Installation von SunCluster keine eigene /etc/inet/ntp.conf-Datei installiert haben, installieren bzw. erstellen Sie die NTP-Konfigurationsdatei. Siehe ["So](#page-153-0) [konfigurieren Sie das Network Time Protocol \(NTP\)" auf Seite 154.](#page-153-0)
	- Informationen zum Installieren eines Datenträger-Managers finden Sie in [Kapitel 4](#page-158-0) und zum Installieren der Datenträger-Verwaltungssoftware in [Kapitel 5.](#page-194-0)

<span id="page-153-0"></span>**Hinweis –** Wenn Sie einen neuen Knoten zu einem Cluster hinzugefügt haben, der VxVM verwendet, müssen Sie eine der folgenden Aufgaben durchführen:

- Installieren von VxVM auf diesem Knoten.
- Bearbeiten der Datei /etc/name\_to\_major des Knotens, um die Koexistenz mit VxVM zu unterstützen.

Befolgen Sie die Anweisungen in ["So installieren Sie die VERITAS Volume](#page-196-0) [Manager-Software" auf Seite 197](#page-196-0) zur Durchführung einer dieser erforderlichen Aufgaben.

- Informationen zum Erstellen von Cluster-Dateisystemen finden Sie unter ["So erstellen Sie](#page-214-0) [Cluster-Dateisysteme" auf Seite 215.](#page-214-0)
- Informationen zum Erstellen von nicht globalen Zonen finden Sie unter ["Erstellen einer](#page-219-0) [nicht globalen Zone auf einem Cluster-Knoten" auf Seite 220.](#page-219-0)
- SPARC: Wenn Sie Sun Management Center für die Überwachung des Clusters konfigurieren möchten, folgen Sie den Anweisungen in ["SPARC: Installieren des](#page-224-0) [SunCluster-Moduls für Sun Management Center" auf Seite 225.](#page-224-0)
- Installieren Sie Drittherstelleranwendungen, registrieren Sie Ressourcentypen, konfigurieren Sie Ressourcengruppen und konfigurieren Sie die Datendienste. Informationen finden Sie in der Dokumentation der Anwendungssoftware und im *Sun Cluster Data Services Planning and Administration Guide for Solaris OS*.
- Bevor Sie den Cluster in Betrieb nehmen, erstellen Sie eine Basislinienaufzeichnung der Cluster-Konfiguration für zukünftige Diagnostikzwecke. Gehen Sie zu ["Aufzeichnen von](#page-156-0) [diagnostischen Daten der Cluster-Konfiguration" auf Seite 157.](#page-156-0)

# **So konfigurieren Sie das Network Time Protocol (NTP)**

**Hinweis –** Wenn Sie eine eigene /etc/inet/ntp.conf-Datei installiert haben, **bevor** Sie die SunCluster-Software installiert haben, müssen Sie diese Verfahren nicht ausführen. Legen Sie den nächsten Schritt fest:

Führen Sie diese Aufgabe aus, um die NTP-Konfigurationsdatei zu erstellen bzw. zu bearbeiten, nachdem Sie eine der folgenden Aufgaben ausgeführt haben:

- Installieren der SunCluster-Software
- Hinzufügen eines Knotens zu einem vorhandenen Cluster
- Ändern des privaten Hostnamens eines Knotens in einem Cluster

Wenn Sie einem Zwei-Knoten-Cluster einen Knoten hinzugefügt haben, müssen Sie sicherstellen, dass die verwendete NTP-Konfigurationsdatei sowohl in den ursprünglichen Cluster-Knoten als auch in den neuen Knoten kopiert wird.

Die wichtigste Anforderung bei der Konfiguration von NTP oder einer anderen Zeitsynchronisierungsfunktionalität im Cluster ist, dass alle Cluster auf dieselbe Zeit synchronisiert sind. Die Zeitgenauigkeit der einzelnen Knoten ist gegenüber der zeitlichen Synchronisierung unter den Knoten zweitrangig. Sie können NTP so konfigurieren, wie es am besten Ihren Anforderungen entspricht, sofern diese grundlegende Anforderung der Synchronisierung erfüllt wird.

Weitere Informationen zur Cluster-Zeit finden Sie im *Sun Cluster Concepts Guide for Solaris OS*. Weitere Richtlinien für die NTP-Konfiguration einer SunCluster-Konfiguration finden Sie in der Vorlagendatei /etc/inet/ntp.cluster.

- **Melden Sie sich bei einem Cluster-Knoten als Superuser an. 1**
- **Wenn Sie über eine eigene Datei** /etc/inet/ntp.conf **verfügen, kopieren Sie sie in alle Knoten 2 des Clusters.**
- **Wenn Sie keine eigene** /etc/inet/ntp.conf**-Datei installieren möchten, verwenden Sie die Datei** /etc/inet/ntp.conf.cluster **als NTP-Konfigurationsdatei. 3**

**Hinweis –** Benennen Sie die Datei ntp.conf.cluster nicht auf ntp.conf um.

Wenn die Datei /etc/inet/ntp.conf.cluster nicht auf dem Knoten vorhanden ist, könnte eine Datei /etc/inet/ntp.conf einer früheren Installation der SunCluster-Software vorhanden sein. Die SunCluster-Software erstellt die Datei /etc/inet/ntp.conf.cluster als NTP-Konfigurationsdatei, sofern noch keine Datei /etc/inet/ntp.conf auf dem Knoten vorhanden ist. Wenn dies der Fall ist, bearbeiten Sie stattdessen die Datei ntp.conf wie folgt.

- **a. Verwenden Sie einen beliebigenTexteditor, um die NTP-Konfigurationsdatei auf einem der Cluster-Knoten zu öffnen und zu bearbeiten.**
- **b. Stellen Sie sicher, dass für den privaten Hostnamen jedes Cluster-Knotens ein Eintrag vorhanden ist.**

Wenn Sie den privaten Hostnamen eines Knotens geändert haben, stellen Sie sicher, dass die NTP-Konfigurationsdatei den neuen privaten Hostnamen enthält.

- **c. Nehmen Sie gegebenenfalls weitere Änderungen vor, um die NTP-Anforderungen zu erfüllen.**
- **d. Kopieren Sie die NTP-Konfigurationsdatei auf alle Knoten im Cluster.**

Der Inhalt der NTP-Konfigurationsdatei muss auf allen Cluster-Knoten identisch sein.

#### **Halten Sie den NTP-Dämon auf jedem Knoten an. 4**

Warten Sie, bis der Befehl auf allen Knoten erfolgreich abgeschlossen wurde, bevor Sie bei Schritt 5 fortfahren

■ SPARC: Verwenden Sie für das Solaris 9-Betriebssystem den folgenden Befehl:

phys-schost# **/etc/init.d/xntpd stop**

■ Verwenden Sie für Solaris 10 OS folgenden Befehl:

phys-schost# **svcadm disable ntp**

- **Starten Sie den NTP-Dämon auf jedem Knoten erneut. 5**
	- **Wenn Sie die Datei** ntp.conf.cluster **verwenden, führen Sie folgenden Befehl aus:** phys-schost# **/etc/init.d/xntpd.cluster start**

Das Startskript xntpd.cluster sucht zuerst die Datei /etc/inet/ntp.conf.

- Wenn die Datei ntp.conf vorhanden ist, liegt das Skript vor, auch wenn der NTP-Dämon nicht gestartet wurde.
- Wenn die ntp.conf-Datei nicht vorhanden ist, aber die ntp.conf.cluster-Datei vorhanden ist, startet das Skript den NTP-Dämon. In diesem Fall verwendet das Skript die ntp.conf.cluster-Datei als NTP-Konfigurationsdatei.
- **Wenn Sie die Datei** ntp.conf **verwenden, führen Sie einen der folgenden Befehle aus:**
	- SPARC: Verwenden Sie für das Solaris 9-Betriebssystem den folgenden Befehl:

phys-schost# **/etc/init.d/xntpd start**

■ Verwenden Sie für Solaris 10 OS folgenden Befehl:

phys-schost# **svcadm enable ntp**

- Legen Sie anhand der folgenden Liste fest, welche auf Ihre Cluster-Konfiguration zutreffende Aufgabe als nächstes ausgeführt werden soll. Wenn Sie mehrere Aufgaben in der Liste durchführen müssen, gehen Sie zur ersten Aufgabe. **Nächste Schritte**
	- Wenn Sie beabsichtigen, den Solaris-IP-Filter mit Failover-Datendiensten zu verwenden, konfigurieren Sie den Solaris-IP-Filter. Gehen Sie zu ["Konfigurieren des Solaris-IP-Filters"](#page-76-0) [auf Seite 77.](#page-76-0)
	- Informationen zum Installieren eines Datenträger-Managers finden Sie in [Kapitel 4](#page-158-0) und zum Installieren der Datenträger-Verwaltungssoftware in [Kapitel 5.](#page-194-0)

<span id="page-156-0"></span>**Hinweis –** Wenn Sie einen neuen Knoten zu einem Cluster hinzugefügt haben, der VxVM verwendet, müssen Sie eine der folgenden Aufgaben durchführen:

- Installieren von VxVM auf diesem Knoten.
- Bearbeiten der Datei /etc/name\_to\_major des Knotens, um die Koexistenz mit VxVM zu unterstützen.

Befolgen Sie die Anweisungen in ["So installieren Sie die VERITAS Volume](#page-196-0) [Manager-Software" auf Seite 197](#page-196-0) zur Durchführung einer dieser erforderlichen Aufgaben.

- Informationen zum Erstellen von Cluster-Dateisystemen finden Sie unter ["So erstellen Sie](#page-214-0) [Cluster-Dateisysteme" auf Seite 215.](#page-214-0)
- Informationen zum Erstellen von nicht globalen Zonen finden Sie unter ["Erstellen einer](#page-219-0) [nicht globalen Zone auf einem Cluster-Knoten" auf Seite 220.](#page-219-0)
- SPARC: Wenn Sie Sun Management Center für die Überwachung des Clusters konfigurieren möchten, folgen Sie den Anweisungen in ["SPARC: Installieren des](#page-224-0) [SunCluster-Moduls für Sun Management Center" auf Seite 225.](#page-224-0)
- Installieren Sie Drittherstelleranwendungen, registrieren Sie Ressourcentypen, konfigurieren Sie Ressourcengruppen und konfigurieren Sie die Datendienste. Informationen finden Sie in der Dokumentation der Anwendungssoftware und im *Sun Cluster Data Services Planning and Administration Guide for Solaris OS*.
- Bevor Sie den Cluster in Betrieb nehmen, erstellen Sie eine Basislinienaufzeichnung der Cluster-Konfiguration für zukünftige Diagnostikzwecke. Gehen Sie zu "Aufzeichnen von diagnostischen Daten der Cluster-Konfiguration" auf Seite 157.

# ▼ **Aufzeichnen von diagnostischen Daten der Cluster-Konfiguration**

Wenn Sie die Konfiguration des Clusters abgeschlossen haben - aber bevor Sie diesen in Betrieb nehmen -, zeichnen Sie mit dem Dienstprogramm Sun Explorer Basislinieninformationen zum Cluster auf. Diese Daten können verwendet werden, wenn später ein Problem mit dem Cluster behoben werden muss.

- **Melden Sie sich als Superuser an. 1**
- **Führen Sie das Dienstprogramm**explorer **auf jedem Knoten im Cluster aus.** Verwenden Sie den entsprechenden Befehl für Ihre Plattform: **2**

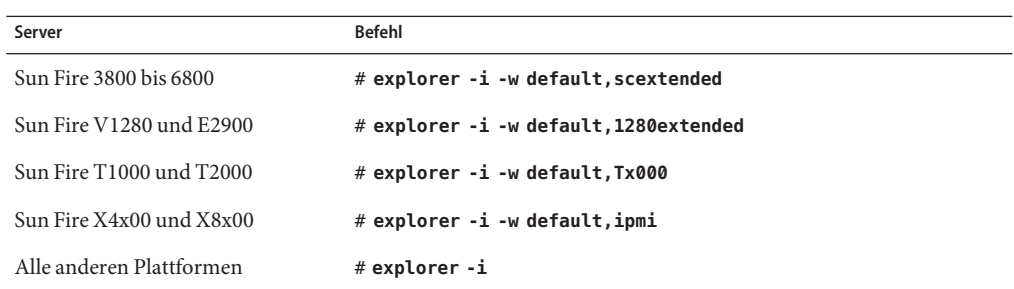

Weitere Informationen finden Sie in der explorer(1M)-Online-Dokumentation im Verzeichnis /opt/SUNWexplo/man/man1m/ und im *Sun Explorer User's Guide*.

Die explorer-Ausgabedatei wird im Verzeichnis /opt/SUNWexplo/output/ als explorer.*hostid*.*hostname*-*date*.tar.gz gespeichert.

- **Speichern Sie die Dateien an einem Ort, auf den Sie zugreifen können, falls der gesamte Cluster ausfällt. 3**
- **Senden Sie alle** explorer**-Dateien per E-Mail an den Sun Explorer-Datenbankalias für Ihre geografische Region. 4**

Diese Datenbank macht Ihre explorer-Ausgabe für den technischen Support von Sun verfügbar, falls die Daten für die Diagnose eines technischen Problems mit Ihrem Cluster benötigt werden.

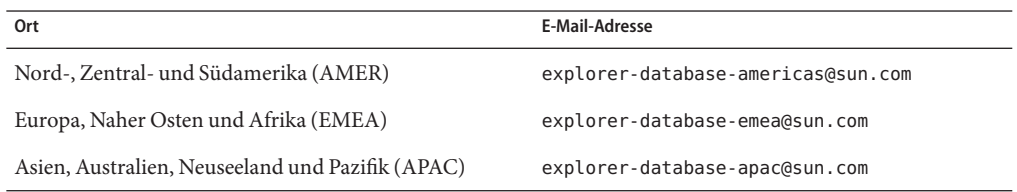

## <span id="page-158-0"></span>**KAPITEL 4** 4

# Konfigurieren der Solaris Volume Manager-Software

Konfigurieren Sie Ihre lokalen und Multihost-Platten für die Software Solaris Volume Manager, indem Sie die Verfahren in diesem Kapitel zusammen mit den Planungsdaten in ["Planen der](#page-42-0) [Datenträgerverwaltung" auf Seite 43](#page-42-0) verwenden. Weitere Einzelheiten finden Sie in der Dokumentation zu Solaris Volume Manager.

**Hinweis –** Das Enhanced Storage-Modul der Solaris Management Console ist nicht mit der SunCluster-Software kompatibel. Verwenden Sie die Befehlszeilenschnittstelle oder die SunCluster-Dienstprogramme, um die Solaris Volume Manager-Software zu konfigurieren.

In diesem Kapitel werden die folgenden Themen behandelt:

- "Konfigurieren der Solaris Volume Manager-Software" auf Seite 159
- ["Erstellen von Plattensätzen in einem Cluster" auf Seite 180](#page-179-0)
- ["Konfigurieren von Doppelverkettungsvermittlern" auf Seite 191](#page-190-0)

# **Konfigurieren der Solaris Volume Manager-Software**

In der folgenden Tabelle werden die Aufgaben aufgelistet, die Sie beim Konfigurieren der Software Solaris Volume Manager für die SunCluster-Konfigurationen ausführen.

**TABELLE 4–1** Aufgabenzuordnung: Konfigurieren der Solaris Volume Manager Software

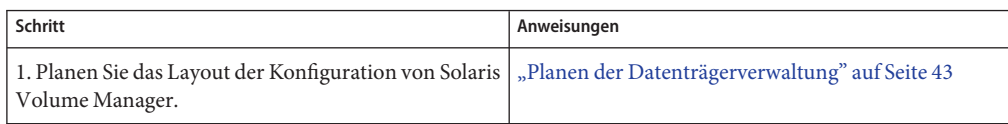

| Schritt                                                                                                    | Anweisungen                                                                           |
|----------------------------------------------------------------------------------------------------|---------------------------------------------------------------------------------------|
| 2. (Nur Solaris 9) Berechnen Sie die erforderliche<br>Anzahl von Datenträgernamen und Plattensätzen für<br>Ihre Konfiguration, und ändern Sie die Datei<br>/kernel/drv/md.conf. | "SPARC: Einstellen der Anzahl der<br>Datenträgernamen und Plattensätze" auf Seite 160 |
| 3. Erstellen Sie Zustands-Datenbankreplikate auf den<br>lokalen Platten.                                                                                                    | "So erstellen Sie Zustands-Datenbankreplikate"<br>auf Seite 162                       |
| 4. (Optional) Spiegeln Sie die Dateisysteme auf der<br>Root-Platte.                                                                                                    | "Spiegeln der Root-Platte" auf Seite 163                                              |

**TABELLE 4–1** Aufgabenzuordnung: Konfigurieren der Solaris Volume Manager Software *(Fortsetzung)*

## ▼ **SPARC: Einstellen der Anzahl der Datenträgernamen und Plattensätze**

**Hinweis –** Dieses Verfahren ist lediglich für das Solaris 9-Betriebssystem erforderlich. Wenn der Cluster unter Solaris 10 OS ausgeführt wird, fahren Sie mit ["So erstellen Sie](#page-161-0) [Zustands-Datenbankreplikate" auf Seite 162](#page-161-0) fort.

In Version Solaris 10 wurde Solaris Volume Manager so verbessert, dass eine dynamische Konfiguration von Datenträgern möglich ist. Sie brauchen nicht mehr die Parameter nmd und md\_nsets in der Datei /kernel/drv/md.conf zu bearbeiten. Neue Datenträger werden nach Bedarf neu erstellt.

Dieses Verfahren beschreibt, wie Sie die Anzahl anSolaris Volume Manager-Datenträgernamen und Plattensätzen festlegen, die Sie für Ihre Konfiguration benötigen. Dieses Verfahren beschreibt auch, wie die Datei /kernel/drv/md.conf zur Angabe der Anzahl geändert wird.

**Tipp –** Die Standardanzahl von Datenträgernamen pro Plattensatz beträgt 128, aber viele Konfigurationen benötigen mehr als die Standardanzahl. Erhöhen Sie diese Anzahl, bevor Sie eine Konfiguration implementieren, um später Verwaltungsaufwand zu sparen.

Halten Sie gleichzeitig den Wert des Feldes nmdund md\_nsets so niedrig wie möglich. Für alle möglichen Geräte sind Speicherstrukturen gemäß den Festlegungen in nmd und md\_nsets vorhanden, auch wenn Sie diese Geräte nicht erstellt haben. Setzen Sie für eine optimale Leistung die Werte von nmd und md nsets nur geringfügig höher als die Anzahl von Datenträgern, die Sie zu verwenden planen.

Bevor Sie Halten Sie das ausgefüllte ["Arbeitsblatt Gerätegruppen-Konfigurationen" auf Seite 251](#page-250-0) bereit. **beginnen**

## **Berechnen Sie die Gesamtanzahl von Plattensätzen, die Sie im Cluster erwartungsgemäß 1 benötigen, und fügen Sie einen weiteren Plattensatz für private Plattenverwaltung hinzu.**

Der Cluster kann maximal 32 Plattensätze umfassen, 31 Plattensätze für die allgemeine Verwendung und einen Plattensatz für die private Plattenverwaltung. Die Standardanzahl an Plattensätzen beträgt 4. Sie geben diesen Wert für das Feld md\_nsets in Schritt 3 ein.

### **Berechnen Sie den größten Datenträgernamen, den Sie erwartungsgemäß in einem Plattensatz im Cluster benötigen. 2**

Jeder Plattensatz kann maximal 8192 Datenträgernamen aufweisen. Sie geben diesen Wert für das Feld nmd in Schritt 3 ein.

## **a. Ermitteln Sie die Menge von Datenträgernamen, die Sie erwartungsgemäß für jeden Plattensatz benötigen.**

Stellen Sie bei Verwendung lokaler Datenträger sicher, dass jeder Name eines lokalen Datenträgers, in den ein Dateisystem für globale Geräte, /global/.devices/node@ *nodeid*, eingehängt ist, im gesamten Cluster einmalig ist und nicht mit einem Geräte-ID-Namen im Cluster übereinstimmt.

**Tipp –** Wählen Sie einen Nummernbereich zur ausschließlichen Verwendung für Geräte-ID-Namen und einen Bereich für jeden Knoten zur ausschließlichen Verwendung für dessen lokale Datenträgernamen. Die Geräte-ID-Namen können zum Beispiel d1 bis d100 verwenden. Die lokalen Datenträger auf Knoten 1 können Namen zwischen d100 und d199 verwenden. Und die lokalen Datenträger auf Knoten 2 können Namen zwischen d200 und d299 verwenden.

## **b. Berechnen Sie die höchsten Datenträgernamen, die Sie voraussichtlich in einem Plattensatz benötigen.**

Die festzulegende Anzahl an Datenträgernamen richtet sich eher nach dem *Wert* des Datenträgernamens als nach der*tatsächlichen Anzahl* . Wenn der Datenträgernamensbereich von d950 bis d1000 reicht, erfordert die Software Solaris Volume Manager, dass Sie den Wert auf 1000 Namen und nicht auf 50 einstellen.

#### **Bearbeiten Sie als Superbenutzer auf jedem Knoten die Datei** /kernel/drv/md.conf**. 3**

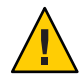

**Caution –**Alle Cluster-Knoten (oder Cluster-Paare bei der Cluster-Paartopologie) müssen unabhängig von der Anzahl der von jedem Knoten bedienten Plattensätze identische /kernel/drv/md.conf-Dateien aufweisen. Die Nichtbeachtung dieser Richtlinie kann zu schweren Fehlern von Solaris Volume Manager und Datenverlusten führen.

**a. Stellen Sie das Feld** md\_nsets **auf den in Schritt 1 bestimmtenWert ein.**

**b. Stellen Sie das Feld** nmd **auf den in Schritt 2 bestimmtenWert ein.**

<span id="page-161-0"></span>**Führen Sie auf jedem Knoten ein Rekonfigurations-Neubooten aus. 4**

```
phys-schost# touch /reconfigure
phys-schost# shutdown -g0 -y -i6
```
Änderungen an der /kernel/drv/md.conf-Datei werden nach Ausführung eines Rekonfigurations-Neubootens wirksam.

Erstellen Sie lokale Zustands-Datenbankreplikate. Wechseln Sie zu "So erstellen Sie Zustands-Datenbankreplikate" auf Seite 162. **Nächste Schritte**

## ▼ **So erstellen Sie Zustands-Datenbankreplikate**

Führen Sie dieses Verfahren auf jedem Knoten des Clusters aus.

- **Melden Sie sich als Superuser an. 1**
- **Erstellen Sie Zustands-Datenbankreplikate auf einem oder mehreren lokalen Geräten für jeden 2 Cluster-Knoten.**

Geben Sie die Bereiche, die verwendet werden sollen, mit dem realen Namen (c*N*t*X*d*Y* s*Z*) und nicht mit dem Geräte-ID-Namen (d*N*) an.

phys-schost# **metadb -af** *slice-1 slice-2 slice-3*

**Tipp –** Erstellen Sie zum Schutz der Zustandsdaten, die zum Ausführen der Software Solaris Volume Manager erforderlich sind, mindestens drei Replikate für jeden Knoten. Sie können die Replikate auch auf mehreren Geräten speichern, um sich bei einem Geräteausfall zu schützen.

Details hierzu finden Sie in der Online-Dokumentation unter metadb(1M) und in der Dokumentation zu Solaris Volume Manager .

### **Überprüfen Sie die Replikate. 3**

### phys-schost# **metadb**

Mithilfe des metadb-Befehls können Sie die Replikatliste anzeigen.

#### Erstellen von Zustands-Datenbankreplikaten **Beispiel 4–1**

Das folgende Beispiel zeigt drei Zustands-Datenbankreplikate. Jedes Replikat wird auf einem anderen Gerät erstellt.

phys-schost# **metadb -af c0t0d0s7 c0t1d0s7 c1t0d0s7** phys-schost# **metadb** flags **first blk** block count a u 16 8192 /dev/dsk/c0t0d0s7

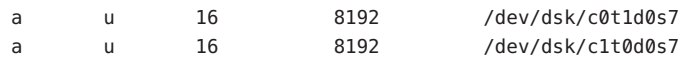

<span id="page-162-0"></span>Wenn Sie Dateisysteme auf der Root-Platte spiegeln möchten, fahren Sie mit "Spiegeln der Root-Platte" auf Seite 163 fort. **Nächste Schritte**

> Fahren Sie andernfalls mit ["Erstellen von Plattensätzen in einem Cluster" auf Seite 180](#page-179-0) fort, um Solaris Volume Manager-Plattensätze zu erstellen.

# **Spiegeln der Root-Platte**

Das Spiegeln der Root-Platte verhindert, dass der Cluster-Knoten aufgrund eines Systemplattenausfalls heruntergefahren wird. Auf der Root-Platte können sich vier Dateisystemtypen befinden. Jeder Dateisystemtyp wird mit einer anderen Methode gespiegelt.

Verwenden Sie folgende Verfahren, um jeden Dateisystemtyp zu spiegeln.

- "So spiegeln Sie das Root-Dateisystem (/)" auf Seite 163
- ["Spiegeln des Namensraums für globale Geräte" auf Seite 167](#page-166-0)
- ["So spiegeln Sie außer dem Root-Dateisystem \(](#page-171-0)/) andere Dateisysteme, die nicht [ausgehängt werden können" auf Seite 172](#page-171-0)
- ["So spiegeln Sie Dateisysteme die ausgehängt werden können" auf Seite 176](#page-175-0)

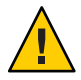

**Caution –** Verwenden Sie beim Spiegeln lokaler Platten nicht den Pfad /dev/global, wenn Sie den Plattennamen angeben. Wenn Sie diesen Pfad nicht ausschließlich für Cluster-Dateisysteme angeben, kann das System nicht booten.

# **So spiegeln Sie das Root-Dateisystem (/)**

Verwenden Sie dieses Verfahren, um das Root-Dateisystem (/) zu spiegeln.

**Hinweis –** Mit diesem Verfahren werden die Langformen der SunCluster-Befehle bereitgestellt. Die meisten Befehle haben auch Kurzformen. Mit Ausnahme der Formen der Befehlsnamen sind die Befehle identisch. Eine Liste der Befehle und ihrer Kurzformen finden Sie in Anhang A, "Sun Cluster Object-Oriented Commands" in *Sun Cluster System Administration Guide for Solaris OS*.

- **Melden Sie sich als Superuser an. 1**
- **Bringen Sie den Root-Bereich in eine Einzelbereichsverkettung (unidirektional). 2**

Geben Sie den realen Plattennamen des Root-Plattenbereichs (c*N*t*X*d*Y* s*Z*) an. phys-schost# **metainit -f** *submirror1* **1 1** *root-disk-slice*

## **Erstellen Sie eine zweite Verkettung. 3**

phys-schost# **metainit** *submirror2* **1 1** *submirror-disk-slice*

#### **Erstellen Sie einen eindirektionalen Spiegel mit einem Unterspiegel. 4**

phys-schost# **metainit** *mirror* **-m** *submirror1*

**Hinweis –** Wenn es sich bei dem Gerät um ein lokales Gerät handelt, das zum Einhängen eines Dateisystems für globale Geräte, /global/.devices/node@*nodeid*, verwendet wird, *muss* der Name des Datenträgers für den Spiegel im gesamten Cluster eindeutig sein.

#### **Richten Sie die Systemdateien für das Root-Verzeichnis (**/**) ein. 5**

phys-schost# **metaroot** *mirror*

Dieser Befehl bearbeitet die Dateien /etc/vfstab und /etc/system, damit das System mit dem Root-Dateisystem (/) auf einem Metagerät oder Datenträger gebootet werden kann. Weitere Informationen finden Sie auf der Manpage metaroot(1M).

## **Löschen Sie alle Dateisysteme. 6**

### phys-schost# **lockfs -fa**

Dieser Befehl löscht alle Transaktionen im Protokoll und schreibt die Transaktionen in das Master-Dateisystem auf allen eingehängten UFS-Dateisystemen. Weitere Informationen finden Sie auf der Manpage lockfs(1M).

## **Verschieben Sie alle Ressourcen- oder Gerätegruppen vom Knoten. 7**

phys-schost# **clnode evacuate** *from-node*

*from-node* Gibt den Namen des Knoten an, von dem die Ressourcen- oder Gerätegruppen verschoben werden sollen

#### **Booten Sie den Knoten neu. 8**

Dieser Befehl hängt das jüngst gespiegelte Root-Dateisystem (/) wieder ein. phys-schost# **shutdown -g0 -y -i6**

## **Hängen Sie den zweiten Unterspiegel an den Spiegel an. 9**

phys-schost# **metattach** *mirror submirror2*

Weitere Informationen finden Sie auf der Manpage metattach(1M).

**Wenn die zum Spiegeln der Root-Platte verwendete Platte physikalisch an mehrere Knoten 10 angeschlossen ist (Mehrfach-Hosting), ändern Sie die Eigenschaften der Gerätegruppe, um ihre Verwendung als Spiegel zu unterstützen.**

Stellen Sie sicher, dass die Gerätegruppe die folgenden Voraussetzungen erfüllt:

- Zur Gerätegruppe der im raw-Modus betriebenen Platte darf nur ein konfigurierter Knoten in der Knotenliste enthalten sein.
- Die Eigenschaft localonly der Gerätegruppe der im raw-Modus betriebenen Platte muss aktiviert werden. Die Eigenschaft localonly verhindert ein unbeabsichtigtes Schützen eines Knotens vor seinem Boot-Gerät, wenn dieses mit mehreren Knoten verbunden ist.
- **a. Verwenden Sie gegebebenfalls den Befehl** cldevice**, um den Namen der Gerätegruppe der im raw-Modus betriebenen Platte festzulegen.**

phys-schost# **cldevice show** *node***:/dev/rdsk/c***N***t***X***d***Y*

**Tipp –** Wenn Sie den Befehl von einem Knoten aus ausgeben, der nicht physisch mit der Platte verbunden ist, können Sie als Plattennamen *cN*t*X*d*Y* anstatt den vollständigen Namen des Gerätepfads angeben.

Im folgenden Beispiel ist der Name der Gerätegruppe der im raw-Modus betriebenen Platte dsk/d2 Teil des DID-Gerätenamens.

```
=== Instanzen von DID-Geräten ===
DID-Gerätename: /dev/did/rdsk/d2
 Vollständiger Gerätepfad: phys-schost-1:/dev/rdsk/c1t1d0
 Vollständiger Gerätepfad: phys-schost-3:/dev/rdsk/c1t1d0
...
```
Weitere Informationen finden Sie in der Online-Dokumentation cldevice(1CL).

**b. Zeigen Sie die Knotenliste der Gerätegruppe der im raw-Modus betriebenen Platte an.** phys-schost# **cldevicegroup show dsk/d***N*

Die Ausgabe für die Gerätegruppe dsk/d2 gestaltet sich ungefähr folgendermaßen:

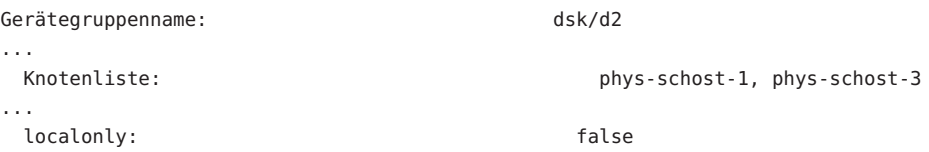

**c. Falls die Knotenliste mehrere Knotennamen enthält, entfernen Sie alle Knoten mit Ausnahme des Knotens, dessen Root-Platte Sie gespiegelt haben, aus der Knotenliste.**

Nur der Knoten, dessen Root-Platte Sie gespiegelt haben, sollte in der Knotenliste für die Gerätegruppe der im raw-Modus betriebenen Platte verbleiben.

```
phys-schost# cldevicegroup remove-node -n node devicegroup
```
- -n *node* Gibt den Knoten an, der aus der Knotenliste der Gerätegruppe entfernt werden soll.
- **d. Aktivieren Sie die Eigenschaft** localonly **der Gerätegruppe der im raw-Modus betriebenen Platte, sofern sie nicht bereits aktiviert ist.**

Wenn die localonly-Eigenschaft aktiviert ist, wird die Gerätegruppe der im raw-Modus betriebenen Platte ausschließlich vom Knoten in der Knotenliste verwendet. Diese Verwendung verhindert das unbeabsichtigte Schützen des Knotens vor seinem Boot-Gerät, wenn das Boot-Gerät mit mehreren Knoten verbunden ist.

phys-schost# **cldevicegroup set -p localonly=true** *devicegroup*

-p Stellt den Wert der Eigenschaft einer Gerätegruppe ein.

localonly=true Aktiviert die Eigenschaft localonly der Gerätegruppe.

Weitere Informationen zur Eigenschaft localonly finden Sie in der Online-Dokumentation cldevicegroup(1CL).

#### **Zeichnen Sie den alternativen Boot-Pfad für eine mögliche spätere Verwendung auf. 11**

Wenn das primäre Boot-Gerät ausfällt, können Sie von diesem alternativen Boot-Gerät booten. Weitere Informationen zu alternativen Boot-Geräten finden Sie unter "Special Considerations for Mirroring root (/)" in *Solaris Volume Manager Administration Guide* oder unter "Creating a RAID-1 Volume" in *Solaris Volume Manager Administration Guide*.

phys-schost# **ls -l /dev/rdsk/***root-disk-slice*

#### **Wiederholen Sie [Schritt 1](#page-162-0) bis Schritt 11 auf jedem verbleibenden Knoten im Cluster. 12**

Vergewissern Sie sich, dass der Name jedes Datenträgers, auf dem ein Dateisystem für globale Geräte, /global/.devices/node@*nodeid*, eingehängt werden soll, im gesamten Cluster eindeutig ist.

#### Spiegeln des Root-Dateisystems (/) **Beispiel 4–2**

Das folgende Beispiel zeigt die Erstellung des Spiegels d0 auf dem Knoten phys-schost-1, der aus dem Unterspiegel d10 auf der Partition c0t0d0s0 und dem Unterspiegel d20 auf der Partition c2t2d0s0 besteht. Das Gerät c2t2d0 ist eine Multihostplatte. Demzufolge ist die localonly-Eigenschaft aktiviert. Das Beispiel enthält außerdem den alternativen Boot-Pfad für das Aufzeichnen.

```
phys-schost# metainit -f d10 1 1 c0t0d0s0
d11: Concat/Stripe is setup
phys-schost# metainit d20 1 1 c2t2d0s0
d12: Concat/Stripe is setup
phys-schost# metainit d0 -m d10
d10: Mirror is setup
```
<span id="page-166-0"></span>phys-schost# **metaroot d0** phys-schost# **lockfs -fa** phys-schost# **clnode evacuate phys-schost-1** phys-schost# **shutdown -g0 -y -i6** phys-schost# **metattach d0 d20** d0: Submirror d20 is attached phys-schost# **cldevicegroup show dsk/d2** Device Group Name: dsk/d2 ... Node List: phys-schost-1, phys-schost-3 ... localonly: false phys-schost# **cldevicegroup remove-node -n phys-schost-3 dsk/d2** phys-schost# **cldevicegroup set -p localonly-true dsk/d2** phys-schost# **ls -l /dev/rdsk/c2t2d0s0** lrwxrwxrwx 1 root root 57 Apr 25 20:11 /dev/rdsk/c2t2d0s0 –> ../../devices/node@1/pci@1f,0/pci@1/scsi@3,1/disk@2,0:a,raw

### Fahren Sie zum Spiegeln des Namensraums für globale Geräte /global/.devices/node@nodeid bei "Spiegeln des Namensraums für globale Geräte" auf Seite 167 fort. **Nächste Schritte**

Um Dateisysteme zu spiegeln, die nicht ausgehängt werden können, fahren Sie mit ["So spiegeln](#page-171-0) Sie außer dem Root-Dateisystem (/[\) andere Dateisysteme, die nicht ausgehängt werden](#page-171-0) [können" auf Seite 172](#page-171-0) fort.

Zum Spiegeln benutzerdefinierter Dateisysteme fahren Sie mit ["So spiegeln Sie Dateisysteme](#page-175-0) [die ausgehängt werden können" auf Seite 176](#page-175-0) fort.

Fahren Sie andernfalls mit ["Erstellen von Plattensätzen in einem Cluster" auf Seite 180](#page-179-0) fort, um einen Plattensatz zu erstellen.

#### Bei einer solchen Spiegelung können einige dieser Schritte zu Fehlermeldungen wie metainit: dg-schost-1: d1s0: not a metadevice führen . Derartige Fehlermeldungen sind unbedenklich und können ignoriert werden. **Allgemeine Fehler**

## **Spiegeln des Namensraums für globale Geräte**

Verwenden Sie dieses Verfahren, um den Namensraum für globale Geräte /global/.devices/node@*nodeid*/ zu spiegeln.

<span id="page-167-0"></span>**Hinweis –** Mit diesem Verfahren werden die Langformen der SunCluster-Befehle bereitgestellt. Die meisten Befehle haben auch Kurzformen. Mit Ausnahme der Formen der Befehlsnamen sind die Befehle identisch. Eine Liste der Befehle und ihrer Kurzformen finden Sie in Anhang A, "Sun Cluster Object-Oriented Commands" in *Sun Cluster System Administration Guide for Solaris OS*.

- **Melden Sie sich als Superuser an. 1**
- **Bringen Sie den Bereich des Namensraums für globale Geräte in eine Einzelbereichsverkettung 2 (unidirektional).**

Verwenden Sie den realen Plattennamen des Plattenbereichs (c*N*t*X*d*Y* s*Z*). phys-schost# **metainit -f** *submirror1* **1 1** *diskslice*

## **Erstellen Sie eine zweite Verkettung. 3**

phys-schost# **metainit** *submirror2* **1 1** *submirror-diskslice*

**Erstellen Sie einen eindirektionalen Spiegel mit einem Unterspiegel. 4**

phys-schost# **metainit** *mirror* **-m** *submirror1*

**Hinweis –** Der Datenträgername zu einem Spiegel, auf dem ein Dateisystem für globale Geräte, /global/.devices/node@*nodeid*, eingehängt werden soll, *muss* im gesamten Cluster eindeutig sein.

## **Hängen Sie den zweiten Unterspiegel an den Spiegel an. 5**

Dieses Anhängen startet die Synchronisierung der Unterspiegel. phys-schost# **metattach** *mirror submirror2*

## **Bearbeiten Sie den Eintrag in der Datei** /etc/vfstab **für das Dateisystem 6**

/global/.devices/node@*nodeid***.**

Ersetzen Sie die Namen in den Spalten device to mount und device to fsck durch den Spiegelnamen.

phys-schost# **vi /etc/vfstab** #device device mount FS fsck mount mount #to mount to fsck point type pass at boot options # /dev/md/dsk/*mirror* /dev/md/rdsk/*mirror* /global/.devices/node@*nodeid* ufs 2 no global

#### **Wiederholen Sie Schritt 1 bis Schritt 6 auf jedem verbleibenden Knoten im Cluster. 7**

**Warten Sie, bis die Synchronisation der Spiegel, die in [Schritt 5](#page-167-0) begonnen wurde, abgeschlossen 8 ist.**

Verwenden Sie den Befehl metastat(1M), um den Spiegelstatus anzuzeigen und zu überprüfen, ob die Spiegelsynchronisierung abgeschlossen ist.

phys-schost# **metastat** *mirror*

**Wenn die zum Spiegeln des Namensraum für globale Geräte verwendete Platte physikalisch an 9 mehrere Knoten angeschlossen ist (Mehrfach-Hosting), stellen Sie sicher, dass die Knotenliste der Gerätegruppe nur einen Knoten enthält und die Eigenschaft** localonly **aktiviert ist.**

Stellen Sie sicher, dass die Gerätegruppe die folgenden Voraussetzungen erfüllt:

- Zur Gerätegruppe der im raw-Modus betriebenen Platte darf nur ein konfigurierter Knoten in der Knotenliste enthalten sein.
- Die Eigenschaft localonly der Gerätegruppe der im raw-Modus betriebenen Platte muss aktiviert werden. Die Eigenschaft localonly verhindert ein unbeabsichtigtes Schützen eines Knotens vor seinem Boot-Gerät, wenn dieses mit mehreren Knoten verbunden ist.
- **a. Verwenden Sie gegebebenfalls den Befehl** cldevice**, um den Namen der Gerätegruppe der im raw-Modus betriebenen Platte festzulegen.**

phys-schost# **cldevice show** *node***:/dev/rdsk/c***N***t***X***d***Y*

**Tipp –** Wenn Sie den Befehl von einem Knoten aus ausgeben, der nicht physisch mit der Platte verbunden ist, können Sie als Plattennamen *cN*t*X*d*Y* anstatt den vollständigen Namen des Gerätepfads angeben.

Im folgenden Beispiel ist der Name der Gerätegruppe der im raw-Modus betriebenen Platte dsk/d2 Teil des DID-Gerätenamens.

```
=== Instanzen von DID-Geräten ===
DID-Gerätename: /dev/did/rdsk/d2
 Vollständiger Gerätepfad: phys-schost-1:/dev/rdsk/c1t1d0
 Vollständiger Gerätepfad: phys-schost-3:/dev/rdsk/c1t1d0
...
```
Weitere Informationen finden Sie in der Online-Dokumentation cldevice(1CL).

**b. Zeigen Sie die Knotenliste der Gerätegruppe der im raw-Modus betriebenen Platte an.** phys-schost# **cldevicegroup show dsk/d***N*

Die Ausgabe für die Gerätegruppe dsk/d2 gestaltet sich ungefähr folgendermaßen:

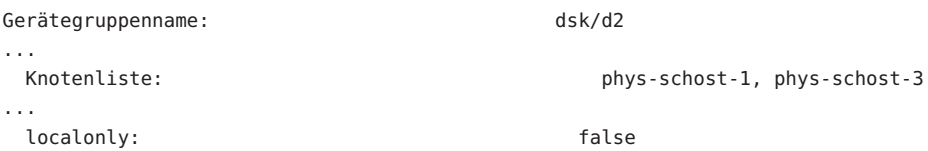

**c. Falls die Knotenliste mehrere Knotennamen enthält, entfernen Sie alle Knoten mit Ausnahme des Knotens, dessen Root-Platte Sie gespiegelt haben, aus der Knotenliste.**

Nur der Knoten, dessen Root-Platte Sie gespiegelt haben, sollte in der Knotenliste für die Gerätegruppe der im raw-Modus betriebenen Platte verbleiben.

phys-schost# **cldevicegroup remove-node -n** *node devicegroup*

-n *node* Gibt den Knoten an, der aus der Knotenliste der Gerätegruppe entfernt werden soll.

**d. Aktivieren Sie die Eigenschaft** localonly **der Gerätegruppe der im raw-Modus betriebenen Platte, sofern sie nicht bereits aktiviert ist.**

Wenn die localonly-Eigenschaft aktiviert ist, wird die Gerätegruppe der im raw-Modus betriebenen Platte ausschließlich vom Knoten in der Knotenliste verwendet. Diese Verwendung verhindert das unbeabsichtigte Schützen des Knotens vor seinem Boot-Gerät, wenn das Boot-Gerät mit mehreren Knoten verbunden ist.

phys-schost# **cldevicegroup set -p localonly=true** *devicegroup*

-p Stellt den Wert der Eigenschaft einer Gerätegruppe ein.

localonly=true Aktiviert die Eigenschaft localonly der Gerätegruppe.

Weitere Informationen zur Eigenschaft localonly finden Sie in der Online-Dokumentation cldevicegroup(1CL).

#### Spiegeln des Namensraums für globale Geräte **Beispiel 4–3**

Das folgende Beispiel zeigt die Erstellung von Spiegel d101, der aus dem Unterspiegel d111 auf der Partition c0t0d0s3 und dem Unterspiegel d121 auf der Partition c2t2d0s3 besteht. Der Dateieintrag /etc/vfstab für /global/.devices/node@1 wird zur Verwendung des Spiegelnamens d101 aktualisiert. Das Gerät c2t2d0 ist eine Multihostplatte. Demzufolge ist die localonly-Eigenschaft aktiviert.

```
phys-schost# metainit -f d111 1 1 c0t0d0s3
d111: Concat/Stripe is setup
phys-schost# metainit d121 1 1 c2t2d0s3
d121: Concat/Stripe is setup
phys-schost# metainit d101 -m d111
```

```
d101: Mirror is setup
             phys-schost# metattach d101 d121
             d101: Submirror d121 is attached
             phys-schost# vi /etc/vfstab
              #device device mount FS fsck mount mount
             #to mount to fsck point type pass at boot options
             #
             /dev/md/dsk/d101 /dev/md/rdsk/d101 /global/.devices/node@1 ufs 2 no global
             phys-schost# metastat d101
             d101: Mirror
                  Submirror 0: d111
                     State: Okay
                  Submirror 1: d121
                     State: Resyncing
                  Resync in progress: 15 % done
              ...
             phys-schost# cldevice show phys-schost-3:/dev/rdsk/c2t2d0
             === DID Device Instances ===
             DID Device Name: /dev/did/rdsk/d2
               Full Device Path: phys-schost-1:/dev/rdsk/c2t2d0
               Full Device Path: phys-schost-3:/dev/rdsk/c2t2d0
              ...
             phys-schost# cldevicegroup show | grep dsk/d2
             Device Group Name: dsk/d2
              ...
               Node List: phys-schost-1, phys-schost-3
              ...
               localonly: false
             phys-schost# cldevicegroup remove-node -n phys-schost-3 dsk/d2
             phys-schost# cldevicegroup set -p localonly-true dsk/d2
             Wenn Sie andere Dateisysteme als Root (/) speichern möchten, die nicht ausgehängt werden
             "So spiegeln Sie außer dem Root-Dateisystem (/) andere
             Dateisysteme, die nicht ausgehängt werden können" auf Seite 172.
             "So spiegeln Sie
             Dateisysteme die ausgehängt werden können" auf Seite 176
             "Erstellen von Plattensätzen in einem Cluster" auf Seite 180 fort, um
             einen Plattensatz zu erstellen.
             Bei diesem Spiegelungsvorgang können bestimmte Schritte zu Fehlermeldungen wie
             metainit: dg-schost-1: d1s0: not a metadevice führen. Derartige Fehlermeldungen sind
             unbedenklich und können ignoriert werden.
Nächste Schritte
   Allgemeine
       Fehler
```
# <span id="page-171-0"></span>▼ **So spiegeln Sie außer dem Root-Dateisystem (**/**) andere Dateisysteme, die nicht ausgehängt werden können**

Verwenden Sie dieses Verfahren, um außer dem Root-Dateisystem (/) andere Dateisysteme zu spiegeln, die während der normalen Systemverwendung nicht ausgehängt werden können, wie zum Beispiel /usr, /opt oder swap.

**Hinweis –** Mit diesem Verfahren werden die Langformen der SunCluster-Befehle bereitgestellt. Die meisten Befehle haben auch Kurzformen. Mit Ausnahme der Formen der Befehlsnamen sind die Befehle identisch. Eine Liste der Befehle und ihrer Kurzformen finden Sie in Anhang A, "Sun Cluster Object-Oriented Commands" in *Sun Cluster System Administration Guide for Solaris OS*.

- **Melden Sie sich als Superuser an. 1**
- **Bringen Sie den Bereich, in dem sich ein nicht aushängbares Dateisystem befindet, in eine 2 Einzelbereichsverkettung (unidirektional).**

Geben Sie den realen Plattennamen des Plattenbereichs an (c*N*t*X* d*Y*s*Z*).

phys-schost# **metainit -f** *submirror1* **1 1** *diskslice*

**Erstellen Sie eine zweite Verkettung. 3**

phys-schost# **metainit** *submirror2* **1 1** *submirror-diskslice*

**Erstellen Sie einen eindirektionalen Spiegel mit einem Unterspiegel. 4**

phys-schost# **metainit** *mirror* **-m** *submirror1*

**Hinweis –** Der Datenträgername für diesen Spiegel muss im Cluster *nicht* eindeutig sein.

- **Wiederholen Sie Schritt 1 bis Schritt 4 für alle restlichen nicht einhängbaren Dateisysteme, die Sie spiegeln möchten . 5**
- **Bearbeiten Sie auf jedem Knoten den Dateieintrag** /etc/vfstab **für jedes nicht aushängbare Dateisystem, das Sie gespiegelt haben. 6**

Ersetzen Sie die Namen in den Spalten device to mount und device to fsck durch den Spiegelnamen.

phys-schost# **vi /etc/vfstab** #device device mount FS fsck mount mount #to mount to fsck point type pass at boot options #

/dev/md/dsk/*mirror* /dev/md/rdsk/*mirror* /*filesystem* ufs 2 no global

**Verschieben Sie alle Ressourcen- oder Gerätegruppen vom Knoten. 7**

phys-schost# **clnode evacuate** *from-node*

*from-node* Gibt den Namen des Knoten an, von dem die Ressourcen- oder Gerätegruppen verschoben werden sollen

#### **Booten Sie den Knoten neu. 8**

phys-schost# **shutdown -g0 -y -i6**

### **Hängen Sie den zweiten Unterspiegel an jeden Spiegel an. 9**

Dieses Anhängen startet die Synchronisierung der Unterspiegel. phys-schost# **metattach** *mirror submirror2*

**Warten Sie, bis die Synchronisation der Spiegel, die in Schritt 9 begonnen wurde, abgeschlossen 10 ist.**

Verwenden Sie den Befehl metastat(1M), um den Spiegelstatus anzuzeigen und zu überprüfen, ob die Spiegelsynchronisierung abgeschlossen ist.

phys-schost# **metastat** *mirror*

**Wenn die zum Spiegeln des aushängbaren Dateisystems verwendete Platte physikalisch an mehrere Knoten angeschlossen ist (Mehrfach-Hosting), stellen Sie sicher, dass die Knotenliste der Gerätegruppe nur einen Knoten enthält und die Eigenschaft** localonly **aktiviert ist. 11**

Stellen Sie sicher, dass die Gerätegruppe die folgenden Voraussetzungen erfüllt:

- Zur Gerätegruppe der im raw-Modus betriebenen Platte darf nur ein konfigurierter Knoten in der Knotenliste enthalten sein.
- Die Eigenschaft localonly der Gerätegruppe der im raw-Modus betriebenen Platte muss aktiviert werden. Die Eigenschaft localonly verhindert ein unbeabsichtigtes Schützen eines Knotens vor seinem Boot-Gerät, wenn dieses mit mehreren Knoten verbunden ist.
- **a. Verwenden Sie gegebebenfalls den Befehl** cldevice**, um den Namen der Gerätegruppe der im raw-Modus betriebenen Platte festzulegen.**

phys-schost# **cldevice show** *node***:/dev/rdsk/c***N***t***X***d***Y*

**Tipp –** Wenn Sie den Befehl von einem Knoten aus ausgeben, der nicht physisch mit der Platte verbunden ist, können Sie als Plattennamen *cN*t*X*d*Y* anstatt den vollständigen Namen des Gerätepfads angeben.

Im folgenden Beispiel ist der Name der Gerätegruppe der im raw-Modus betriebenen Platte dsk/d2 Teil des DID-Gerätenamens.

```
=== Instanzen von DID-Geräten ===
```
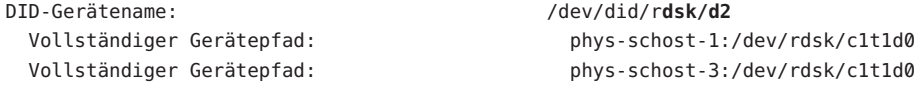

...

Weitere Informationen finden Sie in der Online-Dokumentation cldevice(1CL).

**b. Zeigen Sie die Knotenliste der Gerätegruppe der im raw-Modus betriebenen Platte an.** phys-schost# **cldevicegroup show dsk/d***N*

Die Ausgabe für die Gerätegruppe dsk/d2 gestaltet sich ungefähr folgendermaßen:

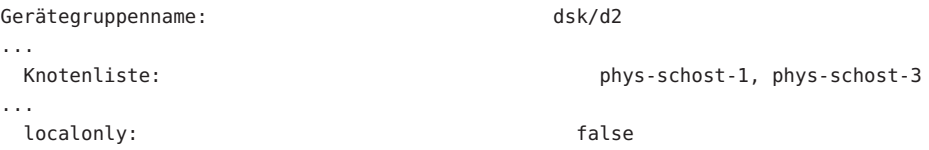

**c. Falls die Knotenliste mehrere Knotennamen enthält, entfernen Sie alle Knoten mit Ausnahme des Knotens, dessen Root-Platte Sie gespiegelt haben, aus der Knotenliste.**

Nur der Knoten, dessen Root-Platte Sie gespiegelt haben, sollte in der Knotenliste für die Gerätegruppe der im raw-Modus betriebenen Platte verbleiben.

```
phys-schost# cldevicegroup remove-node -n node devicegroup
```
- -n *node* Gibt den Knoten an, der aus der Knotenliste der Gerätegruppe entfernt werden soll.
- **d. Aktivieren Sie die Eigenschaft** localonly **der Gerätegruppe der im raw-Modus betriebenen Platte, sofern sie nicht bereits aktiviert ist.**

Wenn die localonly-Eigenschaft aktiviert ist, wird die Gerätegruppe der im raw-Modus betriebenen Platte ausschließlich vom Knoten in der Knotenliste verwendet. Diese Verwendung verhindert das unbeabsichtigte Schützen des Knotens vor seinem Boot-Gerät, wenn das Boot-Gerät mit mehreren Knoten verbunden ist.

phys-schost# **cldevicegroup set -p localonly=true** *devicegroup*

-p Stellt den Wert der Eigenschaft einer Gerätegruppe ein.

localonly=true Aktiviert die Eigenschaft localonly der Gerätegruppe.

Weitere Informationen zur Eigenschaft localonly finden Sie in der Online-Dokumentation cldevicegroup(1CL).

#### Spiegeln von Dateisystemen, die nicht ausgehängt werden können **Beispiel 4–4**

Das folgende Beispiel zeigt die Erstellung von Spiegel d1 auf dem Knoten phys-schost-1, um /usr zu spiegeln, das sich auf c0t0d0s1 befindet. Der Spiegel d1 besteht aus dem Unterspiegel d11 auf der Partition c0t0d0s1 und dem Unterspiegel d21 auf der Partition c2t2d0s1. Der Dateieintrag /etc/vfstab für /usr wird aktualisiert, um den Spiegelnamen d1 zu verwenden. Das Gerät c2t2d0 ist eine Multihostplatte. Demzufolge ist die localonly-Eigenschaft aktiviert.

```
phys-schost# metainit -f d11 1 1 c0t0d0s1
d11: Concat/Stripe is setup
phys-schost# metainit d21 1 1 c2t2d0s1
d21: Concat/Stripe is setup
phys-schost# metainit d1 -m d11
d1: Mirror is setup
phys-schost# vi /etc/vfstab
#device device mount FS fsck mount mount
#to mount to fsck point type pass at boot options
#
/dev/md/dsk/d1 /dev/md/rdsk/d1 /usr ufs 2 no global
...
phys-schost# clnode evacuate phys-schost-1
phys-schost# shutdown -g0 -y -i6
phys-schost# metattach d1 d21
d1: Submirror d21 is attached
phys-schost# metastat d1
d1: Mirror
    Submirror 0: d11
       State: Okay
     Submirror 1: d21
       State: Resyncing
    Resync in progress: 15 % done
...
phys-schost# cldevice show phys-schost-3:/dev/rdsk/c2t2d0
...
DID Device Name: /dev/did/rdsk/d2
phys-schost# cldevicegroup show dsk/d2
Device Group Name: dsk/d2
...
 Node List: phys-schost-1, phys-schost-3
...
 localonly: false
phys-schost# cldevicegroup remove-node -n phys-schost-3 dsk/d2
phys-schost# cldevicegroup set -p localonly=true dsk/d2
```
Zum Spiegeln benutzerdefinierter Dateisysteme fahren Sie mit ["So spiegeln Sie Dateisysteme](#page-175-0) [die ausgehängt werden können" auf Seite 176](#page-175-0) fort. **Nächste Schritte**

Fahren Sie andernfalls mit ["Erstellen von Plattensätzen in einem Cluster" auf Seite 180](#page-179-0) fort, um einen Plattensatz zu erstellen.

<span id="page-175-0"></span>**Allgemeine Fehler**

Einige der Schritte in diesem Spiegelungsvorgang können Fehlermeldungen der folgenden Art auslösen: metainit: dg-schost-1: d1s0: not a metadevice. Derartige Fehlermeldungen sind unbedenklich und können ignoriert werden.

## ▼ **So spiegeln Sie Dateisysteme die ausgehängt werden können**

Verwenden Sie dieses Verfahren, um die benutzerdefinierten Dateisysteme zu spiegeln, die ausgehängt werden können. Bei diesem Verfahren müssen die Knoten nicht neu gebootet werden.

**Hinweis –** Mit diesem Verfahren werden die Langformen der SunCluster-Befehle bereitgestellt. Die meisten Befehle haben auch Kurzformen. Mit Ausnahme der Formen der Befehlsnamen sind die Befehle identisch. Eine Liste der Befehle und ihrer Kurzformen finden Sie in Anhang A, "Sun Cluster Object-Oriented Commands" in *Sun Cluster System Administration Guide for Solaris OS*.

**Melden Sie sich als Superuser an. 1**

## **Hängen Sie das Dateisystem aus, das Sie spiegeln möchten. 2**

Stellen Sie sicher, dass im Dateisystem keine Prozesse ausgeführt werden.

phys-schost# **umount /***mount-point*

Weitere Informationen finden Sie in der Online-Dokumentation umount(1M) und inKapitel 18, "Mounting and Unmounting File Systems (Tasks)" in *System Administration Guide: Devices and File Systems* .

**Bringen Sie den Bereich, der ein benutzerdefiniertes Dateisystem enthält, das ausgehängt 3 werden kann, in eine Einzelbereichsverkettung (unidirektional).**

Geben Sie den realen Plattennamen des Plattenbereichs an (c*N*t*X* d*Y*s*Z*). phys-schost# **metainit -f** *submirror1* **1 1** *diskslice*

## **Erstellen Sie eine zweite Verkettung. 4**

phys-schost# **metainit** *submirror2* **1 1** *submirror-diskslice*

**Erstellen Sie einen eindirektionalen Spiegel mit einem Unterspiegel. 5**

phys-schost# **metainit** *mirror* **-m** *submirror1*

**Hinweis –** Der Datenträgername für diesen Spiegel muss im Cluster *nicht* eindeutig sein.

- **Wiederholen Sie [Schritt 1](#page-175-0) bis [Schritt 5](#page-175-0) für jedes einhängbare Dateisystem, das gespiegelt 6 werden soll.**
- **Bearbeiten Sie auf jedem Knoten den Dateieintrag** /etc/vfstab **für jedes Dateisystem, das Sie gespiegelt haben. 7**

Ersetzen Sie die Namen in den Spalten device to mount und device to fsck durch den Spiegelnamen.

phys-schost# **vi /etc/vfstab** #device device mount FS fsck mount mount #to mount to fsck point type pass at boot options #

/dev/md/dsk/*mirror* /dev/md/rdsk/*mirror* /*filesystem* ufs 2 no global

**Hängen Sie den zweiten Unterspiegel an den Spiegel an. 8**

Dieses Anhängen startet die Synchronisierung der Unterspiegel. phys-schost# **metattach** *mirror submirror2*

**Warten Sie, bis die Synchronisation der Spiegel, die in Schritt 8 begonnen wurde, abgeschlossen 9 ist.**

Verwenden Sie den Befehl metastat(1M), um den Spiegelstatus anzuzeigen. phys-schost# **metastat** *mirror*

**Wenn die zum Spiegeln des benutzerdefinierten Dateisystems verwendete Platte physikalisch an mehrere Knoten angeschlossen ist (Mehrfach-Hosting), stellen Sie sicher, dass die Knotenliste der Gerätegruppe nur einen Knoten enthält und die Eigenschaft** localonly **aktiviert ist. 10**

Stellen Sie sicher, dass die Gerätegruppe die folgenden Voraussetzungen erfüllt:

- Zur Gerätegruppe der im raw-Modus betriebenen Platte darf nur ein konfigurierter Knoten in der Knotenliste enthalten sein.
- Die Eigenschaft localonly der Gerätegruppe der im raw-Modus betriebenen Platte muss aktiviert werden. Die Eigenschaft localonly verhindert ein unbeabsichtigtes Schützen eines Knotens vor seinem Boot-Gerät, wenn dieses mit mehreren Knoten verbunden ist.
- **a. Verwenden Sie gegebebenfalls den Befehl** cldevice**, um den Namen der Gerätegruppe der im raw-Modus betriebenen Platte festzulegen.**

phys-schost# **cldevice show** *node***:/dev/rdsk/c***N***t***X***d***Y*

**Tipp –** Wenn Sie den Befehl von einem Knoten aus ausgeben, der nicht physisch mit der Platte verbunden ist, können Sie als Plattennamen *cN*t*X*d*Y* anstatt den vollständigen Namen des Gerätepfads angeben.

Im folgenden Beispiel ist der Name der Gerätegruppe der im raw-Modus betriebenen Platte dsk/d2 Teil des DID-Gerätenamens.

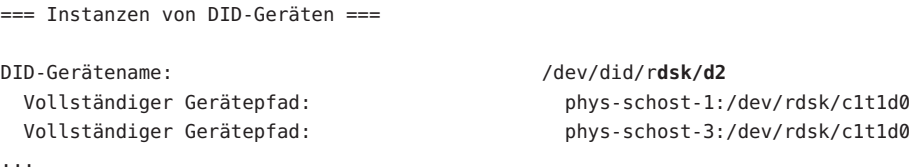

Weitere Informationen finden Sie in der Online-Dokumentation cldevice(1CL).

**b. Zeigen Sie die Knotenliste der Gerätegruppe der im raw-Modus betriebenen Platte an.** phys-schost# **cldevicegroup show dsk/d***N*

Die Ausgabe für die Gerätegruppe dsk/d2 gestaltet sich ungefähr folgendermaßen:

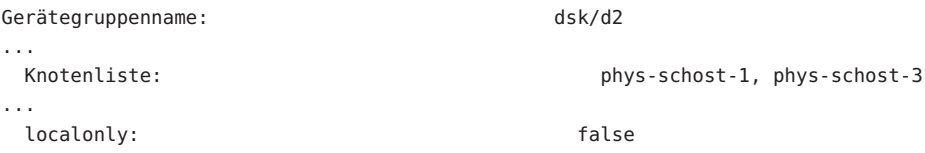

**c. Falls die Knotenliste mehrere Knotennamen enthält, entfernen Sie alle Knoten mit Ausnahme des Knotens, dessen Root-Platte Sie gespiegelt haben, aus der Knotenliste.**

Nur der Knoten, dessen Root-Platte Sie gespiegelt haben, sollte in der Knotenliste für die Gerätegruppe der im raw-Modus betriebenen Platte verbleiben.

phys-schost# **cldevicegroup remove-node -n** *node devicegroup*

- -n *node* Gibt den Knoten an, der aus der Knotenliste der Gerätegruppe entfernt werden soll.
- **d. Aktivieren Sie die Eigenschaft** localonly **der Gerätegruppe der im raw-Modus betriebenen Platte, sofern sie nicht bereits aktiviert ist.**

Wenn die localonly-Eigenschaft aktiviert ist, wird die Gerätegruppe der im raw-Modus betriebenen Platte ausschließlich vom Knoten in der Knotenliste verwendet. Diese Verwendung verhindert das unbeabsichtigte Schützen des Knotens vor seinem Boot-Gerät, wenn das Boot-Gerät mit mehreren Knoten verbunden ist.

phys-schost# **cldevicegroup set -p localonly=true** *devicegroup*

-p Stellt den Wert der Eigenschaft einer Gerätegruppe ein.

localonly=true Aktiviert die Eigenschaft localonly der Gerätegruppe.

Weitere Informationen zur Eigenschaft localonly finden Sie in der Online-Dokumentation cldevicegroup(1CL).

#### **Hängen Sie das gespiegelte Dateisystem ein. 11**

phys-schost# **mount** */mount-point*

Weitere Informationen finden Sie in der Online-Dokumentation mount(1M) und in Kapitel 18, "Mounting and Unmounting File Systems (Tasks)" in *System Administration Guide: Devices and File Systems*.

#### Spiegeln von Dateisystemen, die ausgehängt werden können **Beispiel 4–5**

Das folgende Beispiel zeigt die Erstellung des Spiegels d4, um /export auf c0t0d0s4 zu spiegeln. Der Spiegel d4 besteht aus dem Unterspiegel d14 auf der Partition c0t0d0s4 und dem Unterspiegel d24 auf der Partition c2t2d0s4. Der Dateieintrag /etc/vfstab für /export wird aktualisiert, um den Spiegelnamen d4 zu verwenden. Das Gerät c2t2d0 ist eine Multihostplatte. Demzufolge ist die localonly-Eigenschaft aktiviert.

```
phys-schost# umount /export
phys-schost# metainit -f d14 1 1 c0t0d0s4
d14: Concat/Stripe is setup
phys-schost# metainit d24 1 1 c2t2d0s4
d24: Concat/Stripe is setup
phys-schost# metainit d4 -m d14
d4: Mirror is setup
phys-schost# vi /etc/vfstab
#device device mount FS fsck mount mount
#to mount to fsck point type pass at boot options
#
# /dev/md/dsk/d4 /dev/md/rdsk/d4 /export ufs 2 no global
phys-schost# metattach d4 d24
d4: Submirror d24 is attached
phys-schost# metastat d4
d4: Mirror
      Submirror 0: d14
         State: Okay
      Submirror 1: d24
         State: Resyncing
      Resync in progress: 15 % done
...
phys-schost# cldevice show phys-schost-3:/dev/rdsk/c2t2d0
...
DID Device Name: /dev/did/rdsk/d2
```

```
phys-schost# cldevicegroup show dsk/d2
Device Group Name: dsk/d2
...
 Node List: phys-schost-1, phys-schost-2
...
 localonly: false
phys-schost# cldevicegroup remove-node -n phys-schost-3 dsk/d2
phys-schost# cldevicegroup set -p localonly=true dsk/d2
phys-schost# mount /export
```
Wenn Sie Datensätze erstellen müssen, sollten Sie folgende Dokumente lesen: **Nächste Schritte**

- Um einen Solaris Volume Manager for Sun Cluster-Plattensatz zur Verwendung durch Oracle RAC zu erstellen, wechseln Sie zu "How to Create a Multi-Owner Disk Set in Solaris Volume Manager for Sun Cluster for the Oracle RAC Database" in *Sun Cluster Data Service for Oracle RAC Guide for Solaris OS*.
- Um einen Plattensatz für eine andere Anwendung zu erstellen, wechseln Sie zu "Erstellen von Plattensätzen in einem Cluster" auf Seite 180.

Wenn Sie über genügend Plattensätze für Ihren Bedarf verfügen, fahren Sie mit einem der folgenden Punkte fort:

- Wenn Ihr Cluster Plattensätze enthält, die mit genau zwei Plattengehäusen und zwei Knoten konfiguriert wurden, müssen Sie Doppelverkettungsvermittler hinzufügen. Wechseln Sie zu ["Konfigurieren von Doppelverkettungsvermittlern" auf Seite 191.](#page-190-0)
- Wenn für Ihre Cluster-Konfiguration keine Doppelverkettungsvermittler erforderlich sind, wechseln Sie zu ["So erstellen Sie Cluster-Dateisysteme" auf Seite 215.](#page-214-0)
- Einige der Schritte in diesem Spiegelungsvorgang können Fehlermeldungen der folgenden Art auslösen: metainit: dg-schost-1: d1s0: not a metadevice. Derartige Fehlermeldungen sind unbedenklich und können ignoriert werden. **Allgemeine Fehler**

## **Erstellen von Plattensätzen in einem Cluster**

In diesem Abschnitt wird beschrieben, wie Plattensätze für eine Cluster-Konfiguration erstellt werden. Bei der Erstellung eines Solaris Volume Manager-Plattensatzes in einer SunCluster-Umgebung wird dieser automatisch bei der SunCluster-Software als Gerätegruppe des Typs svm registriert. Das Erstellen oder Löschen einer svm-Gerätegruppe muss mit den Befehlen in Solaris Volume Manager erfolgen, damit der zugrunde liegende Plattensatz der Gerätegruppe erstellt bzw. gelöscht wird.
<span id="page-180-0"></span>**Hinweis –** Führen Sie dieses Verfahren nicht für die Erstellung eines Solaris Volume Manager for Sun Cluster-Plattensatzes für die Verwendung durch Oracle RAC aus. Führen Sie stattdessen die Verfahren unter "How to Create a Multi-Owner Disk Set in Solaris Volume Manager for Sun Cluster for the Oracle RAC Database" in *Sun Cluster Data Service for Oracle RAC Guide for Solaris OS* durch.

In der folgenden Tabelle werden die Aufgaben aufgelistet, die Sie beim Erstellen von Plattensätzen ausführen.

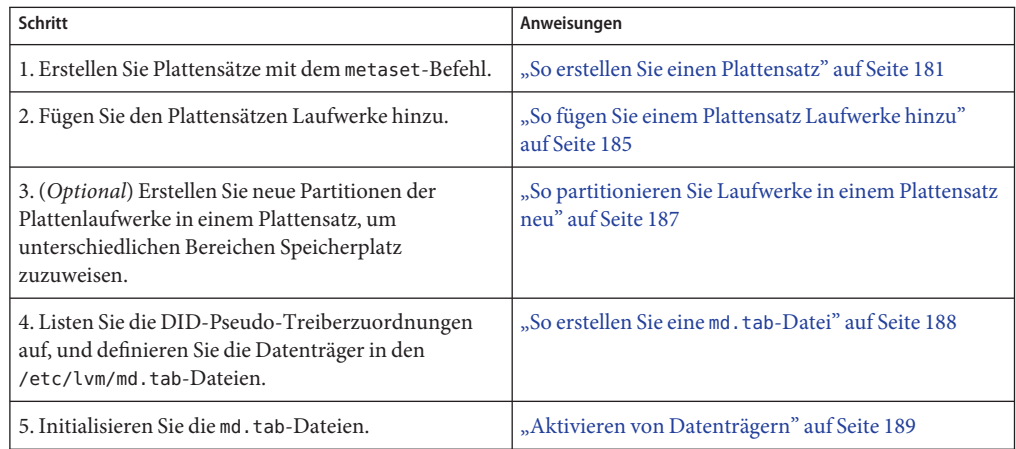

**TABELLE 4–2** Aufgabenzuordnung: Installieren und Konfigurieren der Software Solaris Volume Manager

### ▼ **So erstellen Sie einen Plattensatz**

Führen Sie dieses Verfahren durch, um Plattensätze zu erstellen.

**Hinweis –** Mit diesem Verfahren werden die Langformen der SunCluster-Befehle bereitgestellt. Die meisten Befehle haben auch Kurzformen. Mit Ausnahme der Formen der Befehlsnamen sind die Befehle identisch. Eine Liste der Befehle und ihrer Kurzformen finden Sie in Anhang A, "Sun Cluster Object-Oriented Commands" in *Sun Cluster System Administration Guide for Solaris OS*.

- **SPARC:** (Solaris 9) **Legen Sie fest, ob der Cluster nach Erstellen der neuen Plattensätze mehr als drei Plattensätze aufweist. 1**
	- Wenn der Cluster nicht mehr als drei Plattensätze aufweist, gehen Sie weiter zu [Schritt 9.](#page-182-0)
- Wenn der Cluster mindestens vier Plattensätze aufweist, fahren Sie mit Schritt 2 fort, um den Cluster vorzubereiten. Sie müssen diese Aufgabe ausführen, unabhängig davon, ob Sie Plattensätze das erste Mal installieren oder ob Sie einem voll konfigurierten Cluster weitere Plattensätze hinzufügen.
- Wenn der Cluster unter Solaris 10 OS ausgeführt wird, führt Solaris Volume Manager automatisch die notwendigen Konfigurationsänderungen durch. Gehen Sie weiter zu [Schritt 9.](#page-182-0)
- **Prüfen Sie auf irgendeinem Knoten des Clusters denWert der Variablen** md\_nsets **in der Datei** /kernel/drv/md.conf**. 2**
- **Wenn die Gesamtanzahl der Plattensätze im Cluster höher als der vorhandeneWert der Variablen** md\_nsets**minus eins ist, erhöhen Sie denWert von** md\_nsets **auf den gewünschten Wert. 3**

Die maximal zulässige Anzahl von Plattensätzen ist der konfigurierte Wert von md\_nsets minus Eins. Der maximal zulässige Wert von md\_nsets ist 32. Aus diesem Grund ist die maximal zulässige Anzahl an Plattensätzen, die Sie erstellen können, 31.

**Stellen Sie sicher, dass die Datei** /kernel/drv/md.conf **auf allen Knoten des Clusters identisch ist. 4**

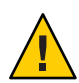

**Caution –** Die Nichtbeachtung dieser Richtlinie kann zu schweren Fehlern von Solaris Volume Manager und Datenverlusten führen.

- **Falls Sie die Datei** md.conf **an einem beliebigen Knoten geändert haben, führen Sie die folgenden Schritte aus, damit die Änderungen wirksam werden. 5**
	- **a. Melden Sie sich auf einem Knoten als Superuser an.**
	- **b. Fahren Sie den Cluster von einem Knoten herunter.**

phys-schost# **cluster shutdown -g0 -y**

- **c. Booten Sie jeden Knoten des Clusters neu.**
	- **Führen Sie auf SPARC-basierten Systemen Folgendes aus:** ok **boot**
	- **Führen Sie auf x86-basierten Systemen Folgendes aus:**

Wenn das GRUB-Menü angezeigt wird, wählen Sie den entsprechenden Solaris-Eintrag aus und drücken Sie die Eingabetaste. Das GRUB-Menü sieht ungefähr folgendermaßen aus:

GNU GRUB version 0.95 (631K lower / 2095488K upper memory) +-------------------------------------------------------------------------+

```
| Solaris 10 /sol_10_x86 |
| Solaris failsafe |
| |
+-------------------------------------------------------------------------+
Use the ^ and v keys to select which entry is highlighted.
Press enter to boot the selected OS, 'e' to edit the
commands before booting, or 'c' for a command-line.
```
Weitere Informationen zum GRUB-basierten Starten finden Sie in Kapitel 11, "GRUB Based Booting (Tasks)" in *System Administration Guide: Basic Administration*.

**Führen Sie auf jedem Knoten des Clusters den Befehl** devfsadm**(1M) aus. 6**

Sie können diesen Befehl auf allen Knoten des Clusters gleichzeitig ausführen.

**Aktualisieren Sie ausgehend von einem Knoten des Clusters den Namensraum für globale 7 Geräte.**

phys-schost# **cldevice populate**

Weitere Informationen sind auf der Manpage cldevice(1CL) zu finden.

**Prüfen Sie auf jedem Knoten, ob der Befehl verarbeitet wurde, bevor Sie mit der Erstellung von 8 Plattensätzen beginnen.**

Der Befehl wird zwar nur auf einem Knoten gestartet, er wird jedoch entfernt auf allen Knoten ausgeführt. Um festzustellen, ob der Befehl fertig verarbeitet wurde, führen Sie folgenden Befehl auf jedem Knoten des Clusters aus.

phys-schost# **ps -ef | grep scgdevs**

- **Stellen Sie sicher, dass der Plattensatz, den Sie erstellen möchten, eine der folgenden Anforderungen erfüllt. 9**
	- Wenn der Plattensatz mit genau zwei Plattenverkettungseinheiten konfiguriert ist, muss der Plattensatz an genau zwei Knoten angeschlossen sein und genau zwei Vermittlerhosts verwenden. Bei diesen Vermittlerhosts muss es sich um dieselben Hosts handeln, die für den Plattensatz verwendet wurden. Einzelheiten zur Konfiguration von Doppelverkettungsvermittlern finden Sie unter ["Konfigurieren von](#page-190-0) [Doppelverkettungsvermittlern" auf Seite 191.](#page-190-0)
	- Wenn der Plattensatz mit mehr als zwei Plattenverkettungseinheiten konfiguriert wird, stellen Sie sicher, dass die Summe der Anzahl von Plattenlaufwerken von zwei beliebigen Plattenverkettungseinheiten S1 und S2 die Anzahl von Laufwerken der dritten Verkettungseinheit S3 übersteigt. Diese Anforderung kann wie folgt als Formel dargestellt werden:  $count(S1) + count(S2) > count(S3)$ .

#### **Stellen Sie sicher, dass lokale Zustands-Datenbankreplikate vorhanden sind. 10**

Anweisungen finden Sie unter ["So erstellen Sie Zustands-Datenbankreplikate" auf Seite 162.](#page-161-0)

#### **Melden Sie sich als Superuser bei dem Cluster-Knoten an, der den Plattensatz unterstützen soll. 11**

#### **Erstellen Sie den Plattensatz. 12**

Der folgende Befehl erstellt den Plattensatz und registriert den Plattensatz als SunCluster-Gerätegruppe.

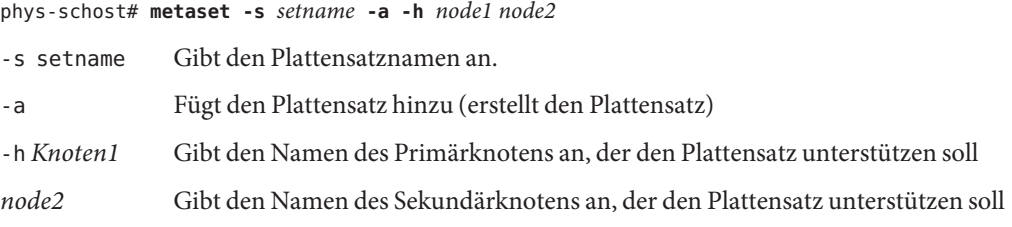

**Hinweis –** Wenn Sie den metaset-Befehl ausführen, um eine Solaris Volume Manager-Gerätegruppe auf einem Cluster zu konfigurieren, bestimmt der Befehl standardmäßig einen Sekundärknoten. Sie können die gewünschte Anzahl Sekundärknoten in der Gerätegruppe ändern; hierzu verwenden Sie das Dienstprogramm clsetup, nachdem die Gerätegruppe erstellt wurde. Weitere Informationen zum Ändern der numsecondaries-Eigenschaft finden Sie unter "Administering Device Groups" in *Sun Cluster System Administration Guide for Solaris OS*.

**Wenn Sie eine replizierte Gerätegruppe für DiskSuite oder Solaris Volume Manager 13 konfigurieren, richten Sie die Replikationseigenschaft für die Gerätegruppe ein.**

phys-schost# **cldevicegroup sync** *device-group-name*

Weitere Informationen zur Datenreplikation finden Sie in Kapitel 4, "Data Replication Approaches" in *Sun Cluster System Administration Guide for Solaris OS*.

#### **Prüfen Sie den Status des neuen Plattensatzes. 14**

phys-schost# **metaset -s** *setname*

#### **Richten Sie die Eigenschaften der Gerätegruppe entsprechend Iher Bedürfnisse ein. 15**

phys-schost# **cldevicegroup set -p** *name***=***value devicegroup*

- -p Gibt eine Gerätegruppeneigenschaft an.
- *Name* Gibt den Namen einer Eigenschaft an.
- *Wert* Gibt den Wert oder die Einstellung der Eigenschaft an.
- *devicegroup* Gibt den Namen der Gerätegruppe an. Der Name der Gerätegruppe ist mit dem des Plattennamens identisch.

Informationen sind auf der Manpage cldevicegroup(1CL) zu finden.

#### <span id="page-184-0"></span>Erstellen eines Plattensatzes **Beispiel 4–6**

Mit dem folgenden Befehl werden zwei Plattensätze erstellt, dg-schost-1 und dg-schost-2, mit den Knoten phys-schost-1 und phys-schost-2 als potenzielle Primärknoten.

```
phys-schost# metaset -s dg-schost-1 -a -h phys-schost-1 phys-schost-2
phys-schost# metaset -s dg-schost-2 -a -h phys-schost-1 phys-schost-2
```
Fügen Sie dem Plattensatz Laufwerke hinzu. Wechseln Sie zu "Hinzufügen von Laufwerken zu einem Plattensatz" auf Seite 185. **Nächste Schritte**

### **Hinzufügen von Laufwerken zu einem Plattensatz**

Wenn Sie ein Laufwerk zu einem Plattensatz hinzufügen, repartitioniert die Datenträgerverwaltungs-Software das Laufwerk wie folgt, damit die Zustandsdatenbank für den Plattensatz auf dem Laufwerk platziert werden kann.

- Ein kleiner Teil jedes Laufwerks wird für die Verwendung durch die Software Solaris Volume Manager reserviert. In Geräten mit der Kennzeichnung Inhaltsverzeichnis (VTOC) wird Bereich 7 verwendet. In Geräten mit der Kennzeichnung Extensible Firmware Interface (EFI) wird Bereich 6 Verwendet. Der restliche Platz auf allen Laufwerken wird in Bereich 0 platziert.
- Laufwerke, die dem Plattensatz hinzugefügt werden, werden nur dann neu partitioniert, wenn der Zielbereich nicht korrekt konfiguriert ist.
- Bei einer neuen Partitionierung werden alle vorhandenen Daten auf den Laufwerken gelöscht.
- Wenn der Zielbereich bei Zylinder 0 beginnt und die Plattenlaufwerk-Partition groß genug ist, um ein Zustands-Datenbankreplikat aufzunehmen, wird das Laufwerk nicht neu partioniert.

### **So fügen Sie einem Plattensatz Laufwerke hinzu**

**Bevor Sie beginnen**

Stellen Sie sicher, dass der Plattensatz erstellt wurde. Anweisungen finden Sie unter ["So](#page-180-0) [erstellen Sie einen Plattensatz" auf Seite 181.](#page-180-0)

**Melden Sie sich als Superuser an. 1**

#### **Listen Sie die DID-Zuordnungen auf. 2**

phys-schost# **cldevice show | grep Device**

■ Wählen Sie Laufwerke aus, die von den Cluster-Knoten gemeinsam genutzt werden, die den Plattensatz unterstützen oder potenziell unterstützen sollen.

■ Verwenden Sie beim Hinzufügen eines Laufwerks zu einem Plattensatz den vollständigen DID-Gerätenamen; dieser hat die Form /dev/did/rdsk/d*N*.

Im folgenden Beispiel zeigen die Eingräte zum DID-Gerät /dev/did/rdsk/d3 an, dass das Laufwerk von phys-schost-1 und phys-schost-2 verwendet wird.

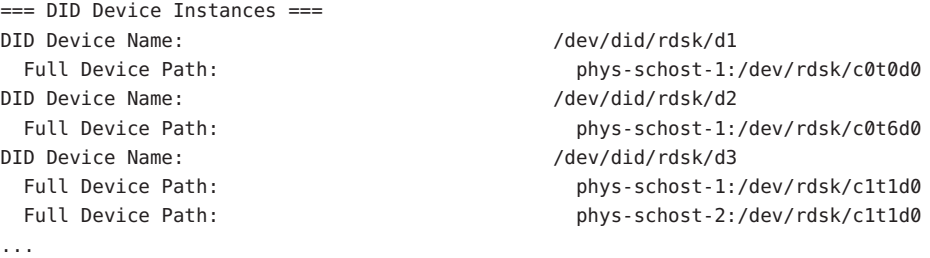

### **Übernehmen Sie die Eigentümerschaft des Plattensatzes. 3**

phys-schost# **cldegivegroup switch -n** *node devicegroup*

- -n *node* Gibt den Knoten an, der die Eigentümerschaft über die Gerätegruppe übernehmen soll.
- *devicegroup* Gibt den Namen der Gerätegruppe an; dieser ist mit dem des Plattensatzes identisch.

#### **Fügen Sie dem Plattensatz Laufwerke hinzu. 4**

Verwenden Sie den vollen DID-Pfadnamen.

phys-schost# **metaset -s** *setname* **-a /dev/did/rdsk/d***N*

- -s *Satzname* Gibt den Namen des Plattensatzes an; dieser ist mit dem der Gerätegruppe identisch.
- -a Fügt dem Plattensatz das Laufwerk hinzu

**Hinweis –** Verwenden Sie *nicht* den Gerätenamen der niedrigeren Ebene (c*N*t*X*d*Y*), wenn Sie einem Plattensatz ein Laufwerk hinzufügen. Denn der Gerätename der niedrigeren Ebene ist ein lokaler Name und im Cluster nicht einmalig, weshalb die Verwendung dieses Namens ein Metasatz-Switchover verhindern könnte.

#### **Prüfen Sie den Status des Plattensatzes und der Laufwerke. 5**

phys-schost# **metaset -s** *setname*

#### <span id="page-186-0"></span>Hinzufügen von Laufwerken zu einem Plattensatz **Beispiel 4–7**

Mit dem metaset-Befehl werden dem Plattensatz dg-schost-1 die Laufwerke /dev/did/rdsk/d1 und /dev/did/rdsk/d2 hinzugefügt.

phys-schost# **metaset -s dg-schost-1 -a /dev/did/rdsk/d1 /dev/did/rdsk/d2**

Wenn Sie Laufwerke für die Verwendung in Datenträgern neu partitionieren möchten, wechseln Sie zu "So partitionieren Sie Laufwerke in einem Plattensatz neu" auf Seite 187. **Nächste Schritte**

> Wechseln Sie andernfalls zu "So erstellen Sie eine md. tab[-Datei" auf Seite 188,](#page-187-0) um Metageräte oder Datenträger mit einer md.tab -Datei zu definieren.

## **So partitionieren Sie Laufwerke in einem Plattensatz neu**

Der Befehl metaset(1M) partitioniert Laufwerke in einem Plattensatz neu, damit ein kleiner Teil jedes Laufwerks in Bereich 7 für die Verwendung durch die Software Solaris Volume Manager reserviert wird. In Geräten mit der Kennzeichnung Inhaltsverzeichnis (VTOC) wird Bereich 7 verwendet. In Geräten mit der Kennzeichnung Extensible Firmware Interface (EFI) wird Bereich 6 verwendet. Der restliche Platz auf allen Laufwerken wird in Bereich 0 platziert. Wenn Sie den Bereichen 1 bis 6 von VTOC oder 1 bis 5 von EFI Platz zuweisen, können Sie diese Bereiche für das Einrichten von Solaris Volume Manager-Datenträgern verwenden.

- **Melden Sie sich als Superuser an. 1**
- **Verwenden Sie den** format**-Befehl, um die Plattenpartitionierung jedes Laufwerks im 2 Plattensatz zu ändern.**

Wenn Sie ein Plattenlaufwerk neu partitionieren, müssen folgende Bedingungen erfüllt werden, um zu verhindern, dass der Befehl metaset(1M) das Laufwerk neu partitioniert.

- Erstellen Sie Bereich 7 für VTOC oder Bereich 6 für EFI beginnend bei Zylinder 0; dieser ist groß genug, um ein Zustands-Datenbankreplikat zu beherbergen. Ziehen Sie das Administrationshandbuch zu Solaris Volume Manager zurate, um die Größe eines Zustands-Datenbankreplikats für Ihre Version der Datenträgerverwaltungs-Software zu ermitteln.
- Setzen Sie das Feld Flag im Zielbereich auf wu (Lese- und Schreibzugriff, nicht aushängbar). Setzen Sie es nicht auf schreibgeschützt.
- Lassen Sie nicht zu, dass der Zielbereich einen anderen Bereich auf dem Laufwerk überlappt.

Weitere Einzelheiten finden Sie in der Online-Dokumentation unter format(1M).

<span id="page-187-0"></span>Definieren Sie mithilfe einer md.tab-Datei Datenträger. Wechseln Sie zu "So erstellen Sie eine md.tab-Datei" auf Seite 188. **Nächste Schritte**

### ▼ **So erstellen Sie eine** md.tab**-Datei**

Erstellen Sie auf jedem Knoten im Cluster eine Datei /etc/lvm/md.tab. Verwenden Sie die Datei md.tab, um Solaris Volume Manager-Datenträger für die von Ihnen erstellten Plattensätze zu definieren.

**Hinweis –** Wenn Sie lokale Datenträger verwenden, überprüfen Sie, ob die lokalen Datenträgernamen nicht mit den Geräte-ID-Namen übereinstimmen, die für die Erstellung von Plattensätzen verwendet werden. Wenn zum Beispiel der Geräte-ID-Name /dev/did/dsk/d3 in einem Plattensatz verwendet wird, können Sie den Namen /dev/md/dsk/d3 nicht für lokale Datenträger verwenden. Dies gilt nicht für gemeinsam genutzte Datenträger, die die Benennungskonvention /dev/md/*setname*/{r}dsk/d*#* verwenden.

#### **Melden Sie sich als Superuser an. 1**

**Listen Sie die DID-Zuordnungen zum Nachsehen auf, wenn Sie die** md.tab**-Datei erstellen. 2**

Verwenden Sie in der md.tab-Datei die vollen DID-Gerätenamen statt der Gerätenamen der niedrigeren Ebene (c*N* t*X*d*Y*). Der DID-Gerätename nimmt die Form /dev/did/rdsk/d*N* an.

phys-schost# **cldevice show | grep Device**

```
=== DID Device Instances ===
DID Device Name: /dev/did/rdsk/d1
 Full Device Path: phys-schost-1:/dev/rdsk/c0t0d0
DID Device Name: /dev/did/rdsk/d2
 Full Device Path: phys-schost-1:/dev/rdsk/c0t6d0
DID Device Name: //dev/did/rdsk/d3
 Full Device Path: phys-schost-1:/dev/rdsk/c1t1d0
 Full Device Path: phys-schost-2:/dev/rdsk/c1t1d0
...
```
### **Erstellen Sie eine Datei** /etc/lvm/md.tab **und bearbeiten Sie sie mit Ihrem bevorzugten Text-Editor. 3**

**Hinweis –** Wenn Daten auf den Laufwerken vorhanden sind, die für die Unterspiegel verwendet werden sollen, müssen Sie von diesen Daten vor der Datenträger-Konfiguration Sicherungskopien erstellen. Stellen Sie dann die Daten auf dem Spiegel wieder her.

<span id="page-188-0"></span>Um etwaige Verwechslungen zwischen lokalen Datenträgern auf verschiedenen Knoten einer Cluster-Umgebung zu vermeiden, verwenden Sie ein Benennungsschema, das die mehrmalige Verwendung eines lokalen Datenträgernamens im Cluster unmöglich macht. Wählen Sie zum Beispiel für Knoten 1 Namen von d100 bis d199. Und für Knoten 2 verwenden Sie Namen von d200 bis d299..

Weitere Einzelheiten zur Erstellung einer md.tab-Datei finden Sie in der Dokumentation zu Solaris Volume Manager und in der Online-Dokumentation unter md.tab(4).

#### md.tab-Beispieldatei **Beispiel 4–8**

Die folgende md.tab-Beispieldatei definiert den Plattensatz mit der Benennung dg-schost-1. Die Reihenfolge der Zeilen in der md.tab-Datei ist unbedeutend.

dg-schost-1/d0 -m dg-schost-1/d10 dg-schost-1/d20 dg-schost-1/d10 1 1 /dev/did/rdsk/d1s0 dg-schost-1/d20 1 1 /dev/did/rdsk/d2s0

Die md.tab-Beispieldatei ist wie folgt strukturiert.

1. Die erste Zeile definiert das Gerät d0 als Spiegel der Datenträger d10 und d20. Die Option -m bedeutet, dass es sich um ein Spiegelgerät handelt.

dg-schost-1/d0 -m dg-schost-1/d0 dg-schost-1/d20

2. Die zweite Zeile definiert Datenträger d10, den ersten Unterspiegel von d0, als eindirektionales Stripe.

dg-schost-1/d10 1 1 /dev/did/rdsk/d1s0

3. Die dritte Zeile definiert Datenträger d20, den zweiten Unterspiegel von d0, als eindirektionales Stripe.

dg-schost-1/d20 1 1 /dev/did/rdsk/d2s0

Aktivieren Sie die Datenträger, die in den md.tab-Dateien definiert sind. Gehen Sie zu "Aktivieren von Datenträgern" auf Seite 189 **Nächste Schritte**

### **Aktivieren von Datenträgern**

Mithilfe dieses Vorgangs können SieSolaris Volume Manager-Datenträger aktivieren, die in md.tab-Dateien definiert sind.

**Melden Sie sich als Superuser an. 1**

- **Stellen Sie sicher, dass sich die** md.tab**-Dateien im Verzeichnis** /etc/lvm **befinden. 2**
- **Stellen Sie sicher, dass Sie die Eigentümerschaft des Plattensatzes auf dem Knoten besitzen, auf dem der Befehl ausgeführt wird. 3**

#### **Übernehmen Sie die Eigentümerschaft des Plattensatzes. 4**

phys-schost# **cldevicegroup switch -n** *node devicegroup*

-n *node* Gibt den Knoten an, der die Eigentümerschaft übernimmt.

*devicegroup* Gibt den Plattensatznamen an.

**Aktivieren Sie die Datenträger des Plattensatzes, die in der** md.tab**-Datei definiert sind. 5**

phys-schost# **metainit -s** *setname* **-a**

-s *Satzname* Gibt den Plattensatznamen an.

-a Aktiviert alle Datenträger in der md.tab-Datei.

#### **Wiederholen Sie Schritt 3 bis Schritt 5 für jeden Plattensatz im Cluster. 6**

Führen Sie bei Bedarf den Befehl metainit(1M) von einem anderen Knoten aus, der Konnektivität mit den Laufwerken hat. Dieser Schritt ist auch bei Cluster-Paartopologien erforderlich, bei denen nicht von allen Knoten aus auf die Laufwerke zugegriffen werden kann.

#### **Überprüfen Sie den Status der Datenträger. 7**

phys-schost# **metastat -s** *setname*

Weitere Informationen finden Sie in der Online-Dokumentation unter metastat(1M).

### **(Optional) Speichern Sie die Festplatten-Partitionierungsinformationen, um in Zukunft darauf zurückgreifen zu können. 8**

phys-schost# **prtvtoc /dev/rdsk/c***N***t***X***d***Y***s***Z* **>** *filename*

Speichern Sie die Datei an einem Ort außerhalb des Clusters. Wenn Sie Änderungen an der Konfiguration der Festplatte vornehmen, führen Sie diesen Befehl erneut aus, damit die geänderte Konfiguration erfasst wird. Wenn eine Festplatte ausfällt und ausgetauscht werden muss, können Sie die Konfiguration der Festplattenpartition mithilfe dieser Informationen wiederherstellen. Weitere Informationen finden Sie auf der Manpage prtvtoc(1M).

**(Optional) Erstellen Sie ein Backup Ihrer Cluster-Konfiguration. Mit einem archivierten Backup Ihrer Cluster-Konfiguration wird derenWiederherstellung erleichtert.Weitere Informationen finden Sie unter"How to Back Up the Cluster Configuration"in** *Sun Cluster System Administration Guide for Solaris OS***. 9**

### <span id="page-190-0"></span>Aktivieren von Datenträgern in der md. tab-Datei **Beispiel 4–9**

Im folgenden Beispiel werden alle Datenträger aktiviert, die in der md.tab-Datei für den Plattensatz dg-schost- definiert sind.

phys-schost# **metainit -s dg-schost-1 -a**

Wenn Ihr Cluster Plattensätze enthält, die mit genau zwei Plattengehäusen und zwei Knoten konfiguriert wurden, fügen Sie Doppelverkettungsvermittler hinzu. Wechseln Sie zu "Konfigurieren von Doppelverkettungsvermittlern" auf Seite 191. **Nächste Schritte**

> Wechseln Sie andernfalls zu ["So erstellen Sie Cluster-Dateisysteme" auf Seite 215,](#page-214-0) um ein Cluster-Dateisystem zu erstellen.

# **Konfigurieren von Doppelverkettungsvermittlern**

Dieser Abschnitt enthält Informationen und Verfahren zur Konfiguration von Doppelverkettungsvermittlern. Doppelverkettungsvermittler werden für alle Solaris Volume Manager-Plattensätze benötigt, die mit genau zwei Plattenverkettungseinheiten und zwei Cluster-Knoten konfiguriert sind. Dank der Vermittler kann mit der SunCluster-Software sichergestellt werden, dass die meisten aktuellen Daten in der Instanz eines Einzelverkettungsfehlers bei einer Doppelverkettungskonfiguration präsentiert werden.

Ein *Doppelverkettungsvermittler* oder Vermittlerhost ist ein Cluster-Knoten, der Vermittlerdaten speichert. Vermittlerdaten bieten Informationen über den Speicherort anderer Vermittler und enthalten einen Übernahmezähler, der mit dem in den Datenbankreplikaten gespeicherten Übernahmezähler identisch ist. Dieser Übernahmezähler wird verwendet, um zu bestätigen, dass die Vermittlerdaten mit den Daten in den Datenbankreplikaten synchron sind.

Eine *Plattenverkettungseinheit* besteht aus einem Plattengehäuse, den realen Laufwerken, den Kabeln vom Gehäuse zu dem/n Knoten und den Schnittstellen-Adapterkarten.

In der folgenden Tabelle werden die Aufgaben aufgelistet, die bei der Konfiguration der Doppelverkettungs-Vermittlerhosts durchgeführt werden.

**TABELLE 4–3** Aufgabenzuordnung: Installieren und Konfigurieren der Software Solaris Volume Manager

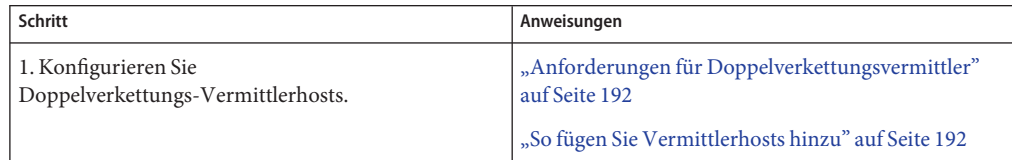

| ічанадсі<br>1011121412 |                                                                   |                                                                  |
|------------------------|-------------------------------------------------------------------|------------------------------------------------------------------|
|                        | Schritt                                                           | Anweisungen                                                      |
|                        | 2. Prüfen Sie den Status der Vermittlerdaten.                     | "So prüfen Sie den Status der Vermittlerdaten"<br>auf Seite 193  |
|                        | 3. Korrigieren Sie gegebenenfalls fehlerhafte<br>Vermittlerdaten. | "So reparieren Sie fehlerhafte Vermittlerdaten"<br>auf Seite 193 |

<span id="page-191-0"></span>**TABELLE 4–3** Aufgabenzuordnung: Installieren und Konfigurieren der Software Solaris Volume Manager *(Fortsetzung)*

# **Anforderungen für Doppelverkettungsvermittler**

Folgende Regeln gelten für Doppelverkettungskonfigurationen, die Vermittler verwenden.

- Plattensätze müssen mit exakt zwei Vermittlerhosts konfiguriert werden. Diese zwei Vermittlerhosts müssen dieselben beiden Cluster-Knoten sein, die für den Plattensatz verwendet werden.
- Ein Plattensatz kann nicht mehr als zwei Vermittlerhosts aufweisen.
- Vermittler können nicht für Plattensätze konfiguriert werden, die die Doppelverkettungsund Zwei-Host-Kriterien nicht erfüllen.

Diese Regeln erfordern nicht, dass der gesamte Cluster exakt zwei Knoten aufweisen muss. Sie erfordern nur, dass die Plattensätze mit einer Doppelplattenverkettung mit genau zwei Knoten verbunden sein müssen. Diese Regeln lassen N+1-Cluster und viele andere Topologien zu.

# ▼ **So fügen Sie Vermittlerhosts hinzu**

Führen Sie dieses Verfahren aus, wenn Ihre Konfiguration Doppelverkettungsvermittler benötigt.

- **Melden Sie sich als Superuser bei dem Knoten an, der aktuell den Plattensatz unterstützt, dem Sie Vermittlerhosts hinzufügen möchten. 1**
- **Fügen Sie jeden Knoten mit Konnektivität zum Plattensatz als Vermittlerhost für diesen Datensatz hinzu. 2**

```
phys-schost# metaset -s setname -a -m mediator-host-list
-s setname Gibt den Plattensatznamen an.
-a Fügt zum Plattensatz hinzu
-m mediator-host-list Gibt den Namen des Knotens an, der als Vermittlerhost für den
                        Plattensatz hinzugefügt werden soll
```
Weitere Einzelheiten zu vermittlerspezifischen Optionen des metaset-Befehls finden Sie in der Online-Dokumentation unter mediator(7D).

#### <span id="page-192-0"></span>Hinzufügen von Vermittlerhosts **Beispiel 4–10**

Das folgende Beispiel fügt die Knoten phys-schost-1 und phys-schost-2 als Vermittlerhosts für den Plattensatz dg-schost-1 hinzu. Beide Befehle werden vom Knoten phys-schost-1 ausgeführt.

phys-schost# **metaset -s dg-schost-1 -a -m phys-schost-1** phys-schost# **metaset -s dg-schost-1 -a -m phys-schost-2**

Prüfen Sie den Status der Vermittlerdaten. Wechseln Sie zu "So prüfen Sie den Status der Vermittlerdaten" auf Seite 193. **Nächste Schritte**

### ▼ **So prüfen Sie den Status der Vermittlerdaten**

Vergewissern Sie sich, dass Sie Vermittlerhosts hinzugefügt haben, wie unte[r"So fügen Sie](#page-191-0) [Vermittlerhosts hinzu" auf Seite 192](#page-191-0) beschrieben. **Bevor Sie beginnen**

**Zeigt den Status der Vermittlerdaten an. 1**

phys-schost# **medstat -s** *setname*

-s setname Gibt den Plattensatznamen an.

Weitere Informationen finden Sie in der Online-Dokumentation unter medstat(1M).

**Wenn derWert im Statusfeld der** medstat**-Ausgabe** Bad **lautet, reparieren Sie den betroffenen 2 Vermittlerhost.**

Wechseln Sie zu "So reparieren Sie fehlerhafte Vermittlerdaten" auf Seite 193.

Wechseln Sie zu ["So erstellen Sie Cluster-Dateisysteme" auf Seite 215,](#page-214-0) um ein Cluster-Dateisystem zu erstellen. **Nächste Schritte**

### **So reparieren Sie fehlerhafte Vermittlerdaten**

Führen Sie dieses Verfahren aus, um fehlerhafte Vermittlerdaten zu reparieren.

- **Identifizieren Sie alle Vermittlerhosts mit fehlerhaften Vermittlerdaten gemäß dem Verfahren "So prüfen Sie den Status der Vermittlerdaten"auf Seite 193. 1**
- **Melden Sie sich als Superuser bei dem Cluster-Knoten an, der den betroffenen Plattensatz hat. 2**

### **Entfernen Sie alle Vermittlerhosts mit fehlerhaften Vermittlerdaten von allen betroffenen 3 Plattensätzen.**

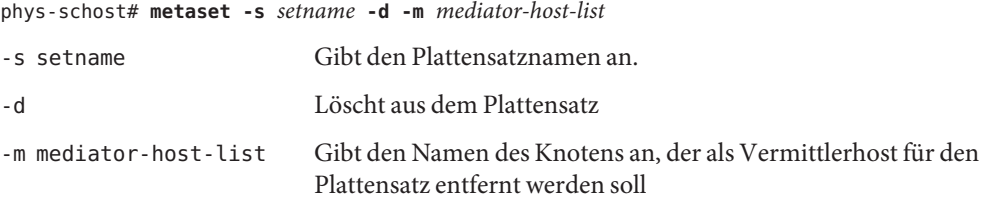

#### **Stellen Sie die in Schritt 3 entfernten Vermittlerhosts wieder her. 4**

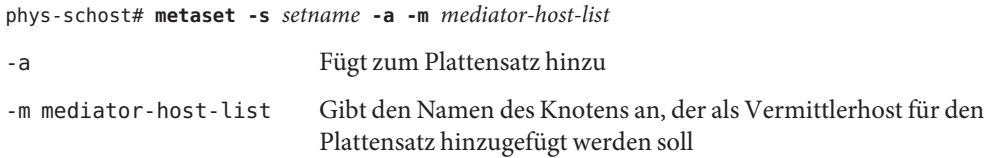

Weitere Einzelheiten zu vermittlerspezifischen Optionen des metaset-Befehls finden Sie in der Online-Dokumentation unter mediator(7D).

- Legen Sie anhand der folgenden Liste fest, welche auf Ihre Cluster-Konfiguration zutreffende Aufgabe als nächstes ausgeführt werden soll. Wenn Sie mehrere Aufgaben in der Liste durchführen müssen, gehen Sie zur ersten Aufgabe. **Nächste Schritte**
	- Informationen zum Erstellen von Cluster-Dateisystemen finden Sie unter ["So erstellen Sie](#page-214-0) [Cluster-Dateisysteme" auf Seite 215.](#page-214-0)
	- Informationen zum Erstellen von nicht globalen Zonen finden Sie unter ["Erstellen einer](#page-219-0) [nicht globalen Zone auf einem Cluster-Knoten" auf Seite 220.](#page-219-0)
	- SPARC: Wenn Sie Sun Management Center für die Überwachung des Clusters konfigurieren möchten, folgen Sie den Anweisungen in ["SPARC: Installieren des](#page-224-0) [SunCluster-Moduls für Sun Management Center" auf Seite 225.](#page-224-0)
	- Installieren Sie Drittherstelleranwendungen, registrieren Sie Ressourcentypen, konfigurieren Sie Ressourcengruppen und konfigurieren Sie die Datendienste. Informationen finden Sie in der Dokumentation der Anwendungssoftware und in *Sun Cluster Data Services Planning and Administration Guide for Solaris OS*.

### <span id="page-194-0"></span>**KAPITEL 5** 5

# Installieren und Konfigurieren von VERITAS Volume Manager

Installieren und konfigurieren Sie Ihre lokalen und Multihost-Platten für VERITAS Volume Manager (VxVM), indem Sie die Verfahren in diesem Kapitel zusammen mit den Planungsdaten unter ["Planen der Datenträgerverwaltung" auf Seite 43](#page-42-0) verwenden. Weitere Einzelheiten finden Sie in der Dokumentation zu VxVM.

In diesem Kapitel werden die folgenden Themen behandelt:

- "Installieren und Konfigurieren der Software VxVM" auf Seite 195
- ["Erstellen von Plattengruppen in einem Cluster" auf Seite 204](#page-203-0)
- ["Auskapseln der Root-Platte" auf Seite 211](#page-210-0)

# **Installieren und Konfigurieren der Software VxVM**

In diesem Abschnitt werden Informationen und Verfahren zum Installieren und Konfigurieren von VxVM in einer SunCluster-Konfiguration angeführt.

In der folgenden Tabelle werden die Aufgaben aufgelistet, die Sie beim Installieren und Konfigurieren der Software VxVM für SunCluster-Konfigurationen ausführen.

| Schritt                                                                                                | Anweisungen                                                                  |
|----------------------------------------------------------------------------------------------------|------------------------------------------------------------------------------|
| 1. Planen Sie das Layout der Konfiguration von<br>VxVM.                                                | "Planen der Datenträgerverwaltung" auf Seite 43                              |
| 2. (Optional) Legen Sie fest, wie Sie die<br>Root-Plattengruppe auf jedem Knoten erstellen<br>möchten. | "Überblick über das Konfigurieren einer<br>Root-Plattengruppe" auf Seite 196 |

**TABELLE 5–1** Aufgabenzuordnung: Installieren und Konfigurieren der Software VxVM

| Schritt                                                                                                    | Anweisungen                                                                                                    |
|----------------------------------------------------------------------------------------------------|----------------------------------------------------------------------------------------------------|
| 3. Installieren Sie die VxVM-Software.                                                                                                    | "So installieren Sie die VERITAS Volume<br>Manager-Software" auf Seite 197<br>VxVM-Installationsdokumentation                                           |
| 4. <i>(Optional)</i> Erstellen Sie eine Root-Plattengruppe.<br>Sie können die Root-Platte entweder einkapseln oder<br>die Root-Plattengruppe auf lokalen<br>Nicht-Root-Platten erstellen. | "SPARC: So kapseln Sie die Root-Platte ein"<br>auf Seite 199<br>"So erstellen Sie eine Root-Plattengruppe auf einer<br>Nicht-Root-Platte" auf Seite 200 |
| 5. (Optional) Spiegeln Sie die eingekapselte<br>Root-Platte.                                                                                                    | "So spiegeln Sie die eingekapselte Root-Platte"<br>auf Seite 201                                                                                        |
| 6. Erstellen Sie Plattengruppen.                                                                                                    | "Erstellen von Plattengruppen in einem Cluster"<br>auf Seite 204                                                                                        |

<span id="page-195-0"></span>**TABELLE 5–1** Aufgabenzuordnung: Installieren und Konfigurieren der Software VxVM *(Fortsetzung)*

# **Überblick über das Konfigurieren einer Root-Plattengruppe**

Die Erstellung einer Root-Plattengruppe ist optional. Wenn Sie keine Root-Plattengruppe erstellen möchten, fahren Sie mit ["So installieren Sie die VERITAS Volume Manager-Software"](#page-196-0) [auf Seite 197](#page-196-0) fort.

- Der Zugriff auf die Root-Plattengruppe eines Knotens muss auf diesen Knoten beschränkt sein.
- Remote-Knoten dürfen nie auf Daten zugreifen, die in der Root-Plattengruppe eines anderen Knotens gespeichert sind.
- Verwenden Sie zum Registrieren der Root-Plattengruppe als Gerätegruppe nicht den Befehl cldevicegroup.
- Konfigurieren Sie die Root-Plattengruppe für jeden Knoten möglichst auf einer nicht gemeinsam genutzten Platte.

Die SunCluster-Software unterstützt folgende Methoden, um die Root-Plattengruppe zu konfigurieren.

- **Einkapseln der Root-Platte des Knotens –** Diese Methode ermöglicht die Spiegelung der Root-Platte, wodurch eine alternative Boot-Möglichkeit verfügbar ist, wenn die Root-Platte fehlerhaft oder beschädigt ist. Zum Einkapseln der Root-Platte benötigen Sie zwei freie Plattenbereiche sowie freie Zylinder, am besten am Beginn oder am Ende der Platte.
- **Verwenden lokaler Nicht-Root-Platten** Diese Methode stellt eine Alternative zur Einkapselung der Root-Platte dar. Wenn die Root-Platte eines Knotens eingekapselt ist, können bestimmte später ausgeführte Aufgaben, wie zum Beispiel das Aufrüsten des Solaris-Betriebssystems oder das Beseitigen von schweren Fehlern, komplizierter sein als

<span id="page-196-0"></span>bei einer nicht eingekapselten Root-Platte. Zur Vermeidung dieser möglichen zusätzlichen Komplexität können Sie stattdessen lokale Nicht-Root-Platten für die Verwendung als Root-Plattengruppen initialisieren und einkapseln.

Eine auf lokalen Nicht-Root-Platten erstellte Root-Plattengruppe ist für diesen Knoten lokal, und es kann weder global auf sie zugegriffen werden noch ist sie hoch verfügbar. Wie bei der Root-Platte benötigen Sie zum Einkapseln einer Nicht-Root-Platte zwei freie Plattenbereiche sowie freie Zylinder am Beginn oder am Ende der Platte.

Weitere Informationen finden Sie in der Installationsdokumentation von VxVM.

## $So$  installieren Sie die VERITAS Volume **Manager-Software**

Führen Sie dieses Verfahren aus, um die VERITAS Volume Manager-(VxVM-)Software auf jedem Knoten zu installieren, der mit VxVM installiert werden soll. Sie können VxVM auf allen Knoten des Clusters installieren oder VxVM nur auf die Knoten installieren, die real mit den Speichergeräten verbunden sind, die VxVM verwalten soll.

### **Bevor Sie beginnen**

Führen Sie folgende Aufgaben aus:

- Stellen Sie sicher, dass alle Knoten im Cluster im Cluster-Modus laufen.
- Besorgen Sie sich alle Lizenzschlüssel für VERITAS Volume Manager (VxVM), die installiert werden müssen.
- Halten Sie die VxVM-Installationsdokumentation bereit.
- **Melden Sie sich als Superuser bei einem Cluster-Knoten an, den Sie mit VxVM installieren 1 möchten.**
- **Legen Sie die VxVM-CD-ROM in das CD-ROM-Laufwerk des Knotens ein. 2**
- **Befolgen Sie zum Installieren und Konfigurieren der VxVM-Software und -Lizenzen die Anweisungen im VxVM-Installationshandbuch. 3**
- **Führen Sie das Dienstprogramm**clvxvm **im nicht interaktiven Modus aus. 4**

phys-schost# **clvxvm initialize**

Das Dienstprogramm clvxvm führt die nach der Installation notwendigen Aufgaben durch. Des Weiteren wird mit dem Dienstprogramm clvxvm eine vxio-Treiber-Hauptnummer für das gesamte Cluster ausgewählt und konfiguriert. Weitere Informationen sind in der Online-Dokumentation clvxvm(1CL) zu finden.

**SPARC: Geben Sie zum Aktivieren der VxVM-Cluster-Funktion deren Lizenzschlüssel ein, sofern 5 dies nicht bereits geschehen ist.**

Informationen zum Hinzufügen einer Lizenz finden Sie in der Dokumentation zu VxVM.

### **(Optional) Installieren Sie die GUI von VxVM. 6**

Informationen zur Installation der GUI von VxVM finden Sie in der Dokumentation zu VxVM.

- **Werfen Sie die CD-ROM aus. 7**
- **Installieren Sie die VxVM-Patches zur Unterstützung der SunCluster-Software. 8**

Informationen zum Speicherort der Patches und Installationshinweise finden Sie unter "Patches und erforderliche Firmware-Level" in *Sun Cluster 3.2 2/08 Release Notes for Solaris OS*.

**Wiederholen Sie [Schritt 1](#page-196-0) bis Schritt 8, wenn Sie VxVM auf zusätzlichen Knoten installieren möchten. 9**

**Hinweis –** SPARC: Wenn Sie die VxVM-Cluster-Funktion aktivieren möchten, *müssen* Sie VxVM auf allen Knoten des Clusters aktivieren.

- **Wenn Sie einen oder mehrere Knoten** nicht**mit VxVM installieren, ändern Sie die Datei 10** /etc/name\_to\_major **auf jedem Nicht-VxVM-Knoten.**
	- **a. Legen Sie auf einem mit VxVM installierten Knoten die Einstellung der Geräteklasse** vxio **fest.**

```
phys-schost# grep vxio /etc/name_to_major
```
- **b. Melden Sie sich als Superuser bei einem Knoten an, den Sie** nicht**mit VxVM installieren möchten.**
- **c. Bearbeiten Sie die Datei** /etc/name\_to\_major **und fügen Sie einen Eintrag hinzu, um die** vxio**-Hauptnummer auf** *NNN* **zu setzen, die in Schritt a abgeleitete Nummer.**

```
phys-schost# vi /etc/name_to_major
vxio NNN
```
**d. Initialisieren Sie den Eintrag** vxio**.**

```
phys-schost# drvconfig -b -i vxio -m NNN
```
**e. Wiederholen Sie Schritt a bis Schritt d für alle anderen Knoten, die** nicht**mit VxVM installiert werden sollen.**

Wenn Sie damit fertig sind, muss jeder Cluster des Knotens denselben Eintrag vxio in der Datei/etc/name\_to\_major aufweisen.

<span id="page-198-0"></span>**Zum Erstellen einer Root-Plattengruppe wechseln Sie zu "SPARC: So kapseln Sie die Root-Platte ein"auf Seite 199 oder["So erstellen Sie eine Root-Plattengruppe auf einer Nicht-Root-Platte"](#page-199-0) [auf Seite 200.](#page-199-0) 11**

Fahren Sie andernfalls bei Schritt 12 fort.

**Hinweis –** Eine Root-Plattengruppe ist optional.

- **Booten Sie jeden Knoten neu, auf dem VxVM installiert wurde. 12** phys-schost# **shutdown -g0 -y -i6**
- Zum Erstellen einer Root-Plattengruppe wechseln Sie zu "SPARC: So kapseln Sie die Root-Platte ein" auf Seite 199 oder ["So erstellen Sie eine Root-Plattengruppe auf einer](#page-199-0) [Nicht-Root-Platte" auf Seite 200.](#page-199-0) **Nächste Schritte**

Erstellen Sie andernfalls Plattengruppen. Wechseln Sie zu ["Erstellen von Plattengruppen in](#page-203-0) [einem Cluster" auf Seite 204.](#page-203-0)

### ▼ **SPARC: So kapseln Sie die Root-Platte ein**

Verwenden Sie dieses Verfahren, um eine Root-Plattengruppe zu durch Einkapseln der Root-Platte zu erstellen. Root-Plattengruppen sind optional. Weitere Informationen finden Sie in der VxVM-Dokumentation.

**Hinweis –** Wenn Sie eine Root-Plattengruppe auf Nicht-Root-Platten erstellen möchten, führen Sie stattdessen die Verfahren unter ["So erstellen Sie eine Root-Plattengruppe auf einer](#page-199-0) [Nicht-Root-Platte" auf Seite 200](#page-199-0) aus.

Vergewissern Sie sich, dass Sie VxVM, wie unter ["So installieren Sie die VERITAS Volume](#page-196-0) [Manager-Software" auf Seite 197](#page-196-0) beschrieben, installiert haben. **Melden Sie sich als Superuser bei einem Knoten an, den Sie mit VxVM installieren möchten. Kapseln Sie die Root-Platte ein.** phys-schost# **clvxvm encapsulate** Weitere Informationen sind auf der Manpageclvxvm(1CL) zu finden. **Wiederholen Sie den Vorgang für jeden Knoten, auf dem VxVM installiert wurde.** Wenn Sie die eingekapselte Root-Platte spiegeln möchten, wechseln Sie zu ["So spiegeln Sie die](#page-200-0) [eingekapselte Root-Platte" auf Seite 201.](#page-200-0) **Bevor Sie beginnen 1 2 3 Nächste Schritte**

<span id="page-199-0"></span>Wechseln Sie andernfalls zu ["Erstellen von Plattengruppen in einem Cluster" auf Seite 204.](#page-203-0)

### ▼ **So erstellen Sie eine Root-Plattengruppe auf einer Nicht-Root-Platte**

Verwenden Sie dieses Verfahren, um eine Root-Plattengruppe zu erstellen, indem Sie lokale Platten, die keine Root-Platten sind, einkapseln oder initialisieren. Die Erstellung einer Root-Plattengruppe ist optional.

**Hinweis –** Wenn Sie eine Root-Plattengruppe auf der Root-Platte erstellen möchten, führen Sie stattdessen die Verfahren unter ["SPARC: So kapseln Sie die Root-Platte ein" auf Seite 199](#page-198-0) durch.

Wenn die Platten eingekapselt werden sollen, stellen Sie sicher, dass jede Platte mindestens zwei Bereiche mit 0 Zylindern hat. Verwenden Sie bei Bedarf den Befehl format(1M), um jedem Bereich von VxVM 0 Zylinder zuzuweisen. **Bevor Sie beginnen**

- **Melden Sie sich als Superuser an. 1**
- **Starten Sie das** vxinstall**-Dienstprogramm. 2**

phys-schost# **vxinstall**

- **Wenn Sie vom Dienstprogramm**vxinstall **zur Eingabe aufgefordert werden, nehmen Sie die 3 folgenden Auswahlmöglichkeiten oder Einträge vor:**
	- SPARC: Geben Sie zum Aktivieren der VxVM-Cluster-Funktion deren Lizenzschlüssel an.
	- Wählen Sie die benutzerdefinierte Installation.
	- Kapseln Sie die Boot-Platte nicht ein.
	- Wählen Sie die Platten aus, die Sie der Root-Plattengruppe hinzufügen möchten.
	- Lehnen Sie das automatische Neubooten ab.
- **Aktivieren Sie die Eigenschaft** localonly**, wenn die erstellte Root-Plattengruppe eine oder 4 mehrere Platten enthält, die zu mehr als einem Knoten eine Verbindung herstellen.**

Verwenden Sie den folgenden Befehl, um die Eigenschaft localonly der Raw-Plattengerätegruppe für jede gemeinsam genutzte Platte in der Root-Plattengruppe zu aktivieren.

phys-schost# **cldevicegroup set -p localonly=true dsk/d***N*

-p Gibt eine Eigenschaft der Gerätegruppe an.

<span id="page-200-0"></span>localonly=true Stellt die Gerätegruppe so ein, dass sie nur von dem einen Knoten in der Knotenliste geleitet werden kann.

Wenn die localonly-Eigenschaft aktiviert ist, wird die Gerätegruppe der im raw-Modus betriebenen Platte ausschließlich vom Knoten in der Knotenliste verwendet. Hierdurch wird das unbeabsichtigte Schützen des Knotens vor der Platte verhindert, das von der Root-Plattengruppe verwendet wird, wenn diese Platte mit mehreren Knoten verbunden ist.

Weitere Informationen zur localonly-Eigenschaft finden Sie in der Online-Dokumentation unter scconf dg rawdisk $(1M)$ .

**Entfernen Sie alle Ressourcengruppen oder Gerätegruppen aus dem Knoten. . 5**

phys-schost# **clnode evacuate** *from-node*

*from-node* Gibt den Namen des Knoten an, von dem die Ressourcen- oder Gerätegruppen verschoben werden sollen

**Booten Sie den Knoten neu. 6**

phys-schost# **shutdown -g0 -y -i6**

**Verwenden Sie den** vxdiskadm**-Befehl, um der Root-Plattengruppe mehrere Platten 7 hinzuzufügen.**

Die Root-Plattengruppe toleriert Plattenausfälle, wenn sie mehrere Platten enthält. Verfahren hierzu finden Sie in der Dokumentation zu VxVM.

Erstellen Sie Plattengruppen. Wechseln Sie zu ["Erstellen von Plattengruppen in einem Cluster"](#page-203-0) [auf Seite 204.](#page-203-0) **Nächste Schritte**

### **So spiegeln Sie die eingekapselte Root-Platte**

Wenn Sie VxVM installiert und die Root-Platte eingekapselt haben, führen Sie dieses Verfahren auf jedem Knoten aus, auf dem Sie die eingekapselte Root-Platte spiegeln möchten.

Vergewissern Sie sich, dass Sie die Root-Platte, wie in ["SPARC: So kapseln Sie die Root-Platte](#page-198-0) [ein" auf Seite 199](#page-198-0) beschrieben, eingekapselt haben. **Bevor Sie beginnen**

- **Melden Sie sich als Superuser an. 1**
- **Listen Sie die Geräte auf. 2**

phys-schost# **cldevice list -v**

Die Ausgabe sieht etwa wie folgt aus:

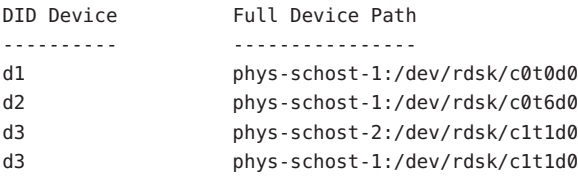

#### **Spiegeln Sie die eingekapselte Root-Platte. 3**

Befolgen Sie die Anweisungen in der VxVM-Dokumentation.

Verwenden Sie eine lokale Platte für den Spiegel, um höchstmögliche Verfügbarkeit und einfache Verwaltung zu gewährleisten. Weitere Richtlinien finden Sie unter ["Richtlinien für das](#page-48-0) [Spiegeln der Root-Platte" auf Seite 49.](#page-48-0)

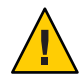

**Caution –** Verwenden Sie kein Quorum-Gerät, um eine Root-Platte zu spiegeln. Wenn Sie ein Quorum-Gerät zum Spiegeln einer Root-Platte verwenden, kann der Knoten unter gewissen Umständen vom Root-Platten-Spiegel nicht mehr gebootet werden.

**Zeigen Sie die Knotenliste der Gerätegruppe der im raw-Modus betriebenen Platte für das Gerät an, das für die Spiegelung der Root-Platte verwendet wurde. 4**

Der Name der Gerätegruppe hat die Form dsk/d*N*, wobei d*N* dem DID-Gerätenamen entspricht.

phys-schost# **cldevicegroup list -v dsk/d***N*

-v Zeigt eine wortreiche Ausgabe an.

Die Ausgabe sieht etwa wie folgt aus:

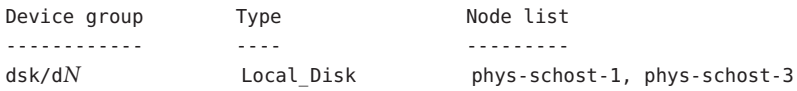

**Wenn die Knotenliste mehr als einen Knotennamen enthält, entfernen Sie mit Ausnahme des Knotens, dessen Root-Platte Sie gespiegelt haben, alle Knoten aus der Knotenliste. 5**

Nur der Knoten, dessen Root-Platte Sie gespiegelt haben, sollte in der Knotenliste für die Gerätegruppe der im raw-Modus betriebenen Platte verbleiben.

phys-schost# **cldevicegroup remove-node -n** *node* **dsk/d***N*

-n *node* Gibt den Knoten an, der aus der Knotenliste der Gerätegruppe entfernt werden soll.

### **Aktivieren Sie die Eigenschaft** localonly **der Gerätegruppe der im raw-Modus betriebenen 6 Platte, sofern sie nicht bereits aktiviert ist.**

Wenn die localonly-Eigenschaft aktiviert ist, wird die Gerätegruppe der im raw-Modus betriebenen Platte ausschließlich vom Knoten in der Knotenliste verwendet. Diese Verwendung verhindert das unbeabsichtigte Schützen des Knotens vor seinem Boot-Gerät, wenn das Boot-Gerät mit mehreren Knoten verbunden ist.

phys-schost# **cldevicegroup set -p localonly=true dsk/d***N*

-p Stellt den Wert der Eigenschaft einer Gerätegruppe ein.

localonly=true Aktiviert die Eigenschaft localonly der Gerätegruppe.

Weitere Informationen zur localonly-Eigenschaft finden Sie in der Online-Dokumentation unter scconf dg rawdisk(1M).

**Wiederholen Sie dieses Verfahren für jeden Knoten im Cluster, dessen eingekapselte 7 Root-Platte Sie spiegeln möchten.**

#### Spiegeln der eingekapselten Root-Platte **Beispiel 5–1**

Das folgende Beispiel zeigt einen Spiegel, der von der Root-Platte für den Knoten phys-schost-1 erstellt wurde. Der Spiegel wurde auf der Platte c0t0d0 erstellt, dessen Gerätegruppenname der im raw-Modus betriebenen Platte dsk/d2 lautet. Die Platte c1t1d0 ist eine Multihost-Platte, weshalb der Knoten phys-schost-3 aus der Knotenliste der Platte entfernt und die localonly-Eigenschaft aktiviert wird.

phys-schost# **cldevice list -v** DID Device Full Device Path ---------- --------------- d2 pcircinus1:/dev/rdsk/c0t0d0 ... *Create the mirror by using VxVM procedures* phys-schost# **cldevicegroup list -v dsk/d2** Device group Type Node list ------------ ---- -------- dsk/d2 Local\_Disk phys-schost-1, phys-schost-3 phys-schost# **cldevicegroup remove-node -n phys-schost-3 dsk/d2** phys-schost# **cldevicegroup set -p localonly=true dsk/d2**

Erstellen Sie Plattengruppen. Wechseln Sie zu ["Erstellen von Plattengruppen in einem Cluster"](#page-203-0) [auf Seite 204.](#page-203-0) **Nächste Schritte**

# <span id="page-203-0"></span>**Erstellen von Plattengruppen in einem Cluster**

In diesem Abschnitt wird die Erstellung von VxVM-Plattengruppen in einem Cluster beschrieben. In der nachfolgenden Tabelle sind die Typen und Eigenschaften der VxVM-Plattengruppen beschrieben, die Sie in einer SunCluster-Konfiguration konfigurieren können.

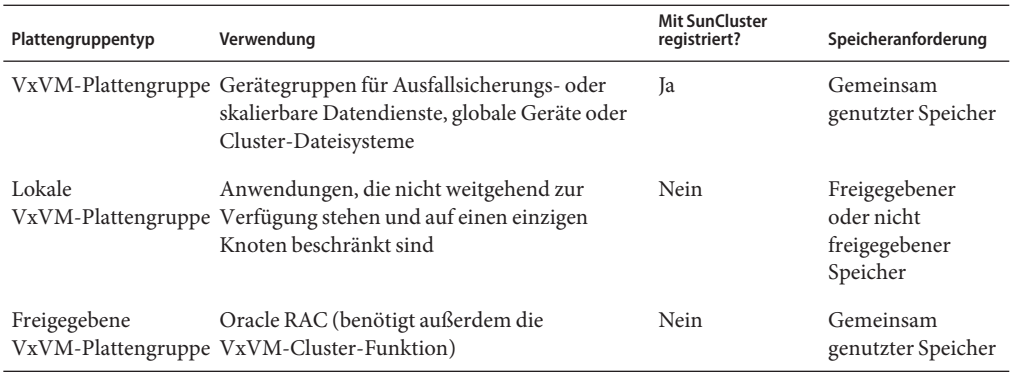

In der folgenden Tabelle finden Sie die Aufgaben, die zur Erstellung von VxVM-Plattengruppen in einer SunCluster-Konfiguration ausgeführt werden müssen.

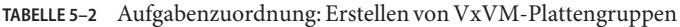

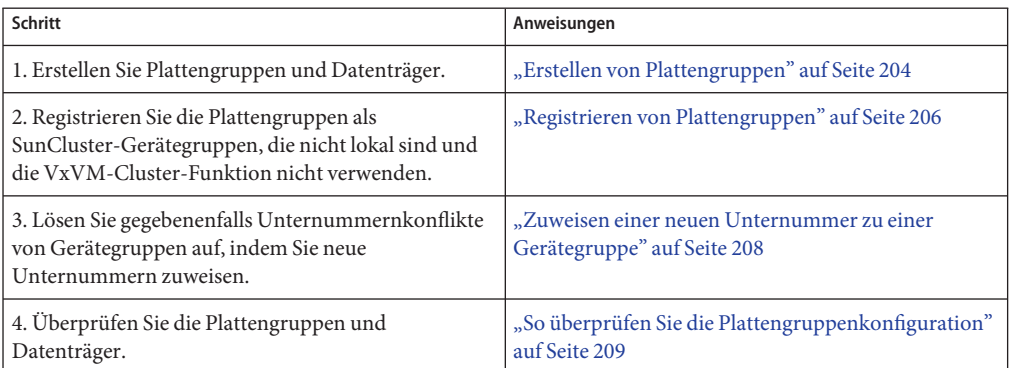

## ▼ **Erstellen von Plattengruppen**

Verwenden Sie dieses Verfahren, um VxVM-Plattengruppen und -Datenträger zu erstellen.

Führen Sie dieses Verfahren von einem Knoten aus, der real mit den Platten der Plattengruppe verbunden ist, die Sie hinzufügen.

Führen Sie folgende Aufgaben aus: **Bevor Sie beginnen**

- Erstellen Sie Zuordnungen Ihrer Speicher-Plattenlaufwerke. Informationen zum Ausführen einer Erstinstallation des Speichergeräts finden Sie im entsprechenden Handbuch der *Sun Cluster Hardware Administration Collection*.
- Füllen Sie folgende Konfigurationsplanungs-Arbeitsblätter aus.
	- ["Arbeitsblatt Lokales Dateisystem-Layout" auf Seite 247](#page-246-0)
	- ["Arbeitsblatt Gerätegruppen-Konfigurationen" auf Seite 251](#page-250-0)
	- ["Arbeitsblatt Datenträger-Manager-Konfigurationen" auf Seite 253](#page-252-0)

Planungsrichtlinien finden Sie unter ["Planen der Datenträgerverwaltung" auf Seite 43.](#page-42-0)

- Wenn Sie keine Root-Plattengruppen erstellt haben, vergewissern Sie sich, dass alle Knoten, auf denen VxVM installiert ist, neu gebootet wurden, wie in [Schritt 12](#page-198-0) unter ["So installieren](#page-196-0) [Sie die VERITAS Volume Manager-Software" auf Seite 197](#page-196-0) beschrieben.
- **Melden Sie sich als Superuser bei dem Knoten an, der die Eigentümerschaft der Plattengruppe 1 erhalten soll.**
- **Erstellen Sie die VxVM-Plattengruppen und -Datenträger. 2**

Beachten Sie folgende Sonderanweisungen:

- SPARC: Wenn Sie Oracle RAC installieren, können Sie mithilfe der Cluster-Funktion von VxVM gemeinsame VxVM-Plattengruppen erstellen. Beachten Sie die Richtlinien und Anweisungen unter "How to Create a VxVM Shared-Disk Group for the Oracle RAC Database" in *Sun Cluster Data Service for Oracle RAC Guide for Solaris OS* and in the *VERITAS Volume Manager Administrator's Reference Guide*.
- Sonst erstellen Sie Plattengruppen von VxVM gemäß den Standardverfahren, die in der Dokumentation zu VxVM enthalten sind.

**Hinweis –** Mit Dirty Region Logging (DRL) können Sie die Datenträger-Wiederherstellungszeit bei einem Knotenausfall verkürzen. DRL kann jedoch die E/A-Leistung senken.

**Richten Sie für lokale Plattengruppen die Eigenschaft** localonly **ein und fügen Sie der 3 Knotenliste der Plattegruppe einen Einzelknoten hinzu.**

**Hinweis –** Eine Plattengruppe, die nur als lokal konfiguriert wurde, ist nicht weitgehend verfügbar oder global zugänglich.

**a. Starten Sie das Dienstprogramm**clsetup**.**

phys-schost# **clsetup**

**b. Wählen Sie den Menüeintrag "Gerätegruppen und Datenträger".**

- <span id="page-205-0"></span>**c. Wählen Sie das Menüelement "Set localonly on a VxVM disk group".**
- **d. Befolgen Sie die Anweisungen zur Einrichtung der Eigenschaft** localonly **und zur Angabe des Einzelknotens, der die Plattengruppe exklusiv leiten soll.**

Es kann nur jeweils ein Knoten die Plattengruppe leiten. Sie können später ändern, welcher Knoten als Master konfiguriert sein soll.

- **e. Wenn Sie fertig sind, beenden Sie das** clsetup**-Dienstprogramm.**
- Legen Sie den nächsten Schritt fest: **Nächste Schritte**
	- SPARC: Wenn die VxVM-Cluster-Funktion aktiviert ist, gehen Sie zu ["So überprüfen Sie](#page-208-0) [die Plattengruppenkonfiguration" auf Seite 209.](#page-208-0)
	- Wenn Sie nicht lokale Plattengruppen erstellt haben und die VxVM-Cluster-Funktion ist *nicht* aktiviert, registrieren Sie die Plattengruppen als SunCluster-Gerätegruppen. Gehen Sie zu "Registrieren von Plattengruppen" auf Seite 206.
	- Wenn Sie nur lokale Plattengruppen erstellt haben, gehen Sie zu ["So überprüfen Sie die](#page-208-0) [Plattengruppenkonfiguration" auf Seite 209.](#page-208-0)

### **Registrieren von Plattengruppen**

Wenn die VxVM-Cluster-Funktion *nicht* aktiviert ist, führen Sie dieses Verfahren zur Registrierung von nicht lokalen Plattengruppen als SunCluster-Gerätegruppen durch.

**Hinweis –** SPARC: Wenn die VxVM-Cluster-Funktion aktiviert ist oder Sie eine lokale Plattengruppe erstellt haben, führen Sie dieses Verfahren nicht durch. Wechseln Sie stattdessen zu ["So überprüfen Sie die Plattengruppenkonfiguration" auf Seite 209.](#page-208-0)

- **Melden Sie sich als Superuser bei einem Cluster-Knoten an. 1**
- **Registrieren Sie die globale Plattengruppe als SunCluster-Gerätegruppe. 2**
	- **a. Starten Sie das Dienstprogramm**clsetup**.**
		- phys-schost# **clsetup**
	- **b. Wählen Sie den Menüeintrag "Gerätegruppen und Datenträger".**
	- **c. Wählen Sie den Menüeintrag "Registrieren einer VxVM-Plattengruppe".**
	- **d. Geben Sie gemäß den Anweisungen die VxVM-Plattengruppe ein, die als SunCluster-Gerätegruppe registriert werden soll.**
- **e. Wenn Sie fertig sind, beenden Sie das** clsetup**-Dienstprogramm.**
- **f. Entfernen Sie jede lokale Plattengruppe, und importieren Sie sie erneut.**

phys-schost# **vxdg deport** *diskgroup* # **vxdg import** *dg*

**g. Starten Sie jede lokale Plattengruppe neu.**

phys-schost# **vxvol -g** *diskgroup* **startall**

**h. Überprüfen Sie den ausschließlich lokalen Status jeder lokalen Plattengruppe.**

Wenn der Wert der Eigenschaft"Flags" einer Plattengruppe nogdl ist, ist die Plattengruppe für den ausschließlich lokalen Zugriff korrekt konfiguriert.

phys-schost# **vxdg list** *diskgroup* **| grep flags** flags: nogdl

**Überprüfen Sie, ob die Gerätegruppe registriert ist. 3**

Zeigen Sie die Plattengeräteinformationen der neuen Platte mithilfe folgenden Befehls an. phys-schost# **cldevicegroup status**

Wechseln Sie zu ["So überprüfen Sie die Plattengruppenkonfiguration" auf Seite 209.](#page-208-0) **Nächste Schritte**

**Stapelspeicher-Überlauf** – Sollte ein Stapelspeicher überlaufen, wenn eine Gerätegruppe online geht, ist der Standardwert für die Thread-Stapelspeichergröße möglicherweise nicht ausreichend. Fügen Sie auf allen Knoten den Eintragset cl\_haci:rm\_thread\_stacksize=0x*size* zur Datei /etc/system hinzu, wobei *size* einer Zahl größer als 8000 entspricht. Dies ist die Standardeinstellung. **Allgemeine Fehler**

> **Konfigurationsänderungen** – Wenn Sie Konfigurationsinformationen zu einer VxVM-Gerätegruppe oder deren Datenträger ändern, müssen Sie die Konfigurationsänderungen mithilfe des Dienstprogramms clsetup registrieren. Konfigurationsänderungen, die registriert werden müssen, beinhalten das Hinzufügen oder Entfernen von Datenträgern sowie das Ändern der Gruppe, des Eigentümers oder der Berechtigungen von vorhandenen Datenträgern. Verfahren zum Registrieren von Konfigurationsänderungen, die an einer VxVM-Gruppe vorgenommen wurden, finden Sie unter "Administering Device Groups" in *Sun Cluster System Administration Guide for Solaris OS*.

## <span id="page-207-0"></span>▼ **Zuweisen einer neuen Unternummer zu einer Gerätegruppe**

Wenn die Plattengerätegruppen-Registrierung aufgrund eines Unternummernkonflikts mit einer anderen Plattengruppe scheitert, müssen Sie der neuen Plattengruppe eine neue, nicht verwendete Unternummer zuweisen. Führen Sie dieses Verfahren aus, um einer Plattengruppe eine neue Unternummer zuzuweisen.

- **Melden Sie sich als Superuser bei einem Cluster-Knoten an. 1**
- **Ermitteln Sie die bereits verwendeten Unternummern.** phys-schost# **ls -l /global/.devices/node@1/dev/vx/dsk/\* 2**
- **Wählen Sie ein nicht verwendetes Vielfaches von 1000 als Basis-Unternummer der neuen 3 Plattengruppe.**
- **Weisen Sie die neue Basis-Unternummer der Plattengruppe zu.** phys-schost# **vxdg reminor** *diskgroup base-minor-number* **4**

#### Zuweisen einer neuen Unternummer zu einer Gerätegruppe **Beispiel 5–2**

In diesem Beispiel werden die Unternummern 16000-16002 und 4000-4001 verwendet. Der Befehl vxdg reminor weist der neuen Gerätegruppe die neue Basis-Unternummer 5000 zu.

phys-schost# **ls -l /global/.devices/node@1/dev/vx/dsk/\*** /global/.devices/node@1/dev/vx/dsk/dg1 brw------- 1 root root 56,16000 Oct 7 11:32 dg1v1 brw------- 1 root root 56,16001 Oct 7 11:32 dg1v2 brw------- 1 root root 56,16002 Oct 7 11:32 dg1v3 /global/.devices/node@1/dev/vx/dsk/dg2 brw------- 1 root root 56,4000 Oct 7 11:32 dg2v1 brw------- 1 root root 56,4001 Oct 7 11:32 dg2v2 phys-schost# **vxdg reminor dg3 5000**

Registrieren Sie die Plattengruppe als SunCluster-Gerätegruppe. Gehen Sie zu ["Registrieren](#page-205-0) [von Plattengruppen" auf Seite 206.](#page-205-0) **Nächste Schritte**

### <span id="page-208-0"></span>▼ **So überprüfen Sie die Plattengruppenkonfiguration**

Führen Sie dieses Verfahren auf jedem Knoten des Clusters aus.

- **Melden Sie sich als Superuser an. 1**
- **Listen Sie die Plattengruppen auf. 2** phys-schost# **vxdisk list**
- **Listen Sie die Gerätegruppen auf. 3**

phys-schost# **cldevicegroup list -v**

- **Stellen Sie sicher, dass alle Plattengruppen ordnungsgemäß konfiguriert wurden. 4** Stellen Sie sicher, daß folgende Erfordernisse erfüllt sind:
	- Die Root-Plattengruppe beinhaltet nur lokale Platten.
	- Alle Plattengruppen sowie etwaige lokale Plattengruppen werden nur auf dem aktuellen Hauptknoten importiert.
- **Überprüfen Sie, ob alle Datenträger gestartet wurden. 5**

phys-schost# **vxprint**

**Überprüfen Sie, ob alle Plattengruppen als SunCluster-Gerätegruppen registriert wurden und online sind. 6**

phys-schost# **cldevicegroup status**

In der Ausgabe sollten keine lokalen Plattengruppen angezeigt werden.

**(Optional) Speichern Sie die Festplatten-Partitionierungsinformationen, um in Zukunft darauf zurückgreifen zu können. 7**

phys-schost# **prtvtoc /dev/rdsk/c***N***t***X***d***Y***s***Z* **>** *filename*

Speichern Sie die Datei an einem Ort außerhalb des Clusters. Wenn Sie Änderungen an der Konfiguration der Festplatte vornehmen, führen Sie diesen Befehl erneut aus, damit die geänderte Konfiguration erfasst wird. Wenn eine Festplatte ausfällt und ausgetauscht werden muss, können Sie die Konfiguration der Festplattenpartition mithilfe dieser Informationen wiederherstellen. Weitere Informationen finden Sie auf der Manpage prtvtoc(1M).

**(Optional) Erstellen Sie ein Backup Ihrer Cluster-Konfiguration. Mit einem archivierten Backup 8 Ihrer Cluster-Konfiguration wird derenWiederherstellung erleichtert.Weitere Informationen finden Sie unter"How to Back Up the Cluster Configuration"in** *Sun Cluster System Administration Guide for Solaris OS***.**

### Richtlinien zur Verwaltung von VxVM-Plattengruppen **Weitere Informationen:**

Beachten Sie die folgenden Richtlinien für die Verwaltung von VxVM-Plattengruppen in einer SunCluster-Konfiguration:

- **VxVM Gerätegruppen** VxVM-Plattengruppen, die als Gerätegruppen registriert wurden, werden mithilfe der SunCluster-Software verwaltet. Nachdem eine Plattengruppe als Gerätegruppe registriert wurde, sollten Sie diese VxVM-Plattengruppe niemals mit VxVM-Befehlen importieren oder deportieren. Die SunCluster-Software kann alle Fälle bearbeiten, in denen Gerätegruppen importiert oder deportiert werden müssen. Verfahren zur Verwaltung von Gerätegruppen finden Sie unter "Administering Device Groups" in *Sun Cluster System Administration Guide for Solaris OS*.
- **Lokale Plattengruppen** Lokale VxVM-Plattengruppen werden nicht von SunCluster verwaltet. Verwalten Sie lokale Plattengruppen mit den VxVM-Befehlen genauso wie in einem Nicht-Cluster-System.
- Wenn die Ausgabe des Befehls cldevicegroup status lokale Plattengruppen beinhaltet, wurden diese nicht ordnungsgemäß für den ausschließlich lokalen Zugriff konfiguriert. Konfigurieren Sie die lokale Plattengruppe gemäß den Anweisungen unter ["Erstellen von](#page-203-0) [Plattengruppen" auf Seite 204](#page-203-0) neu. **Allgemeine Fehler**
- Legen Sie anhand der folgenden Liste fest, welche auf Ihre Cluster-Konfiguration zutreffende Aufgabe als nächstes ausgeführt werden soll. Wenn Sie mehrere Aufgaben in der Liste durchführen müssen, gehen Sie zur ersten Aufgabe. **Nächste Schritte**
	- Informationen zum Erstellen von Cluster-Dateisystemen finden Sie unter ["So erstellen Sie](#page-214-0) [Cluster-Dateisysteme" auf Seite 215.](#page-214-0)
	- Informationen zum Erstellen von nicht globalen Zonen finden Sie unter ["Erstellen einer](#page-219-0) [nicht globalen Zone auf einem Cluster-Knoten" auf Seite 220.](#page-219-0)
	- SPARC: Wenn Sie Sun Management Center für die Überwachung des Clusters konfigurieren möchten, folgen Sie den Anweisungen in ["SPARC: Installieren des](#page-224-0) [SunCluster-Moduls für Sun Management Center" auf Seite 225.](#page-224-0)
	- Installieren Sie Drittherstelleranwendungen, registrieren Sie Ressourcentypen, konfigurieren Sie Ressourcengruppen und konfigurieren Sie die Datendienste. Informationen finden Sie in der Dokumentation der Anwendungssoftware und in *Sun Cluster Data Services Planning and Administration Guide for Solaris OS*.

### <span id="page-210-0"></span>**Auskapseln der Root-Platte**

In diesem Abschnitt wird das Auskapseln der Root-Platte in einer SunCluster-Konfiguration beschrieben.

# **So kapseln Sie die Root-Platte aus**

Führen Sie dieses Verfahren aus, um die Root-Platte auszukapseln.

**Bevor Sie beginnen**

Führen Sie folgende Aufgaben aus:

- Stellen Sie sicher, dass auf der Root-Platte nur Solaris-Root-Dateisysteme vorhanden sind. Die Solaris-Root-Dateisysteme sind root (/), swap, der Namensraum globaler Geräte, /usr, /var, /opt und /home.
- Sichern Sie alle Dateisysteme (bis auf die Solaris-Root-Dateisysteme), die sich auf der Root-Platte befinden, und entfernen Sie sie von der Root-Platte.
- **Melden Sie sich als Superuser bei dem Cluster-Knoten an, den Sie auskapseln möchten. 1**
- **Evakuieren Sie alle Ressourcengruppen und Gerätgruppen vom Knoten. 2**

phys-schost# **clnode evacuate** *from-node*

*from-node* Gibt den Namen des Knoten an, von dem die Ressourcen- oder Gerätegruppen verschoben werden sollen

**Ermitteln Sie die Knoten-ID-Nummer des Knotens. 3**

phys-schost# **clinfo -n**

**Hängen Sie das Globalgeräte-Dateisystem aus diesem Knoten aus. Dabei ist** *N* **die in Schritt 3 zurückgegebene Knoten-ID-Nummer. 4**

phys-schost# **umount /global/.devices/node@***N*

**Zeigen Sie die Datei** /etc/vfstab **an, und ermitteln Sie, welcher Datenträger von VxVM dem Globalgeräte-Dateisystem entspricht. 5**

phys-schost# **vi /etc/vfstab** #device device mount FS fsck mount mount #to mount to fsck point type pass at boot options # #NOTE: volume **rootdisk***xN***vol** (/global/.devices/node@*N*) encapsulated #partition c*N*t*X*d*Y*s*Z*

**Entfernen Sie den VxVM-Datenträger, der dem Datensystem für globale Geräte entspricht, aus 6 der Root-Plattengruppe.**

phys-schost# **vxedit -g** *rootdiskgroup* **-rf rm rootdisk***xN***vol**

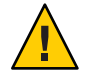

**Caution –** Speichern Sie keine Daten außer den Geräte-Einträgen für globale Geräte im Globalgeräte-Dateisystem. Alle Daten im Globalgeräte-Dateisystem werden zerstört, wenn Sie den Datenträger von VxVM entfernen. Nur Daten, die sich auf Globalgeräte-Einträge beziehen, werden nach dem Auskapseln der Root-Platte wiederhergestellt.

#### **Kapseln Sie die Root-Platte aus. 7**

**Hinweis –** Akzeptieren Sie die Aufforderung zum Herunterfahren des Befehls **nicht**.

phys-schost# **/etc/vx/bin/vxunroot**

Weitere Einzelheiten finden Sie in der Dokumentation zu VxVM.

**Verwenden Sie den Befehl** format**(1M), um eine 512-MB-Partition zur Root-Platte für die Verwendung durch das Globalgeräte-Dateisystem hinzuzufügen. 8**

**Tipp –** Verwenden Sie denselben Bereich, der dem Globalgeräte-Dateisystem laut der Datei /etc/vfstab zugewiesen war, bevor die Root-Platte eingekapselt wurde.

**Richten Sie ein Dateisystem auf der Partition ein, die Sie in Schritt 8 erstellt haben.** phys-schost# **newfs /dev/rdsk/c***N***t***X***d***Y***s***Z* **9**

#### **Ermitteln Sie den DID-Namen der Root-Platte. 10**

phys-schost# **cldevice list c***N***t***X***d***Y* d*N*

**Ersetzen Sie in der Datei** /etc/vfstab **die Pfadnamen im Eintrag für das Globalgeräte-Dateisystem durch den DID-Pfad, den Sie in Schritt 10 angegeben haben. 11**

Der ursprüngliche Eintrag sieht etwa wie folgt aus:

### phys-schost# **vi /etc/vfstab**

/dev/vx/dsk/rootdisk*xN*vol /dev/vx/rdsk/rootdisk*xN*vol /global/.devices/node@*N* ufs 2 no global

Der bearbeitete Eintrag, der den DID-Pfad verwendet, sieht etwa wie folgt aus:

/dev/did/dsk/d*N*s*X* /dev/did/rdsk/d*N*s*X* /global/.devices/node@*N* ufs 2 no global

**Hängen Sie das Globalgeräte-Dateisystem ein. 12**

phys-schost# **mount /global/.devices/node@***N*

**Füllen Sie von einem Knoten des Clusters das Globalgeräte-Dateisystem mit Geräteknoten für im raw-Modus betriebene Geräte und Solaris Volume Manager-Geräte erneut aus. 13**

phys-schost# **cldevice populate**

Geräte von VxVM werden beim nächsten Neubooten wieder erstellt.

**Vergewissern Sie sich, dass der Befehl** cldevice populate **auf allen Knoten abgeschlossen 14 wurde, bevor Sie beim nächsten Schritt fortfahren.**

Der Befehl cldevice populate wird entfernt auf allen Knoten ausgeführt, er wird jedoch nur von einem Knoten ausgehend ausgegeben. Um festzustellen, ob der Befehl cldevice populate fertig verarbeitet wurde, führen Sie folgenden Befehl auf jedem Knoten des Clusters aus.

phys-schost# **ps -ef | grep scgdevs**

**Booten Sie den Knoten neu. 15**

phys-schost# **shutdown -g0 -y -i6**

**Wiederholen Sie dieses Verfahren auf jedem Knoten des Clusters, um die Root-Platten dieser 16 Knoten auszukapseln.**

### <span id="page-214-0"></span>**KAPITEL 6** 6

# Erstellen von Cluster-Dateisystemen und nicht globalen Zonen

Dieses Kapitel enthält die folgenden Verfahren:

- "So erstellen Sie Cluster-Dateisysteme" auf Seite 215
- ["Erstellen einer nicht globalen Zone auf einem Cluster-Knoten" auf Seite 220](#page-219-0)

# **Erstellen von Cluster-Dateisystemen**

Dieser Abschnitt enthält Verfahren zur Erstellung von Cluster-Dateisystemen für die Unterstützung von Datendiensten.

## **So erstellen Sie Cluster-Dateisysteme**

Führen Sie dieses Verfahren für jedes Cluster-Dateisystem durch, das Sie erstellen möchten. Im Gegensatz zu einem lokalen Dateisystem, kann jeder Knoten im Cluster auf das Cluster-Dateisystem zugreifen.

**Hinweis –** Alternativ dazu können Sie ein weitgehend verfügbares lokales Dateisystem zur Unterstützung eines Datendienstes verwenden. Informationen dazu, ob sich zur Unterstützung eines bestimmten Datendienstes ein Cluster-Dateisystem oder ein weitgehend verfügbares lokales Dateisystem besser eignet, finden Sie im Handbuch zum jeweiligen Datendienst. Allgemeine Informationen zur Erstellung eines weitgehend verfügbaren lokalen Dateisystems finden Sie unter "Enabling Highly Available Local File Systems" in *Sun Cluster Data Services Planning and Administration Guide for Solaris OS*.

**Bevor Sie beginnen**

Führen Sie folgende Aufgaben aus:

■ Vergewissern Sie sich, dass die Softwarepakete für das Solaris-Betriebssystem, SunCluster-Framework sowie weitere Produkte gemäß der Beschreibung unter ["Installieren der Software" auf Seite 53](#page-52-0) installiert wurden.

- Vergewissern Sie sich, dass der neue Cluster bzw. Cluster-Knoten gemäß der Beschreibung unter ["Einrichten eines neuen Clusters oder Cluster-Knotens" auf Seite 81](#page-80-0) eingerichtet wurde.
- Vergewissern Sie sich bei Verwendung eines Datenträger-Managers, dass die Datenträger-Verwaltungssoftware installiert und konfiguriert wurde. Die Verfahren zur Installation des Datenträger-Managers sind unter ["Konfigurieren der Solaris Volume](#page-158-0) [Manager-Software" auf Seite 159](#page-158-0) oder ["Installieren und Konfigurieren der Software VxVM"](#page-194-0) [auf Seite 195](#page-194-0) beschrieben.

**Hinweis –** Wenn Sie einen neuen Knoten zu einem Cluster hinzugefügt haben, der VxVM verwendet, müssen Sie eine der folgenden Aufgaben durchführen:

- Installieren von VxVM auf diesem Knoten.
- Bearbeiten der Datei /etc/name\_to\_major des Knotens, um die Koexistenz mit VxVM zu unterstützen.

Befolgen Sie die Anweisungen in ["So installieren Sie die VERITAS Volume](#page-196-0) [Manager-Software" auf Seite 197](#page-196-0) zur Durchführung einer dieser erforderlichen Aufgaben.

Bestimmen Sie die Einhängeoptionen für jedes zu erstellende Cluster-Dateisystem. Siehe ["Auswahl von Einhängoptionen für Cluster-Dateisysteme" auf Seite 40](#page-39-0)

#### **Melden Sie sich bei einem Cluster-Knoten als Superuser an. 1**

Unter Solaris müssen Sie das Verfahren von der globalen Zone ausgehend ausführen, wenn nicht globale Zonen im Cluster konfiguriert sind.

**Tipp –** Um die Dateisystemerstellung zu beschleunigen, melden Sie sich als Superuser beim aktuellen Primärknoten des globalen Geräts an, für das Sie ein Dateisystem erstellen.

#### **Erstellen Sie ein Dateisystem. 2**

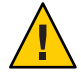

**Caution –** Alle Daten auf den Platten werden zerstört, wenn Sie ein Dateisystem erstellen. Stellen Sie sicher, dass Sie den korrekten Gerätenamen angeben. Wenn Sie einen falschen Gerätenamen angeben, löschen Sie Daten, die Sie möglicherweise nicht löschen möchten.

### ■ **Für ein UFS-Dateisystem verwenden Sie den Befehl** newfs**(1M).**

phys-schost# **newfs** *raw-disk-device*

Folgende Tabelle zeigt Beispiele für Namen des Arguments *Im raw-Modus betriebenes Plattengerät*. Beachten Sie, dass die Benennungskonventionen bei jedem Datenträger-Manager unterschiedlich sind.
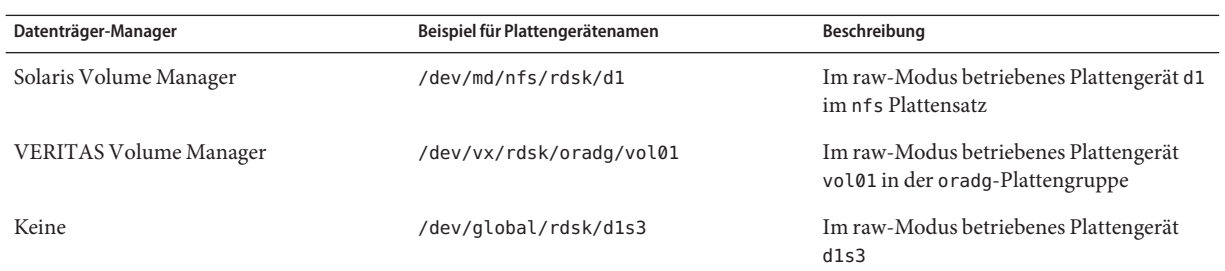

■ **SPARC: Bei VERITAS File System (VxFS)-Dateisystemen befolgen Sie die Verfahren, die in der VxFS-Dokumentation behandelt werden.**

#### **Erstellen Sie auf jedem Knoten im Cluster ein Einhängepunktverzeichnis für das 3 Cluster-Dateisystem.**

Ein Einhängepunkt ist *auf jedem Knoten* erforderlich, auch wenn von einem Knoten auf das Cluster-Dateisystem nicht zugegriffen wird.

**Tipp –** Erstellen Sie zu einfacheren Verwaltung den Einhängepunkt im Verzeichnis /global/*device-group*/. Dieser Speicherort ermöglicht Ihnen, global verfügbare Cluster-Dateisysteme von lokalen Dateisystemen einfach zu unterscheiden.

phys-schost# **mkdir -p /global/***device-group***/***mountpoint***/**

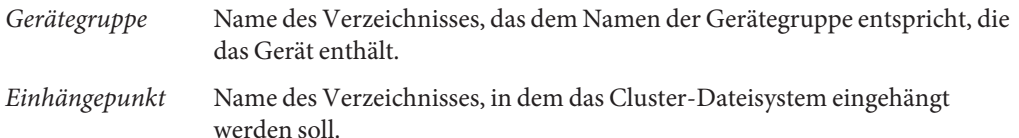

**Fügen Sie der** /etc/vfstab**-Datei auf jedem Knoten im Cluster einen Eintrag für den Einhängepunkt hinzu. 4**

Einzelheiten finden Sie in der Online-Dokumentation unter vfstab(4).

**Hinweis –** Wenn im Cluster nicht globale Zonen konfiguriert wurden, achten Sie darauf, Cluster-Dateisysteme in der globalen Zone auf einem Pfad im Root-Verzeichnis der globalen Zone einhängen.

**a. Geben Sie in jedem Eintrag die Einhängeoptionen an, die für den verwendeten Dateisystem-Typ erforderlich sind.**

**Hinweis –** Verwenden Sie *nicht* die Einhängeoption Protokollierung für transaktionale Solaris Volume Manager-Datenträger. Transaktionale Datenträger verfügen über eine eigene Protokollierfunktion.

Daneben ist geplant, Solaris Volume Manager Transaktions-Datenträger-Protokollierung wurde aus Solaris 10 OS entfernt. Solaris UFS-Protokollierung bietet dieselben Funktionen, aber höhere Leistung bei geringeren Systemverwaltungsanforderungen und -aufwand.

- **b. Um das Cluster-Dateisystem automatisch einzuhängen, stellen Sie das Feld** mount at boot **auf** yes **ein.**
- **c. Stellen Sie sicher, dass die Informationen für jedes Cluster-Dateisystem auf jedem Knoten im jeweiligen Eintrag** /etc/vfstab **identisch sind.**
- **d. Stellen Sie sicher, dass die Einträge in der Datei** /etc/vfstab **auf jedem Knoten die Geräte in derselben Reihenfolge auflisten.**
- **e. Prüfen Sie die Abhängigkeiten der Dateisysteme bei der Boot-Reihenfolge.**

Beispielkonfiguration: phys-schost-1 hängt das Plattengerät d0 in /global/oracle/ ein und phys-schost-2 hängt das Plattengerät d1 in /global/oracle/logs/ ein. Bei dieser Konfiguration kann phys-schost-2 nur booten und /global/oracle/logs/ einhängen, nachdem phys-schost-1 gebootet und /global/oracle/ eingehängt hat.

#### **Führen Sie auf einem Knoten im Cluster das Dienstprogramm für die Konfigurationsprüfung aus 5**

phys-schost# **sccheck**

**.**

Das Dienstprogramm für die Konfigurationsprüfung überprüft, ob der Einhängpunkt vorhanden ist. Das Dienstprogramm überprüft auch, dass auf allen Knoten des Clusters die Einträge in der Datei /etc/vfstab korrekt sind. Wenn keine Fehler auftreten, wird nichts zurückgegeben.

Weitere Informationen finden Sie auf der Manpage sccheck(1M).

#### **Hängen Sie das Cluster-Dateisystem ein. 6**

phys-schost# **mount /global/***device-group***/***mountpoint***/**

- **Hängen Sie für UFS das Cluster-Dateisystem von einem beliebigen Cluster-Knoten ein.**
- **SPARC: Hängen Sie für VxFS, das Cluster-Dateisystem vom aktuellen Master von** *device-group***, um das erfolgreiche Einhängen des Dateisystems sicherzustellen.**

Hängen Sie außerdem ein VxFS-Dateisystem aus dem aktuellen Master von *device-group* aus, um das erfolgreiche Aushängen des Dateisystems sicherzustellen.

**Hinweis –** Zum Verwalten eines VxFS-Cluster-Dateisystems in einer SunCluster-Umgebung führen Sie die Verwaltungsbefehle nur von dem Primärknoten aus, in dem das VxFS-Cluster-Dateisystem eingehängt ist.

**Überprüfen Sie auf jedem Knoten des Clusters, dass das Cluster-Dateisystem eingehängt ist. 7**

Für die Auflistung der eingehängten Dateisysteme können Sie entweder den df- oder den mount-Befehl verwenden. Weitere Informationen finden Sie in der Online-Dokumentation df(1M) oder mount(1M).

Unter Solaris 10 sind Cluster-Dateisysteme sowohl von der globalen als auch von der nicht globalen Zone aus zugänglich.

#### Erstellen eines Cluster-Dateisystems **Beispiel 6–1**

Im nachfolgenden Beispiel wird ein UFS-Cluster-Dateisystem auf dem Solaris Volume Manager-Datenträger /dev/md/oracle/rdsk/d1. Der Datei vfstab auf allen Knoten wird ein Eintrag für das Cluster-Dateisystem hinzugefügt. Anschließend wird von einem Knoten aus der Befehl sccheck ausgeführt. Nachdem die Konfigurationsprüfung erfolgreich abgeschlossen wurde, wird das Cluster-Dateisystem von einem Konten ausgehend eingehängt und auf allen Knoten überprüft.

```
phys-schost# newfs /dev/md/oracle/rdsk/d1
...
phys-schost# mkdir -p /global/oracle/d1
phys-schost# vi /etc/vfstab
#device device mount FS fsck mount mount
#to mount to fsck point type pass at boot options
#
/dev/md/oracle/dsk/d1 /dev/md/oracle/rdsk/d1 /global/oracle/d1 ufs 2 yes global,logging
...
phys-schost# sccheck
phys-schost# mount /global/oracle/d1
phys-schost# mount
...
/global/oracle/d1 on /dev/md/oracle/dsk/d1 read/write/setuid/global/logging/largefiles
on Sun Oct 3 08:56:16 2005
```
Legen Sie anhand der folgenden Liste fest, welche auf Ihre Cluster-Konfiguration zutreffende Aufgabe als nächstes ausgeführt werden soll. Wenn Sie mehrere Aufgaben in der Liste durchführen müssen, gehen Sie zur ersten Aufgabe. **Nächste Schritte**

> ■ Informationen zum Erstellen von nicht globalen Zonen finden Sie unter ["Erstellen einer](#page-219-0) [nicht globalen Zone auf einem Cluster-Knoten" auf Seite 220.](#page-219-0)

- <span id="page-219-0"></span>■ SPARC: Wenn Sie Sun Management Center für die Überwachung des Clusters konfigurieren möchten, folgen Sie den Anweisungen in ["SPARC: Installieren des](#page-224-0) [SunCluster-Moduls für Sun Management Center" auf Seite 225.](#page-224-0)
- Installieren Sie Drittherstelleranwendungen, registrieren Sie Ressourcentypen, konfigurieren Sie Ressourcengruppen und konfigurieren Sie die Datendienste. Informationen finden Sie in der Dokumentation der Anwendungssoftware und in *Sun Cluster Data Services Planning and Administration Guide for Solaris OS*.

## **Konfigurieren einer nicht globalen Zone auf einem Cluster-Knoten**

In diesem Abschnitt finden Sie Vorgehensweisen zur Erstellung einer nicht globalen Zone auf einem Cluster-Knoten.

## ▼ **Erstellen einer nicht globalen Zone auf einem Cluster-Knoten**

Führen Sie dieses Verfahren für jede nicht globale Zone durch, die Sie im Cluster erstellen.

**Hinweis –** Vollständige Informationen zum Installieren einer Zone finden Sie in *System Administration Guide: Solaris Containers-Resource Management and Solaris Zones*.

Sie können eine nicht globale Zone (vereinfacht Zone genannt) unter Solaris 10 auf einem Cluster-Knoten konfigurieren, während der Knoten im Cluster- oder im Nicht-Cluster-Modus gebootet wird.

- Wenn Sie eine Zone erstellen, während der Knoten im Nicht-Cluster-Modus gebootet wird, erkennt die Cluster-Software die Knoten, wenn der Knoten dem Cluster beitritt.
- Wenn Sie eine Zone erstellen oder entfernen, während sich der Knoten im Cluster-Modus befindet, ändert die Cluster-Software dynamisch ihre Liste der Zonen, die Ressourcengruppen leiten können.

**Bevor Sie beginnen**

Führen Sie folgende Aufgaben durch:

- Planen Sie die Konfiguration für die nicht globale Zone. Beachten Sie die Anforderungen und Einschränkungen in ["Richtlinien für nicht globale Zonen in einem Cluster"](#page-21-0) [auf Seite 22.](#page-21-0)
- Halten Sie folgende Informationen bereit:
- Die Gesamtanzahl der nicht globalen Zonen, die Sie erstellen möchten.
- Den öffentlichen Adapter und die öffentliche IP-Adresse sollen von jeder Zone verwendet werden.
- Den Zonenpfad für jede Zone. Dieser Pfad muss ein lokales Dateisystem sein, kein Cluster-Dateisystem oder weitgehend verfügbares lokales Dateisystem.
- In jeder Zone sollten ein oder mehrere Geräte angezeigt werden.
- (Optional) Den Namen für jede Zone.
- Wenn Sie der Zone eine private IP-Adresse zuweisen möchten, stellen Sie sicher, dass der IP-Adressbereich des Clusters die zusätzlichen privaten IP-Adressen, die Sie konfigurieren werden, unterstützen kann. Lassen Sie die aktuelle Konfiguration des privaten Netzwerks mit dem Befehl cluster show-netprops anzeigen.

Wenn der aktuelle IP-Adressbereich nicht ausreicht, um die zusätzlichen privaten IP-Adressen, die Sie konfigurieren werden, zu unterstützen, gehen Sie wie unter ["Ändern](#page-123-0) [der Konfiguration des privaten Netzwerks beim Hinzufügen von Knoten oder privaten](#page-123-0) [Netzwerken" auf Seite 124](#page-123-0) beschrieben vor, um den privaten IP-Adressbereich neu zu konfigurieren.

Zusätzliche Informationen finden Sie unter "Zone Components" in *System Administration Guide: Solaris Containers-Resource Management and Solaris Zones*.

**Werden Sie ein Superuser auf dem Knoten, auf dem Sie die nicht globale Zone erstellen. 1**

Sie müssen sich in der globalen Zone befinden.

**Überprüfen Sie für Solaris 10 OS auf jedem Knoten, ob die Dienste für mehrere Benutzer für 2 Service Management Facility (SMF) online sind.**

Wenn die Dienste für einen Knoten noch nicht online sind, warten Sie, bis der Status"online" angezeigt wird, bevor Sie zum nächsten Schritt übergehen.

phys-schost# **svcs multi-user-server** *node* STATE STIME FMRI online 17:52:55 svc:/milestone/multi-user-server:default

**Konfigurieren, installieren und booten Sie die neue Zone. 3**

**Hinweis –** Sie müssen die Eigenschaft autoboot auf true setzen, damit die Ressourcengruppenfunktion in der nicht globalen Zone unterstützt wird.

Befolgen Sie die Anweisungen in der folgenden Dokumentation:

**a. Führen Sie die Verfahren in Kapitel 18,"Planning and Configuring Non-Global Zones (Tasks)" in** *System Administration Guide: Solaris Containers-Resource Management and Solaris Zones* **durch.**

- **b. Führen Sie die Verfahren in "Installing and Booting Zones" in** *System Administration Guide: Solaris Containers-Resource Management and Solaris Zones* **durch.**
- **c. Führen Sie die Verfahren in"How to Boot a Zone"in** *System Administration Guide: Solaris Containers-Resource Management and Solaris Zones* **durch.**
- **Vergewissern Sie sich, dass sich die Zone im Status** ready **befindet. 4**

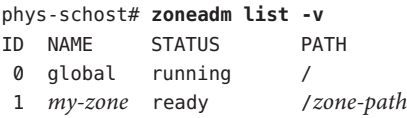

**(Optional)Weisen Sie der Zone eine private IP-Adresse und einen privaten Hostnamen zu. 5**

Mit dem folgenden Befehl wird eine verfügbare IP-Adresse aus dem privaten IP-Adressenbereich des Clusters ausgewählt und zugewiesen. Des Weiteren wird mit diesem Befehl der angegebene private Hostname bzw. Hostalias zur Zone zugewiesen und der zugewiesenen privaten IP-Adresse zugeordnet.

phys-schost# **clnode set -p zprivatehostname=***hostalias node***:***zone*

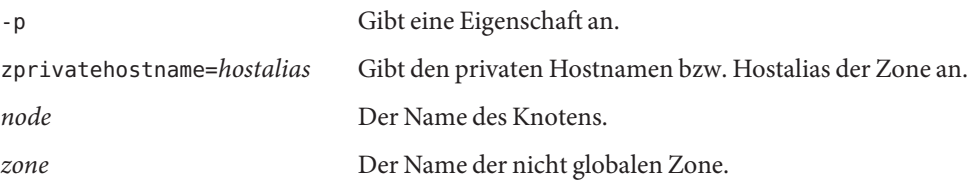

#### **Führen Sie die Erstkonfiguration der internen Zone durch. 6**

Befolgen Sie die Anweisungen in "Performing the Initial Internal Zone Configuration" in *System Administration Guide: Solaris Containers-Resource Management and Solaris Zones*. Wählen Sie eine der folgenden Methoden:

- Melden Sie sich bei der Zone an
- Verwenden Sie eine Datei /etc/sysidcfg

#### **Ändern Sie die Datei** nsswitch.conf **in der nicht globalen Zone. 7**

Diese Änderungen sind erforderlich, damit die Zone in der Lage ist, Suchen nach Cluster-spezifischen Hostnamen und IP-Adressen zu lösen.

#### **a. Anmeldung bei der Zone.**

phys-schost# **zogin -c** *zonename*

#### **b. Öffnen Sie die Datei** /etc/nsswitch.conf **zur Bearbeitung.**

phys-schost# **vi /etc/nsswitch.conf**

#### **c. Fühen Sie den** Cluster**-Switch an den Anfang der Suchen nach den** Host**- und** Netzmasken**-Einträgen hinzu.**

Die geänderten Einträge werden ungefähr wie folgt angezeigt:

... hosts: **cluster** files nis [NOTFOUND=return] ... netmasks: **cluster** files nis [NOTFOUND=return] ...

Gehen Sie zum Installieren einer Anwendung in einer nicht globalen Zone genauso vor wie bei einem Standalone-System. Anweisungen zum Installieren der Software in einer nicht globalen Zone finden Sie in der Installationsdokumentation zu Ihrer Anwendung. Siehe auch "Adding and Removing Packages and Patches on a Solaris System With Zones Installed (Task Map)" in *System Administration Guide: Solaris Containers-Resource Management and Solaris Zones*. **Nächste Schritte**

> Anweisungen zum Installieren und Konfigurieren eines Datendienstes in einer nicht globalen Zone finden Sie im SunCluster-Handbuch zu dem jeweiligen Datendienst.

### <span id="page-224-0"></span>**KAPITEL 7** 7

# Installieren des SunCluster-Moduls für Sun Management Center

Dieses Kapitel enthält Richtlinien und Anweisungen zum Installieren des SunCluster-Moduls auf der grafischen Benutzeroberfläche von Sun Management Center.

## **SPARC: Installieren des SunCluster-Moduls für Sun Management Center**

Dieser Abschnitt enthält Informationen und Verfahren zum Installieren der SunCluster-Modulsoftware für Sun Management Center.

Das SunCluster-Modul für Sun Management Center ermöglicht Ihnen, Sun Management Center für die Überwachung des Clusters einzusetzen. In der folgenden Tabelle werden die Aufgaben aufgelistet, die Sie beim Installieren der Software SunCluster–Modul für Sun Management Center ausführen.

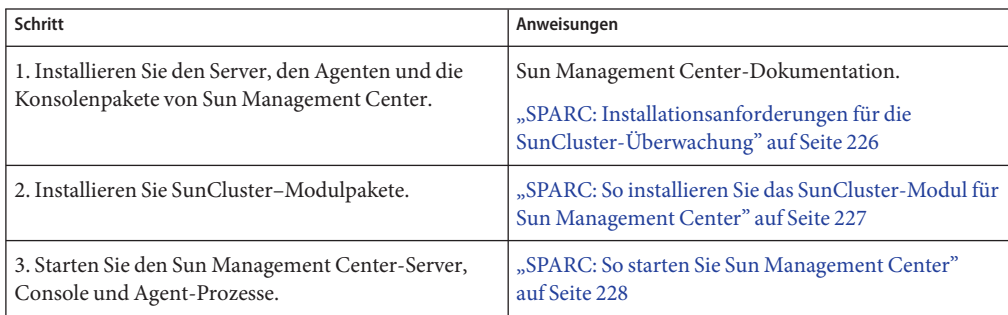

**TABELLE 7–1** Aufgabenzuordnung: Installieren des SunCluster-Moduls für Sun Management Center

| $\lambda$                                                                              |                                                                                                    |
|----------------------------------------------------------------------------------------|----------------------------------------------------------------------------------------------------|
| Schritt                                                                                | Anweisungen                                                                                                    |
| 4. Fügen Sie jeden Cluster-Knoten als Sun<br>Management Center-Agent-Hostobjekt hinzu. | "SPARC: So fügen Sie einen Cluster-Knoten als<br>Hostobjekt des Agenten von Sun Management Center<br>hinzu" auf Seite 229 |
| 5. Laden Sie das SunCluster-Modul, um die<br>Überwachung des Clusters zu starten.      | "SPARC: So laden Sie das SunCluster-Modul"<br>auf Seite 230                                                               |

<span id="page-225-0"></span>**TABELLE 7–1** Aufgabenzuordnung: Installieren des SunCluster-Moduls für Sun Management Center *(Fortsetzung)*

## **SPARC: Installationsanforderungen für die SunCluster-Überwachung**

Das SunCluster-Modul für Sun Management Center wird zum Überwachen einer SunCluster-Konfiguration verwendet. Führen Sie folgende Aufgaben aus, bevor Sie die Pakete des SunCluster-Moduls installieren.

- **Erforderlicher Speicherplatz –** Stellen Sie sicher, dass auf jedem Cluster-Knoten 25 MB Speicherplatz für die Pakete des SunCluster-Moduls verfügbar sind.
- **Sun Management Center-Installation** Befolgen Sie die Verfahren in der Installationsdokumentation zu Sun Management Center, um die Sun Management Center-Software zu installieren.

Für die Konfiguration von SunCluster gelten folgende zusätzlichen Anforderungen:

- Installieren Sie die Sun Management Center-Agentenpakete auf jedem Cluster-Knoten.
- Wenn Sie Sun Management Center auf einem Agentencomputer (Cluster-Knoten) installieren, wählen Sie, ob Sie für den Agenten-(SNMP)-Kommunikationsport die Standard-Port-Nummer 161 oder eine andere Port-Nummer verwenden möchten. Diese Port-Nummer ermöglicht es dem Server, mit diesem Agenten zu kommunizieren. Notieren Sie die gewählte Port-Nummer für die Konfiguration der Überwachung der Cluster-Knoten.

Informationen zur Auswahl der SMTP-Port-Nummer finden Sie in der Installationsdokumentation zu Sun Management Center.

- Wenn Sie eine Verwaltungskonsole oder einen anderen dedizierten Rechner haben, können Sie den Konsolenprozess auf der Verwaltungskonsole und den Serverprozess auf einem anderen Rechner ausführen. Mit diesem Installationsansatz wird die Leistung von Sun Management Center verbessert.
- Installieren Sie den Sun Management Center-Server und die Konsolenpakete für beste Ergebnisse auf Nicht-Cluster-Rechnern.
- Wenn Sie den Server oder die Konsolenpakete auf einem Cluster-Knoten installieren, kann die Leistung folgendermaßen beeinflusst werden:
- <span id="page-226-0"></span>■ Die Cluster-Leistung wird möglicherweise aufgrund der vermehrten Auslastung durch Sun Management Center-Prozesse deutlich verlangsamt. Dies ist insbesondere dann wahrscheinlich, wenn der Sun Management Center-Server auf einem Cluster-Knoten ausgeführt wird.
- Sun Management Center wird nicht weitgehend verfügbar, wenn Sie den Server auf einem Cluster-Knoten installieren. Der Sun Management Center-Dienst schlägt fehl, wenn der Knoten ausfällt, beispielsweise während einer Ausfallsicherung auf einem anderen Knoten.
- **Web-Browser** Stellen Sie sicher, dass der für die Verbindung zu Sun Management Center verwendete Web-Browser von Sun Management Center unterstützt wird. Möglicherweise sind bei nicht unterstützten Web-Browsern bestimmte Funktionen nicht verfügbar. Informationen zu unterstützten Web-Browsern und sonstigen Konfigurationsanforderungen finden Sie in der Sun Management Center-Dokumentation.

## ▼ **SPARC: So installieren Sie das SunCluster-Modul für Sun Management Center**

Führen Sie dieses Verfahren aus, um das Serverpaket des SunCluster–Moduls zu installieren.

**Hinweis –** Die Agentenpakete des SunCluster-Moduls, SUNWscsal und SUNWscsam, wurden den Cluster-Knoten bei der SunCluster-Softwareinstallation bereits hinzugefügt.

- Stellen Sie sicher, dass alle Kernpakete von Sun Management Center auf den entsprechenden Rechnern installiert wurden. Diese Aufgabe schließt das Installieren der Sun Management Center-Agentenpakete auf jedem Cluster-Knoten ein. Installationsanweisungen finden Sie in der Dokumentation zu Sun Management Center. **Bevor Sie beginnen**
	- **Installieren Sie auf dem Sun Management Center-Serverrechner das Serverpaket des SunCluster–Moduls** SUNWscssv**. 1**
		- **a. Melden Sie sich als Superuser an.**
		- **b. Legen Sie die DVD-ROM zu Sun Java Availability Suite in das DVD-ROM-Laufwerk ein.**

W enn der Datenträger-Management-Dämon vold(1M) läuft und für die Verwaltung von CD-ROM-Laufwerken oder DVD-Geräten konfiguriert ist, hängt der Dämon das Medium automatisch im Verzeichnis /cdrom/cdrom0/ ein.

**c. Wechseln Sie zum Verzeichnis** Solaris\_sparc/Product/sun\_cluster/Solaris\_*Ver*/Packages/**, wobei** *ver***für** 9 **in Solaris 9 oder** 10 **in Solaris 10 steht.**

phys-schost# **cd /cdrom/cdrom0/Solaris\_sparc/Product/sun\_cluster/Solaris\_***Ver***/Packages/**

<span id="page-227-0"></span>**d. Installieren Sie das Serverpaket des SunCluster-Moduls.**

phys-schost# **pkgadd -d . SUNWscssv**

- **e. Entfernen Sie die DVD-ROM zu Sun Java Availability Suite aus dem DVD-ROM-Laufwerk.**
	- **i. Wechseln Sie zu einem Verzeichnis, das sich** nicht **auf der DVD-ROM befindet, um sicherzustellen, dass die DVD-ROM nicht verwendet wird.**
	- **ii. Werfen Sie die DVD-ROM aus.**

phys-schost# **eject cdrom**

#### **Installieren Sie alle Korrekturversionen des SunCluster-Moduls. 2**

Informationen zum Speicherort der Patches und Installationshinweise finden Sie unter "Patches und erforderliche Firmware-Level" in *Sun Cluster 3.2 2/08 Release Notes for Solaris OS*.

Starten Sie Sun Management Center. Folgen Sie den Anweisungen unter "SPARC: So starten Sie Sun Management Center" auf Seite 228. **Nächste Schritte**

### ▼ **SPARC: So starten Sie Sun Management Center**

Führen Sie dieses Verfahren aus, um die Server-, Agenten- und Konsolenprozesse von Sun Management Center zu starten.

**Starten Sie als Superuser auf dem Serverrechner von Sun Management Center den Serverprozess von Sun Management Center. 1**

*install-dir*ist das Installationsverzeichnis der Sun Management Center-Software. Das Standardverzeichnis lautet /opt.

server# **/***install-dir***/SUNWsymon/sbin/es-start -S**

**Starten Sie als Superuser auf jedem Agentenrechner (Cluster-Knoten) von Sun Management 2 Center den Agentenprozess von Sun Management Center.**

phys-schost# **/***install-dir***/SUNWsymon/sbin/es-start -a**

**Stellen Sie sicher, dass auf jedem Agentenrechner (Cluster-Knoten) von Sun Management 3 Center der Dämon** scsymon\_srv **läuft.**

phys-schost# **ps -ef | grep scsymon\_srv**

Wenn auf einem Cluster-Knoten der Dämon scsymon\_srv noch nicht läuft, starten Sie ihn auf diesem Knoten.

phys-schost# **/usr/cluster/lib/scsymon/scsymon\_srv**

<span id="page-228-0"></span>**Starten Sie auf dem Konsolenrechner (Verwaltungskonsole) von Sun Management Center die 4 Konsole von Sun Management Center.**

Um den Konsolenprozess auszuführen, müssen Sie nicht als Superuser angemeldet sein. adminconsole% **/***install-dir***/SUNWsymon/sbin/es-start -c**

Fügen Sie einen Cluster-Knoten als überwachtes Hostobjekt hinzu. Folgen Sie den Anweisungen unter "SPARC: So fügen Sie einen Cluster-Knoten als Hostobjekt des Agenten von Sun Management Center hinzu" auf Seite 229. **Nächste Schritte**

## ▼ **SPARC: So fügen Sie einen Cluster-Knoten als Hostobjekt des Agenten von Sun Management Center hinzu**

Führen Sie dieses Verfahren aus, um für einen Cluster-Knoten ein Hostobjekt des Agenten von Sun Management Center zu erstellen.

**Melden Sie sich in Sun Management Center an. 1**

Siehe Sun Management Center-Dokumentation.

**Wählen Sie im Hauptfenster von Sun Management Center in der Pulldownliste der 2 Verwaltungsdomänen von Sun Management Center eine Domäne aus.**

Diese Domäne enthält das Agenten-Hostobjekt von Sun Management Center, das Sie erstellen. Bei der Installation der Software Sun Management Center wurde automatisch eine Standarddomäne erstellt. Sie können diese Domäne verwenden, eine andere vorhandene Domäne auswählen oder eine neue Domäne erstellen.

Informationen zur Erstellung von Domänen von Sun Management Center finden Sie in der Dokumentation zu Sun Management Center.

- **Wählen Sie im Pulldownmenü "Edit**⇒**Create". 3**
- **Klicken Sie auf das Register "Node". 4**
- **Wählen Sie in der Pulldownliste "Monitor Via" die Option "Sun Management Center Agent - 5 Host" aus.**
- **Tragen Sie den Namen des Cluster-Knotens, zum Beispiel** phys-schost-1**, in dieTextfelder "Node Label" und "Hostname" ein. 6**

Lassen Sie das Textfeld "IP" leer. Das Textfeld "Description" ist optional.

#### <span id="page-229-0"></span>**Geben Sie in dasTextfeld "Port" die Port-Nummer ein, die Sie ausgewählt haben, als Sie den 7 Agentencrechner von Sun Management Center installiert haben.**

**Klicken Sie auf "OK". 8**

In der Domäne wird ein Agenten-Hostobjekt von Sun Management Center erstellt.

Laden Sie das SunCluster-Modul. Fahren Sie mit den Anweisungen in "SPARC: So laden Sie das SunCluster-Modul" auf Seite 230 fort. **Nächste Schritte**

Um die Überwachungs- und Konfigurationsfunktionen des SunCluster-Moduls für den gesamten Cluster verwenden zu können, benötigen Sie nur ein Cluster-Knoten-Hostobjekt. Wenn jedoch dieser Cluster-Knoten nicht verfügbar ist, ist auch die Verbindung mit dem Cluster über dieses Hostobjekt nicht verfügbar. Dann benötigen Sie ein anderes Cluster-Knoten-Hostobjekt, um erneut eine Verbindung mit dem Cluster herzustellen. **Allgemeine Fehler**

## ▼ **SPARC: So laden Sie das SunCluster-Modul**

Führen Sie dieses Verfahren aus, um mit der Cluster-Überwachung zu beginnen.

**Klicken Sie im Sun Management Center-Hauptfenster mit der rechten Maustaste auf das Symbol eines Cluster-Knotens. 1**

Ein Pulldownmenü wird angezeigt.

#### **Wählen Sie "Load Module". 2**

Das Fenster"Load Module"listet alle verfügbaren Module von Sun Management Center auf und gibt an, ob das Modul zurzeit geladen ist.

#### **Wählen Sie Sun Cluster: Not Loaded", und klicken Sie auf OK. 3**

Das Fenster"Module Loader" zeigt die aktuellen Parameterinformationen für das ausgewählte Modul an.

#### **Klicken Sie auf "OK". 4**

Nach einem Moment wird das Modul geladen. Im Fenster"Details" wird ein SunCluster-Symbol angezeigt.

#### **Überprüfen Sie, ob das SunCluster-Modul geladen wurde. 5**

Wählen Sie eine der folgenden Vorgehensweisen, um die Ansicht des SunCluster-Unterverzeichnisses in der Betriebssystemkategorie zu erweitern:

■ **Zeigen Sie auf der linken Seite des Fensters in der Baumhierarchie mit dem Cursor auf das Symbol für das SunCluster–Modul und klicken Sie einmal mit der linken Maustaste.**

- **Zeigen Sie auf der rechten Seite des Fensters in derTopologie-Ansicht den Cursor auf das Symbol für das SunCluster –Modul und doppelklicken Sie mit der linken Maustaste.**
- Informationen zur Verwendung von Sun Management Center finden Sie in der Dokumentation zu Sun Management Center. **Siehe auch**

Installieren Sie Drittherstelleranwendungen, registrieren Sie Ressourcentypen, konfigurieren Sie Ressourcengruppen und konfigurieren Sie die Datendienste. Informationen finden Sie in der Dokumentation der Anwendungssoftware und in *Sun Cluster Data Services Planning and Administration Guide for Solaris OS*. **Nächste Schritte**

**KAPITEL 8** 8

# Deinstallieren der Software vom Cluster

Dieses Kapitel enthält Verfahren zum Deinstallieren oder Entfernen bestimmter Softwareprodukte von einer SunCluster-Konfiguration. In diesem Kapitel werden folgende Verfahren beschrieben:

- "Rückgängig machen der Konfiguration der SunCluster-Software zum Korrigieren von Installationsproblemen" auf Seite 233
- ["Entfernen von SunCluster-Informationen von einem JumpStart-Installationsserver"](#page-236-0) [auf Seite 237](#page-236-0)
- ["Deinstallieren der SunPlex-Manager-Software" auf Seite 239](#page-238-0)
- ["So deinstallieren Sie die](#page-239-0) SUNWscrdt-Pakete" auf Seite 240
- ["So entfernen Sie den RSMRDT-Treiber manuell" auf Seite 241](#page-240-0)
- ["Entfernen der Quorum Server-Software" auf Seite 242](#page-241-0)

## **Deinstallieren der Software**

Dieser Abschnitt enthält Verfahren zum Deinstallieren oder Entfernen bestimmter Softwareprodukte von einem Cluster.

## **Rückgängig machen der Konfiguration der SunCluster-Software zum Korrigieren von Installationsproblemen**

Führen Sie dieses Verfahren durch, wenn der installierte Knoten dem Cluster nicht beitreten kann oder wenn Sie Konfigurationsinformationen korrigieren müssen. Führen Sie dieses Verfahren beispielsweise zum Neukonfigurieren der Transportadapter oder der privaten Netzwerkadresse auf allen Knoten durch.

<span id="page-233-0"></span>**Hinweis –** Wenn der Knoten bereits in den Cluster eingebunden wurde und sich nicht mehr im Installationsmodus befindet, wie in [Schritt 2](#page-150-0) unter ["So überprüfen Sie die](#page-150-0) [Quorum-Konfiguration und den Installationsmodus" auf Seite 151](#page-150-0) beschrieben, führen Sie dieses Verfahren nicht durch. Gehen Sie stattdessen zu "How to Uninstall Sun Cluster Software From a Cluster Node" in *Sun Cluster System Administration Guide for Solaris OS*.

Versuchen Sie, die Cluster-Konfiguration des Knotens erneut auszuführen. Bestimmte Fehler bei der Cluster-Knotenkonfiguration lassen sich durch Wiederholen der SunCluster-Softwarekonfiguration auf dem Knoten beheben. **Bevor Sie beginnen**

**Fügen Sie der Knoten-Genehmigungsliste des Clusters alle Knoten hinzu, deren Konfiguration Sie rückgängig machen möchten. 1**

Wenn Sie die Konfiguration eines Einzel-Knoten-Clusters rückgängig machen, fahren Sie bei Schritt 2 fort.

- **a. Melden Sie sich auf einem aktiven Cluster-Mitglied als Superuser an; dies muss ein anderer Knoten sein als der, dessen Konfiguration Sie rückgängig machen möchten.**
- **b. Geben Sie den Namen des Knotens an, den Sie der Authentifizierungsliste hinzufügen möchten.**

phys-schost# **/usr/cluster/bin/claccess allow -h** *nodename*

-h *nodename* Gibt den Namen des Knotens an, der der Genehmigungsliste hinzugefügt werden soll.

Diese Aufgabe können Sie auch mit dem Befehl clsetup durchführen. Verfahren hierzu finden Sie unter "How to Add a Node to the Authorized Node List" in *Sun Cluster System Administration Guide for Solaris OS*.

- **Melden Sie sich auf einem Knoten, den sie konfigurieren möchten, als Superuser an. 2**
- **Fahren Sie den Knoten herunter. 3**

```
phys-schost# shutdown -g0 -y -i0
```
- **Starten Sie den Knoten im Nicht-Cluster-Modus neu. 4**
	- **Führen Sie in SPARC-basierten Systemen den folgenden Befehl aus:**

ok **boot -x**

- **Führen Sie in x86-basierten Systemen die folgenden Befehle aus:**
	- **a. Wählen Sie mithilfe der Pfeiltasten im GRUB-Menü den entsprechenden Solaris-Eintrag aus und geben Sie anschließend e ein, um die Befehle zu bearbeiten.**

Das GRUB-Menü sieht ungefähr folgendermaßen aus:

GNU GRUB version 0.95 (631K lower / 2095488K upper memory) +----------------------------------------------------------------------+ | Solaris 10 /sol\_10\_x86 | | Solaris failsafe | | | +----------------------------------------------------------------------+ Use the  $\hat{ }$  and v keys to select which entry is highlighted. Press enter to boot the selected OS, 'e' to edit the commands before booting, or 'c' for a command-line.

Weitere Informationen zum GRUB-basierten Starten finden Sie in Kapitel 11, "GRUB Based Booting (Tasks)" in *System Administration Guide: Basic Administration*.

**b. Wählen Sie mithilfe der Pfeiltasten im Startparameterbildschirm den Eintrag** kernel **aus geben Sie anschließend e ein, um seine Befehle zu bearbeiten.**

Der GRUB-Startparameterbildschirm gestaltet sich ungefähr folgendermaßen:

GNU GRUB version 0.95 (615K lower / 2095552K upper memory)

+----------------------------------------------------------------------+ | root  $(hd0, 0, a)$ | kernel /platform/i86pc/multiboot | | module /platform/i86pc/boot\_archive | +----------------------------------------------------------------------+ Use the  $\hat{ }$  and v keys to select which entry is highlighted. Press 'b' to boot, 'e' to edit the selected command in the boot sequence, 'c' for a command-line, 'o' to open a new line after ('O' for before) the selected line, 'd' to remove the selected line, or escape to go back to the main menu.

**c. Fügen Sie dem Befehl -x hinzu, um anzugeben, dass das System im Nicht-Cluster-Modus gestartet werden soll.**

[ Eine minimale BASH-artige Zeilenbearbeitung wird unterstützt. Für das erste Wort werden mit TAB mögliche Befeh

grub edit> kernel /platform/i86pc/multiboot **-x**

**d. Übernehmen Sie die Änderung durch Drücken der Eingabetaste und kehren Sie zum Startparameterbildschirm zurück.**

Der geänderte Befehl wird im Bildschirm angezeigt.

GNU GRUB version 0.95 (615K lower / 2095552K upper memory)

+----------------------------------------------------------------------+

```
| root (hd0,0,a) || kernel /platform/i86pc/multiboot -x |
| module /platform/i86pc/boot_archive |
+----------------------------------------------------------------------+
Use the \hat{ } and v keys to select which entry is highlighted.
Press 'b' to boot, 'e' to edit the selected command in the
boot sequence, 'c' for a command-line, 'o' to open a new line
after ('O' for before) the selected line, 'd' to remove the
selected line, or escape to go back to the main menu.-
```
**e. Geben Sie b ein, um den Knoten im Nicht-Cluster-Modus zu starten.**

**Hinweis –** Diese Änderung am Kern-Startparameterbefehl bleibt nicht über den Systemstart hinaus bestehen. Beim nächsten Start des Knotens wird dieser im Cluster-Modus gestartet. Soll er stattdessen im Nicht-Cluster-Modus gestartet werden, führen Sie diese Schritte erneut durch, um dem Kern-Startparameterbefehl die Option -x hinzuzufügen.

**Wechseln Sie in ein Verzeichnis wie zum Beispiel das Root-Verzeichnis (**/**), das keine Dateien enthält, die von den SunCluster-Paketen bereitgestellt werden. 5**

phys-schost# **cd /**

**Entfernen Sie den Knoten aus der Cluster-Konfiguration. 6**

phys-schost# **/usr/cluster/bin/clnode remove**

Der Knoten wird aus der Cluster-Konfiguration entfernt; SunCluster wird jedoch nicht entfernt.

Weitere Informationen finden Sie auf der Manpage clnode(1CL).

- **Wiederholen Sie [Schritt 2](#page-233-0) bis Schritt 6 für alle weiteren Knoten, deren Konfiguration rückgängig gemacht werden soll. 7**
- **(Optional) Deinstallieren Sie das SunCluster-Framework und die Softwarepakete des Datendienstes. 8**

**Hinweis –** Wenn Sie SunCluster nicht entfernen oder neu installieren müssen, können Sie diesen Schritt überspringen.

Mit diesem Schritt wird auch der SunCluster-Eintrag aus der Sun Java Enterprise System (Java ES)-Produktregistrierung entfernt. Wenn die Java ES-Produktregistrierung einen Eintrag

<span id="page-236-0"></span>enthält, dass die SunCluster-Software installiert ist, zeigt der Java ES-Installer die Komponente von SunCluster grau dargestellt an, wodurch die Komponente nicht mehr neu installiert werden kann.

**a. Starten Sie das** uninstall**-Programm.**

Führen Sie den folgenden Befehl aus, wobei *ver* der Version der Java ES-Distribution entspricht, von der aus Sie SunCluster installiert haben.

phys-schost# **/var/sadm/prod/SUNWentsys***ver***/uninstall**

**b. Befolgen Sie zur Auswahl der zu deinstallierenden SunCluster-Komponenten die Anweisungen auf dem Bildschirm.**

**Hinweis –** Wenn SunCluster Geographic Edition installiert ist, müssen Sie diese Software ebenfalls deinstallieren.

Weitere Informationen zur Verwendung des uninstall-Programms finden Sie in Kapitel 8, "Uninstalling" in *Sun Java Enterprise System 5 Installation Guide for UNIX*.

Informationen zum Neuinstallieren oder Neukonfigurieren SunCluster auf dem Knoten finden Sie unter [Tabelle 2–1.](#page-52-0) Diese Tabelle enthält alle Installationsaufgaben und die Reihenfolge ihrer Ausführung. **Nächste Schritte**

> Informationen zur physischen Entfernung des Knotens aus dem Cluster finden Sie unter "How to Remove an Interconnect Component" in *Sun Cluster 3.1 - 3.2 Hardware Administration Manual for Solaris OS* sowie im Entfernungsverfahren im Handbuch SunCluster Hardware Administration Collection zu Ihrem Speicher-Array.

## **Entfernen von SunCluster-Informationen von einem JumpStart-Installationsserver**

Führen Sie dieses Verfahren durch, um die SunCluster-Informationen von einem JumpStart-Installationsserver zu entfernen, der zum Installieren und Konfigurieren eines Clusters verwendet wurde. Sie können Informationen zu einem oder mehreren einzelnen Knoten oder zu einem oder mehreren ganzen Clustern entfernen. Weitere Informationen zur JumpStart-Funktion finden Sie in *Solaris 10 8/07 Installation Guide: Custom JumpStart and Advanced Installations*.

**Melden Sie sich auf dem JumpStart-Installationsserver als Superuser an. 1**

**Wechseln Sie zu dem JumpStart-Verzeichnis, das Sie zum Installieren der SunCluster-Software verwendet haben. 2**

installserver# **cd** *jumpstart-dir*

**Entfernen Sie die Einträge aus der Datei** rules**, die vom Befehl** scinstall **erstellt wurden und 3 den Namen eines Knotens enthalten, den Sie entfernen möchten.**

Die SunCluster-Einträge beziehen sich auf autostinstall.class oder autoscinstall.finish oder beide. Die Einträge werden in etwa folgendermaßen angezeigt, wobei*release* der Version von SunCluster entspricht:

```
hostname phys-schost-1 - autoscinstall.d/release/autoscinstall.class \
autoscinstall.d/release/autoscinstall.finish
```
**Generieren Sie die Datei** rules.ok **neu. 4**

Führen Sie den Befehl check im Verzeichnis*jumpstart-dir*/ aus, um die Datei rules.ok neu zu generieren.

installserver# **./check**

- **Entfernen Sie die symbolische Verknüpfung zu jedem zu entfernenden Knoten aus dem 5 entsprechenden Verzeichnis** clusters/*clustername*/**.**
	- Die symbolische Verknüpfung zu einem oder mehreren Knoten in einem Cluster entfernen Sie, indem Sie die Verknüpfung entfernen, die zu jedem zu entfernenden Knoten bezeichnet wurde.

installserver# **rm -f autoscinstall.d/clusters/***clustername***/***nodename*

■ Die symbolischen Verknüpfungen zu einem ganzen Cluster entfernen Sie, indem Sie das Verzeichnis entfernen, das zu dem zu entfernenden Cluster bezeichnet wurde.

installserver# **rm -rf autoscinstall.d/clusters/***clustername*

■ Die symbolischen Verknüpfungen zu allen Clustern entfernen Sie, indem Sie rekursiv das Verzeichnis clusters/ entfernen.

installserver# **rm -rf autoscinstall.d/clusters**

**Entfernen Sie das Knoten-Konfigurationsverzeichnis, das zu jedem zu entfernenden Knoten 6 bezeichnet wurde, aus dem Verzeichnis** autoscinstall.d/**.**

Wenn Sie Informationen von einem ganzen Cluster entfernen, entfernen Sie das Verzeichnis zu jedem Knoten im Cluster.

■ Informationen zu einem oder mehreren Knoten in einem Cluster entfernen Sie, indem Sie rekursiv das Verzeichnis zu jedem Knoten entfernen.

installserver# **rm -rf autoscinstall.d/nodes/***nodename*

<span id="page-238-0"></span>■ Alle Einträge zu allen Clustern entfernen Sie, indem Sie rekursiv das Verzeichnis autoscinstall.d entfernen.

installserver# **rm -rf autoscinstall.d**

- **Entfernen Sie die Datei** .autoscinstall.log.3**. 7** installserver# **rm .autoscinstall.log.3**
- **(Optional)Wenn Sie zum Installieren des Clusters mit JumpStart ein Flash-Archiv verwendet 8 haben, entfernen Sie es, wenn Sie die Datei nicht mehr brauchen.**

installserver# **rm** *filename***.flar**

### **Nächste Schritte**

Wenn Sie zum Neuinstallieren eines Clusters, von dem Sie Informationen zu einem oder mehreren Knoten entfernt haben, den benutzerdefinierten JumpStart verwenden möchten, müssen Sie das interaktive scinstall erneut ausführen, um die Cluster-Knotenliste zu aktualisieren. Siehe ["So installieren Sie die Solaris- und SunCluster-Software \(JumpStart\)"](#page-100-0) [auf Seite 101](#page-100-0)

## **Deinstallieren der SunPlex-Manager-Software**

Verwenden Sie dieses Verfahren zum Deinstallieren der SunPlex-Manager-Software, die vom installer-Dienstprogramm von Java ES bis zur und einschließlich der Sun Java Enterprise System 2005Q4-Distribution oder mit einer anderen Installationsmethode installiert wurde.

Verwenden Sie zum Entfernen der Sun Cluster Manager-Software, die mit der Sun Java Enterprise System 5- oder einer kompatiblen Distribution des installer-Dienstprogramms von Java ES installiert wurde, das uninstall-Dienstprogramm von Java ES. Weitere Informationen finden Sie in Kapitel 8, "Uninstalling" in *Sun Java Enterprise System 5 Installation Guide for UNIX*.

**Hinweis –** Deinstallieren Sie SunPlex-Manager oder Sun Cluster Manager oder deren gemeinsame Komponenten nicht, wenn Sie die grafische Benutzerschnittstelle (GUI) zu SunCluster Geographic Edition oder zu SunCluster-Funktionen verwenden möchten, die über die GUI verfügbar sind. Zu diesen Funktionen gehören die Konfigurations-Assistenten für Datendienste oder die Überwachung von Systemressourcen.

Wenn Sie diese Funktionen jedoch über die Befehlszeilen-Schnittstelle verwalten, können Sie SunPlex-Manager oder Sun Cluster Manager problemlos entfernen.

<span id="page-239-0"></span>Führen Sie dieses Verfahren auf allen Knoten im Cluster durch, um SunPlex-Manager und die dazugehörigen gemeinsamen Sun Java Enterprise System (Java ES)-Komponenten zu entfernen.

**Hinweis –** SunPlex-Manager muss entweder auf allen oder auf keinem Knoten installiert sein.

- **Melden Sie sich bei einem Cluster-Knoten als Superuser an. 1**
- **Entfernen Sie die SunPlex-Manager-Softwarepakete. 2**

phys-schost# **pkgrm SUNWscspm SUNWscspmu SUNWscspmr**

**(Optional) Entfernen Sie die Sun JavaWeb Console-Softwarepakete, wenn Sie keine weitere 3 Verwendung dafür haben.**

phys-schost# **pkgrm SUNWmctag SUNWmconr SUNWmcon SUNWmcos SUNWmcosx**

**(Optional)Wenn Sie die Sun JavaWeb Console-Pakete entfernt haben, entfernen Sie die Apache 4 Tomcat- und Java Studio EnterpriseWeb Application Framework (JAVA ATO)-Softwarepakete, wenn Sie keine weitere Verwendung dafür haben.**

Entfernen Sie die nachfolgend aufgeführten Pakete für jedes zusätzliche Produkt, das Sie deinstallieren möchten, in der Reihenfolge, in der der Paketsatz aufgelistet ist.

phys-schost# **pkgrm** *packages*

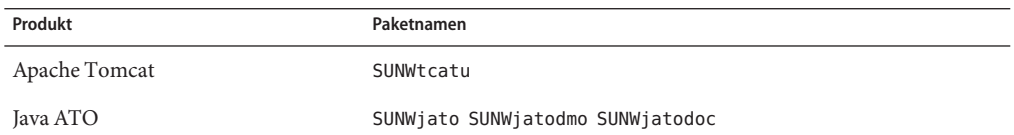

### ▼ **So deinstallieren Sie die** SUNWscrdt**-Pakete**

Wiederholen Sie diesen Vorgang für jeden Knoten innerhalb des Clusters.

Stellen Sie sicher, dass der RSMRDT-Treiber von keiner Anwendung verwendet wird, bevor Sie dieses Verfahren durchführen. **Bevor Sie beginnen**

- **Melden Sie sich als Superuser an dem Knoten an, von dem Sie das** SUNWscrdt**-Paket deinstallieren möchten. 1**
- **Deinstallieren Sie das** SUNWscrdt**-Paket. 2**

phys-schost# **pkgrm SUNWscrdt**

## <span id="page-240-0"></span>▼ **So entfernen Sie den RSMRDT-Treiber manuell**

Wenn der Treiber nach dem Abschluss des Verfahrens ["So deinstallieren Sie die](#page-239-0) SUNWscrdt[-Pakete" auf Seite 240](#page-239-0) im Speicher verbleibt, gehen Sie folgendermaßen vor, um den Treiber manuell zu entfernen.

**Starten Sie das Dienstprogramm**adb**. 1**

phys-schost# **adb -kw**

**Legen Sie für die Kernel-Variable** clifrsmrdt\_modunload\_ok **denWert** 1 **fest. 2** physmem *NNNN* **clifrsmrdt\_modunload\_ok/W 1**

- **Beenden Sie das Dienstprogramm**adb**, indem Sie dieTastenkombination STRG+D drücken. 3**
- **Suchen Sie nach den Modul-IDs** clif\_rsmrdt **und** rsmrdt**.** phys-schost# **modinfo | grep rdt 4**
- **Entfernen Sie das** clif\_rsmrdt**-Modul. 5**

Sie müssen das clif\_rsmrdt-Modul entfernen, bevor Sie das rsmrdt-Modul entfernen können. phys-schost# **modunload -i** *clif\_rsmrdt\_id*

*clif\_rsmrdt\_id* Gibt die numerische ID des zu entfernenden Moduls an

**Entfernen Sie das** rsmrdt**-Modul. 6**

phys-schost# **modunload -i** *rsmrdt\_id*

*rsmrdt\_id* Gibt die numerische ID des zu entfernenden Moduls an

**Überprüfen Sie, ob das Modul erfolgreich enfernt wurde. 7**

phys-schost# **modinfo | grep rdt**

#### Entfernen des RSMRDT-Treibers **Beispiel 8–1**

Das folgende Beispiel zeigt die Konsolenausgabe nachdem der RSMRDT-Treiber manuell entfernt wurde.

```
phys-schost# adb -kw
physmem fc54
clifrsmrdt_modunload_ok/W 1
clifrsmrdt modunload ok: 0x0 = 0x1\wedgephys-schost# modinfo | grep rsm
88 f064a5cb 974 - 1 rsmops (RSMOPS module 1.1)
```

```
93 f08e07d4 b95 - 1 clif rsmrdt (CLUSTER-RSMRDT Interface module)
94 f0d3d000 13db0 194 1 rsmrdt (Reliable Datagram Transport dri)
phys-schost# modunload -i 93
phys-schost# modunload -i 94
phys-schost# modinfo | grep rsm
88 f064a5cb 974 - 1 rsmops (RSMOPS module 1.1)
```
#### **Allgemeine Fehler**

Wenn der Befehl modunload fehlschlägt, wird der Treiber wahrscheinlich noch von Anwendungen verwendet. Beenden Sie die entsprechenden Anwendungen und führen Sie den Befehl modunload erneut aus.

### **Entfernen der Quorum Server-Software**

**Bevor Sie beginnen**

Überprüfen Sie vor der Deinstallation der Quorum Server-Software, ob folgende Aufgaben ausgeführt wurden:

■ Entfernen Sie auf jedem Cluster, der den Quorum-Server verwendet, diesen als Quorum-Gerät. Führen Sie die in "How to Remove a Quorum Device" in *Sun Cluster System Administration Guide for Solaris OS* beschriebenen Schritte aus.

In der Regel werden hierbei auch die Quorum Server-Informationen auf dem Quorum Server-Host entfernt. Wenn bei der Durchführung dieses Schritts keine Verbindung zwischen dem Cluster und dem Quorum Server-Hostcomputer besteht, müssen Sie die ungültigen Quorum Server-Informationen auf dem Quorum Server-Hostcomputer entfernen. Führen Sie die unter "Cleaning Up Stale Quorum Server Cluster Information" in *Sun Cluster System Administration Guide for Solaris OS* beschriebenen Schritte aus.

- Beenden Sie auf jedem Quroum Server-Hostcomputer den Quorum-Server, indem Sie die unter "How to Stop a Quorum Server" in *Sun Cluster System Administration Guide for Solaris OS* beschriebenen Schritte ausführen.
- **(Optional)Wenn Sie die Komponenten von Java Enterprise System mithilfe der interaktiven grafischen Benutzeroberfläche deinstallieren möchten, überprüfen Sie, ob die Anzeigeumgebung des zu deinstallierenden Hostservers die GUI anzeigt. 1**

```
% xhost +
% setenv DISPLAY nodename:0.0
```
- **Melden Sie sich auf dem zu deinstallierenden Quorum Server-Hostcomputer als Superbenutzer an. 2**
- **Wechseln Sie in das Verzeichnis, in dem sich das Deinstallationsverzeichnis befindet:** phys-schost# **cd /var/sadm/prod/SUNWentsys***ver* **3**
	- *ver* Die auf Ihrem System installierte Version von Java Enterprise System.

**Starten Sie den Installationsassistenten. 4**

phys-schost# **./uninstall**

**Befolgen Sie die Anweisungen auf dem Bildschirm, um die Quorum Server-Software vom Quorum Server-Hostcomputer zu deinstallieren. 5**

Nach dem Entfernen können Sie alle verfügbaren Protokolle anzeigen. Weitere Informationen zur Verwendung des installer-Programms von Java Enterprise System finden Sie in*Sun Java Enterprise System 2006Q4 Installation Guide for UNIX*.

#### **(Optional) Bereinigen oder löschen Sie auf jedem Quorum Server-Hostcomputer die Quorum 6 Server-Verzeichnisse.**

Die Standardbezeichnung dieses Verzeichnisses lautet /var/scqsd.

#### **ANHANG A** A

# Arbeitsblätter zur SunCluster-Installation und -Konfiguration

Dieser Anhang enthält Arbeitsblätter zur Planung verschiedener Komponenten der Cluster-Konfiguration und Beispiele von ausgefüllten Arbeitsblättern zum Nachschlagen. Konfigurations-Arbeitsblätter für Ressourcen, Ressourcentypen und Ressourcengruppen finden Sie unter "Installation and Configuration Worksheet" in *Sun Cluster Data Services Planning and Administration Guide for Solaris OS*.

## **Installations- und Konfigurations-Arbeitsblätter**

Erstellen Sie bei Bedarf zusätzliche Kopien eines Arbeitsblattes, um alle Komponenten Ihrer Cluster-Konfiguration unterzubringen. Befolgen Sie zum Ausfüllen dieser Arbeitsblätter die Planungsrichtlinien in [Kapitel 1.](#page-14-0) Schlagen Sie während der Cluster-Installation und -Konfiguration in Ihren ausgefüllten Arbeitsblättern nach.

**Hinweis –** Die in den Beispiel-Arbeitsblättern verwendeten Daten dienen nur zur Orientierung. Die Beispiele stellen keine vollständige Konfiguration eines funktionalen Clusters dar.

In der folgenden Tabelle werden die Planungs-Arbeitsblätter und -Beispiele dieses Anhangs sowie die Überschriften der Abschnitte mit verwandten Planungsrichtlinien in [Kapitel 1](#page-14-0) aufgelistet.

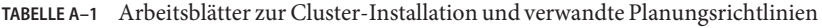

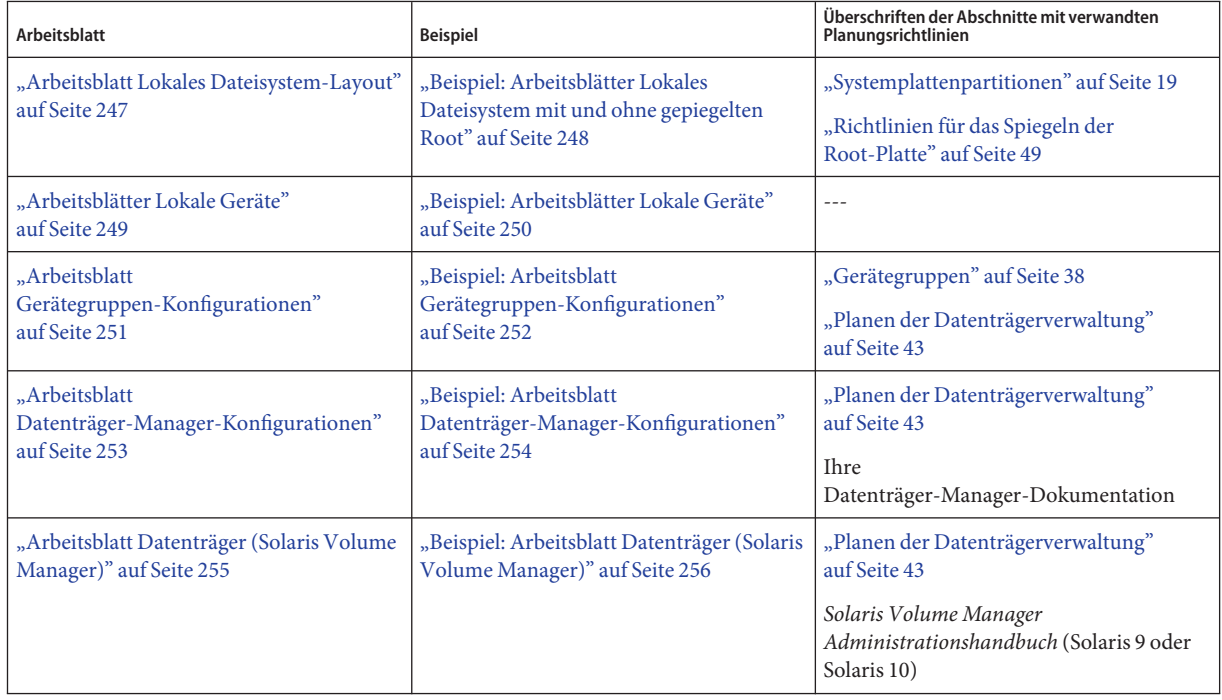

## <span id="page-246-0"></span>**Arbeitsblatt Lokales Dateisystem-Layout**

Knotenname: \_\_\_\_\_\_\_\_\_\_\_\_\_\_\_\_\_\_\_\_\_\_\_\_\_\_\_\_\_\_\_\_\_\_\_\_\_\_\_\_

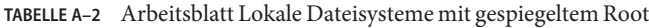

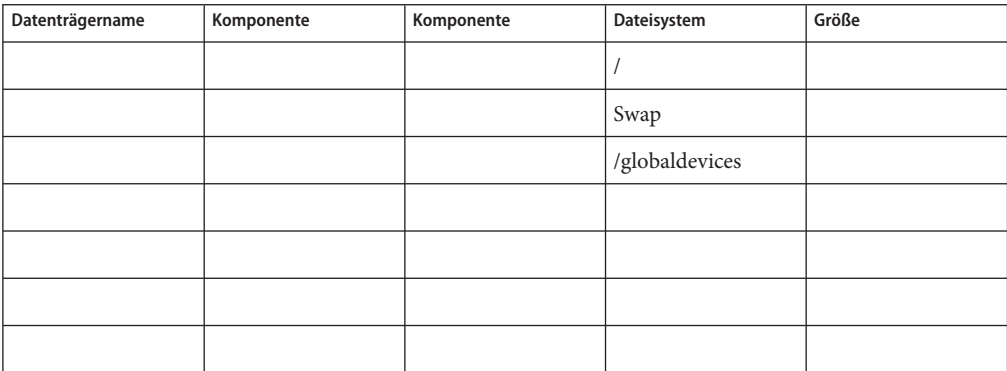

**TABELLE A–3** Arbeitsblatt Lokale Dateisysteme mit nicht gespiegeltem Root

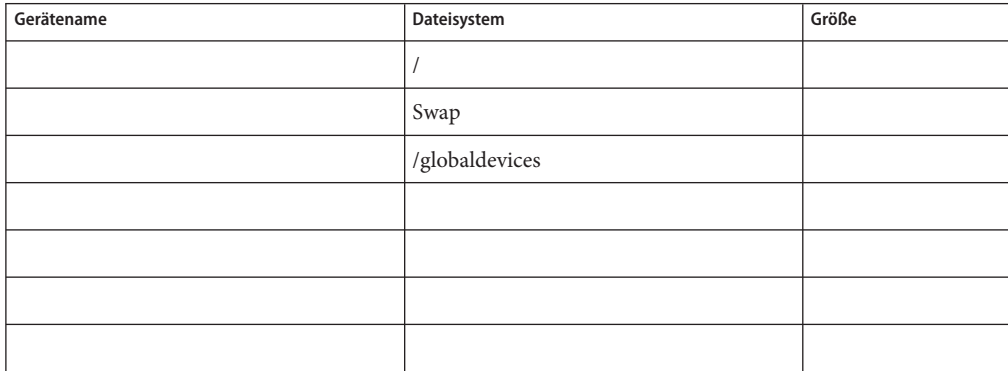

### <span id="page-247-0"></span>**Beispiel: Arbeitsblätter Lokales Dateisystem mit und ohne gepiegelten Root**

Knotenname: **phys-schost-1**

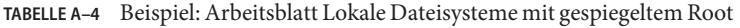

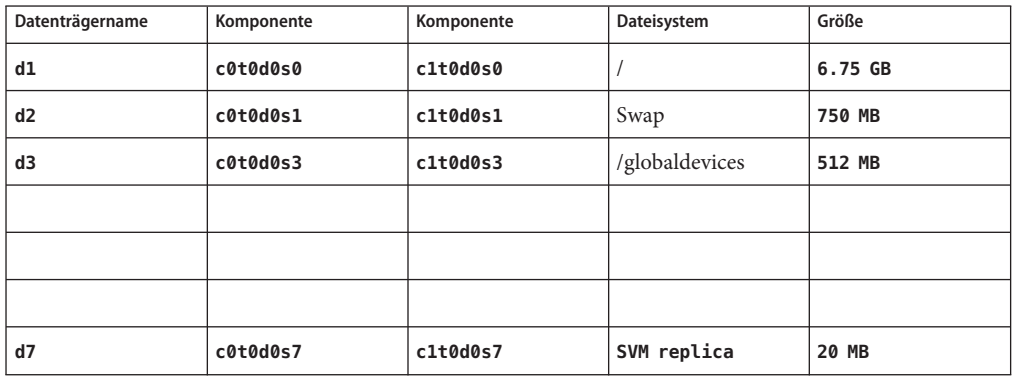

**TABELLE A–5** Beispiel: Arbeitsblatt Lokale Dateisysteme mit nicht gespiegeltem Root

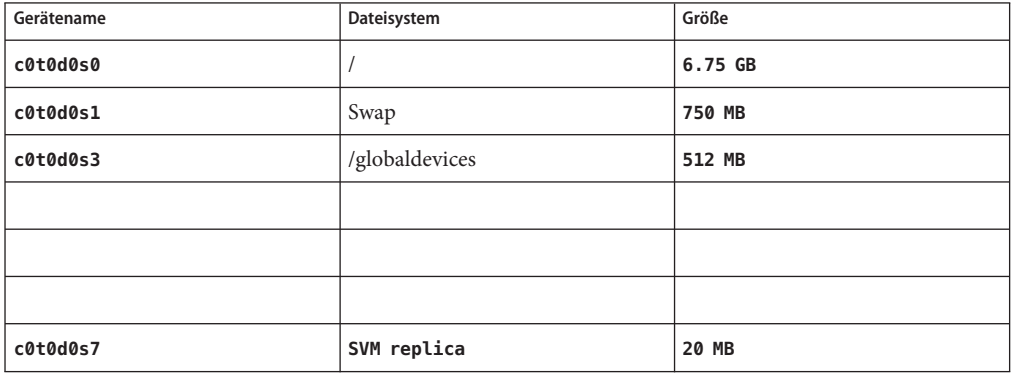

## <span id="page-248-0"></span>**Arbeitsblätter Lokale Geräte**

Knotenname:\_\_\_\_\_\_\_\_\_\_\_\_\_\_\_\_\_\_\_\_\_\_\_\_\_\_\_\_\_\_

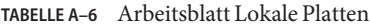

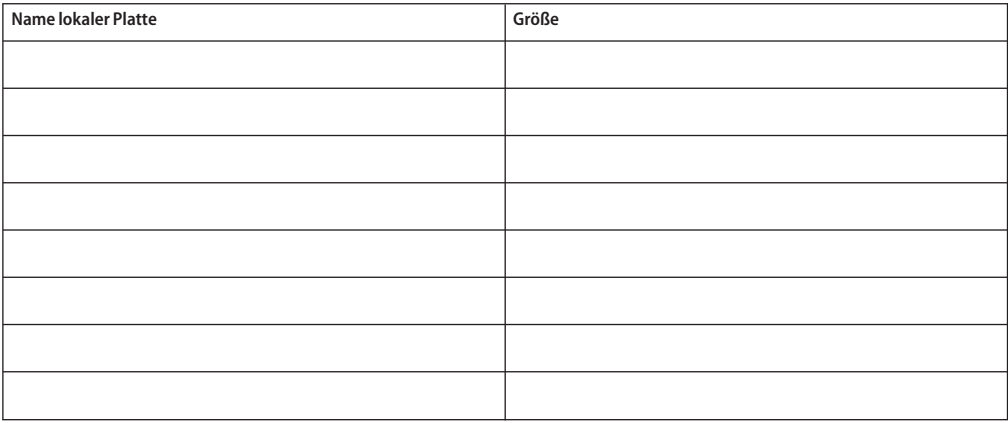

#### **TABELLE A–7** Arbeitsblatt Sonstige lokale Geräte

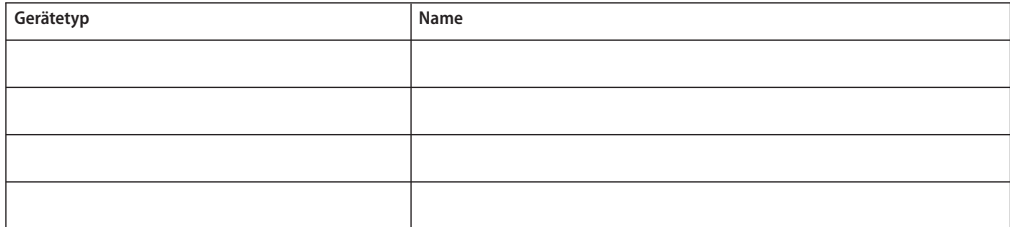

### <span id="page-249-0"></span>**Beispiel: Arbeitsblätter Lokale Geräte**

Knotenname: **phys-schost-1**

#### **TABELLE A–8** Beispiel: Arbeitsblatt Lokale Platten

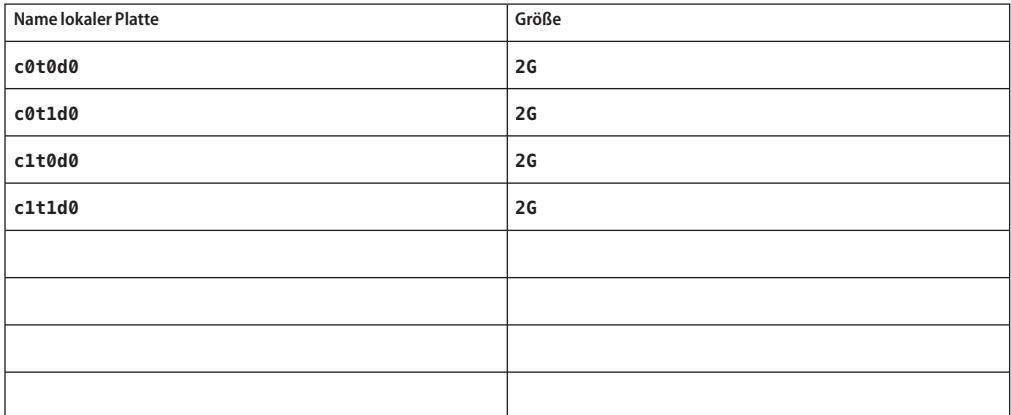

**TABELLE A–9** Beispiel: Arbeitsblatt Sonstige lokale Geräte

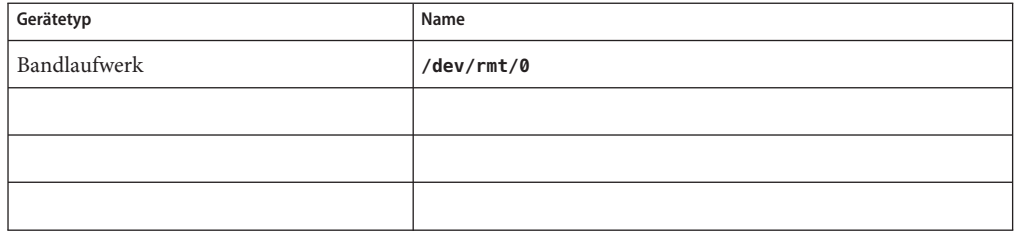

## <span id="page-250-0"></span>**Arbeitsblatt Gerätegruppen-Konfigurationen**

Datenträger-Manager (Kreis eins):

Solaris Volume Manager | VxVM

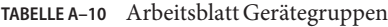

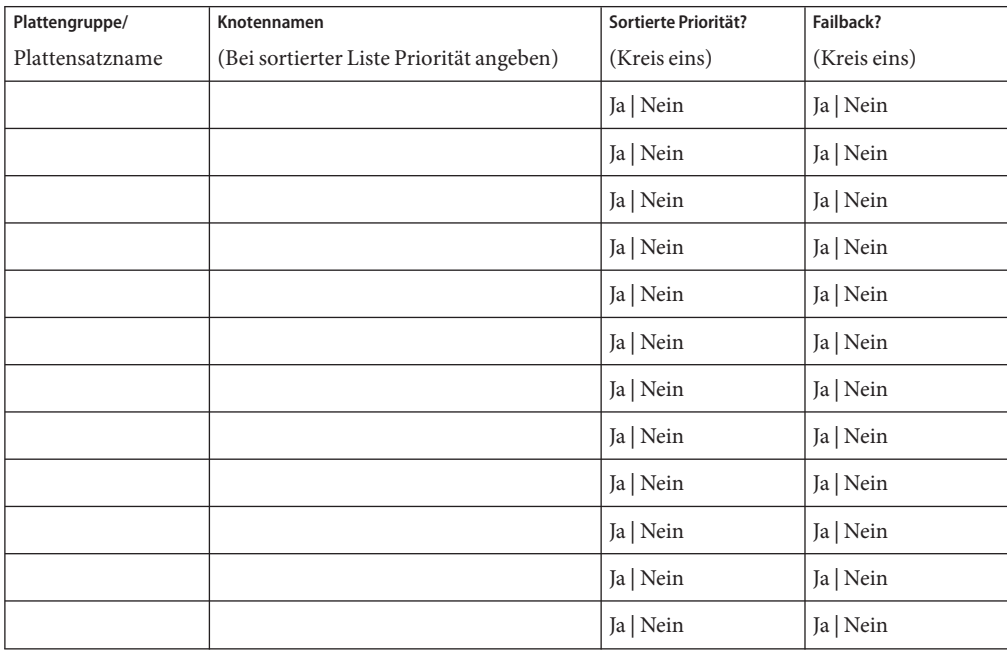

### <span id="page-251-0"></span>**Beispiel: Arbeitsblatt Gerätegruppen-Konfigurationen**

Datenträger-Manager (Kreis eins):

Solaris Volume Manager

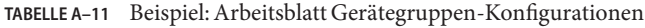

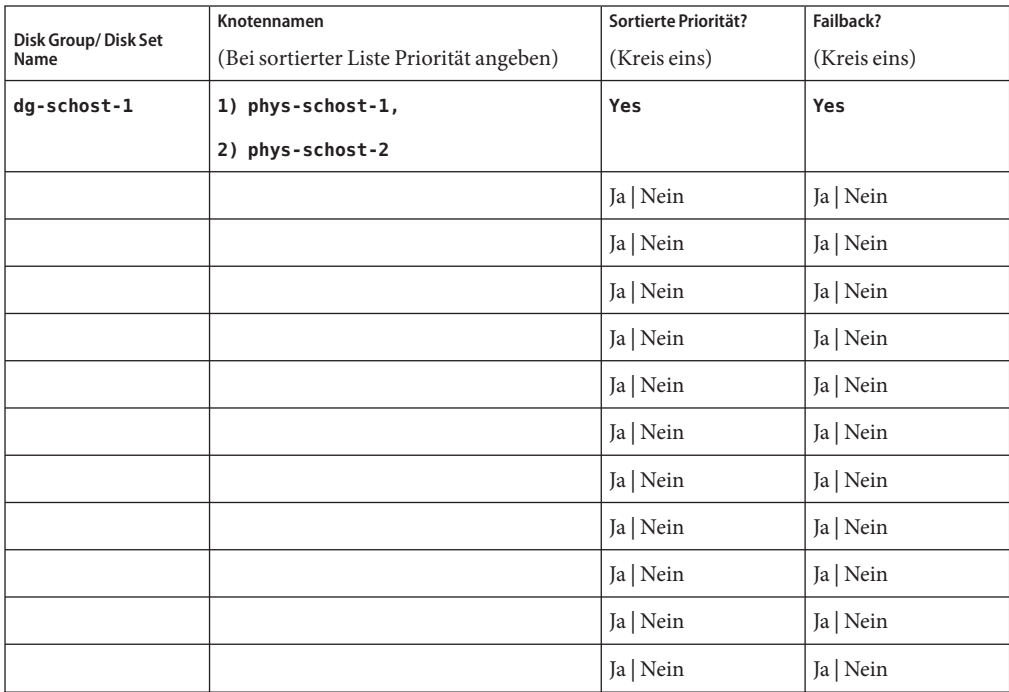
## **Arbeitsblatt Datenträger-Manager-Konfigurationen**

Datenträger-Manager (Kreis eins):

Solaris Volume Manager | VxVM

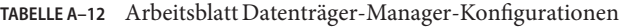

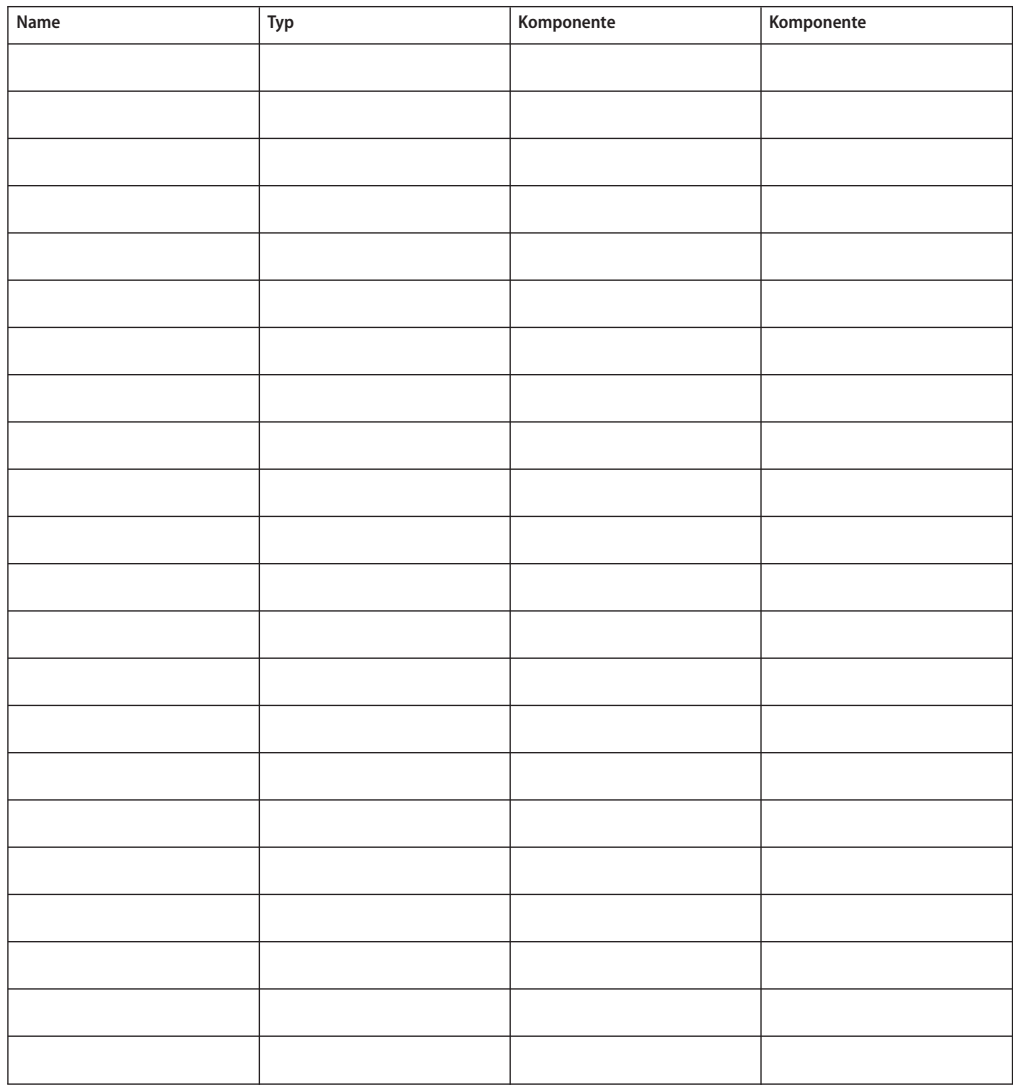

## **Beispiel: Arbeitsblatt Datenträger-Manager-Konfigurationen**

Datenträger-Manager (Kreis eins):

Solaris Volume Manager

#### **TABELLE A–13** Beispiel: Arbeitsblatt Datenträger-Manager-Konfigurationen

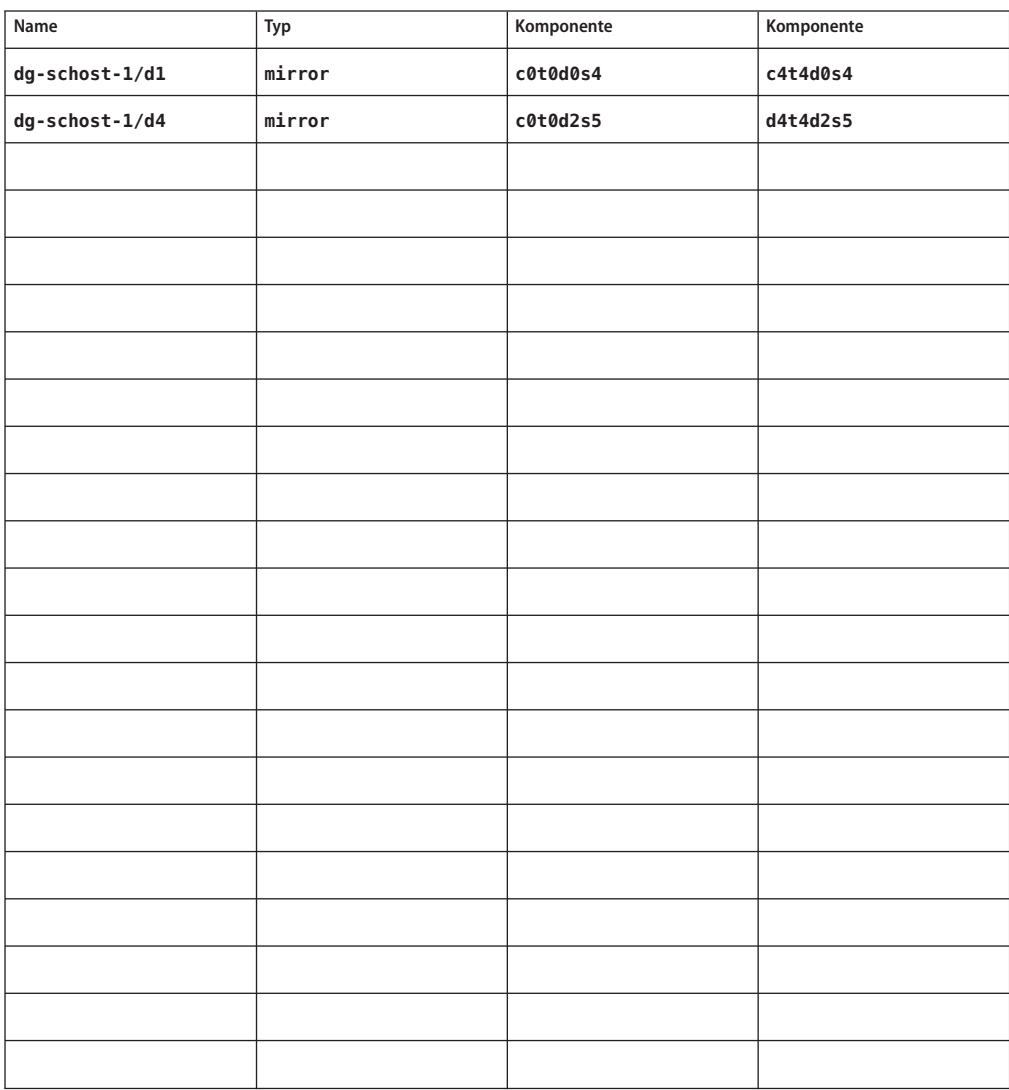

# **Arbeitsblatt Datenträger (Solaris Volume Manager)**

**TABELLE A–14** Arbeitsblatt Datenträger (Solaris Volume Manager)

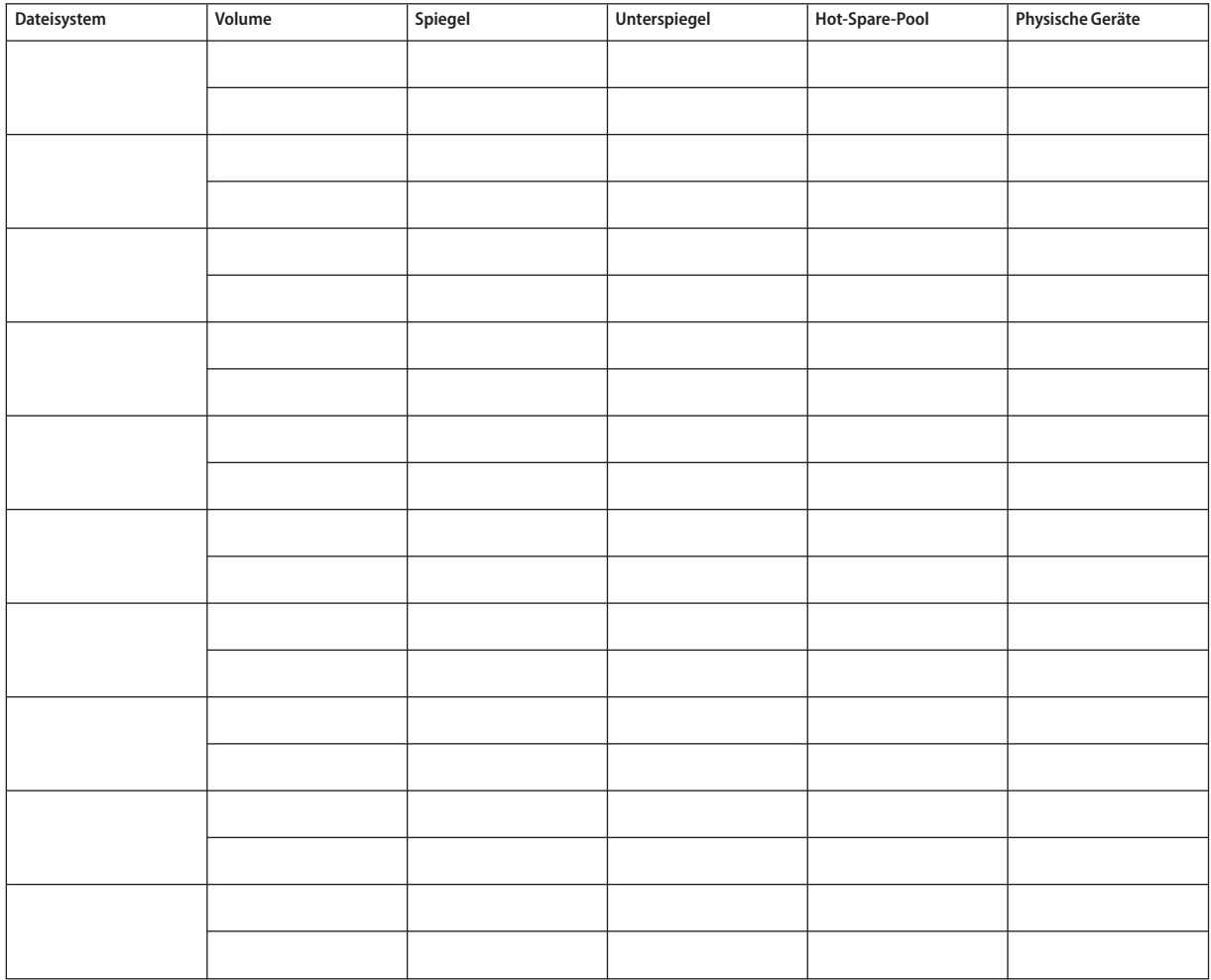

## **Beispiel: Arbeitsblatt Datenträger (Solaris Volume Manager)**

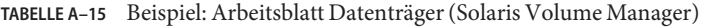

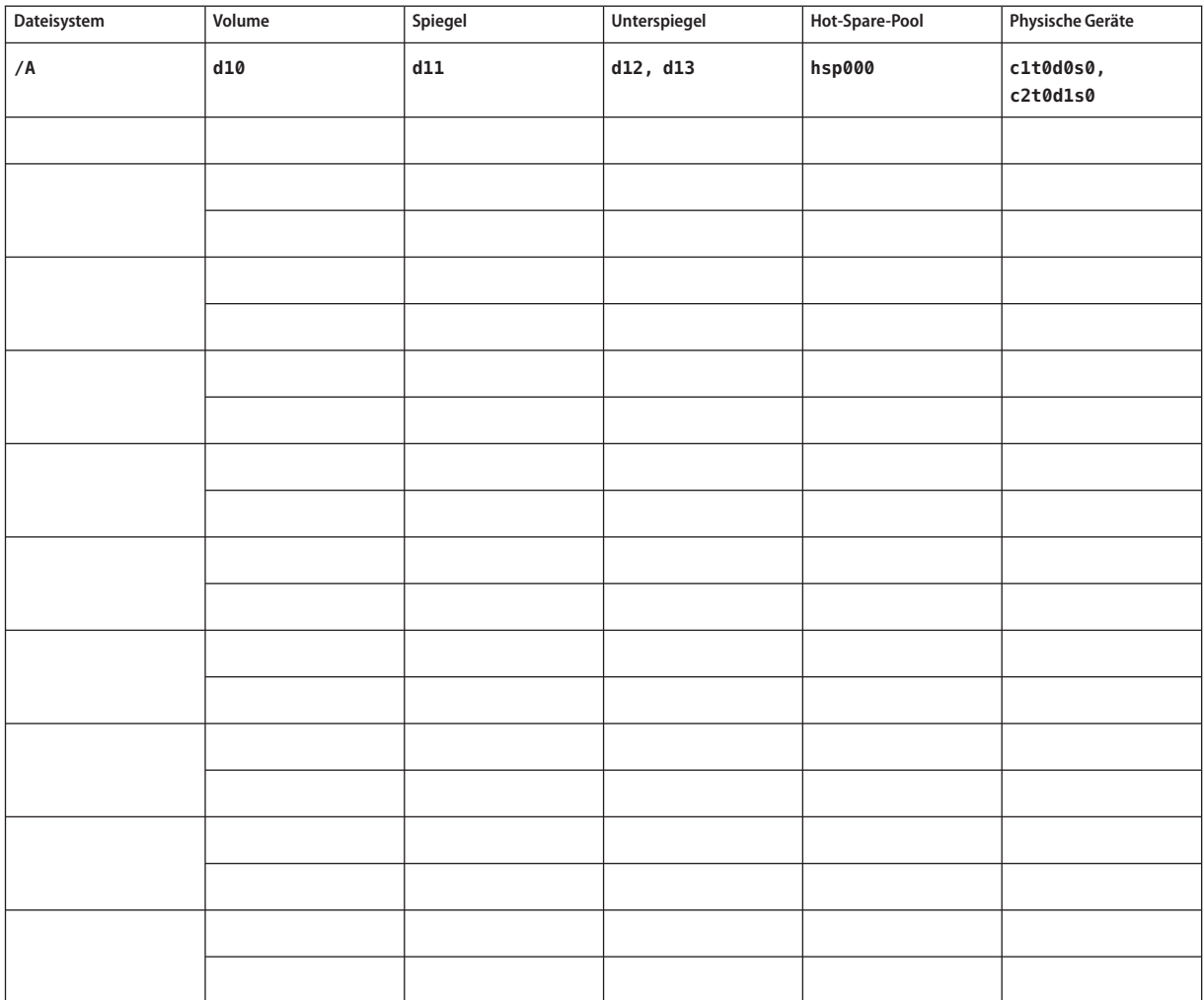

# Index

#### **A**

Adapter lokale MAC-Adresse erforderliche Einstellung, [27](#page-26-0) NIC-Unterstützung, [27](#page-26-0) SBus SCI-Einschränkung, [35](#page-34-0) SCI-PCI Installieren von Solaris-Pakete, [66](#page-65-0) Installieren von Solaris Paketen, [110](#page-109-0) Installieren von SunCluster-Paketen, [112](#page-111-0) Installieren von SunCluster-Paketen mit JumpStart, [111](#page-110-0) Paketanforderungen, [18](#page-17-0) VLAN mit Tags Cluster-Interconnect-Richtlinien, [34](#page-33-0) Richtlinien für öffentliche Netzwerke, [26](#page-25-0) Aktivieren automatisches Neubooten nach Plattenpfad-Fehlern, [90](#page-89-0) common agent container-Dämon, [107](#page-106-0) Kernel-Cage, [67](#page-66-0) LOFS-Anforderungen, [17](#page-16-0) Multipathing, [70](#page-69-0) AKtivieren, NTP, [156](#page-155-0) Aktivieren Remote-Zugriff, [88](#page-87-0) Alternativer Boot-Pfad, Anzeigen, [166](#page-165-0) Ändern Private Hostnamen, [152-154](#page-151-0) privaten IP-Adressbereich, [124-130](#page-123-0) Anwendungen, Installieren in einem Cluster-Dateisystem, [40](#page-39-0)

Anwendungsprogrammierschnittstelle (API) für gemeinsam genutzten Remote-Speicher (RSM) (RSMAPI) Paketanforderungen, [18](#page-17-0) Solaris-Pakete Installieren mithilfe von JumpStart, [110](#page-109-0) Installieren mithilfe von pkgadd, [66](#page-65-0) SunCluster-Pakete Installieren mithilfe von JumpStart, [112](#page-111-0) Installieren über JumpStart, [111](#page-110-0) Auskapseln der Root-Platte, [211-213](#page-210-0) Authentifizierung, *Siehe* Liste der zulässigen Knoten autoboot-Eigenschaft, [221](#page-220-0) automatischer Stromsparmodus, Einschränkung, [18](#page-17-0) Automatisches Neubooten nach Plattenpfad-Fehlern, Aktivieren, [90](#page-89-0) automatisches Neubooten nach Plattenpfad-Fehlern, Überprüfen, [90](#page-89-0) autoscinstall.class-Datei, [109](#page-108-0)

#### **B**

Beheben, Unternummernkonflikte, [208](#page-207-0) Beispiele Aktivieren von Datenträgern in der md.tab-Datei, [191](#page-190-0) Aktualisieren von SCSI-Quorum-Geräten nach dem Hinzufügen eines Knotens, [145-146](#page-144-0) Entfernen des RSMRDT-Treibers, [241-242](#page-240-0) Erstellen eines Cluster-Dateisystems, [219](#page-218-0) Erstellen eines Plattensatzes, [185](#page-184-0)

Beispiele *(Fortsetzung)* Erstellen von Zustands-Datenbankreplikaten, [162-163](#page-161-0) Hinzufügen von Laufwerken zu einem Plattensatz, [187](#page-186-0) Hinzufügen von Vermittlerhosts, [193](#page-192-0) Konfigurieren der SunCluster-Software auf zusätzlichen Knoten mit scinstall, [136-138](#page-135-0) Konfigurieren von SunCluster auf allen Knoten mithilfe einer XML-Datei, [99](#page-98-0) mithilfe von scinstall, [91-92](#page-90-0) md.tab-Datei, [189](#page-188-0) Spiegeln der eingekapselten Root-Platte, [203](#page-202-0) Spiegeln des Namensraums für globale Geräte, [170-171](#page-169-0) Spiegeln des Root-Dateisystems (/), [166-167](#page-165-0) Spiegeln von Dateisystemen, die ausgehängt werden können, [179-180](#page-178-0) Spiegeln von Dateisystemen, die nicht ausgehängt werden können, [175](#page-174-0) Zuweisen einer Unternummer zu einer Gerätegruppe, [208](#page-207-0) Benennungsdienst, Hinzufügen von IP-Adresszuordnungen, [63](#page-62-0) Benennungskonventionen, Im raw-Modus betriebene Platten, [217](#page-216-0) Benutzer-Initialisierungsdateien, Bearbeiten, [77](#page-76-0) Boot-Geräte, Alternativer Boot-Pfad, [166](#page-165-0)

## **C**

cconsole, Befehl, Installieren der Software, [59-62](#page-58-0) cconsole-Befehl, [62](#page-61-0) Verwendung, [64,](#page-63-0) [113](#page-112-0) ccp-Befehl, [62](#page-61-0) CCP-Software (Cluster-Steuerbereich), Installieren, [59-62](#page-58-0) ce\_taskq\_disable-Variable, [67](#page-66-0) claccess-Befehl Entfernen von Knoten aus der Liste der zulässigen Knoten, [135](#page-134-0) Hinzufügen von Knoten zur Liste der autorisierten Knoten, [234](#page-233-0)

class-Datei, Ändern, [110](#page-109-0) cldevice-Befehl Aktualisieren des Namensraums für globale Geräte, [183](#page-182-0) Bestimmen der Geräte-ID, [148](#page-147-0) Prüfen der Befehlsverarbeitung, [183](#page-182-0) cldevicegroup-Befehl Entfernen der Knoten aus den Gerätegruppen der im raw-Modus betriebenen Platte, [202](#page-201-0) Entfernen von Knoten aus Gerätegruppen der im raw-Modus betriebenen Platte, [165,](#page-164-0) [170,](#page-169-0) [174,](#page-173-0) [178](#page-177-0) Überprüfen der Plattengruppenkonfigurationen, [209-210](#page-208-0) cldevicegroup command Aktivieren der Eigenschaft localonly, [166,](#page-165-0) [170,](#page-169-0) [174,](#page-173-0) [178](#page-177-0) clnode-Befehl Anzeigen von privaten Hostnamen, [153](#page-152-0) Verschieben von Ressourcengruppen und Gerätegruppen, [201](#page-200-0) clquorumserver-Befehl, Starten des Quorum-Servers, [58](#page-57-0) clsetup-Befehl Ändern von privaten Hostnamen, [153](#page-152-0) Hinzufügen von Cluster-Verbindungen, [122](#page-121-0) Registrieren von Gerätegruppen, [205](#page-204-0) Setup nach der Installation, [149](#page-148-0) cluster-Befehl Erstellen neuer Cluster, [93-101](#page-92-0) Cluster-Befehl, Hinzufügen von Knoten, [138-143](#page-137-0) cluster-Befehl Überprüfen des Installationsmodus, [151](#page-150-0) Cluster-Dateisysteme *Siehe auch* gemeinsame Dateisysteme Beschränkungen LOFS, [17](#page-16-0) Einhängeoptionen, [217](#page-216-0) Einschränkungem Kommunikationsendpunkte, [39](#page-38-0) Einschränkungen fattach-Befehl, [39](#page-38-0) forcedirectio, [43](#page-42-0) Kontingente, [39](#page-38-0)

Cluster-Dateisysteme, Einschränkungen *(Fortsetzung)* VxFS, [42](#page-41-0) Hinzufügen zu einem neuen Knoten, [65](#page-64-0) Installieren von Anwendungen, [40](#page-39-0) Konfigurieren, [215-220](#page-214-0) LOFS-Einschränkung, [39](#page-38-0) Planen, [37-43](#page-36-0) Überprüfen der Konfiguration, [218](#page-217-0) Warnhinweis, [215](#page-214-0) Cluster-Interconnects Ändern des privaten IP-Adressbereichs, [124-130](#page-123-0) Planen, [33-35](#page-32-0) Cluster-Knoten Ermitteln der Knoten-ID-Nummer, [211](#page-210-0) Erstellen des Clusters mithilfe einer XML-Datei, [93-101](#page-92-0) über JumpStart, [101-120](#page-100-0) über scinstall, [83-92](#page-82-0) Hinzufügen von Knoten Aktualisieren von Quorum-Geräten mit neuen Knoten, [143-146](#page-142-0) mithilfe von scinstall, [130-138](#page-129-0) über JumpStart, [101-120](#page-100-0) über XML-Datei, [138-143](#page-137-0) Hinzufügen zu Sun Cluster-Modul für Management Center, [229-230](#page-228-0) Planen, [30](#page-29-0) Überprüfen Installationsmodus, [151](#page-150-0) Überprüfung Status, [89,](#page-88-0) [96,](#page-95-0) [119,](#page-118-0) [135](#page-134-0) Cluster-Name, [30](#page-29-0) Cluster-Steuerbereich (CCP), Software, Starten, [62](#page-61-0) Cluster-Verbindungen, auf einem Einzelknoten-Cluster konfigurieren, [122](#page-121-0) clusters-Datei, Administrationskonsole, [60](#page-59-0) clvxvm-Befehl, Installieren von VxVM, [197-199](#page-196-0) common agent container, Aktivieren des Dämons, [107](#page-106-0) CVM, *Siehe* VERITAS Volume Manager (VxVM)-Cluster-Funktion

#### **D**

Dateisystem–Protokollierung, Planen, [48](#page-47-0)

Datendienste Installieren, [72-76](#page-71-0) über SPS Sun Cluster-Plug-In, [82](#page-81-0) Datenträger Solaris Volume Manager Aktivieren, [189-191](#page-188-0) Festlegen der maximalen Anzahl, [160-162](#page-159-0) Solaris Volume Manager Planen der maximalen Anzahl, [46](#page-45-0) VxVM Konfigurieren, [204-206](#page-203-0) VxVM Überprüfen, [209](#page-208-0) Datenträger-Manager *Siehe auch* Solaris Volume Manager *Siehe auch* VERITAS Volume Manager (VxVM) Partitionen für, [20](#page-19-0) Planen allgemein, [43-51](#page-42-0) Solaris Volume Manager, [45-47](#page-44-0) VERITAS Volume Manager, [47-48](#page-46-0) Deaktivieren Installationsmodus, [150](#page-149-0) LOFS, [90,](#page-89-0) [97,](#page-96-0) [117,](#page-116-0) [136](#page-135-0) NTP-Daemon, [156](#page-155-0) Deinstallieren *Siehe auch* Entfernen RSMRDT-Paket, [240](#page-239-0) SunPlex-Manager, [239-240](#page-238-0) Deinstallieren von Quorum-Servern, [242-243](#page-241-0) Deportieren von Gerätegruppen, [210](#page-209-0) Dienste für mehrere Benutzer Überprüfen, [89,](#page-88-0) [96,](#page-95-0) [115,](#page-114-0) [134,](#page-133-0) [221](#page-220-0) Dirty Region Logging (DRL), Planen, [48](#page-47-0) Domänenkonsolen-Netzwerkschnittstellen, IP-Adressen, [25](#page-24-0) Doppelverkettungsvermittler Hinzufügen von Hosts, [192-193](#page-191-0) Planen, [45](#page-44-0) Reparieren von Daten, [193-194](#page-192-0) Status, [193](#page-192-0) Überblick, [191-194](#page-190-0) Dreifach-Spiegelung, [49](#page-48-0) DRL, Planen, [48](#page-47-0)

Dynamic Multipathing (DMP), [48](#page-47-0)

#### **E**

Eingekapselte Root-Platten Aufheben der Konfiguration, [211-213](#page-210-0) Konfigurieren, [199-200](#page-198-0) Planen, [48](#page-47-0) Spiegeln, [201-203](#page-200-0) Einhängeoptionen für Cluster-Dateisysteme Anforderungen, [217](#page-216-0) VxFS, [42](#page-41-0) Einhängepunkte Bearbeiten der /etc/vfstab-Datei, [217](#page-216-0) Cluster-Dateisysteme, [42-43](#page-41-0) Geschachtelt, [43](#page-42-0) Einhängoptionen für Cluster-Dateisysteme, UFS, [41](#page-40-0) Einrichten eines neuen Clusters, mithilfe einer XML-Datei, [93-101](#page-92-0) Einstellung für Stapelgröße, [71](#page-70-0) Einstellung für Stapelspeichergröße, [207](#page-206-0) Einstellung für Thread-Stapelspeichergröße, [207](#page-206-0) Entfernen *Siehe auch* Deinstallieren Sun Cluster-Software, [233-237](#page-232-0) Entfernen von Quorum-Servern, [242-243](#page-241-0) /etc/clusters-Datei, [60](#page-59-0) /etc/inet/hosts-Datei Konfigurieren, [67,](#page-66-0) [108](#page-107-0) Planen, [24](#page-23-0) /etc/inet/ipnodes-Datei, Konfigurieren, [67](#page-66-0) /etc/inet/ntp.conf.cluster-Datei Konfigurieren, [154-157](#page-153-0) NTP anhalten, [156](#page-155-0) NTP starten, [156](#page-155-0) /etc/inet/ntp.conf-Datei Konfigurieren, [154-157](#page-153-0) NTP anhalten, [156](#page-155-0) Starten von NTP, [156](#page-155-0) /etc/init.d/xntpd-Befehl NTP anhalten, [156](#page-155-0) Starten von NTP, [156](#page-155-0) /etc/init.d/xntpd.cluster-Befehl, Starten von NTP, [156](#page-155-0)

/etc/lvm/md.tab-Datei, [188-189](#page-187-0) /etc/name\_to\_major-Datei Knoten ohne VxVM, [66](#page-65-0) Nicht-VxVM-Knoten, [198](#page-197-0) VxVM–installierte Knoten, [197](#page-196-0) /etc/nsswitch.conf file, Änderungen von nicht globalen Zonen, [222](#page-221-0) /etc/serialports, Datei, [61](#page-60-0) /etc/system-Datei ce-Adaptereinstellung, [67](#page-66-0) Einstellung für Stapelgröße, [71](#page-70-0) Einstellung für Thread-Stapelspeichergröße, [207](#page-206-0) kernel cage enable-Variable, [67](#page-66-0) LOFS-Einstellung, [90,](#page-89-0) [97,](#page-96-0) [117,](#page-116-0) [136](#page-135-0) /etc/vfstab-Datei Hinzufügen von Einhängepunkten, [217](#page-216-0) Überprüfen der Konfiguration, [218](#page-217-0) explorer-Befehl, [157-158](#page-156-0)

#### **F**

Failover-Dateisystem, *Siehe* Hochverfügbares lokales Dateisystem fattach-Befehl, Einschränkung in Cluster-Dateisystemen, [39](#page-38-0) Fehlerbehebung local VxVM-Plattengruppen, [210](#page-209-0) Multipathing-Software installieren, [71](#page-70-0) Sun StorEdge Traffic Manager-Installation, [71](#page-70-0) Fehlermeldungen Cluster, [13](#page-12-0) metainit-Befehl, [167](#page-166-0) NTP, [120](#page-119-0) finish-Skript, JumpStart, [111](#page-110-0) forcedirectio-Befehl, Einschränkung, [43](#page-42-0)

#### **G**

Gehäusebasierte Benennung, Planen, [47](#page-46-0) Gemeinsame Plattengruppen, Beschreibung, [204](#page-203-0) Geräte-ID-Namen, Bestimmen, [148](#page-147-0)

Gerätegruppen *Siehe auch* Gerätegruppen der im raw-Modus betriebenen Platte *Siehe auch* Im raw-Modus betriebene Plattengerätegruppen *Siehe auch* Plattengruppen Deportieren, [210](#page-209-0) Einrichten der Replikationseigenschaft, [184](#page-183-0) Importieren, [210](#page-209-0) Planen, [38](#page-37-0) Registrieren von Änderungen an, [207](#page-206-0) Registrieren von Plattengruppen als, [205](#page-204-0) replizierte Geräte, [38](#page-37-0) Status, [209](#page-208-0) Überprüfen der Registrierung, [207](#page-206-0) Verschieben, [201](#page-200-0) Zuweisen eine neuen Unternummer, [208](#page-207-0) Gerätegruppen der im raw-Modus betriebenen Platte *Siehe auch* Gerätegruppen Anzeigen der Knotenlisten, [202](#page-201-0) Entfernen von Knoten aus den Knotenlisten, [202](#page-201-0) /global-Verzeichnis, [42](#page-41-0) globale Dateisysteme *Siehe* Cluster-Dateisysteme globale Geräte Aktualisieren des Namensraums, [183](#page-182-0) Globale Geräte /global/.devices/-Verzeichnis node@*nodeid*-Dateisystem, [44](#page-43-0) globale Geräte /global/.devices/-Verzeichnis Spiegeln, [167-171](#page-166-0) Globale Geräte /globaldevices, Partition Erstellen, [64](#page-63-0) /globaldevices Partition Planen, [19](#page-18-0) Planen, [37-43](#page-36-0) Warnhinweis, [212](#page-211-0) Globale Zonen, *Siehe* Solaris-Zonen

#### **H**

Hardware-RAID, interne Laufwerk-Spiegelung, [68-69](#page-67-0)

Hilfe, [12-13](#page-11-0) Hinzufügen *Siehe auch* Installieren *Siehe auch* Konfigurieren Cluster-Dateisystem-Mount-Punkte zu neuen Knoten, [65](#page-64-0) Knoten zum Sun Cluster-Modul für Sun Management Center, [229-230](#page-228-0) Laufwerke zu Plattensatz, [185-187](#page-184-0) Vermittlerhosts, [192-193](#page-191-0) hosts-Datei Konfigurieren, [67,](#page-66-0) [108](#page-107-0) Planen, [24](#page-23-0) Hot-Spare-Platten, Planen, [45](#page-44-0)

#### **I**

Im raw-Modus betriebene Platten, Benennungskonventionen, [217](#page-216-0) Importieren von Gerätegruppen, [210](#page-209-0) Initialisierungsdateien, [77](#page-76-0) Installationsmodus deaktivieren, [150](#page-149-0) Überprüfen, [151](#page-150-0) Installieren *Siehe auch* Hinzufügen *Siehe auch* Konfigurieren Cluster-Steuerbereich (CCP), [59-62](#page-58-0) Datendienste, [72-76](#page-71-0) über SPS Sun Cluster-Plug-In, [82](#page-81-0) in Zonen, [17](#page-16-0) Multipathing-Software, [69-71](#page-68-0) Online-Dokumentation, [60](#page-59-0) Quorum Server- Software, [56-59](#page-55-0) RSMAPI Solaris- Pakete, [66](#page-65-0) Solaris-Pakete, [110](#page-109-0) SunCluster-Pakete, [75,](#page-74-0) [111](#page-110-0) SunCluster-Pakete mithilfe von JumpStart, [112](#page-111-0) RSMRDT -Treiber SunCluster-Pakete, [75](#page-74-0) RSMRDT-Treiber Solaris-Pakete, [66,](#page-65-0) [110](#page-109-0) SunCluster-Pakete mit JumpStart, [111](#page-110-0)

Installieren *(Fortsetzung)* SCI-PCI- Adapter SunCluster-Pakete, [75](#page-74-0) SCI-PCI-Adapter Solaris-Pakete, [66](#page-65-0) SunCluster-Pakete mit JumpStart, [111](#page-110-0) Solaris-Software einzeln, [63-68](#page-62-0) mit Sun Cluster-Software, [101-120](#page-100-0) Sun Cluster Manager, [75](#page-74-0) Sun Cluster-Software über SPS Sun Cluster-Plug-In, [82](#page-81-0) Überprüfen, [151-152](#page-150-0) Sun Management Center Anforderungen, [226-227](#page-225-0) Sun Management Center Sun Cluster-Modul, [227-228](#page-226-0) Sun StorEdge QFS-Software, [76](#page-75-0) Sun StorEdge Traffic Manager, [69-71](#page-68-0) SunCluster-Software Pakete, [72-76](#page-71-0) VERITAS File System (VxFS), [71](#page-70-0) VERITAS Volume Manager (VxVM), [195-203](#page-194-0) VERITAS Volume Manager (VxVM), [197-199](#page-196-0) installing, Sun Cluster Geographic Edition, [75](#page-74-0) integriertes Spiegeln, [68-69](#page-67-0) Interne Hardware-Laufwerk-Spiegelung, [68-69](#page-67-0) IP-Adressen Ändern des privaten IP-Adressbereichs, [124-130](#page-123-0) Hinzufügen zu Benennungsdienst, [63](#page-62-0) Planen des öffentlichen Netzwerks, [24-25](#page-23-0) Planen des privaten Netzwerks, [31-32](#page-30-0) IP-Filter, *Siehe* Solaris-IP-Filter IP-Netzwerk-Multipathing (IPMP)-Gruppen, automatische Erstellung bei der Installation, [26](#page-25-0) IPMP-Gruppen, *Siehe* IP-Netzwerk-Multipathing (IPMP)-Gruppen IPMP-Gruppen, konfigurieren, [67](#page-66-0) ipnodes-Datei, Konfigurieren, [67](#page-66-0) IPv6-Adressen Einschränkung für private Netzwerke, [32,](#page-31-0) [34](#page-33-0) Verwendung des öffentlichen Netzwerks, [26](#page-25-0)

### **J**

Java ES, Entfernen des SunCluster-Eintrags, [236](#page-235-0) JumpStart class-Datei, [110](#page-109-0) finish-Skript, [111](#page-110-0) Installieren von Solaris- und Sun Cluster-Software, [101-120](#page-100-0) Problemlösung bei der Installation, [120](#page-119-0)

## **K**

kernel cage enable -Variable, [67](#page-66-0) /kernel/drv/md.conf, Datei, Warnhinweis, [46](#page-45-0) /kernel/drv/md.conf-Datei, [46](#page-45-0) Konfigurieren, [160-162](#page-159-0) Warnhinweis, [161](#page-160-0) /kernel/drv/scsi\_vhci.conf-Datei, [70](#page-69-0) Knoten, *Siehe* Cluster-Knoten Knotenlisten Gerätegruppen der im raw-Modus betriebenen Platte Anzeigen, [202](#page-201-0) Entfernen der Knoten aus, [202](#page-201-0) Plattengerätegruppen, [45](#page-44-0) Kommunikationsendpunkte, Einschränkung in Cluster-Dateisystemen, [39](#page-38-0) Konfigurieren Arbeitsumgebung für Benutzer, [77](#page-76-0) Cluster-Dateisysteme, [215-220](#page-214-0) Cluster-Verbindungen in einem Einzelknoten-Cluster, [122](#page-121-0) IPMP-Gruppen, [67](#page-66-0) lokale Plattengruppen, [204-206](#page-203-0) md.tab-Datei, [188-189](#page-187-0) Multipathing-Software, [69-71](#page-68-0) Network Time Protocol (NTP), [154-157](#page-153-0) neue Cluster mithilfe einer XML-Datei, [93-101](#page-92-0) über JumpStart, [101-120](#page-100-0) über scinstall, [83-92](#page-82-0) über SPS Sun Cluster-Plug-In, [82](#page-81-0) nicht globale Zonen, [220-223](#page-219-0) Plattensätze, [181-185](#page-180-0) Quorum- Server, [57](#page-56-0)

Konfigurieren *(Fortsetzung)* Quorum-Geräte, [146-151](#page-145-0) Quorum Server-Software, [56-59](#page-55-0) Solaris-IP-Filter, [77-79](#page-76-0) Solaris Volume Manager, [159-180](#page-158-0) VERITAS Volume Manager (VxVM), [195-203](#page-194-0) weitere Knoten über JumpStart, [101-120](#page-100-0) über XML-Datei, [138-143](#page-137-0) zusätzliche Knoten mithilfe von scinstall, [130-138](#page-129-0) über SPS Sun Cluster-Plug-In, [82](#page-81-0) Zustands-Datenbankreplikate, [162-163](#page-161-0) Konsolenzugriffsgeräte IP-Adressen, [25](#page-24-0) Planen, [25](#page-24-0) Serielle Port-Nummern, [61](#page-60-0) Kontingente, Einschränkung für Cluster-Dateisysteme, [39](#page-38-0) Korrekturversionen, Planen, [24](#page-23-0)

#### **L**

Laden des Sun Cluster-Moduls für Sun Management Center, [230-231](#page-229-0) Laufwerke Hinzufügen zu Plattensätzen, [185-187](#page-184-0) Neupartitionierung, [187-188](#page-186-0) Spiegeln von unterschiedlichen Plattengrößen, [49](#page-48-0) Liste der autorisierten Knoten, Hinzufügen von Knoten, [234](#page-233-0) Liste der zulässigen Knoten, Entfernen von Knoten, [135](#page-134-0) Lizenzen, Planen, [24](#page-23-0) LOFS Beschränkung, [17](#page-16-0) Deaktivieren, [90,](#page-89-0) [97,](#page-96-0) [117,](#page-116-0) [136](#page-135-0) Einschränkung, [39](#page-38-0) Logische Adressen, Planen, [26](#page-25-0) Logische Netzwerkschnittstelle, Einschränkung, [35](#page-34-0) Lokale Datenträger eindeutige Namen, Anforderung, [45](#page-44-0) eindeutiger Name, Anforderung, [44](#page-43-0)

Lokale MAC-Adresse erforderliche Einstellung, [27](#page-26-0) NIC-Unterstützung, [27](#page-26-0) Lokale Plattengruppen Beschreibung, [204](#page-203-0) Konfigurieren, [204-206](#page-203-0) Loopback-Dateisystem (LOFS) Beschränkungen, [17](#page-16-0) Deaktivieren, [90,](#page-89-0) [97,](#page-96-0) [117,](#page-116-0) [136](#page-135-0) Einschränkung, [39](#page-38-0)

#### **M**

MANPATH Cluster-Knoten, [77](#page-76-0) Verwaltungskonsole, [61](#page-60-0) md.conf-Datei Konfigurieren, [160-162](#page-159-0) Planen, [46](#page-45-0) Warnhinweis, [161](#page-160-0) md\_nsets-Feld Konfigurieren, [160-162](#page-159-0) Planen, [46](#page-45-0) md.tab-Datei, Konfigurieren, [188-189](#page-187-0) messages, Dateien, Cluster, [13](#page-12-0) mirroring, interne Laufwerke, [68-69](#page-67-0) Mount-Punkte, Hinzufügen zu neuen Knoten, [65](#page-64-0) mpxio-disable-Parameter, [70](#page-69-0) Multihost-Platten, Planen, [45](#page-44-0) Multihostplatten, Spiegeln, [49](#page-48-0) Multipathing-Software Aktivieren, [70](#page-69-0) Fehlerbehebung der Installation, [71](#page-70-0) Installieren, [69-71](#page-68-0) Multiport-Platten, *Siehe* Multihost-Platten

#### **N**

name to major-Datei Knoten ohne-VxVM, [66](#page-65-0) Nicht-VxVM-Knoten, [198](#page-197-0) VxVM–installierte Knoten, [197](#page-196-0) Namenskonventionen Cluster, [30](#page-29-0) Cluster-Knoten, [30](#page-29-0) lokale Datenträger, [44](#page-43-0) Private Hostnamen, [32-33](#page-31-0) VLAN mit Tags, Adapter, [34](#page-33-0) Zonen, [30-31](#page-29-0) NAS-Geräte, Konfigurieren als Quorum-Geräte, [146-151](#page-145-0) Network Appliance NAS-Geräte, Konfigurieren als Quorum-Geräte, [146-151](#page-145-0) Network File System (NFS) *Siehe auch* Sun Cluster HA für NFS Richtlinien für Cluster-Knoten, [28-29](#page-27-0) Network Time Protocol (NTP) Anhalten, [156](#page-155-0) Fehlermeldungen, [120](#page-119-0) Konfigurieren, [154-157](#page-153-0) Starten, [156](#page-155-0) Neustart, in Nicht-Cluster-Modus, [234](#page-233-0) NFS, *Siehe* Network File System (NFS) Nicht-Cluster-Modus, Start in, [234](#page-233-0) Nicht globale Zonen, *Siehe* Solaris-Zonen nicht globale Zonen, nsswitch.conf Dateiänderungen, [222](#page-221-0) NIS-Server, Einschränkung für Cluster-Knoten, [29](#page-28-0) nmd-Feld, Konfigurieren, [160-162](#page-159-0) nsswitch.conf file, Änderungen von nicht globalen Zonen, [222](#page-221-0) NTP Anhalten, [156](#page-155-0) Fehlermeldungen, [120](#page-119-0) Konfigurieren, [154-157](#page-153-0) Starten, [156](#page-155-0) ntp.conf.cluster-Datei Konfigurieren, [154-157](#page-153-0) NTP anhalten, [156](#page-155-0) NTP starten, [156](#page-155-0) ntp.conf-Datei Konfigurieren, [154-157](#page-153-0) NTP anhalten, [156](#page-155-0) Starten von NTP, [156](#page-155-0)

#### **O**

Öffentliches Netzwerk Hinzufügen von IP-Adressen zu einem Benennungsdienst, [63](#page-62-0) IPv6-Unterstützung, [26](#page-25-0) Planen, [26-27](#page-25-0) Online-Dokumentation, Installieren, [60](#page-59-0) /opt/SUNWcluster/bin/-Verzeichnis, [61](#page-60-0) /opt/SUNWcluster/bin/cconsole, Befehl, Installieren der Software, [59-62](#page-58-0) /opt/SUNWcluster/bin/cconsole-Befehl, [62](#page-61-0) Verwendung, [64,](#page-63-0) [113](#page-112-0) /opt/SUNWcluster/bin/ccp-Befehl, [62](#page-61-0) /opt/SUNWcluster/man/-Verzeichnis, [61](#page-60-0) Oracle Parallel Server, *Siehe* Oracle RAC

## **P**

Paketinstallation CCP-Software (Cluster-Steuerbereich), [59-62](#page-58-0) Datendienste, [72-76](#page-71-0) über SPS Sun Cluster-Plug-In, [82](#page-81-0) RSMAPI, [110](#page-109-0) RSMRDT-Treiber, [66,](#page-65-0) [112](#page-111-0) SCI-PCI-Adapter, [66](#page-65-0) Sun Cluster- Software, [72-76](#page-71-0) SunCluster-Online-Dokumentation, [60](#page-59-0) Partitionen Datenträger-Manager, [20](#page-19-0) /globaldevices, [19,](#page-18-0) [64](#page-63-0) Neupartitionierung von Platten, [187-188](#page-186-0) Root(/)-Dateisystem, [20-21](#page-19-0) partitions, swap, [19](#page-18-0) PATH Cluster-Knoten, [77](#page-76-0) Verwaltungskonsole, [61](#page-60-0) PCI-Adapter, *Siehe* SCI-PCI-Adapter Platten, *Siehe* Laufwerke Plattengerätegruppen, *Siehe* Gerätegruppen Plattengruppen *Siehe auch* Gerätegruppen Beschreibung von Typen, [204](#page-203-0) Konfigurieren, [204-206](#page-203-0) Registrieren als Gerätegruppen, [205](#page-204-0)

Plattengruppen *(Fortsetzung)* Überprüfen der Konfiguration, [209-210](#page-208-0) Plattenlaufwerke, *Siehe* Laufwerke Plattenpfad-Fehler automatisches Neubooten aktivieren, [90](#page-89-0) Überprüfen des aktivierten automatisches Neubootens, [90](#page-89-0) Plattensätze *Siehe* Plattensätze Festlegen der maximalen Anzahl, [160-162](#page-159-0) Hinzufügen von Laufwerken, [185-187](#page-184-0) Konfigurieren, [181-185](#page-180-0) Neupartitionierung von Laufwerken, [187-188](#page-186-0) Planen der maximalen Anzahl, [46](#page-45-0) Plattenverkettungseinheiten, Doppelverkettungsvermittler-Anforderungen, [192](#page-191-0) Ports, *Siehe* Serielle Ports Private Hostnamen Ändern, [152-154](#page-151-0) Planen, [32-33](#page-31-0) private Hostnamen, Überprüfen, [153](#page-152-0) Privates Netzwerk Ändern des IP-Adressbereichs, [124-130](#page-123-0) Einschränkung für IPv6-Adressen, [34](#page-33-0) Planen, [31-32](#page-30-0) Problemlösung Entfernen des RSMRDT-Treibers, [242](#page-241-0) explorer-Basislinienaufzeichnung der Konfiguration, [157-158](#page-156-0) Hinzufügen von Knoten zum SunCluster-Modul für Sun Management Center, [230](#page-229-0) JumpStart-Installation, [120](#page-119-0) Konfiguration zusätzliche Knoten, [138](#page-137-0) Konfigurieren neue Cluster, [92](#page-91-0) Quorum-Geräte, [151](#page-150-0) Quorum-Server-Installation, [58](#page-57-0) Spiegeln von Root-Dateisystemen, [167,](#page-166-0) [171](#page-170-0) Profil, JumpStart, [110](#page-109-0) Protokolldateien, SunCluster-Installation, [89](#page-88-0) Protokollierung für Cluster-Dateisysteme, Planen, [48](#page-47-0) Prozesse mit hoher Priorität, Einschränkung, [29](#page-28-0) Prüfen, cldevice, Befehlsverarbeitung, [183](#page-182-0)

## **Q**

QFS, *Siehe* Sun StorEdge QFS-Software Quorum-Geräte Aktualisieren nach dem Hinzufügen eines Knotens, [143-146](#page-142-0) Anfangskonfiguration, [146-151](#page-145-0) Einschränkung für replizierte Geräte, [36](#page-35-0) Und Spiegeln, [50](#page-49-0) NAS-Geräte, [147](#page-146-0) Planen, [35-37](#page-34-0) Problemlösung bei der Konfiguration, [151](#page-150-0) Quorum-Server, [146](#page-145-0) SCSI-Protokolleinstellung, [36](#page-35-0) Überprüfen, [151-152](#page-150-0) Warnhinweis, [202](#page-201-0) ZFS-Einschränkung, [36](#page-35-0) Quorum-Server Anforderungen als Quorum-Gerät, [146](#page-145-0) Deinstallieren, [242-243](#page-241-0) Entfernen, [242-243](#page-241-0) /etc/scqsd/scqsd.conf-Datei, [58](#page-57-0) Installationsverzeichnis, [59](#page-58-0) Installieren der Quorum Server-Software, [56-59](#page-55-0) installierte Pakete, [58](#page-57-0) Konfigurieren, [57](#page-56-0) Konfigurieren als Quorum-Geräte, [146-151](#page-145-0) Richtlinien, [27-28](#page-26-0) Starten, [58](#page-57-0) quorum servers, Problemlösung, [58](#page-57-0)

## **R**

RAID, Einschränkung, [44](#page-43-0) raidctl-Befehl, [68-69](#page-67-0) rarpd-Dienst, Einschränkung für Cluster-Knoten, [29](#page-28-0) Registrieren VxVM-Gerätegruppen, [205](#page-204-0) removing, Java ES Produktregistrierung, [236](#page-235-0) Reparieren, Vermittlerdaten, [193-194](#page-192-0) replizierte Geräte, Einrichten der Replikationseigenschaft, [184](#page-183-0) Replizierte Geräte Einschränkung als Quorum-Geräte, [36](#page-35-0) Plattenanforderung, [38](#page-37-0) Ressourcengruppen, Verschieben, [201](#page-200-0)

Root-Dateisystem (/), Spiegeln, [163-167](#page-162-0) Root-Laufwerke, interne Laufwerk-Spiegelung, [68-69](#page-67-0) Root-Platten Auskapseln, [211-213](#page-210-0) Einkapseln, [199-200](#page-198-0) Spiegeln, [163](#page-162-0) Planen, [49-51](#page-48-0) Warnhinweis, [202](#page-201-0) Root-Plattengruppen Aufheben der Konfiguration eingekapselter Root-Platten, [211-213](#page-210-0) einfach, [48](#page-47-0) Konfigurieren auf eingekapselten Root-Platten, [199-200](#page-198-0) Auf Nicht-Root-Platten, [200-201](#page-199-0) Planen, [47](#page-46-0) Root-Umgebung, Konfigurieren, [77](#page-76-0) rootdg, *Siehe* Root-Plattengruppen Router, Einschränkungen für Cluster-Knoten, [29](#page-28-0) RPC-Dienst, eingeschränkte Programmnummern, [29](#page-28-0) rpcmod-Einstellungen, [71](#page-70-0) RSMAPI, *Siehe* Anwendungsprogrammierschnittstelle (API) für gemeinsam genutzten Remote-Speicher (RSM) (RSMAPI) RSMAPI (Remote Shared Memory Application Programming Interface) SunCluster-Pakete Installieren mithilfe von pkgadd, [75](#page-74-0) RSMRDT-Treiber Anforderungen, [111](#page-110-0) Deinstallieren, [240](#page-239-0) Entfernen, [241](#page-240-0) Installieren Solaris-Pakete, [66](#page-65-0) SunCluster Pakete, [75](#page-74-0) SunCluster-Pakete mit JumpStart, [111](#page-110-0) Paketinstallation, [112](#page-111-0) Problemlösung beim Entfernen, [242](#page-241-0) Solaris-Pakete, [110](#page-109-0) Rückgängig machen der Konfiguration der Sun Cluster-Software, [233-237](#page-232-0)

## **S**

SBus SCI-Adapter, Einschränkung, [35](#page-34-0) sccheck-Befehl, vfstab, Dateiprüfung, [218](#page-217-0) SCI-PCI-Adapter Paketanforderungen, [18](#page-17-0) Solaris-Pakete Installieren mithilfe von JumpStart, [110](#page-109-0) Installieren mithilfe von pkgadd, [66](#page-65-0) SunCluster packages Installieren mithilfe von pkgadd, [75](#page-74-0) SunCluster-Pakete Installieren mithilfe von JumpStart, [112](#page-111-0) Installieren über JumpStart, [111](#page-110-0) scinstall-Befehl Erstellen des Clusters, [83-92](#page-82-0) Erstellen des Clusters über JumpStart, [101-120](#page-100-0) Hinzufügen von Knoten, [130-138](#page-129-0) Hinzufügen von Knoten über JumpStart, [101-120](#page-100-0) Rückgängig machen der Konfiguration der Sun Cluster -Software, [233-237](#page-232-0) SCSI-Fencing-Protokoll, Quorum-Geräte, [36](#page-35-0) SCSI-Geräte Installieren von Quorum-Geräten, [146-151](#page-145-0) Korrigieren der Reservierungen nach Hinzufügen eines dritten Knotens, [143-146](#page-142-0) Protokolleinstellung in Quorum-Geräten, [36](#page-35-0) Sekundäre Root-Platten, [50](#page-49-0) serialports, Datei, [61](#page-60-0) Serielle Ports Auf der Verwaltungskonsole konfigurieren, [61](#page-60-0) Simple Network Management Protocol (SNMP), [226](#page-225-0) Service Management Facility (SMF) Überprüfen von Online-Diensten, [89,](#page-88-0) [96,](#page-95-0) [115,](#page-114-0) [134,](#page-133-0) [221](#page-220-0) Simple Network Management Protocol (SNMP), Port für Sun Management Center, [226](#page-225-0) SMF Überprüfen von Online-Diensten, [89,](#page-88-0) [96,](#page-95-0) [115,](#page-114-0) [134,](#page-133-0) [221](#page-220-0) SNMP, Port für Sun Management Center, [226](#page-225-0) Software-RAID, Einschränkung, [44](#page-43-0) Solaris-IP-Filter Einschränkungen, [18](#page-17-0)

Solaris-IP-Filter*(Fortsetzung)* Konfigurieren, [77-79](#page-76-0) Richtlinien, [78](#page-77-0) Solaris-Software Beschränkungen Zonen, [17](#page-16-0) Einschränkungen automatischer Stromsparmodus, [18](#page-17-0) Schnittstellengruppen, [18](#page-17-0) Solaris-IP-Filter, [18](#page-17-0) Installieren einzeln, [63-68](#page-62-0) mit Sun Cluster-Software, [101-120](#page-100-0) Planen, [16-23](#page-15-0) Datenträger-Manager, [21](#page-20-0) /globaldevices-Dateisystem, [21](#page-20-0) Partitionen, [19-22](#page-18-0) Root(/)- Dateisystem, [20-21](#page-19-0) Software-Gruppen, [18-19](#page-17-0) Solaris Volume Manager Benennung von im raw-Modus betriebenen Platten, [217](#page-216-0) Solaris Volume Manager Datenträger Aktivieren, [189-191](#page-188-0) Festlegen der maximalen Anzahl, [160-162](#page-159-0) Solaris Volume Manager Datenträger Planen der maximalen Anzahl, [46](#page-45-0) Solaris Volume Manager Doppelverkettungsvermittler Hinzufügen von Hosts, [192-193](#page-191-0) Reparieren von fehlerhaften Daten, [193-194](#page-192-0) Status, [193](#page-192-0) Solaris Volume Manager Doppelverkettungsvermittler Überblick, [191-194](#page-190-0) Fehlermeldungen, [167](#page-166-0) Koexistenz mit VxVM, [198](#page-197-0) Konfigurieren, [159-180](#page-158-0) Solaris Volume Manager md.tab-Datei, [188-189](#page-187-0) Solaris Volume Manager Planen, [45-47](#page-44-0)

Solaris Volume Manager Plattensätze Festlegen der maximalen Anzahl, [160-162](#page-159-0) Solaris Volume Manager Plattensätze Hinzufügen von Laufwerken, [185-187](#page-184-0) Solaris Volume Manager Plattensätze Konfigurieren, [181-185](#page-180-0) Neupartitionierung von Laufwerken, [187-188](#page-186-0) Spiegeln Namensraum für globale Geräte, [167-171](#page-166-0) Root-Dateisystem (/), [163-167](#page-162-0) Solaris Volume Manager Spiegeln Root-Platten, [163](#page-162-0) Solaris Volume Manager Vermittler *Siehe* Doppelverkettungsvermittler Zustands-Datenbankreplikate, [162-163](#page-161-0) Solaris-Zonen autoboot-Eigenschaft, [221](#page-220-0) Installationsanforderungen, [17](#page-16-0) Konfigurieren, [220-223](#page-219-0) LOFS-Anforderung, [17](#page-16-0) LOFS-Nebeneinander mit Sun Cluster HA für NFS, [22-23](#page-21-0) Namenskonventionen, [30-31](#page-29-0) Richtlinien, [22-23](#page-21-0) Spiegeln Multihostplatten, [49](#page-48-0) Namensraum für globale Geräte, [167-171](#page-166-0) Planen, [49-51](#page-48-0) Problemlösung, [171](#page-170-0) Root- Platten, [163](#page-162-0) Root-Dateisystem (/), [163-167](#page-162-0) Root-Platten Planen, [49-51](#page-48-0) Warnhinweis, [202](#page-201-0) Unterschiedliche Gerätegrößen, [49](#page-48-0) SPS, *Siehe* Sun N1 Service Provisioning System SSP, *Siehe* Konsolenzugriffsgeräte Start, in Nicht-Cluster-Modus, [234](#page-233-0)

Starten Cluster-Steuerbereich (CCP), [62](#page-61-0) Quorum-Server, [58](#page-57-0) Sun Management Center, [228-229](#page-227-0) Status dual-string mediators, [193](#page-192-0) Gerätegruppen, [209](#page-208-0) Überprüfen, [151-152](#page-150-0) Sun Cluster Geographic Edition, Installieren, [75](#page-74-0) Sun Cluster HA für NFS Beschränkung mit LOFS, [17](#page-16-0) Einschränkung mit LOFS, [39](#page-38-0) Sun Cluster Manager *Siehe auch* SunPlex-Manager erforderliche Pakete, [111](#page-110-0) Installieren, [75](#page-74-0) Sun Cluster-Modul für Sun Management Center Hinzufügen von Knoten, [229-230](#page-228-0) Installieren, [227-228](#page-226-0) Laden, [230-231](#page-229-0) Sun Enterprise 10000-Server serialports-Datei, [61](#page-60-0) Unterstützung für dynamische Rekonfiguration, [67](#page-66-0) Sun Enterprise 10000 Servers, kernel cage enable-Variable, [67](#page-66-0) Sun Fire 15000 -Server, Serielle Port-Nummern, [61](#page-60-0) Sun Fire 15000-Server, IP-Adressen, [25](#page-24-0) Sun Management Center Installationsanforderungen, [226](#page-225-0) Sun Management Center Starten, [228-229](#page-227-0) Sun Cluster -Modul Hinzufügen von Knoten, [229-230](#page-228-0) Sun Cluster-Modul Installieren, [227-228](#page-226-0) Laden, [230-231](#page-229-0) Sun Management Center SunCluster-Modul, [225-231](#page-224-0) Sun N1 Service Provisioning System, Sun Cluster-Plug-In, [82](#page-81-0) Sun NAS-Geräte, Konfigurieren als Quorum-Geräte, [146-151](#page-145-0) Sun StorEdge QFS-Software, Installieren, [76](#page-75-0)

Sun StorEdge Traffic Manager-Software Aktivieren, [70](#page-69-0) Fehlerbehebung der Installation, [71](#page-70-0) Installieren, [69-71](#page-68-0) SunCluster Modul für Sun Management Center, [225-231](#page-224-0) SunCluster-Modul für Sun Management Center Anforderungen, [226-227](#page-225-0) SunPlex-Manager *Siehe auch* Sun Cluster Manager Deinstallieren, [239-240](#page-238-0) swap, planning, [19](#page-18-0) Switches, *Siehe* Transport-Switches System-Controllers (SC), *Siehe* Konsolenzugriffsgeräte system-Datei Einstellung für Stapelgröße, [71](#page-70-0) Einstellung für Thread-Stapelspeichergröße, [207](#page-206-0) kernel cage enable-Variable, [67](#page-66-0) System Service Processor (SSP), *Siehe* Konsolenzugriffsgeräte

#### **T**

Technischer Support, [12-13](#page-11-0) telnet-Befehl, serielle Port-Nummern, [61](#page-60-0) Terminal-Konzentratoren (TC), *Siehe* Konsolenzugriffsgeräte Traffic Manager-Software Aktivieren, [70](#page-69-0) Fehlerbehebung der Installation, [71](#page-70-0) Installieren, [69-71](#page-68-0) Transport-Switches, Planen, [35](#page-34-0) Transportadapter, *Siehe* Adapter Transportzuordnungen, *Siehe* Transport-Switches

#### **U**

Überprüfen automatisches Neubooten nach Plattenpfad-Fehlern, [90](#page-89-0) Installationsmodus, [151](#page-150-0) private Hostnamen, [153](#page-152-0) Quorum-Konfigurationen, [151-152](#page-150-0) Überprüfen *(Fortsetzung)* vfstab-Konfiguration, [218](#page-217-0) VxVM-Plattengruppenkonfigurationen, [209-210](#page-208-0) Überprüfung Status des Cluster-Knotens, [89,](#page-88-0) [96,](#page-95-0) [119,](#page-118-0) [135](#page-134-0) UFS-Protokollierung, Planen, [48](#page-47-0) Unternummernkonflikte, Beheben, [208](#page-207-0) /usr/cluster/bin/-Verzeichnis, [77](#page-76-0) /usr/cluster/bin/claccess-Befehl Entfernen von Knoten aus der Liste der zulässigen Knoten, [135](#page-134-0) Hinzufügen von Knoten zur Liste der autorisierten Knoten, [234](#page-233-0) /usr/cluster/bin/cldevice-Befehl Aktualisieren des Namensraums für globale Geräte, [183](#page-182-0) Bestimmen der Geräte-ID-Namen, [148](#page-147-0) Prüfen der Befehlsverarbeitung, [183](#page-182-0) /usr/cluster/bin/cldevicegroup-Befehl Entfernen von Knoten aus den Gerätegruppen der im raw-Modus betriebenen Platte, [202](#page-201-0) Entfernen von Knoten aus Gerätegruppen der im raw-Modus betriebenen Platte, [165,](#page-164-0) [170,](#page-169-0) [174,](#page-173-0) [178](#page-177-0) Überprüfen der Plattengruppenkonfigurationen, [209-210](#page-208-0) /usr/cluster/bin/cldevicegroup command Aktivieren der Eigenschaft localonly, [166,](#page-165-0) [170,](#page-169-0) [174,](#page-173-0) [178](#page-177-0) /usr/cluster/bin/clnode-Befehl Anzeigen von privaten Hostnamen, [153](#page-152-0) Verschieben von Ressourcengruppen und Gerätegruppen, [201](#page-200-0) /usr/cluster/bin/clquorumserver-Befehl, Starten des Quorum-Servers, [58](#page-57-0) /usr/cluster/bin/clsetup-Befehl Ändern von privaten Hostnamen, [153](#page-152-0) Hinzufügen von Cluster-Verbindungen, [122](#page-121-0) Registrieren von Gerätegruppen, [205](#page-204-0) Setup nach der Installation, [149](#page-148-0) /usr/cluster/bin/cluster-Befehl Erstellen neuer Cluster, [93-101](#page-92-0) Hinzufügen von Knoten, [138-143](#page-137-0) Überprüfen des Installationsmodus, [151](#page-150-0)

/usr/cluster/bin/clvxvm-Befehl, Installieren von VxVM, [197-199](#page-196-0) /usr/cluster/bin/sccheck-Befehl, vfstab, Dateiprüfung, [218](#page-217-0) /usr/cluster/bin/scinstall-Befehl Erstellen des Clusters, [83-92](#page-82-0) Erstellen des Clusters über JumpStart, [101-120](#page-100-0) Hinzufügen von Knoten, [130-138](#page-129-0) Hinzufügen von Knoten über JumpStart, [101-120](#page-100-0) Rückgängig machen der Konfiguration der Sun Cluster-Software, [233-237](#page-232-0) /usr/cluster/man/-Verzeichnis, [77](#page-76-0)

### **V**

/var/adm/messages, Datei, [13](#page-12-0) verifying SMF-Dienste, [89,](#page-88-0) [96,](#page-95-0) [115,](#page-114-0) [134,](#page-133-0) [221](#page-220-0) VERITAS File System (VxFS) Einhängen von Cluster-Dateisystemen, [42,](#page-41-0) [218](#page-217-0) Einschränkungen, [42](#page-41-0) Installieren, [71](#page-70-0) Planen, [42](#page-41-0) planning, [48](#page-47-0) Verwalten, [219](#page-218-0) VERITAS Volume Manager (VxVM) Auskapseln der Root-Platte, [211-213](#page-210-0) VERITAS Volume Manager (VxVM) Benennung von im raw-Modus betriebenen Platten, [217](#page-216-0) Cluster-Funktion Erstellen von gemeinsamen Plattengruppen, [205](#page-204-0) Installationsanforderung, [44](#page-43-0) VERITAS Volume Manager (VxVM) Einkapseln der Root-Platte, [199-200](#page-198-0) VERITAS Volume Manager (VxVM) Gehäusebasierte Benennung, [47](#page-46-0) gemeinsame Plattengruppen Beschreibung, [204](#page-203-0) Gerätegruppen Importieren und Deportieren, [210](#page-209-0) VERITAS Volume Manager (VxVM) Gerätegruppen Zuweisen einer neuen Unternummer, [208](#page-207-0)

VERITAS Volume Manager (VxVM) Installieren, [195-203](#page-194-0) VERITAS Volume Manager (VxVM) Installieren, [197-199](#page-196-0) VERITAS Volume Manager (VxVM) Konfigurieren, [195-203](#page-194-0) VERITAS Volume Manager (VxVM) Konfigurieren Datenträger, [204-206](#page-203-0) VERITAS Volume Manager (VxVM) Konfigurieren lokale Plattengruppen, [204-206](#page-203-0) Nicht-VxVM-Knoten, [198](#page-197-0) VERITAS Volume Manager (VxVM) Konfigurieren Plattengruppen, [204-206](#page-203-0) VERITAS Volume Manager (VxVM) lokale Plattengruppen Beschreibung, [204](#page-203-0) Fehlerbehebung, [210](#page-209-0) Konfigurieren, [204-206](#page-203-0) Planen, [21,](#page-20-0) [47-48](#page-46-0) Plattengruppen Beschreibung von Typen, [204](#page-203-0) Fehlerbehebung bei der Registrierung, [207](#page-206-0) Fehlerbehebung bei lokalen Plattengruppen, [210](#page-209-0) VERITAS Volume Manager (VxVM) Plattengruppen Konfigurieren, [204-206](#page-203-0) VERITAS Volume Manager (VxVM) Plattengruppen Registrieren, [205](#page-204-0) VERITAS Volume Manager (VxVM) Plattengruppen Überprüfen der Konfigurationen, [209-210](#page-208-0) Root-Platten Auskapseln, [211-213](#page-210-0) Einkapseln, [199-200](#page-198-0) VERITAS Volume Manager (VxVM) Root-Platten Vorsicht beim Auskapseln, [212](#page-211-0)

VERITAS Volume Manager (VxVM) Root-Plattengruppen Aufheben der Konfiguration bei den Root-Platten, [211-213](#page-210-0) VERITAS Volume Manager (VxVM) Root-Plattengruppen einfach, [48](#page-47-0) VERITAS Volume Manager (VxVM) Root-Plattengruppen Konfigurieren auf Nicht-Root-Platten, [200-201](#page-199-0) Konfigurieren auf Root-Platten, [199-200](#page-198-0) VERITAS Volume Manager (VxVM) Root-Plattengruppen Planen, [47,](#page-46-0) [196-197](#page-195-0) Solaris Volume Manager Nebeneinander, [44](#page-43-0) VERITAS Volume Manager (VxVM) Spiegeln der eingekapselten Root-Platte, [201-203](#page-200-0) Vermittler, *Siehe* Doppelverkettungsvermittler Verwaltungskonsole Installieren der CCP-Software, [59-62](#page-58-0) IP-Adressen, [25](#page-24-0) MANPATH, [61](#page-60-0) PATH, [61](#page-60-0) vfstab-Datei Hinzufügen von Einhängepunkten, [217](#page-216-0) Überprüfen der Konfiguration, [218](#page-217-0) VLAN-Adapter Cluster-Interconnect-Richtlinien, [34](#page-33-0) Richtlinien für öffentliche Netzwerke, [26](#page-25-0) VLAN-Adapter mit Tags, Richtlinien für öffentliche Netzwerke, [26](#page-25-0) VLAN mit Tags, Adapter, Cluster-Interconnect-Richtlinien, [34](#page-33-0) VxFS, *Siehe* VERITAS File System (VxFS) vxio-Treiber-Hauptnummer Nicht-VxVM-Knoten, [198](#page-197-0) VxVM–installierte Knoten, [197](#page-196-0) VxVM, *Siehe* VERITAS Volume Manager (VxVM)

#### **W**

Wiederherstellen, erfolglose Erstellung von Cluster-Knoten, [92](#page-91-0)

## **X**

xntpd-Befehl NTP anhalten, [156](#page-155-0) NTP starten, [156](#page-155-0) xntpd.cluster-Befehl, Starten von NTP, [156](#page-155-0)

#### **Z**

ZFS-Speicherpools, Einschränkung für das Hinzufügen von Quorum-Platten, [36](#page-35-0) Zonen, *Siehe* Solaris-Zonen Zuordnungen, *Siehe* Switches Zustands-Datenbankreplikate, Konfigurieren, [162-163](#page-161-0)